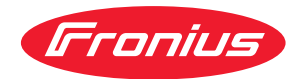

# Operating Instructions

**Profibus Twin Profibus**

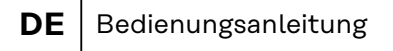

- **EN** Operating Instructions
- **FR** Instructions de service
- $TR$  Kullanım kılavuzu

# **Inhaltsverzeichnis**

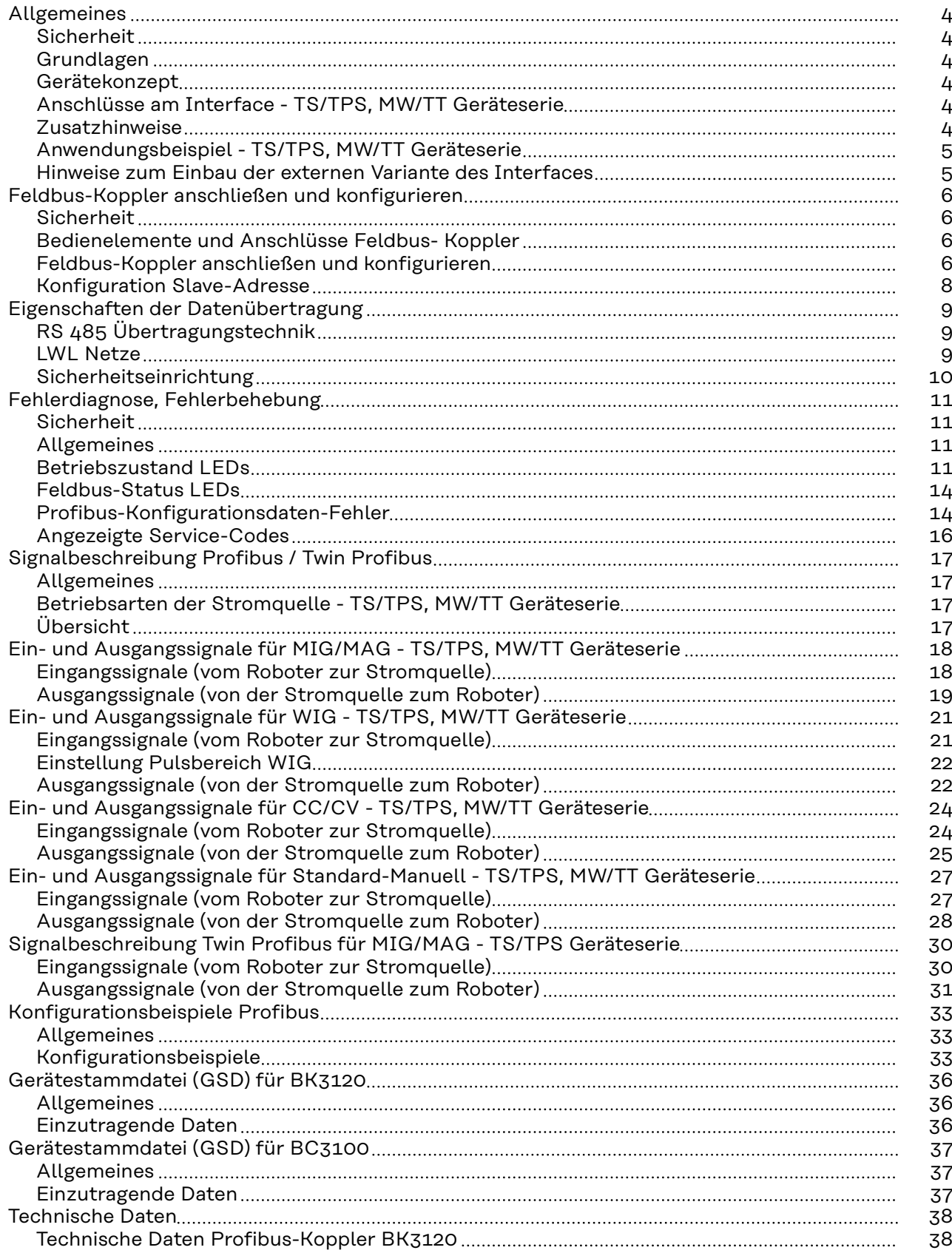

## <span id="page-3-0"></span>**Allgemeines**

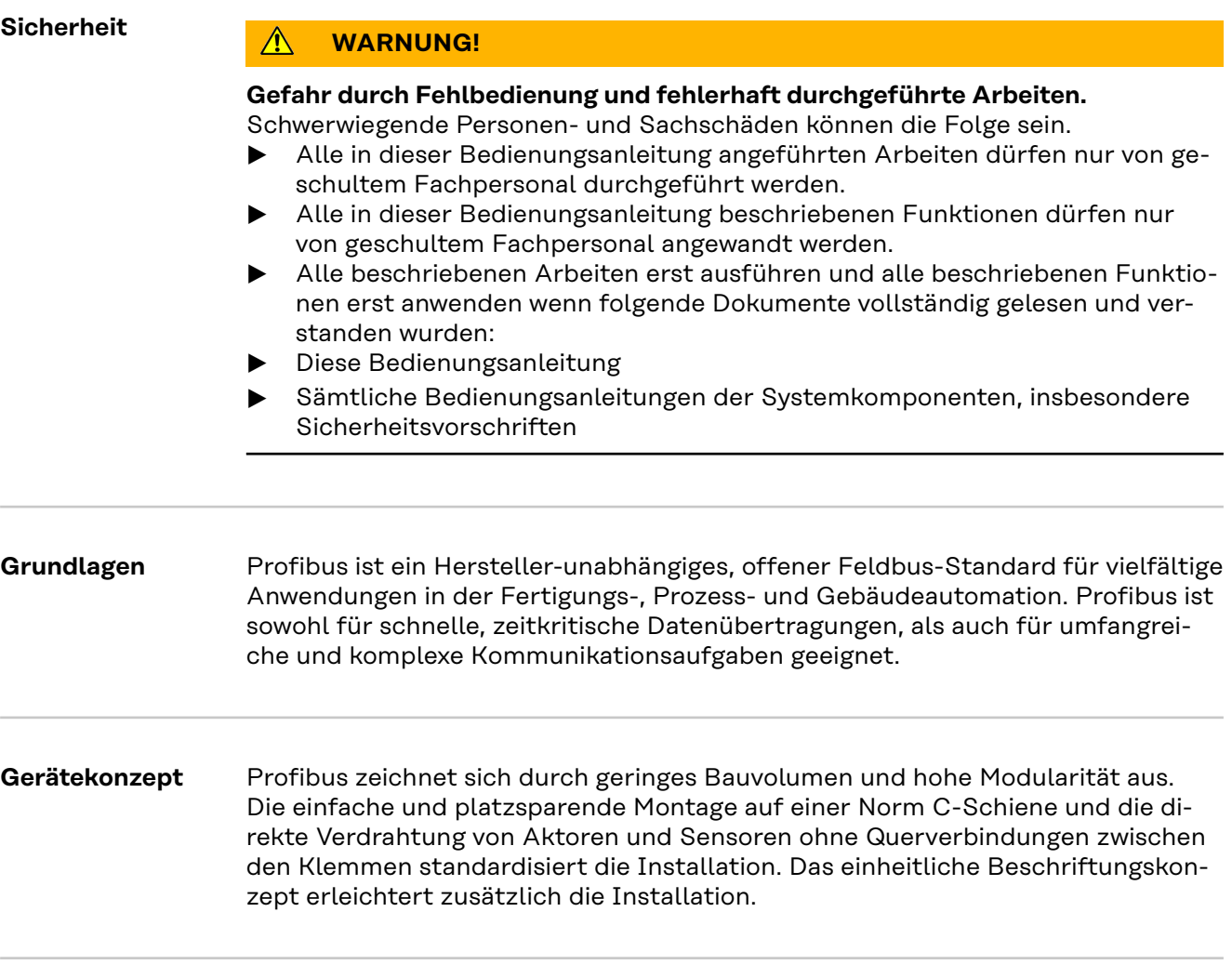

**Anschlüsse am Interface - TS/ TPS, MW/TT Geräteserie**

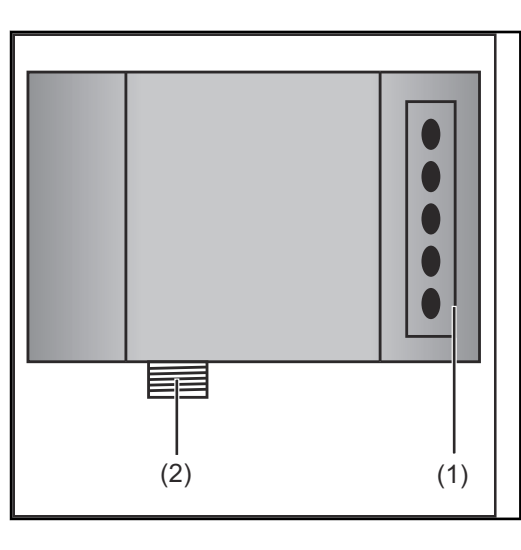

**(1) Zugentlastung mit Kabeldurchführungen** zum Durchführen der Datenleitung Profibus und der Spannungsversorgung für den Feldbus-Koppler **(2) Anschluss LocalNet** zum Anschließen des Verbindungs- Schlauchpaketes.

**Zusatzhinweise HINWEIS!** Solange das Roboterinterface am LocalNet angeschlossen ist, bleibt automatisch die Betriebsart "2-Takt Betrieb" angewählt (Anzeige: Betriebsart 2-Takt Betrieb).

Nähere Informationen zur Betriebsart "Sonder-2-Takt Betrieb für Roboterinterface" den Kapiteln "MIG/MAG-Schweißen" und "Parameter Betriebsart" der Bedienungsanleitung der Stromquelle entnehmen.

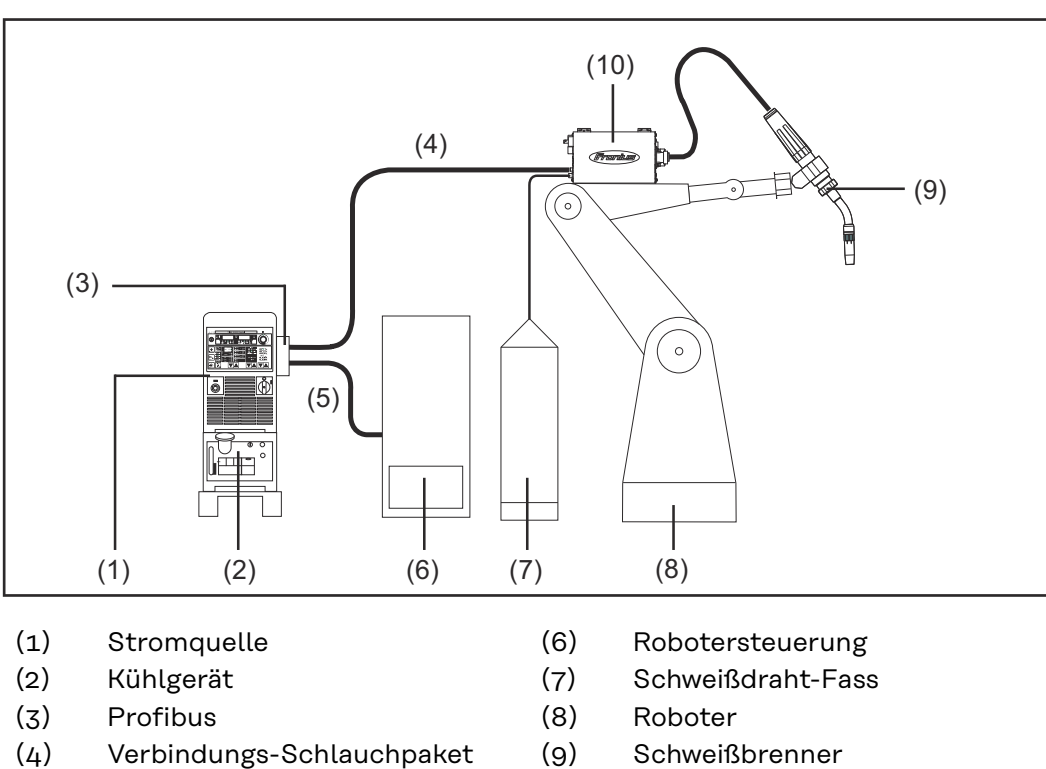

<span id="page-4-0"></span>**Anwendungsbeispiel - TS/TPS, MW/TT Geräteserie**

- 
- (5) Schweißbrenner
- 
- (10) Drahtvorschub

**Hinweise zum Einbau der externen Variante des Interfaces**

**HINWEIS!** Beim Einbau der externen Variante des Interfaces folgende Richtlinien beachten:

- Die Verlegung der Kabel hat getrennt von netzbehafteten Leitungen zu erfolgen
- Der Einbau des Feldbus-Kopplers hat getrennt von netzbehafteten Leitungen oder Komponenten zu erfolgen
- Der Feldbus-Koppler darf nur an einem vor Verschmutzung und Wasser geschützten Ort eingebaut werden
- Es ist dafür zu sorgen, dass die 24V Versorgungsspannung sicher getrennt ist von Stromkreisen mit höherer Spannung.

# <span id="page-5-0"></span>**Feldbus-Koppler anschließen und konfigurieren**

### **Sicherheit MARNUNG!**

#### **Gefahr durch elektrischen Strom.**

Schwere Personen- und Sachschäden können die Folge sein.

- ▶ Vor Beginn der Arbeiten alle beteiligten Geräte und Komponenten ausschalten und von Stromnetz trennen.
- Alle beteiligten Geräte und Komponenten gegen Wiedereinschalten sichern.
- ▶ Nach dem Öffnen des Gerätes mit Hilfe eines geeigneten Messgerätes sicherstellen, dass elektrisch geladene Bauteile (beispielsweise Kondensatoren) entladen sind.

**Bedienelemente und Anschlüsse Feldbus- Koppler**

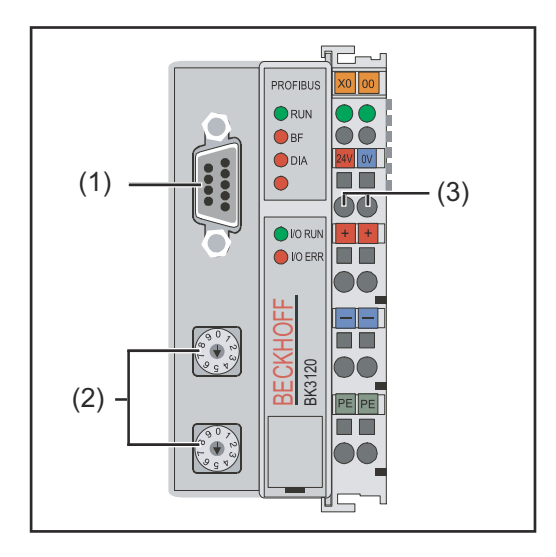

- (1) Anschluss-Stecker Profibus
- (2) Adresswähler
- (3) Anschlüsse für externe Spannungsversorgung

**WICHTIG!** Externe Spannungsversorgung darf nicht von der Stromquelle erfolgen. Für die externe Spannungsversorgung Roboter oder Steuerung verwenden.

#### **Feldbus-Koppler anschließen und konfigurieren**

#### $\bigwedge$ **VORSICHT!**

#### **Gefahr durch elektrischen Strom.**

Schwere Sachschäden können die Folge sein.

▶ Vor Beginn der Arbeiten sicherstellen, dass die Kabel für die externe Spannungsversorgung des Interfaces spannungsfrei sind und bis zum Abschluss aller Arbeiten spannungsfrei bleiben.

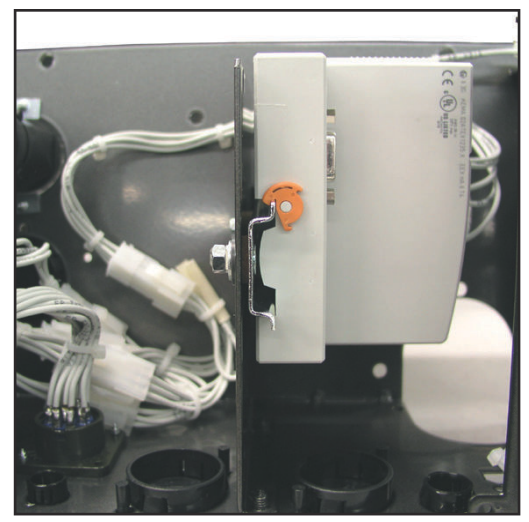

*Feldbus-Koppler im Interface auf isolierter Hutschiene montiert - TS/TPS, MW/TT Geräteserie*

**WICHTIG!** Bei Montage des Feldbus-Kopplers nur "isolierte" Hutschiene verwenden. Darauf achten, dass Hutschiene keinen elektrischen Kontakt zu der Erde des Schweißgerätes hat.

**1** Interface-Deckel demontieren

**2** Zugentlastung vom Interface abmontieren

**3** Datenleitung Profibus und Kabel für die externe Spannungsversorgung durch Kabeldurchführung in der Zugentlastung durchführen

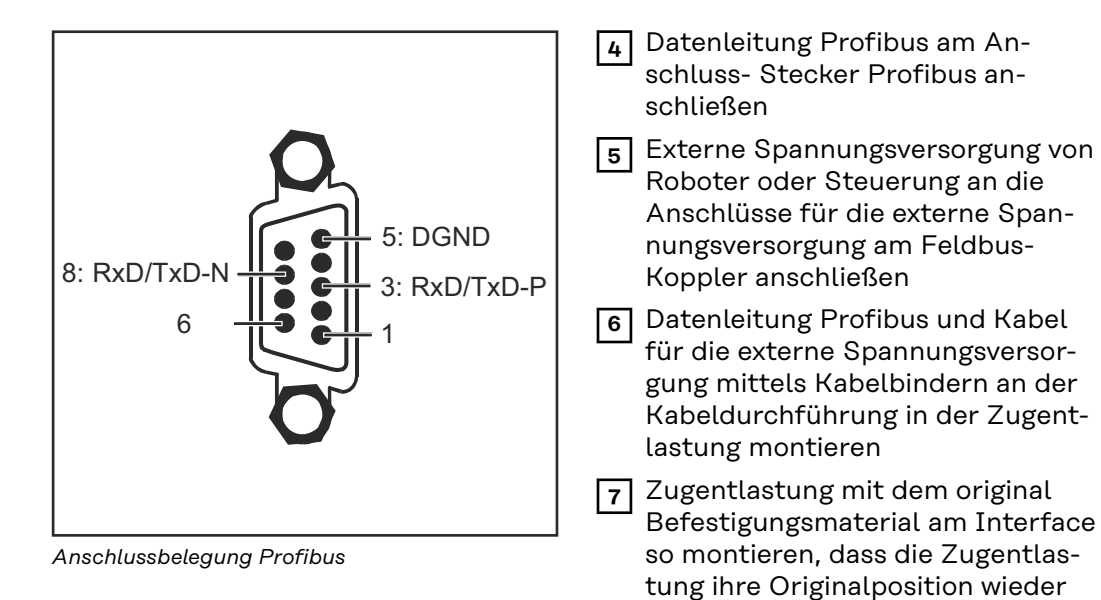

**HINWEIS!** Mögliche Störung der Datenkommunikation durch fehlende Schirmverbindung. Darauf achten, dass Schirm des Kabels an beiden Enden im Stecker angeschlossen ist.

einnimmt

**WICHTIG!** Vor Inbetriebnahme kontrollieren ob Schirm Roboter seitig mit Erde Roboter verbunden ist.

Bei Systemen mit mehr als zwei Stromquellen die Stromquellen parallel verdrahten.

**HINWEIS!** Feldbus-Kabel an den Enden mit Widerständen versehen, um Reflexionen und damit Übertragungsprobleme zu vermeiden.

<span id="page-7-0"></span>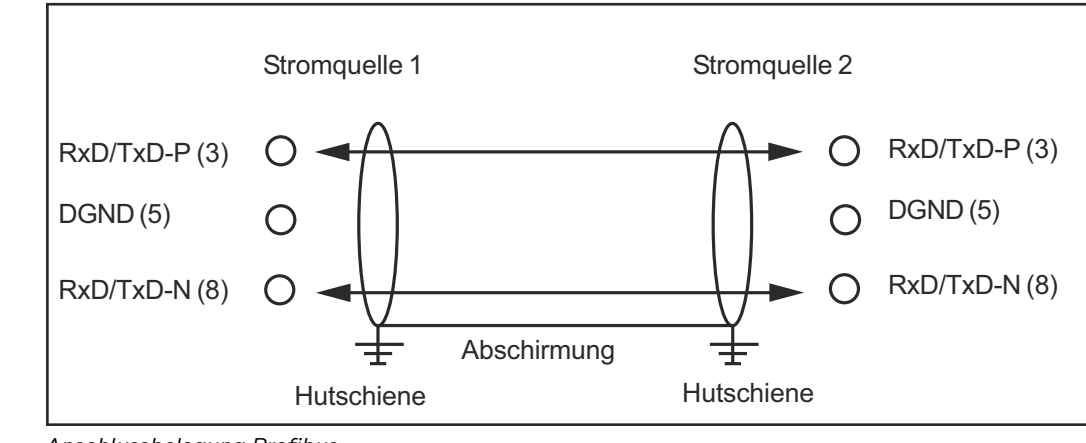

*Anschlussbelegung Profibus*

Bei TS/TPS, MW/TT Geräteserie:

**8** LocalNet-Stecker vom Verbindungs-Schlauchpaket an Anschluss LocalNet am Interface anschließen

### **Konfiguration Slave-Adresse**

Slave-Adresse über die zwei Dreh-Wahlschalter einstellen. Default-Einstellung = 11 Es sind alle Adressen erlaubt, jede Adresse darf im Netzwerk nur einmal vorkommen.

**1** Sicherstellen, dass alle beteiligten Geräte und Komponenten vom Netz getrennt und ausgeschaltet sind

**2** Sicherstellen, dass das Interface vom Netz getrennt ist

**3** Mittels Schraubendreher Schalter auf gewünschte Position bringen.

- Oberer Schalter ist Einer-Multiplikator
	- Unterer Schalter ist Zehner-Multiplikator

**Wichtig!** Darauf achten, dass Schalter richtig einrasten

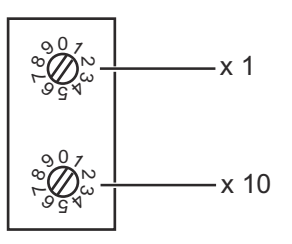

#### **Beispiel**

Adresse 34 einstellen:

- Oberer Drehwahlschalter : 4
- Unterer Drehwahlschalter : 3

**4** Interface-Deckel mit den Originalschrauben so montieren, dass der Interface-Deckel seine Originalposition einnimmt

### <span id="page-8-0"></span>**Eigenschaften der Datenübertragung**

#### **RS 485 Übertragungstechnik**

**Netzwerk Topologie**

Linearer Bus, aktiver Busabschluss an beiden Enden, Stichleitungen sind möglich

### **Medium**

Abgeschirmtes verdrilltes Kabel, Schirmung muss ausgeführt werden

#### **Anzahl von Stationen**

32 Stationen in jedem Segment ohne Repeater. Mit Repeatern erweiterbar bis 127

#### **Max. Bus Länge ohne Repeater**

100m bei 12 MBit/sKabel A: 200 m bei 1500 KBit/s, bis zu 1,2 km bei 93,75 KBit/s

#### **Max. Bus Länge mit Repeater**

Durch Leitungsverstärker (Repeater) kann die max. Buslänge bis in den 10 km-Bereich vergrößert werden. Die Anzahl der möglichen Repeater ist mindestens 3 und kann je nach Hersteller bis zu 10 betragen

#### **Übertragungsgeschwindigkeit**

9,6; 19,2: 93,75; 187,5; 500; 1500 KBit/s, bis 12 MBit/s wird automatisch eingestellt

#### **Steckverbinder**

9-Pin D-Sub Steckverbinder

#### **Prozessdaten-Breite**

Profibus (4,100,231,4,100,233) 112 Bit (Standardkonfiguration) Twin Profibus (4,100,403) 176 Bit (Standardkonfiguration)

### **Prozessdaten-Format**

Motorola

#### **LWL Netze**

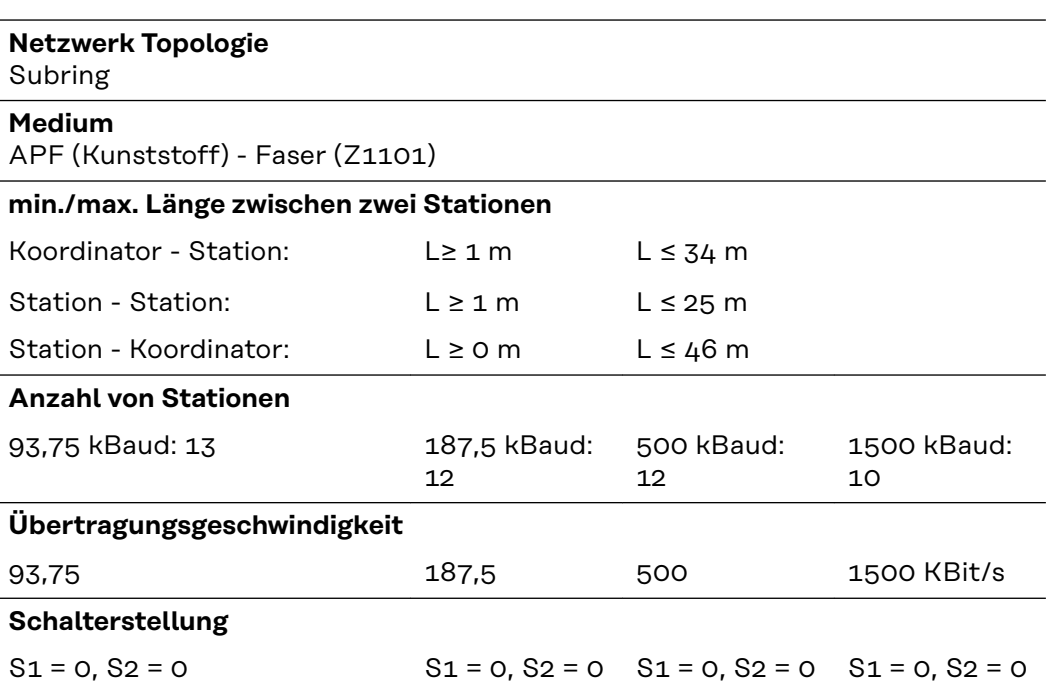

<span id="page-9-0"></span>**Bus-Anschluss**

2 x HP Simplex

**Prozessdaten-Breite**

Profibus LWL (4,100,232) 112 Bit

**Sicherheitseinrichtung** Damit die Stromquelle den Vorgang bei ausgefallener Datenübertragung unterbrechen kann, verfügt der Feldbus-Knoten über eine Abschaltüberwachung. Findet innerhalb von 700ms keine Datenübertragung statt, werden alle Ein- und Ausgänge zurückgesetzt und die Stromquelle befindet sich im Zustand "Stop". Nach wiederhergestellter Datenübertragung erfolgt die Wiederaufnahme des Vorganges durch folgende Signale:

- Signal "Roboter ready"
- Signal "Quellen-Störung quittieren"

## <span id="page-10-0"></span>**Fehlerdiagnose, Fehlerbehebung**

### **Sicherheit WARNUNG!**

#### **Gefahr durch elektrischen Strom.**

Schwere Personen- und Sachschäden können die Folge sein.

- ▶ Vor Beginn der Arbeiten alle beteiligten Geräte und Komponenten ausschalten und von Stromnetz trennen.
- Alle beteiligten Geräte und Komponenten gegen Wiedereinschalten sichern.
- ▶ Nach dem Öffnen des Gerätes mit Hilfe eines geeigneten Messgerätes sicherstellen, dass elektrisch geladene Bauteile (beispielsweise Kondensatoren) entladen sind.

#### **Allgemeines**

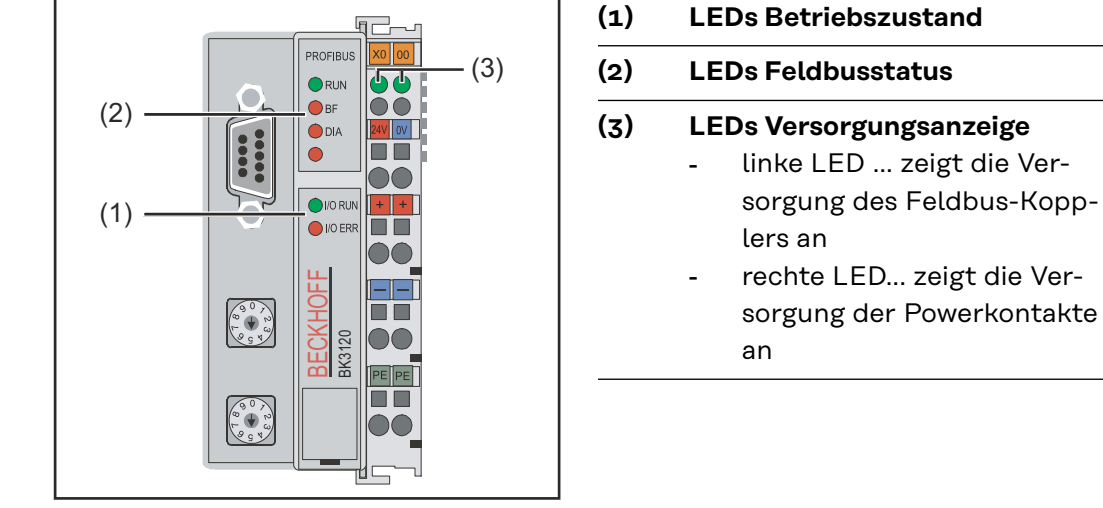

*Blinkcode*

Tritt ein Fehler auf, signalisieren die Feldbus-Status LEDs bzw. die Betriebszustand-LEDs die Art des Fehlers und die Fehlerstelle.

**WICHTIG!** Nach der Fehlerbeseitigung beendet der Feldbus-Koppler in manchen Fällen die Blinksequenz nicht. Durch Aus- und Einschalten der Versorgungsspannung oder durch einen Software Reset den Feldbus-Koppler neu starten.

**Betriebszustand LEDs** Die Betriebszustand LEDs zeigen die lokale Kommunikation zwischen Feldbus-Koppler und Feldbus-Klemmen. Die grüne LED leuchtet bei fehlerfreiem Betrieb. Die rote LED blinkt mit zwei unterschiedlichen Frequenzen, wenn ein Klemmbus-Fehler auftritt.

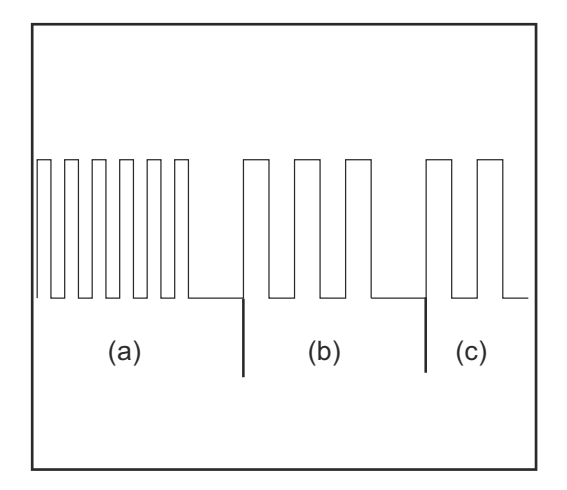

- a) Schnelles Blinken: Start des Fehlercodes
- b) Erste langsame Impulse: Fehlerart
- c) Zweite langsame Impulse: Fehlerstelle

**WICHTIG!** Die Anzahl der Impulse zeigt die Position der letzten Feldbus-Klemme vor dem Auftreten des Fehlers an. Passive Feldbus-Klemmen (z.B. Einspeiseklemmen) werden nicht mitgezählt.

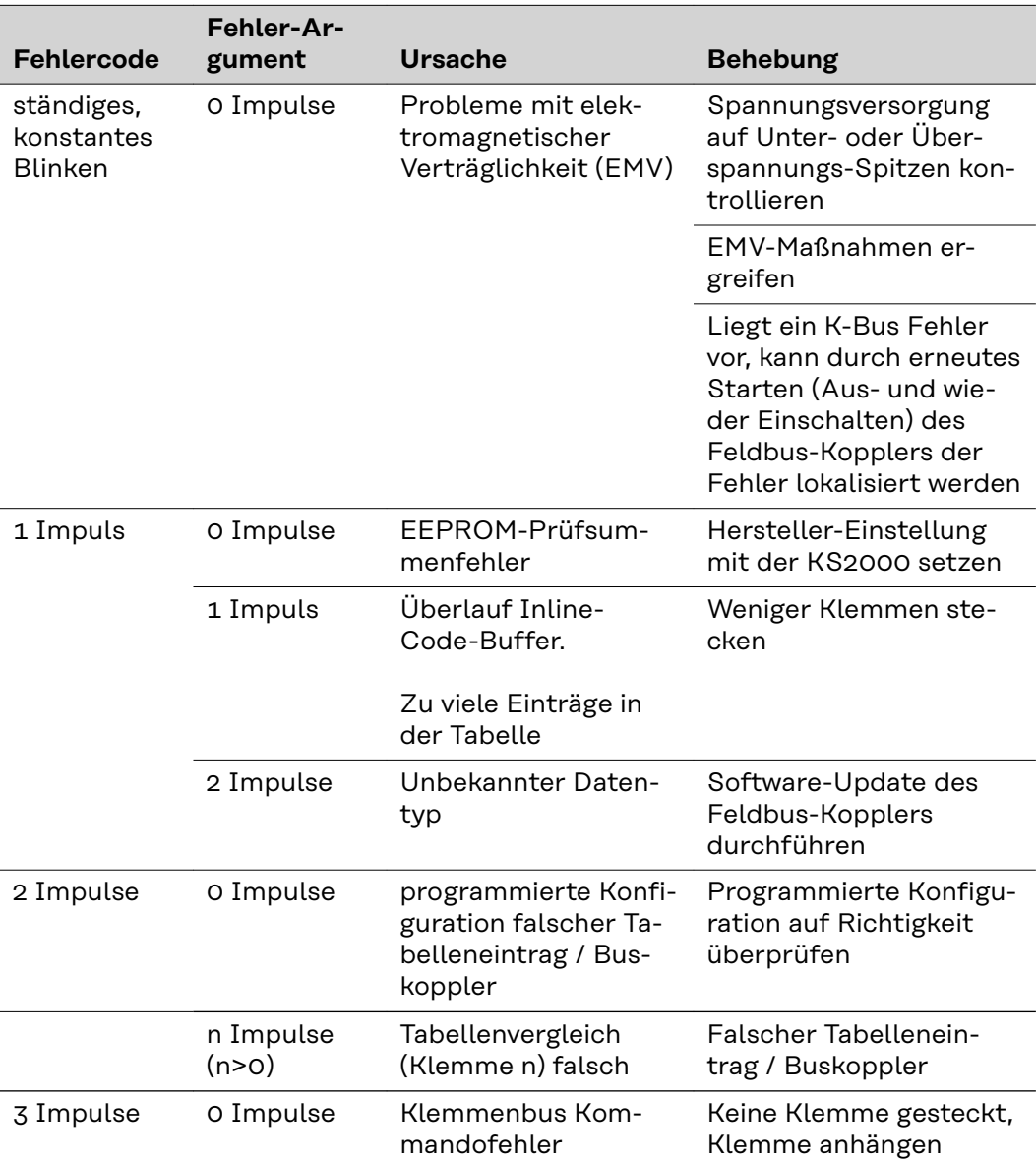

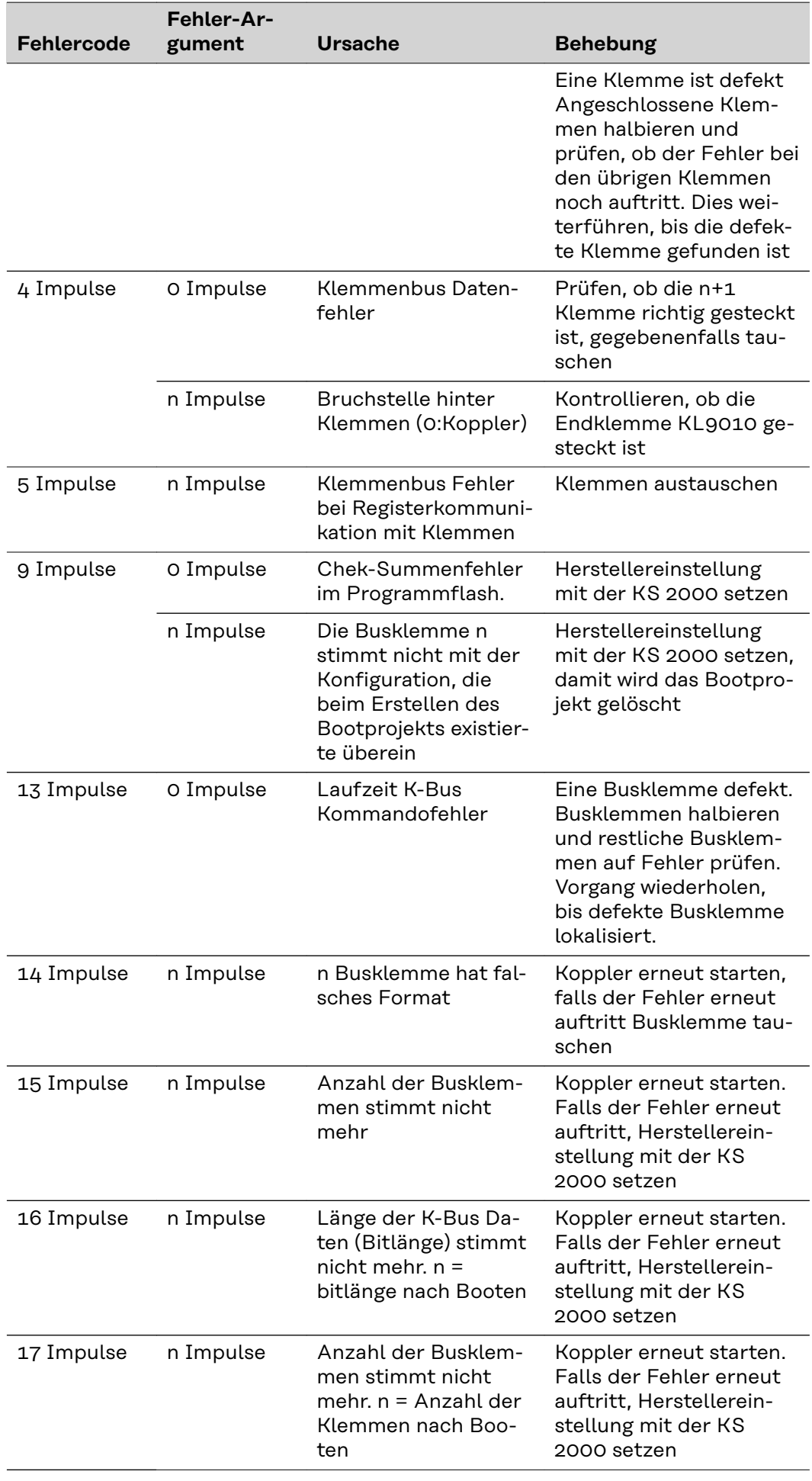

<span id="page-13-0"></span>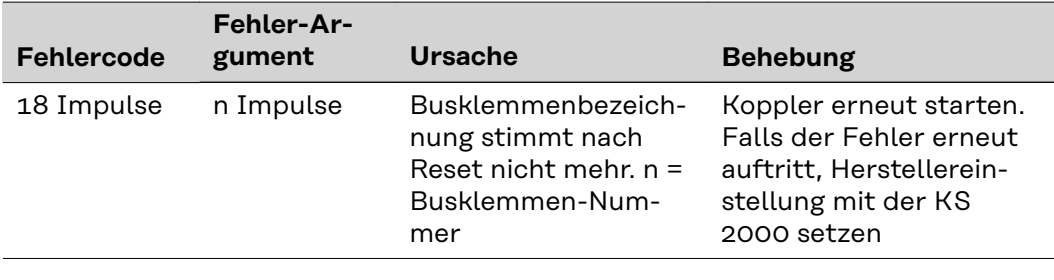

#### **Feldbus-Status LEDs**

Die Feldbus-Status LEDs zeigen die Betriebszustände des Feldbusses an. Die Funktionen des Profibusses werden durch die LEDs "I/O RUN", "BF" und "DIA" wiedergegeben.

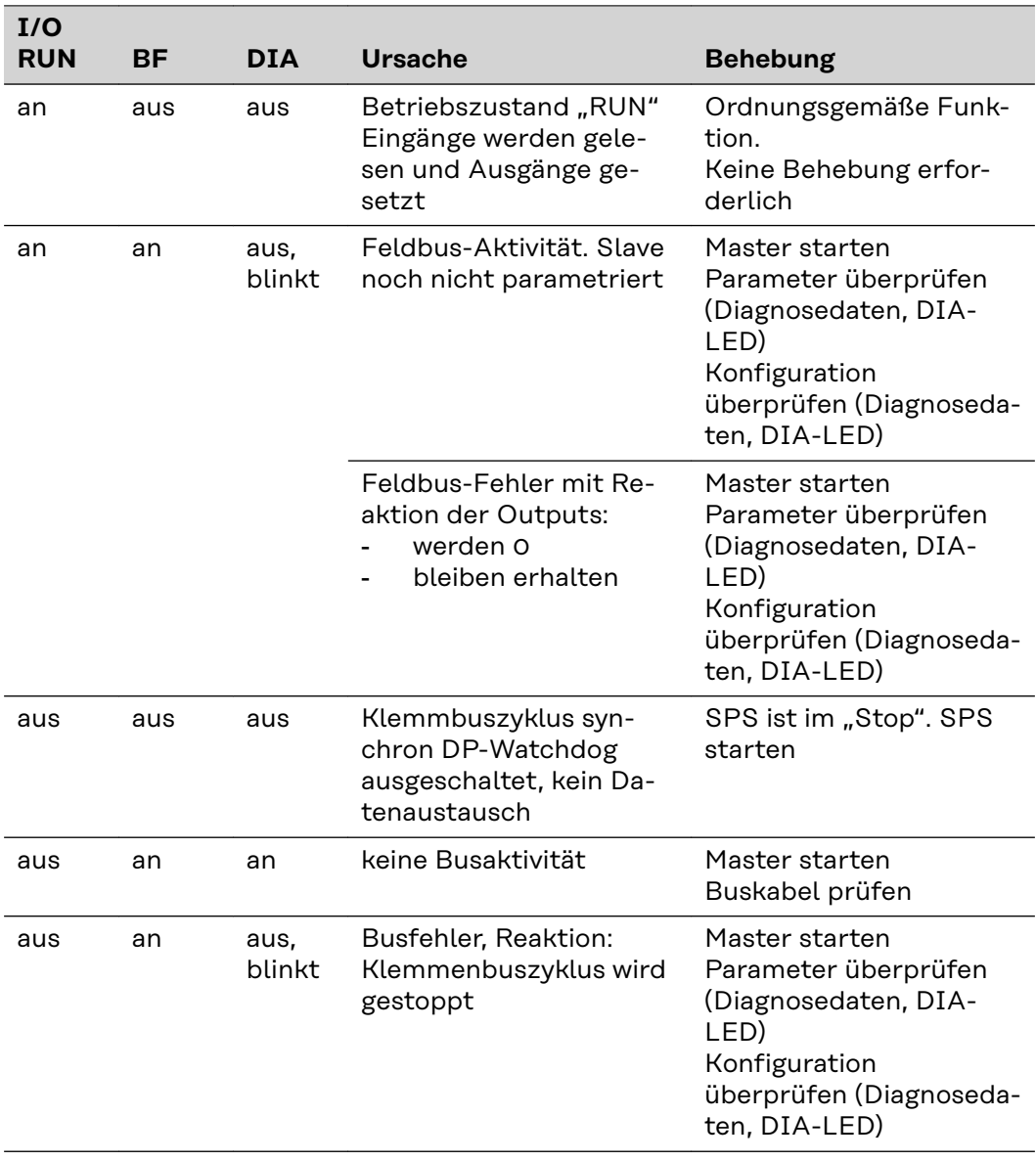

#### **Profibus-Konfigurationsdaten-Fehler**

#### **Fehler beim DP-Hochlauf**

Anzeige eines Fehlers bei der Parametierung (UserPrmData) oder Konfiguration (Cfg-Data). Anzeige durch Feldbus-LEDs und Diagnosedaten (DiagData). Identifizierung über Fehlercode und Fehlerargument.

#### **Fehler-Code 1**

- reserviertes Bit in den UserPrmData ist auf falschen Wert gesetzt
- oder die dem Bit in den UserPrmData entsprechende Funktion wird nicht unterstützt

Das Fehlerargument beschreibt, in welchem UserPrmData-Byte der Fehler erkannt wurde (Offset des fehlerhaften Bytes + 1).

#### **Fehler-Code 3**

eine gewählte Kombination von Funktionen ist nicht erlaubt. Beschreibung durch Fehlerargument.

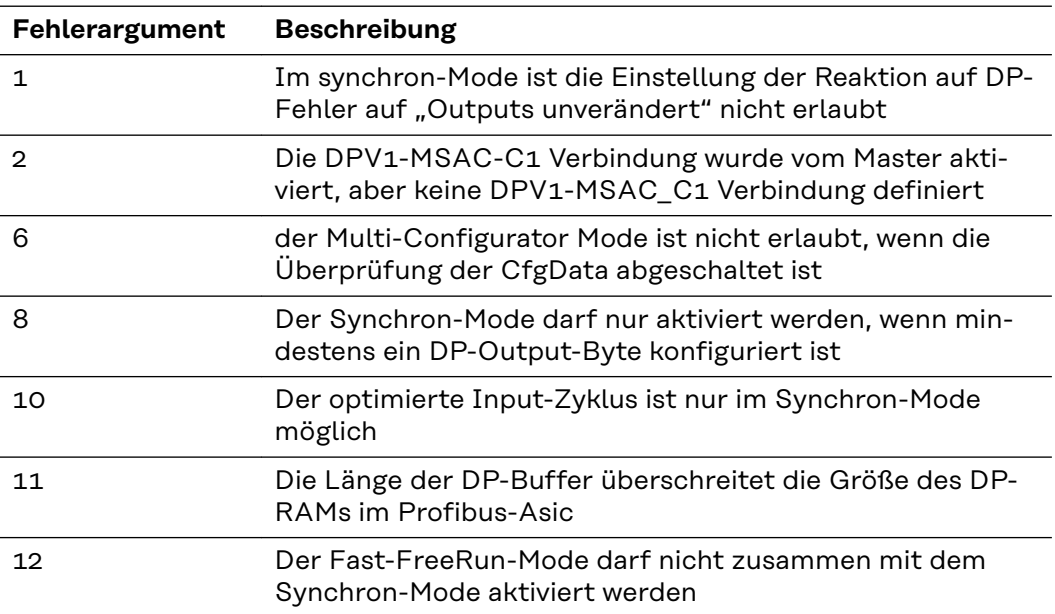

#### **Fehler bei der Überprüfung der CfgData**

#### **Fehler-Code 2**

ein Byte in den CfgData stimmt nicht. Fehler-Argument beschreibt, in welchem CfgData-Byte der Fehler erkannt wurde (Offset des fehlerhaften Bytes+1)

#### **Fehler-Code 5**

die Länge der digitalen Outputs (in Bytes), die aus den CfgData berechnet wurden, stimmt nicht. Das Fehler-Argument enthält die erwartete Byte-Länge.

#### **Fehler-Code 6**

die Länge der digitalen Inputs (in Bytes), die aus den CfgData berechnet wurden, stimmt nicht. Das Fehler-Argument enthält die erwartete Byte-Länge.

#### **Fehler-Code 7**

zeigt verschiedene Fehler beim Überprüfen der CfgData. Das Fehler-Argument beschreibt den Fehler.

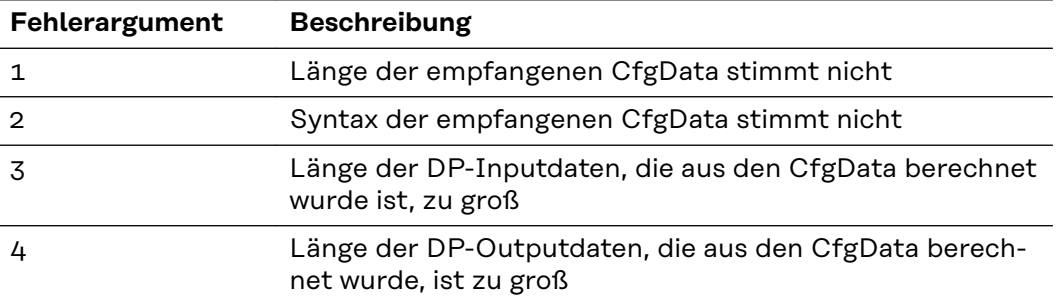

#### <span id="page-15-0"></span>**Fehler beim Hochlauf des Slaves**

#### **Fehler-Code 8**

die Länge der DP-Buffer überschreitet die Größe des DP-RAMs im Profibus-Asic. Das Fehler-Argument enthält die Differenz (geteilt durch 8). Deaktivierung der DP-Kommunikation.

#### **Fehler-Code 9**

zeigt verschiedene Fehler an, die beim Hochlauf des Gerätes auftreten. Das Fehlerargument beschreibt den Fehler.

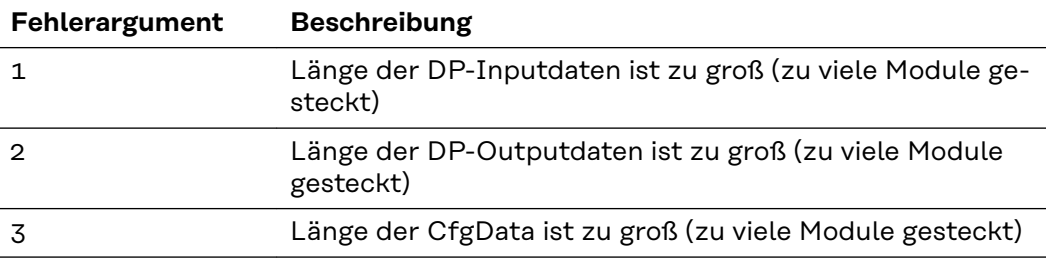

#### **Reaktion auf Profibus Fehler**

Ein Profibus-Fehler (Ausfall des Masters, Abziehen des Profibus-Steckers, etc.) wird durch Ablaufen des DP-Watchdogs (in der Regel im Bereich von 100 ms, falls dieser Master nicht deaktiviert wurde) oder durch einen Bus-Timeout (Baudraten-Überwachungszeit ist mit 10 s eingestellt) erkannt.

Reaktion auf die Outputdaten des Kopplers in den UserPrmData einstellen:

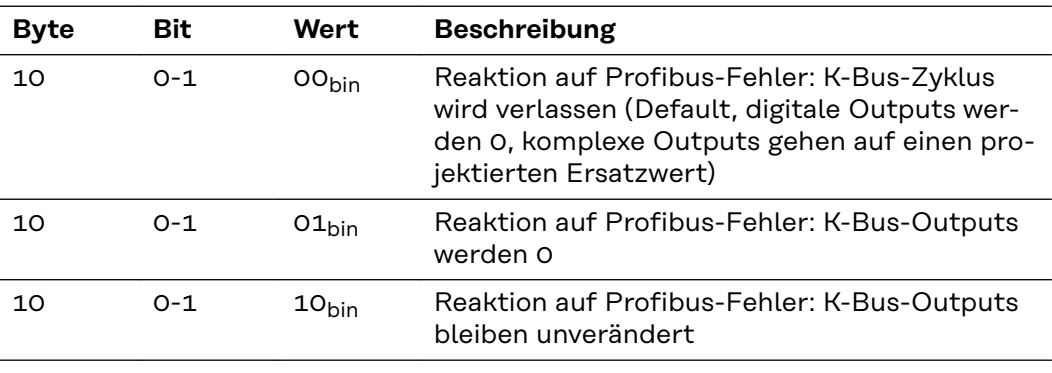

#### **Angezeigte Service-Codes**

Eine detaillierte Beschreibung der angezeigten Service-Codes finden Sie im Kapitel "Fehlerdiagnose und Behebung" der Bedienungsanleitung Ihrer Stromquelle.

# <span id="page-16-0"></span>**Signalbeschreibung Profibus / Twin Profibus**

**Betriebsarten der Stromquelle**

**- TS/TPS, MW/TT Geräte-**

**serie**

**Allgemeines** Die folgenden Signalbeschreibungen gelten für ein Interface mit einer Kommunikationsklemme KL 6021-0010 (Standardausführung)

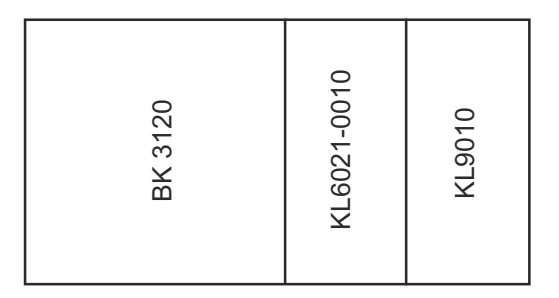

Zusätzlich besteht die Möglichkeit, weitere Klemmen in ein Roboterinterface einzubauen. Die Anzahl ist jedoch durch die Gehäusegröße limitiert.

**WICHTIG!** Beim Einbau weiterer Klemmen ändert sich das Prozessdatenbild.

Je nach eingestellter Betriebsart kann das Interface Profibus/Twin Profibus verschiedenste Ein- und Ausgangssignale übertragen.

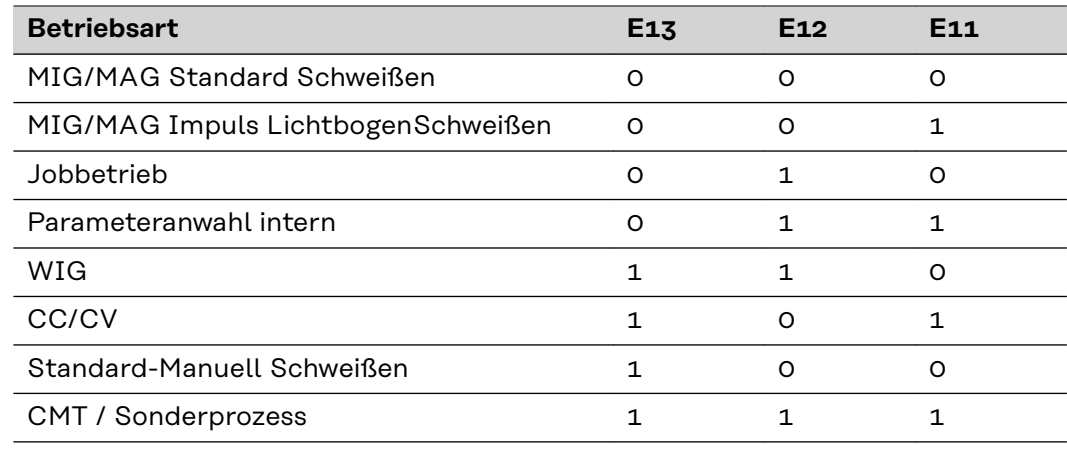

**Übersicht** Signalbeschreibung 'Profibus/Twin Profibus' setzt sich aus folgenden Abschnitten zusammen:

- Ein- und Ausgangssignale für MIG/MAG TS/TPS, MW/TT Geräteserie
- Ein- und Ausgangssignale für WIG TS/TPS, MW/TT Geräteserie
- Ein- und Ausgangssignale für CC/CV TS/TPS, MW/TT Geräteserie
- Ein- und Ausgangssignale für Standard-Manuell TS/TPS, MW/TT Geräteserie
- Ein- und Ausgangssignale für Twin Profibus MIG/MAG TS/TPS, MW/TT Geräteserie

## <span id="page-17-0"></span>**Ein- und Ausgangssignale für MIG/MAG - TS/ TPS, MW/TT Geräteserie**

**Eingangssignale (vom Roboter zur Stromquelle)**

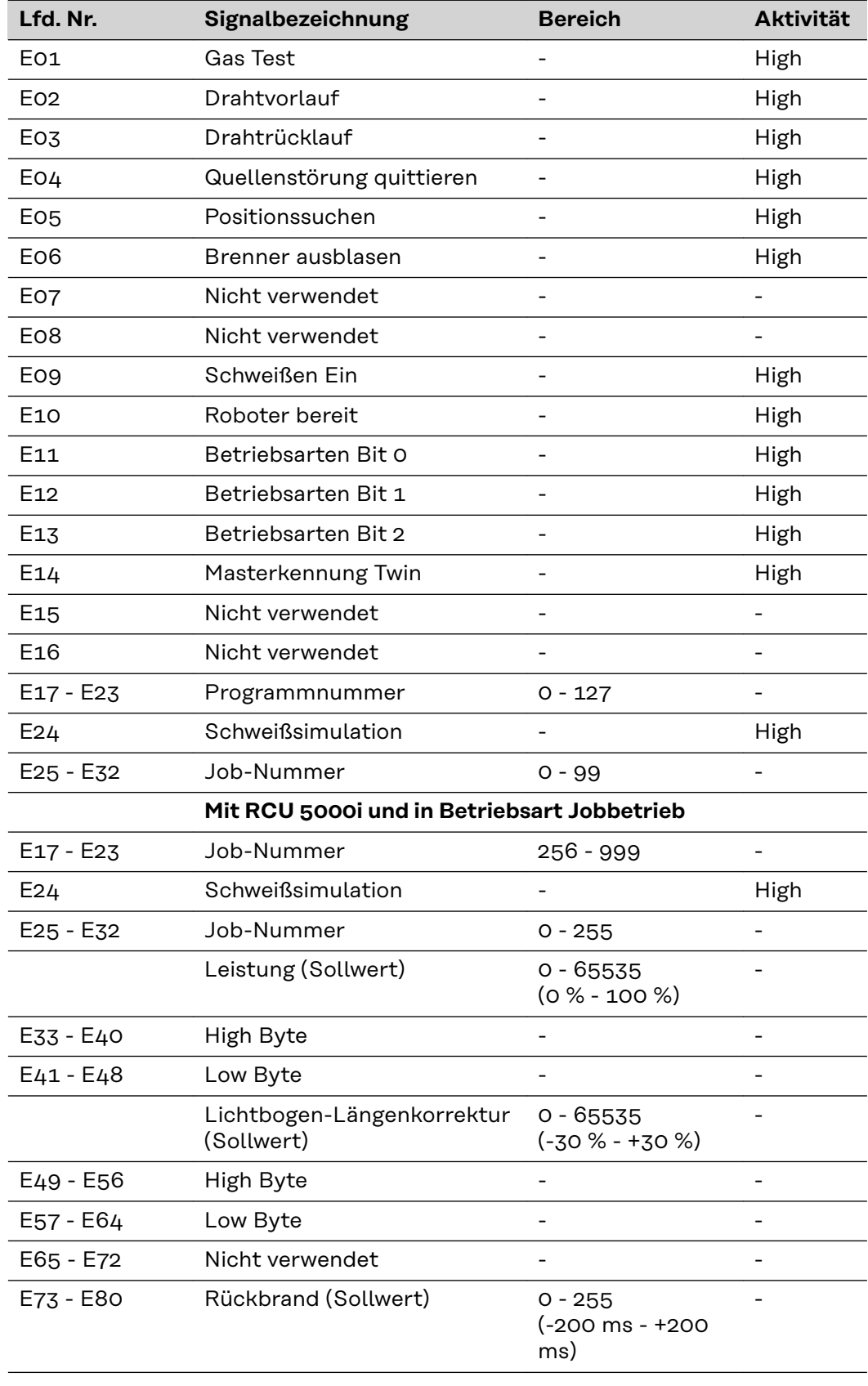

<span id="page-18-0"></span>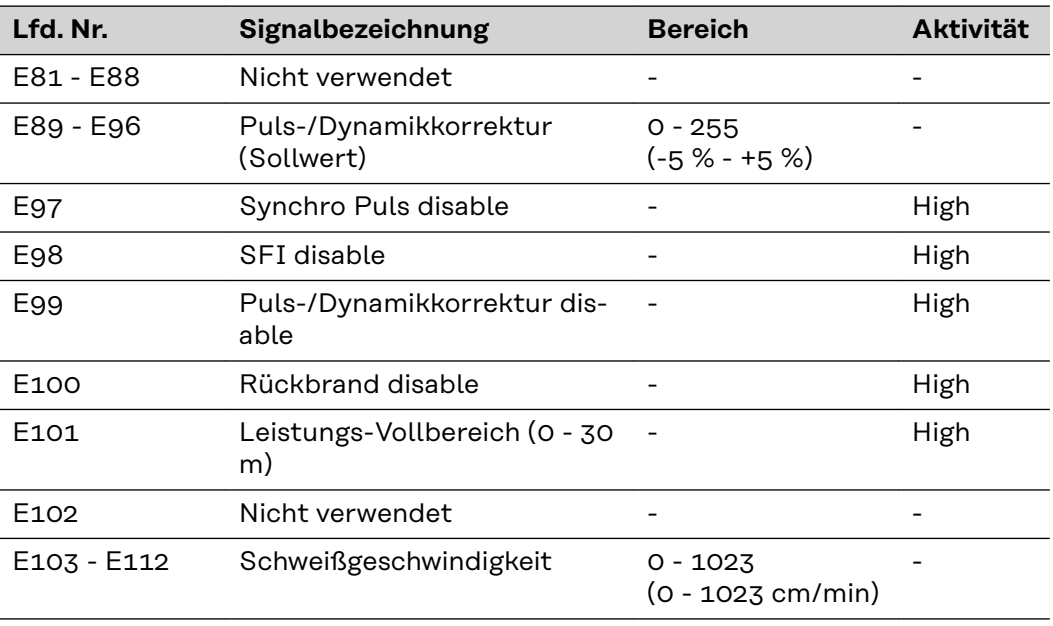

#### **Ausgangssignale (von der Stromquelle zum Roboter)**

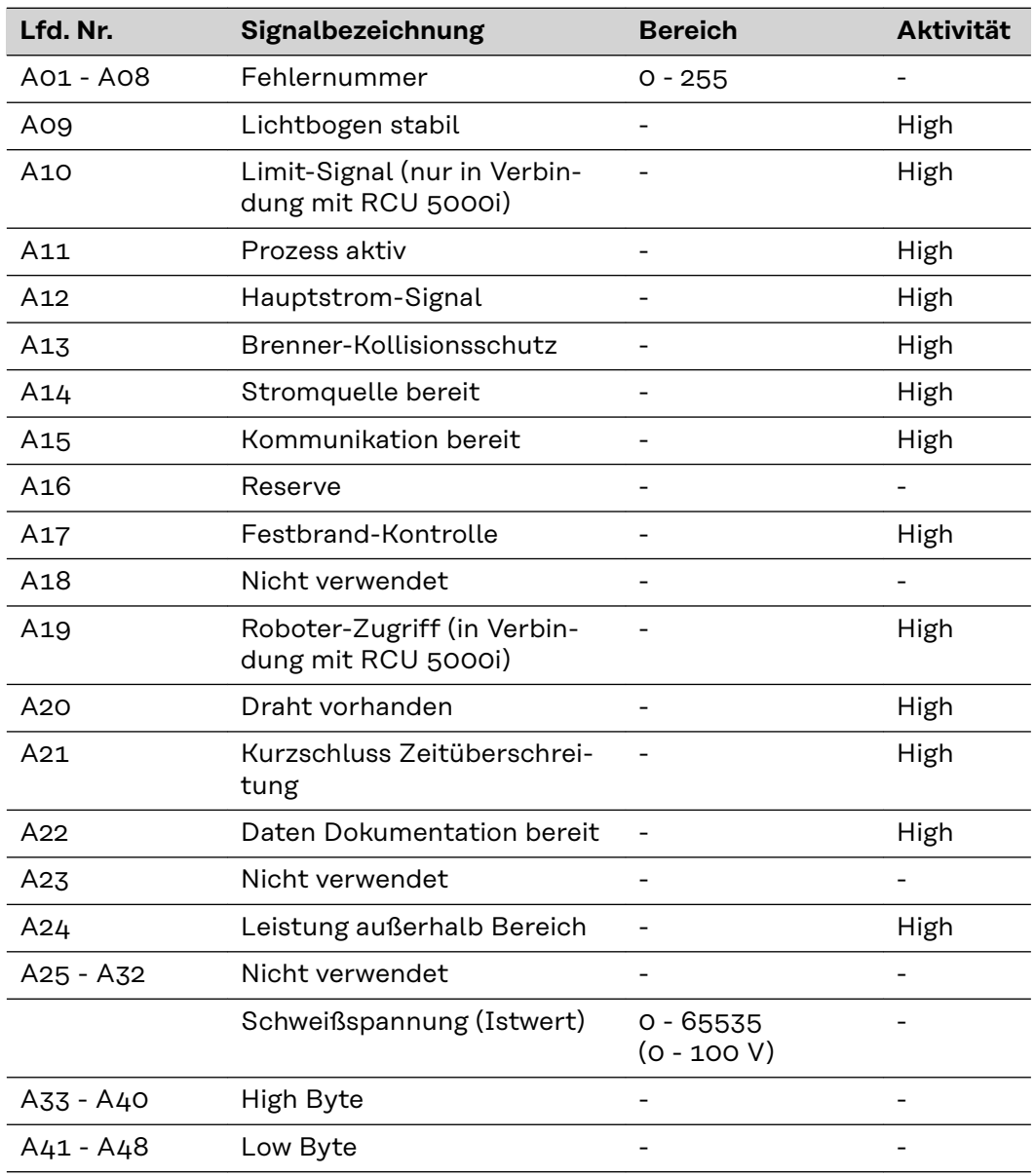

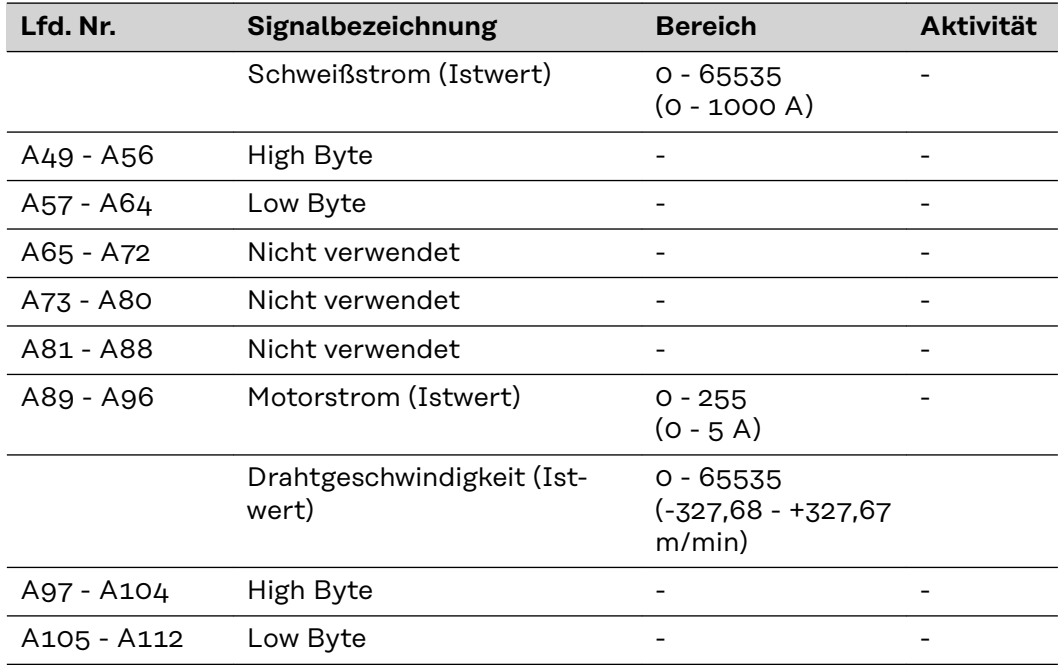

## <span id="page-20-0"></span>**Ein- und Ausgangssignale für WIG - TS/TPS, MW/TT Geräteserie**

**Eingangssignale (vom Roboter zur Stromquelle)**

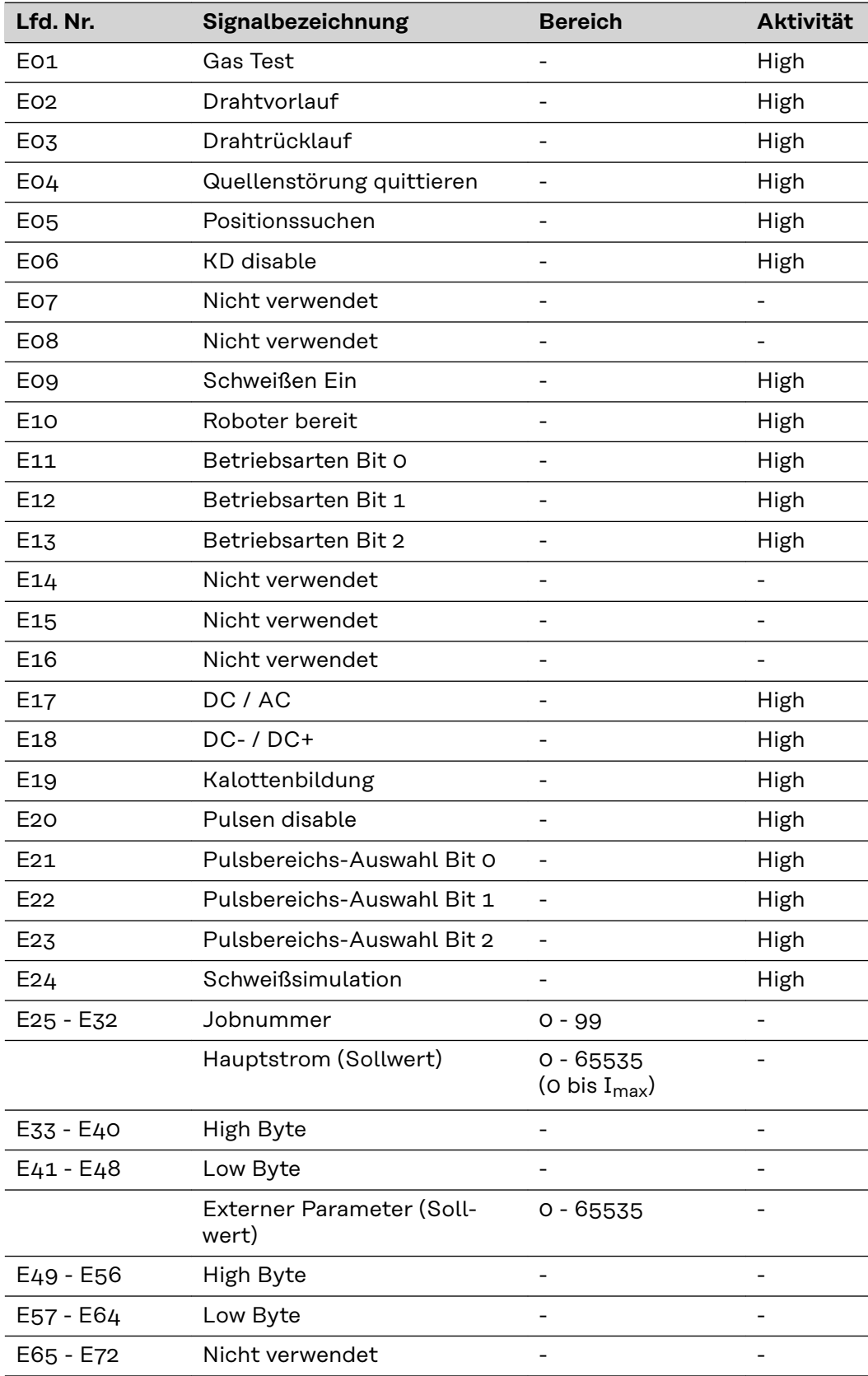

<span id="page-21-0"></span>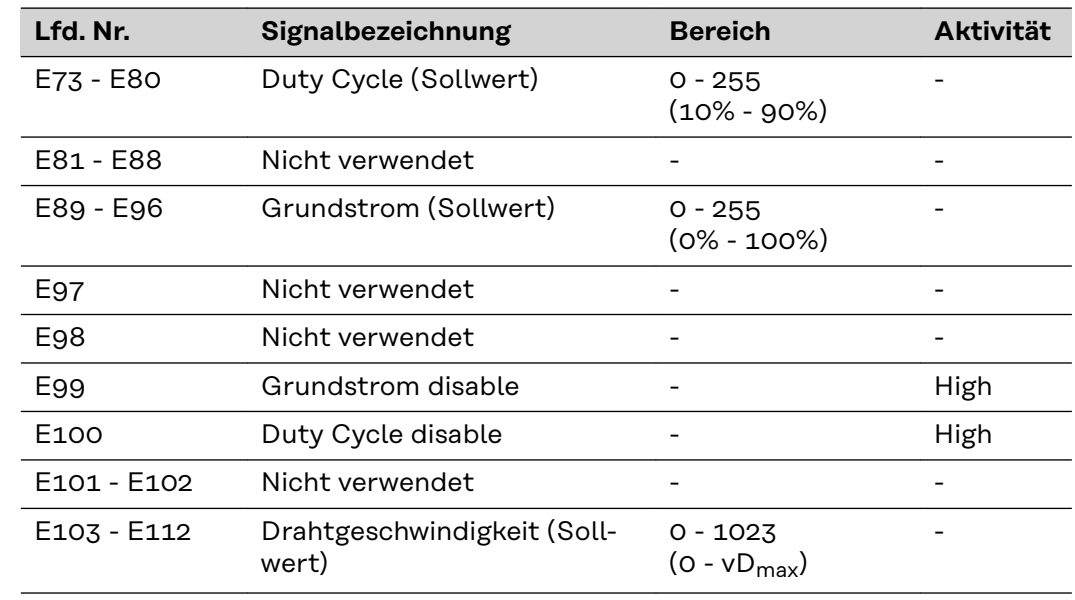

#### **Einstellung Pulsbereich WIG**

 $\blacksquare$ 

F

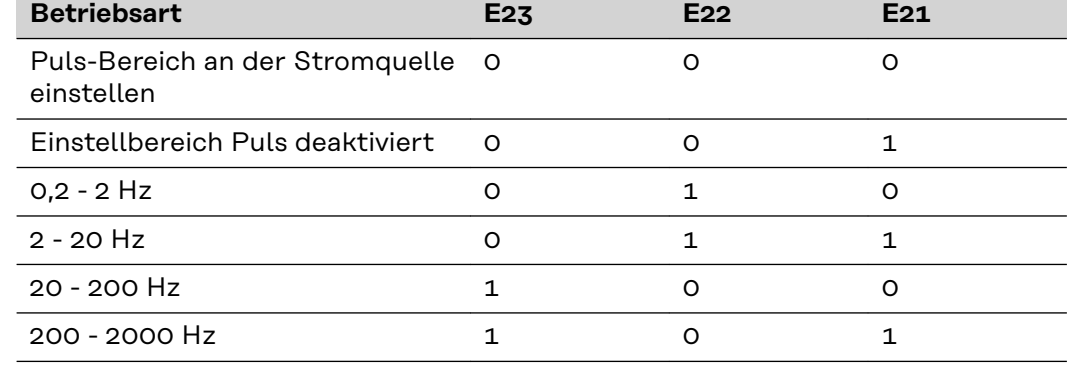

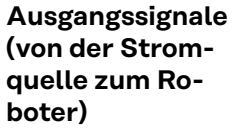

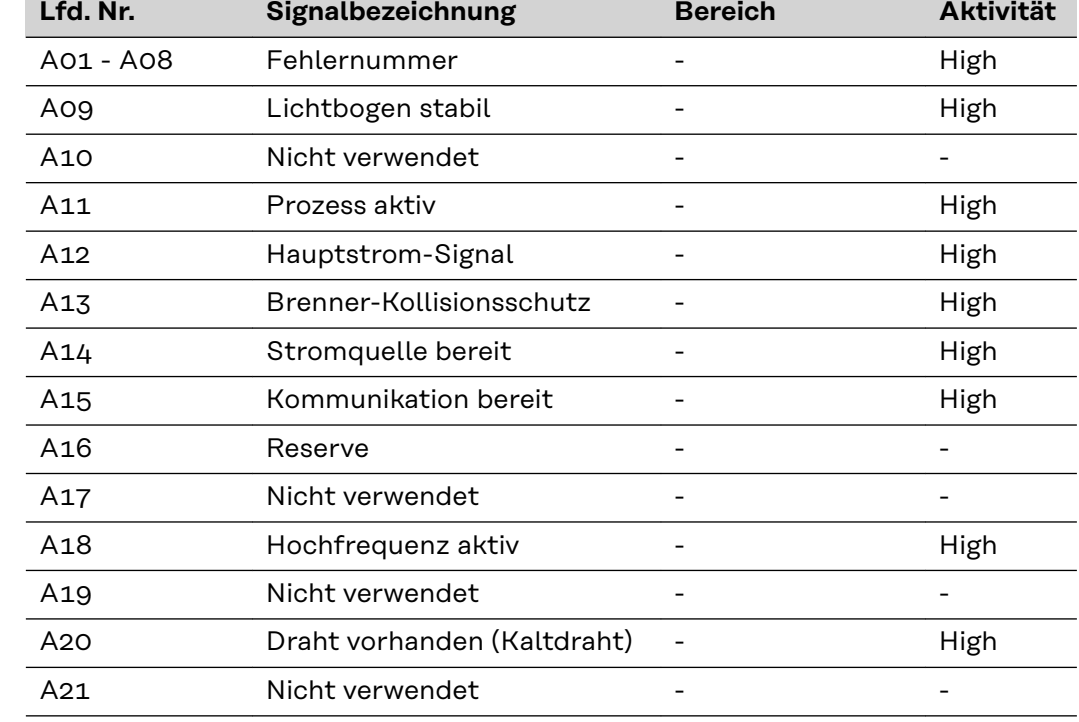

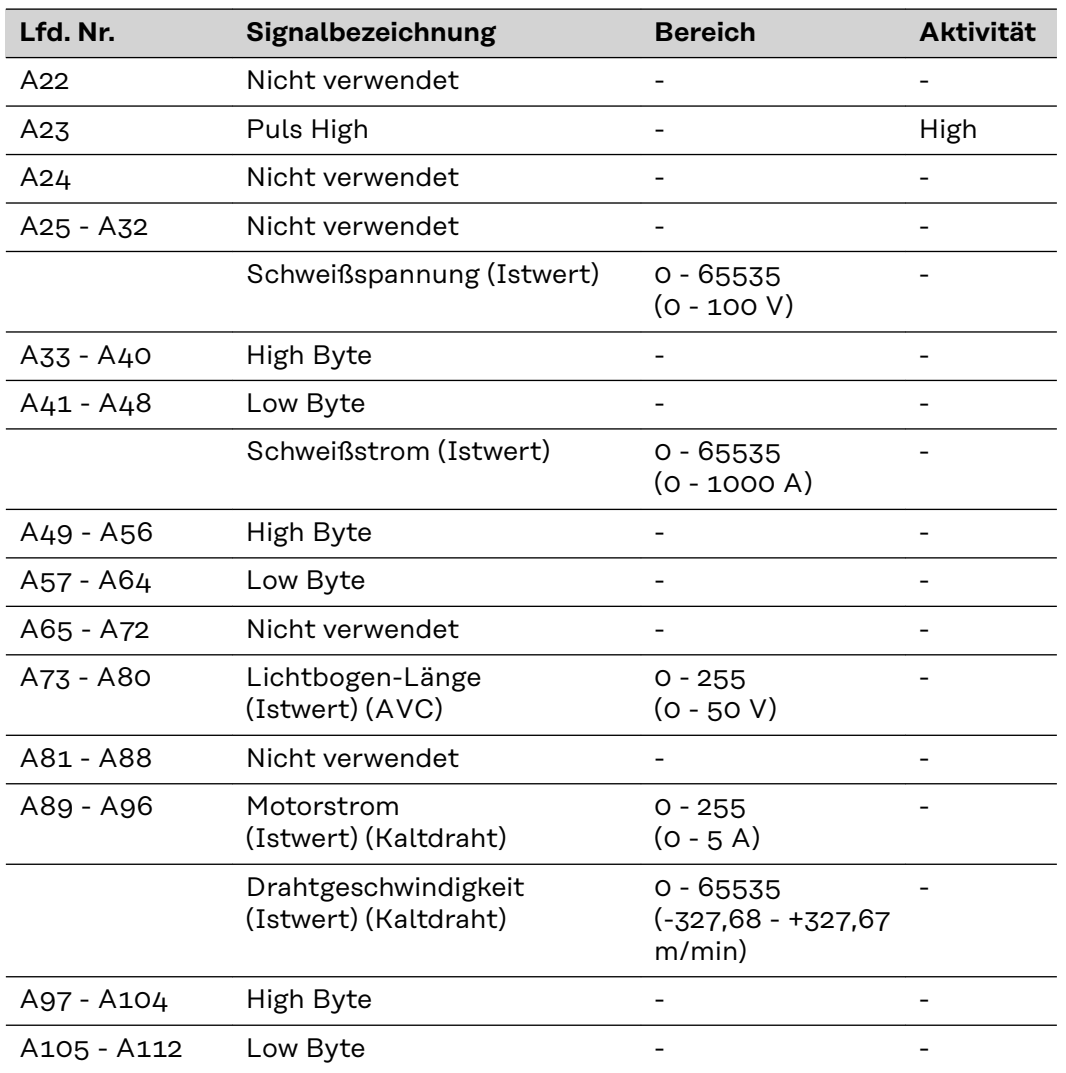

## <span id="page-23-0"></span>**Ein- und Ausgangssignale für CC/CV - TS/TPS, MW/TT Geräteserie**

**Eingangssignale (vom Roboter zur Stromquelle)**

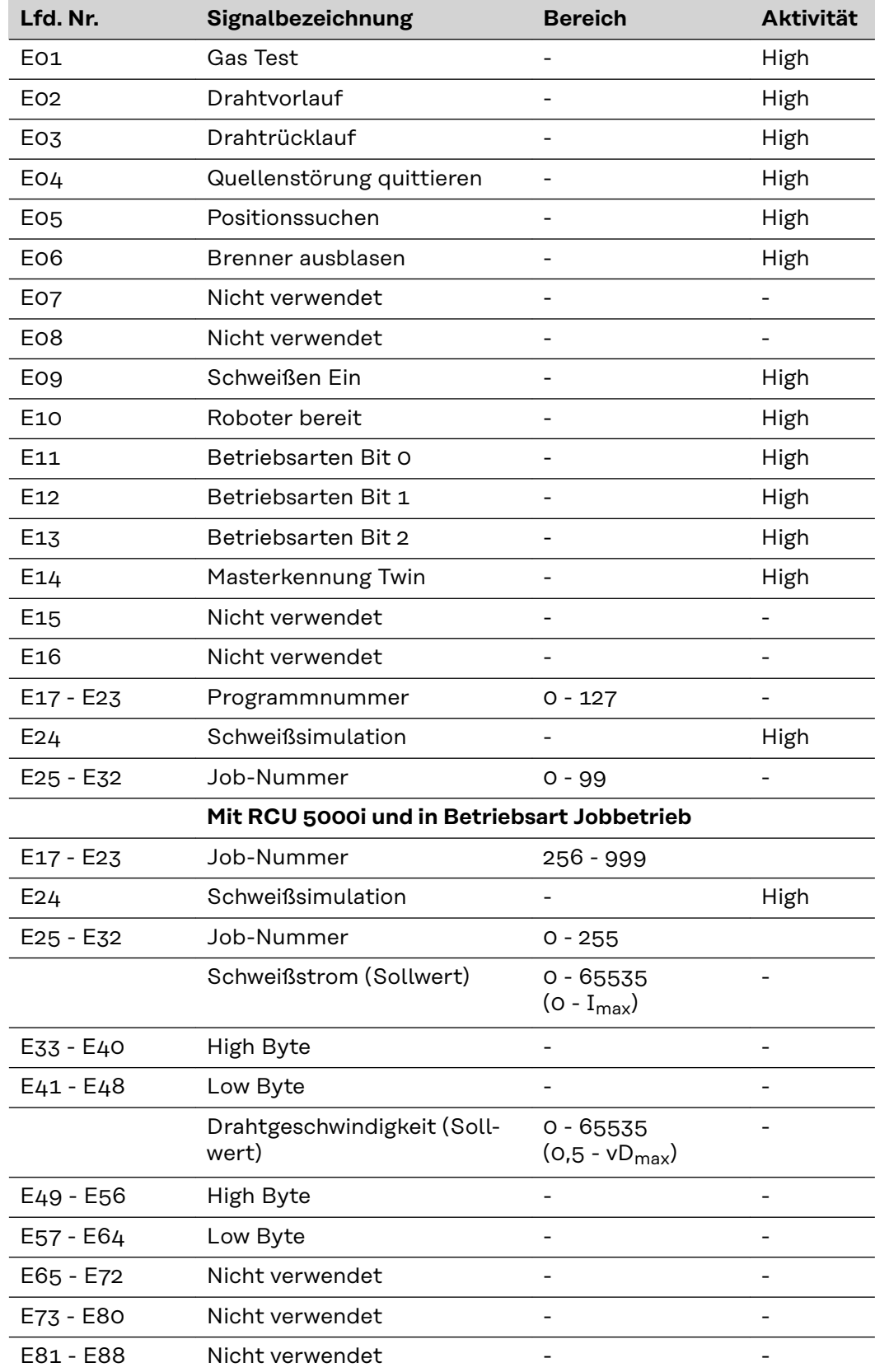

<span id="page-24-0"></span>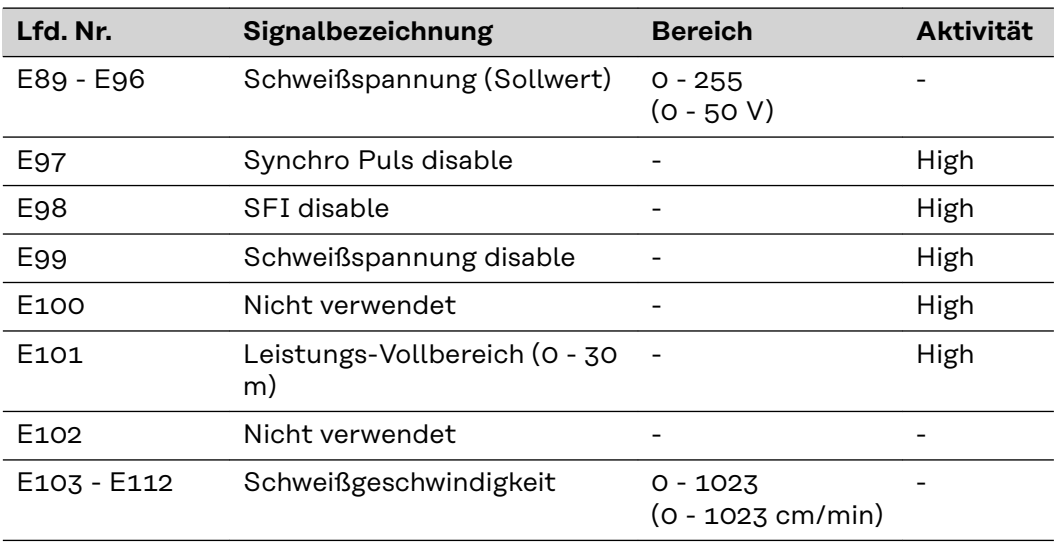

#### **Ausgangssignale (von der Stromquelle zum Roboter)**

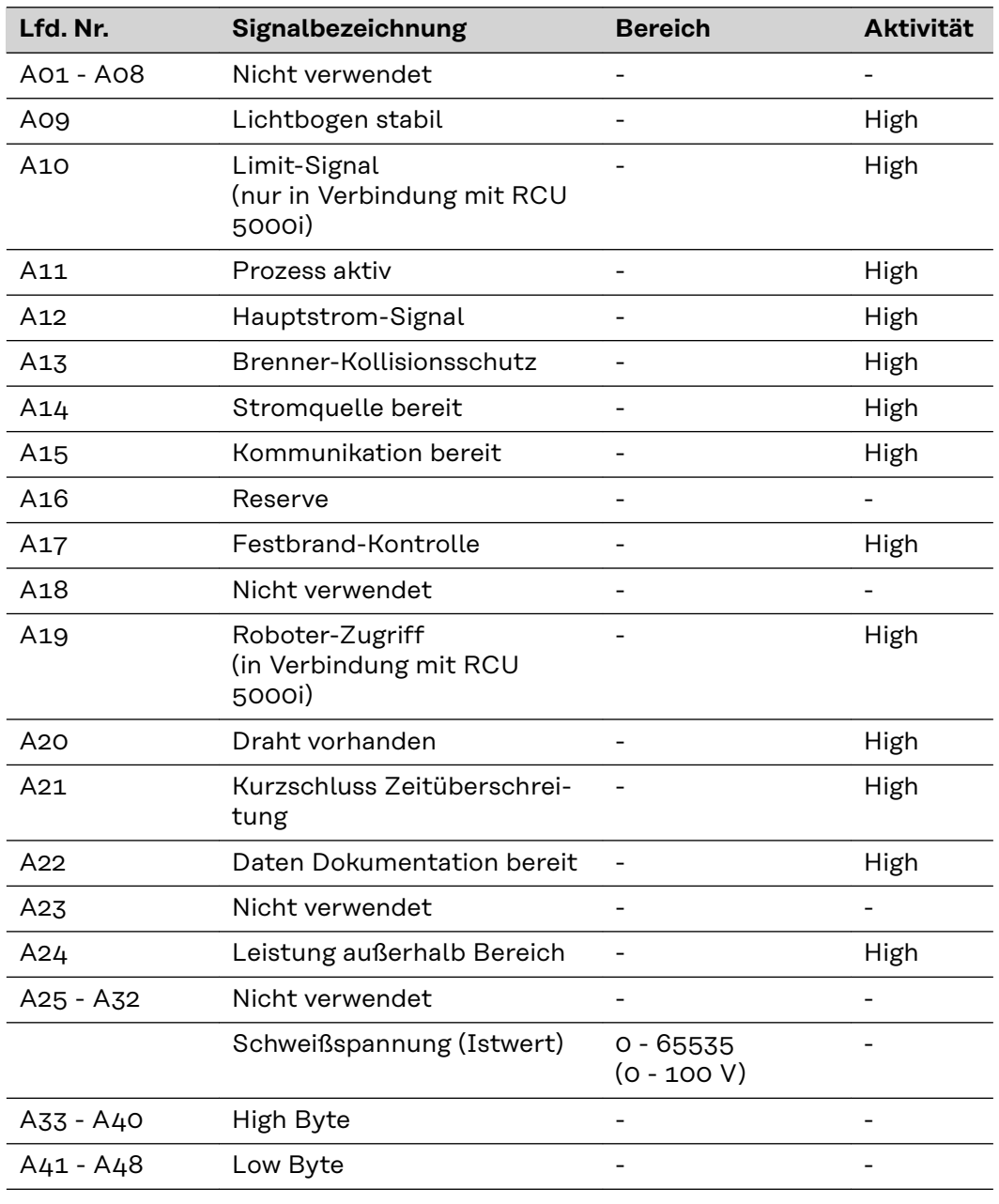

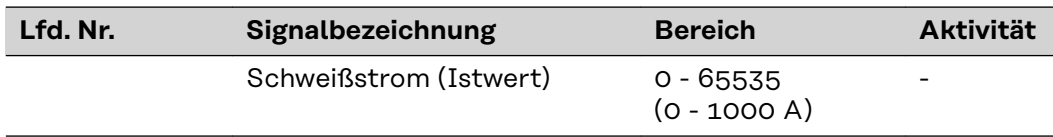

## <span id="page-26-0"></span>**Ein- und Ausgangssignale für Standard-Manuell - TS/TPS, MW/TT Geräteserie**

**Eingangssignale (vom Roboter zur Stromquelle)**

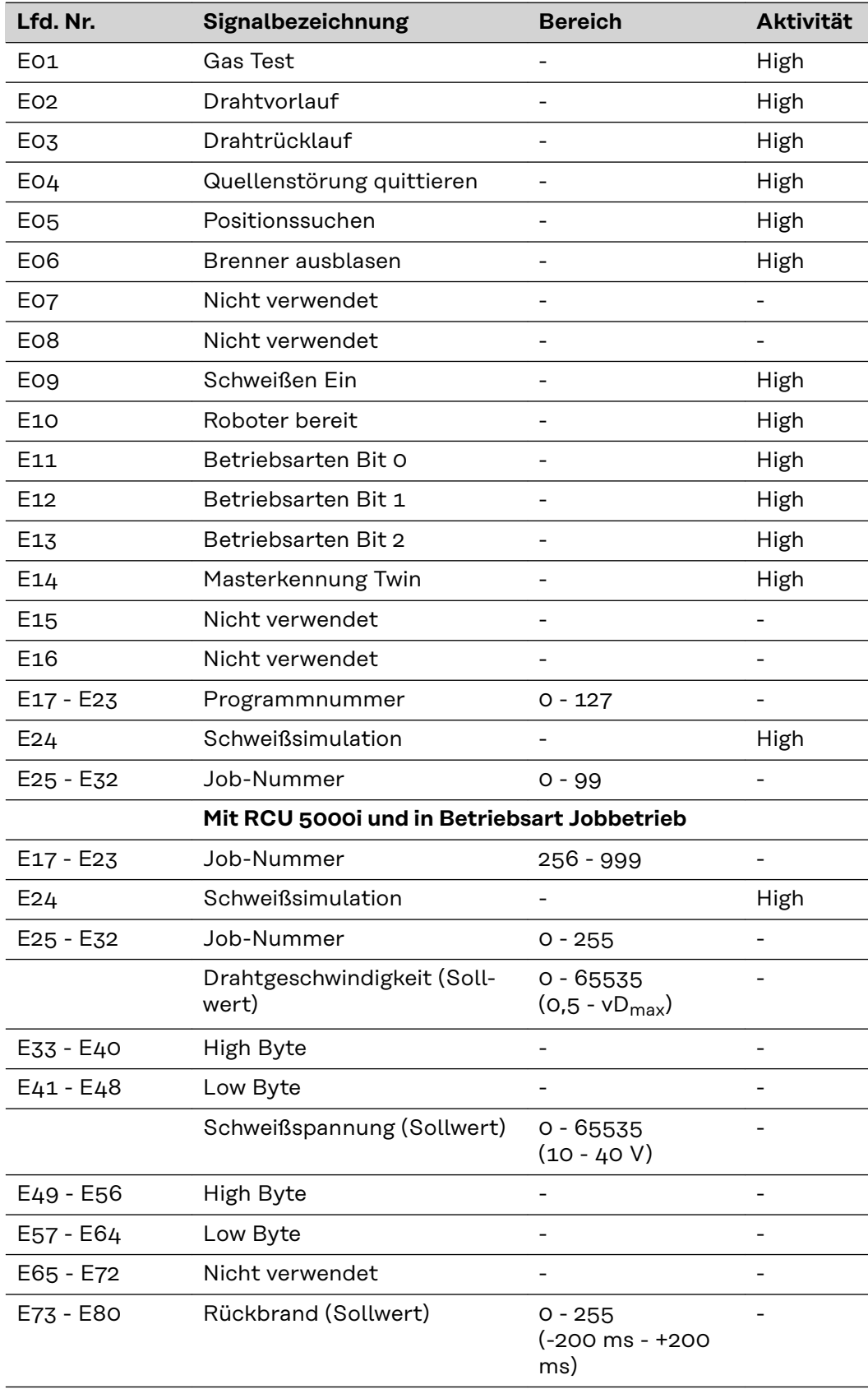

<span id="page-27-0"></span>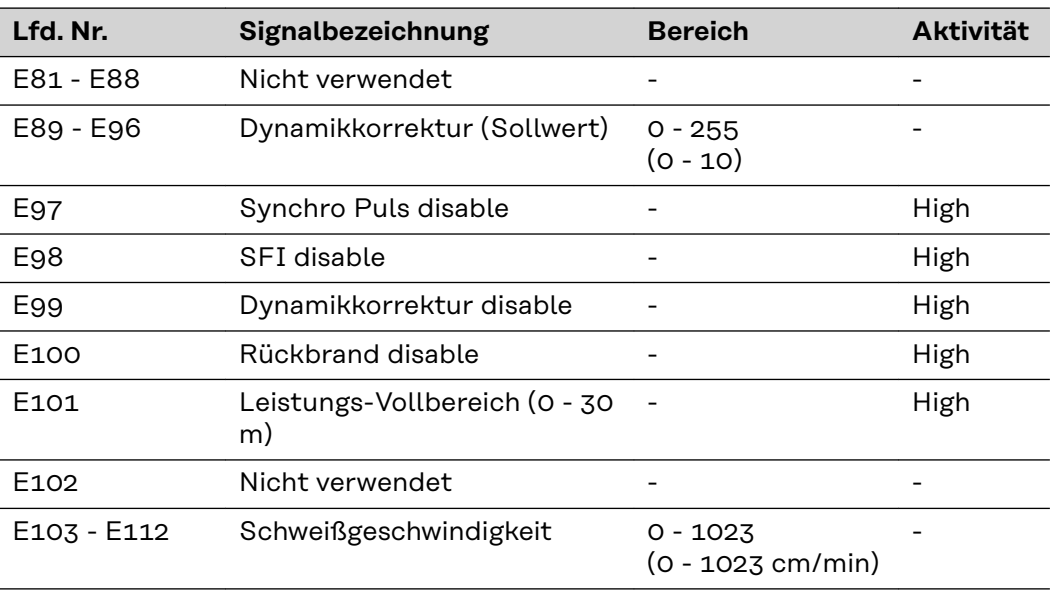

#### **Ausgangssignale (von der Stromquelle zum Roboter)**

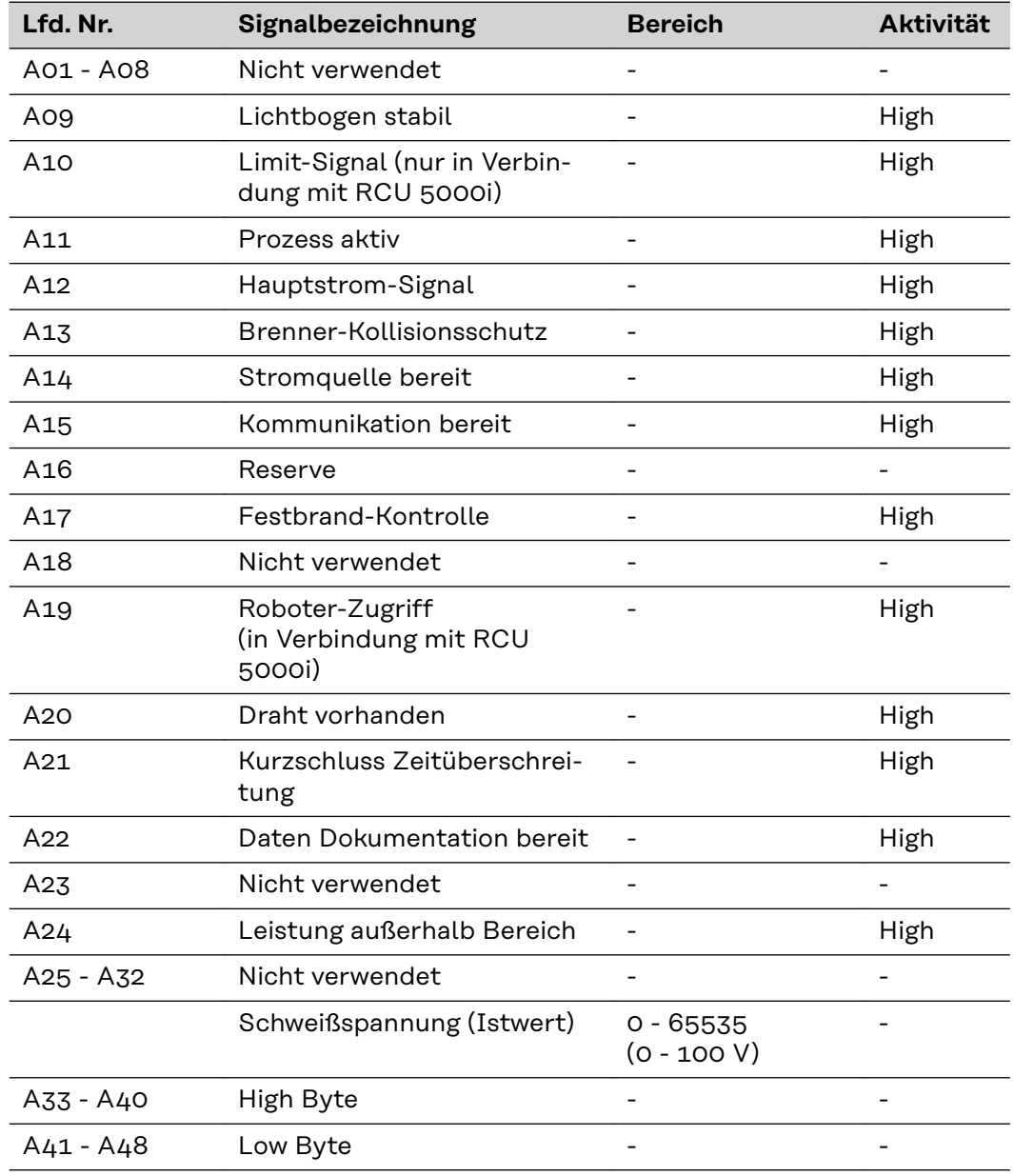

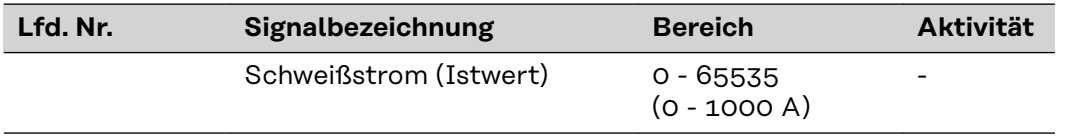

### <span id="page-29-0"></span>**Signalbeschreibung Twin Profibus für MIG/MAG - TS/TPS Geräteserie**

**Eingangssignale (vom Roboter zur Stromquelle)**

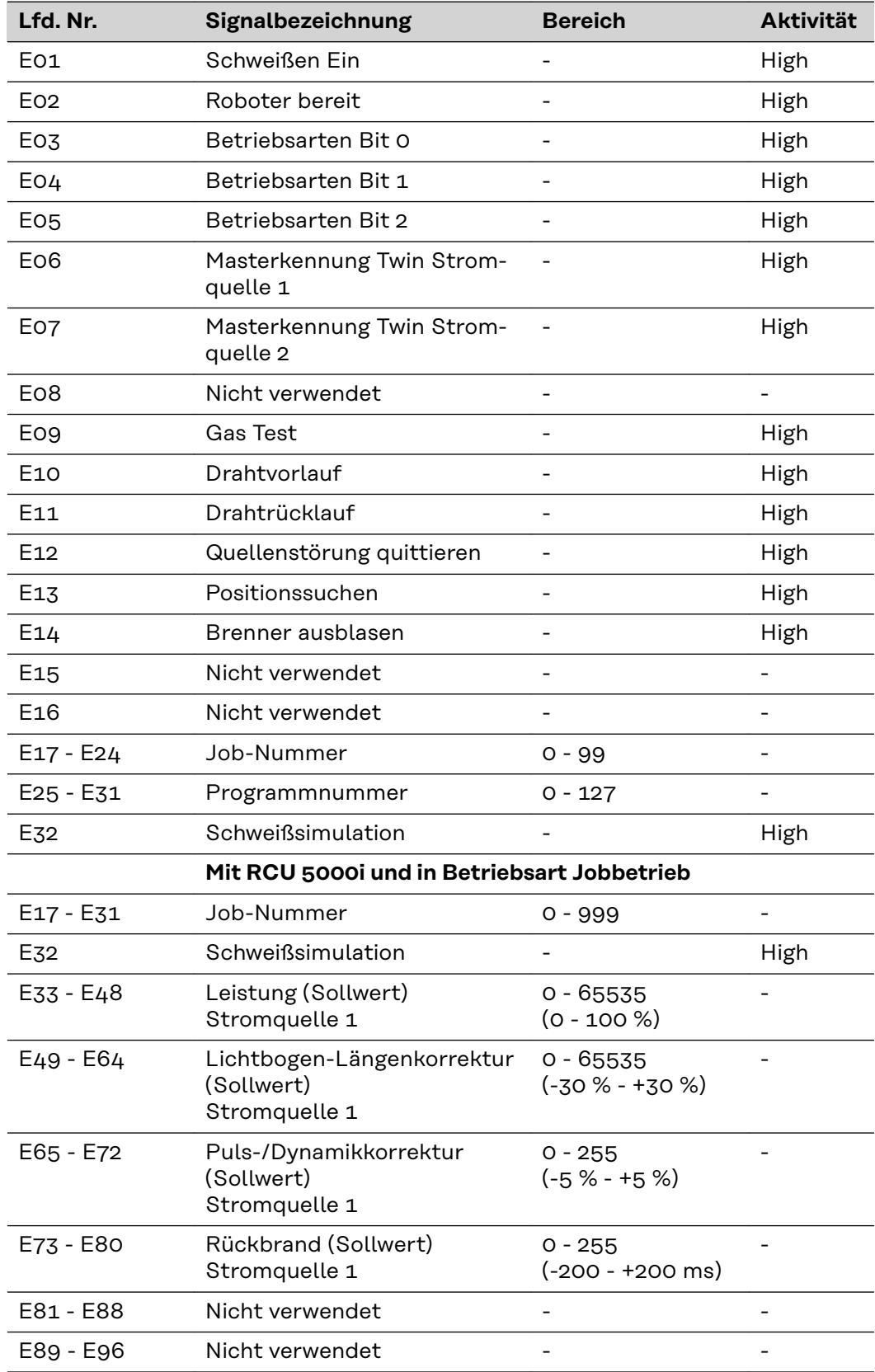

<span id="page-30-0"></span>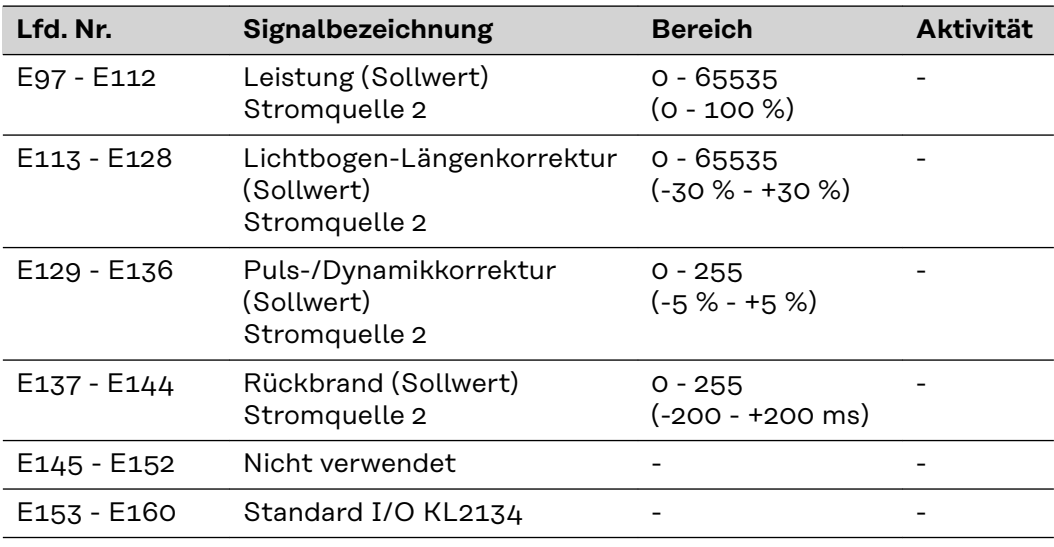

**Ausgangssignale (von der Stromquelle zum Roboter)**

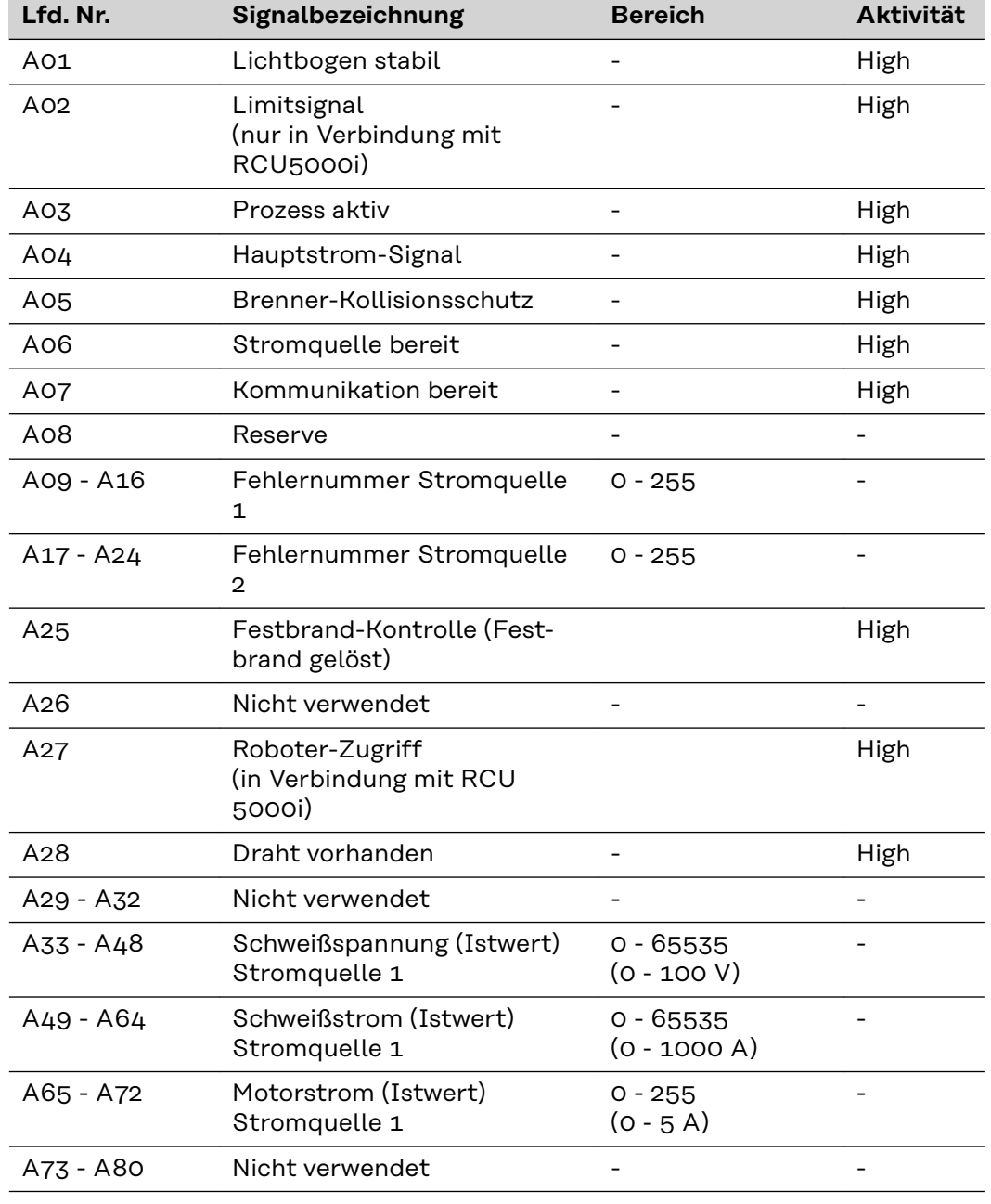

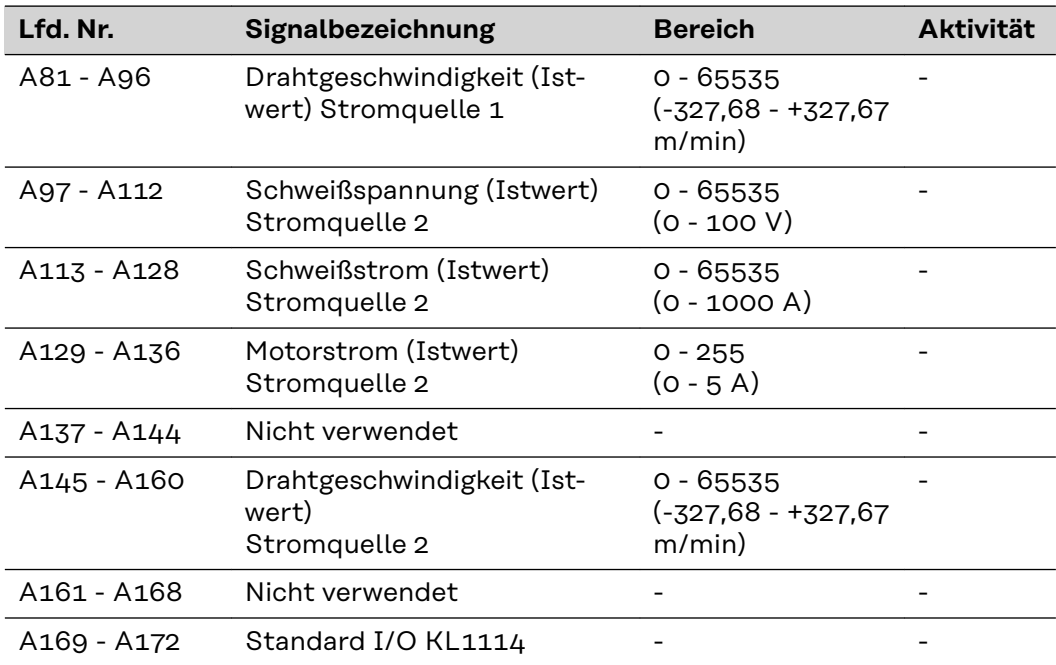

<span id="page-32-0"></span>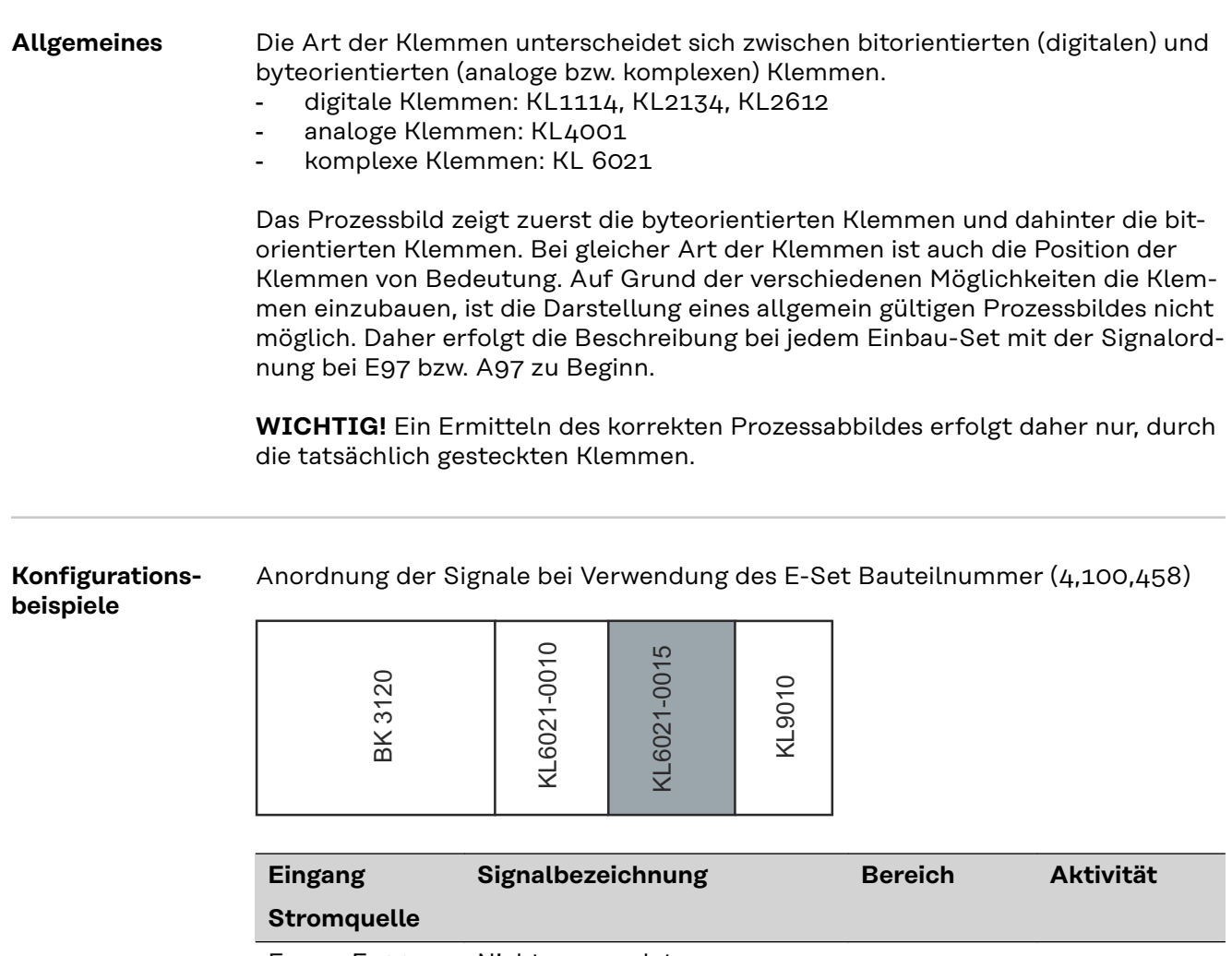

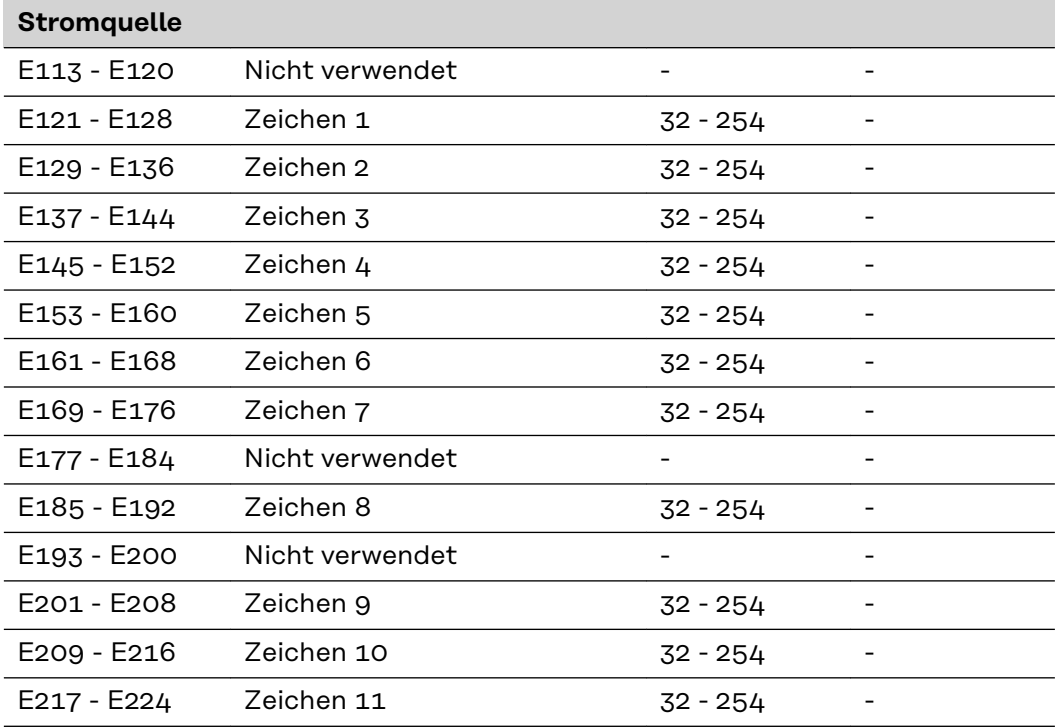

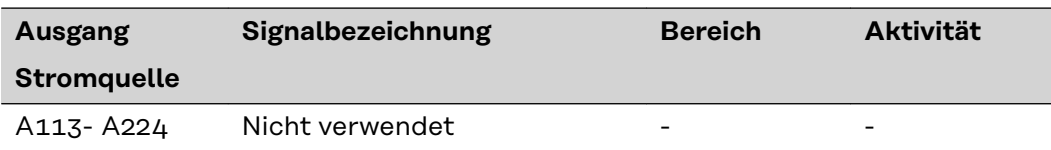

Anordnung der Signale bei Verwendung des E-Set Externe I/O (4,100,287)

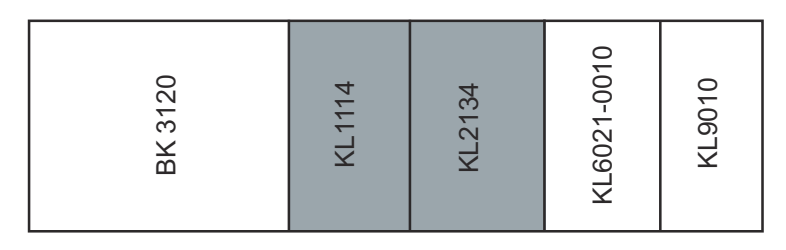

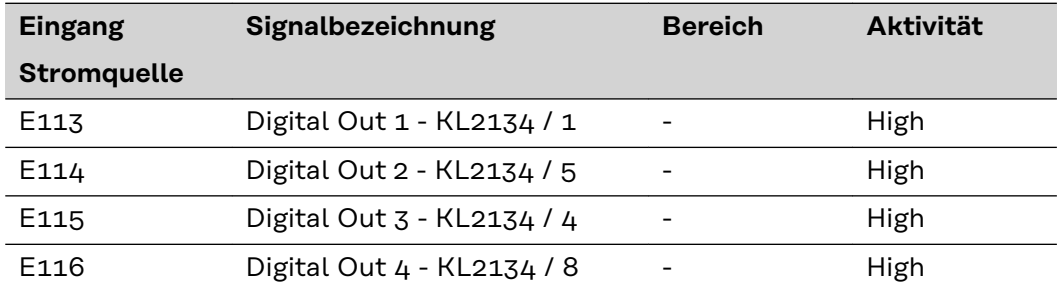

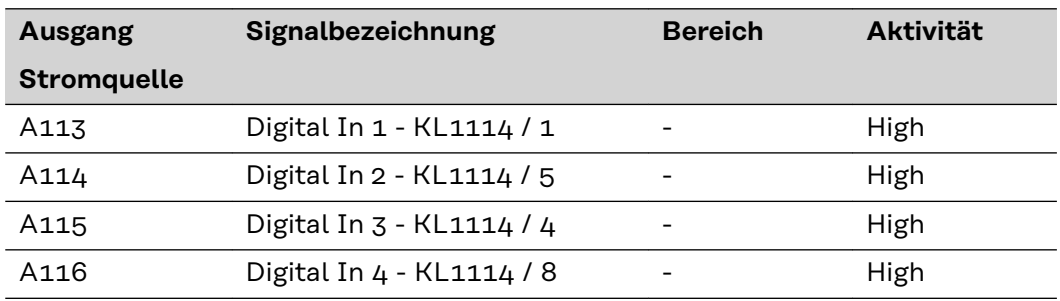

Anordnung der Signale bei Verwendung des E-Set Doppelkopf Feldbus (4,100,395)

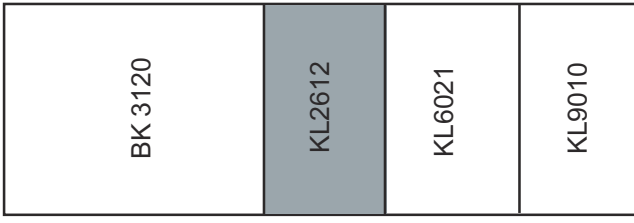

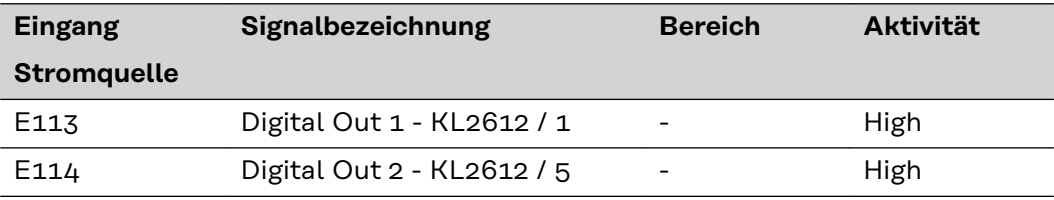

Anordnung der Signale bei Verwendung des E-Set Feldbus Externe 2AO / 4DO (4,100,462)

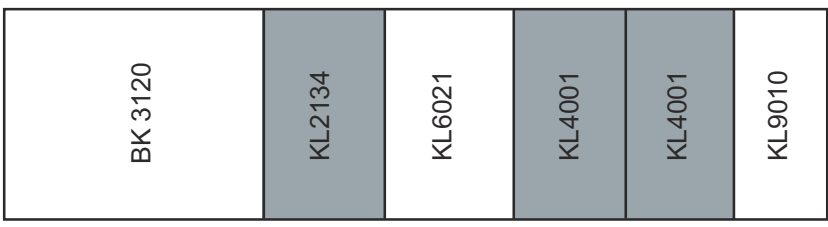

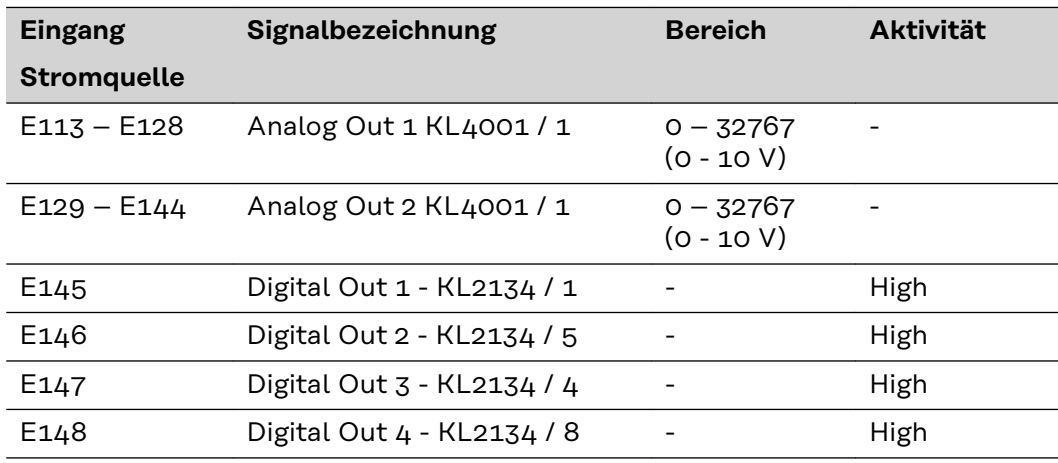

# <span id="page-35-0"></span>**Gerätestammdatei (GSD) für BK3120**

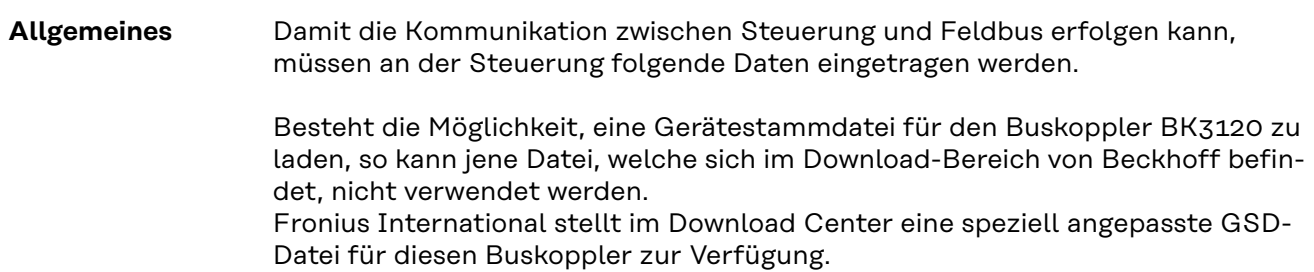

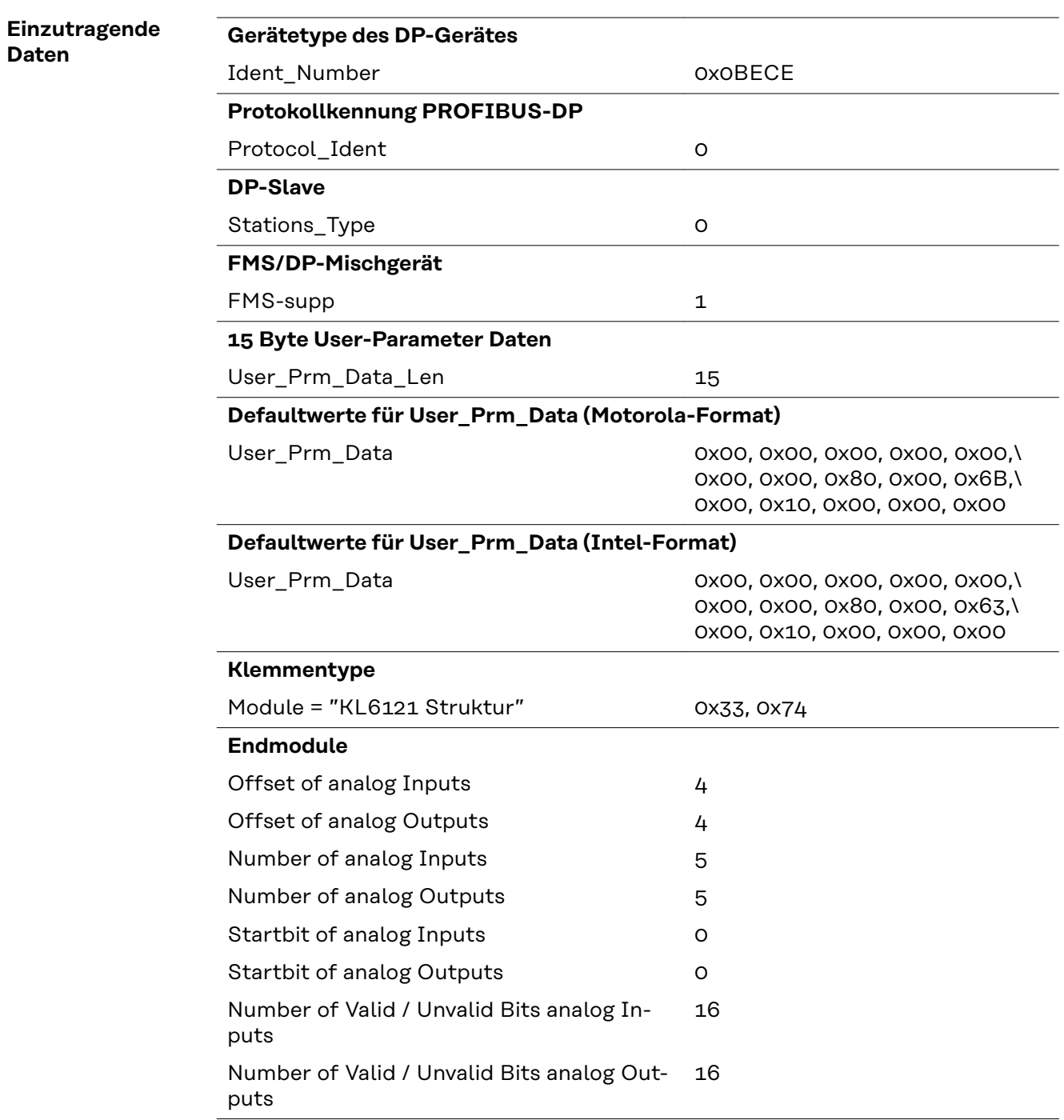
# **Gerätestammdatei (GSD) für BC3100**

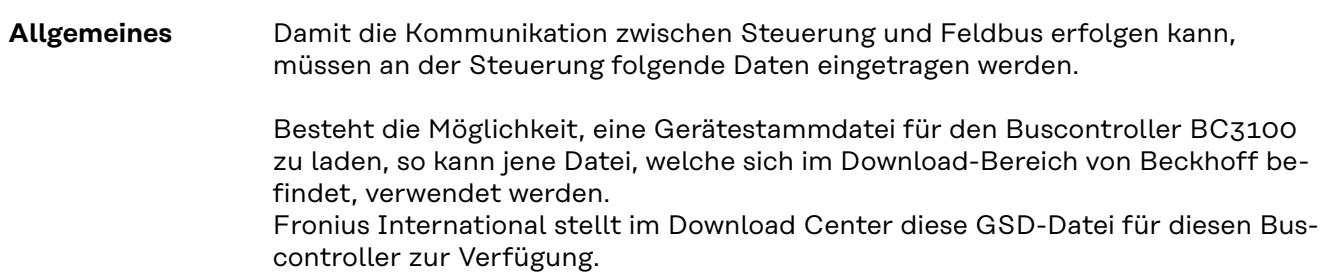

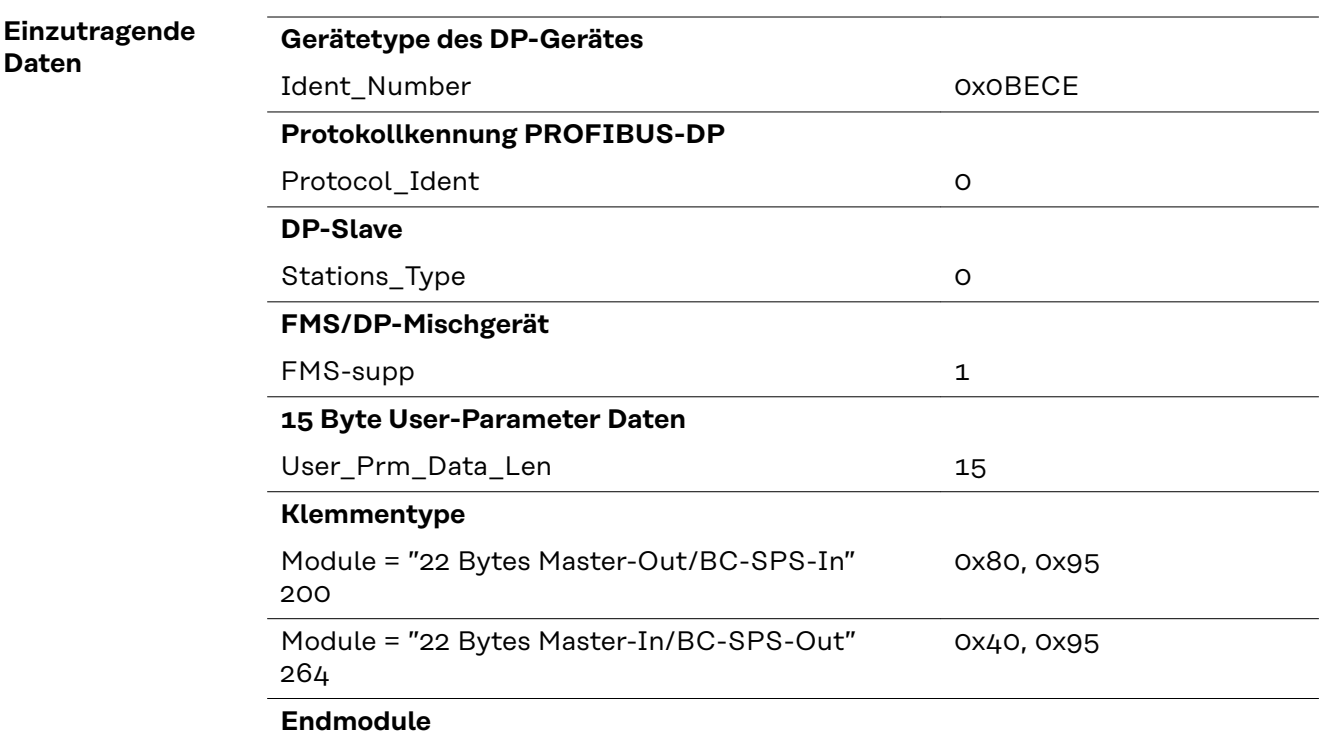

## **Technische Daten**

**Technische Daten Profibus-Koppler BK3120**

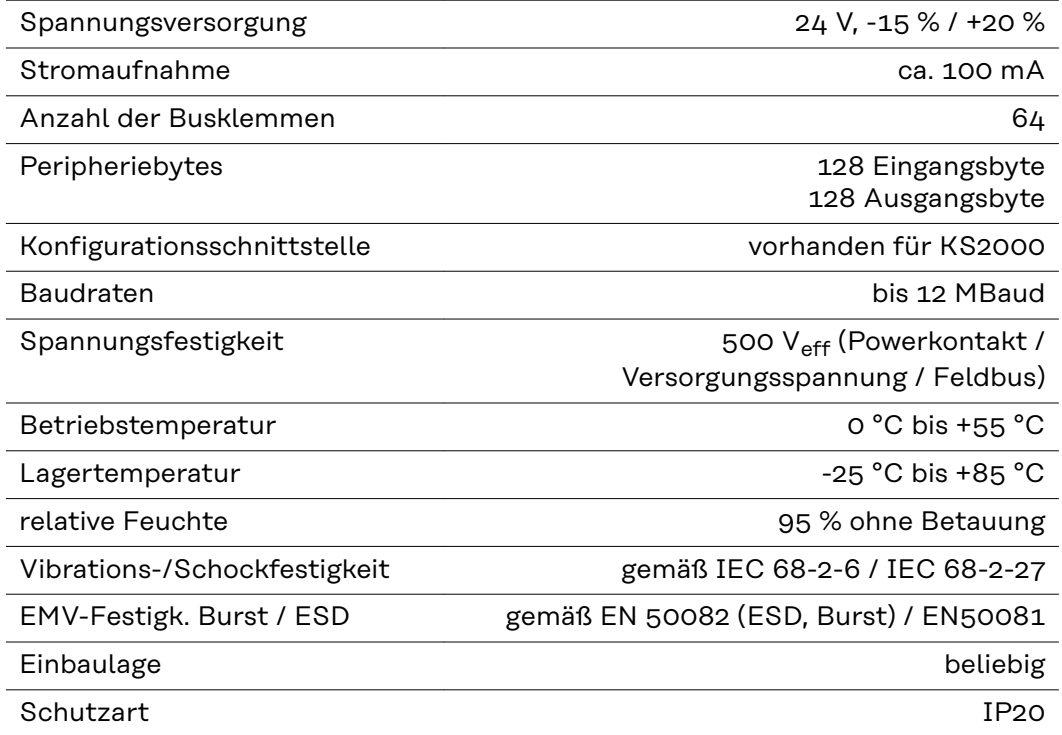

## **Contents**

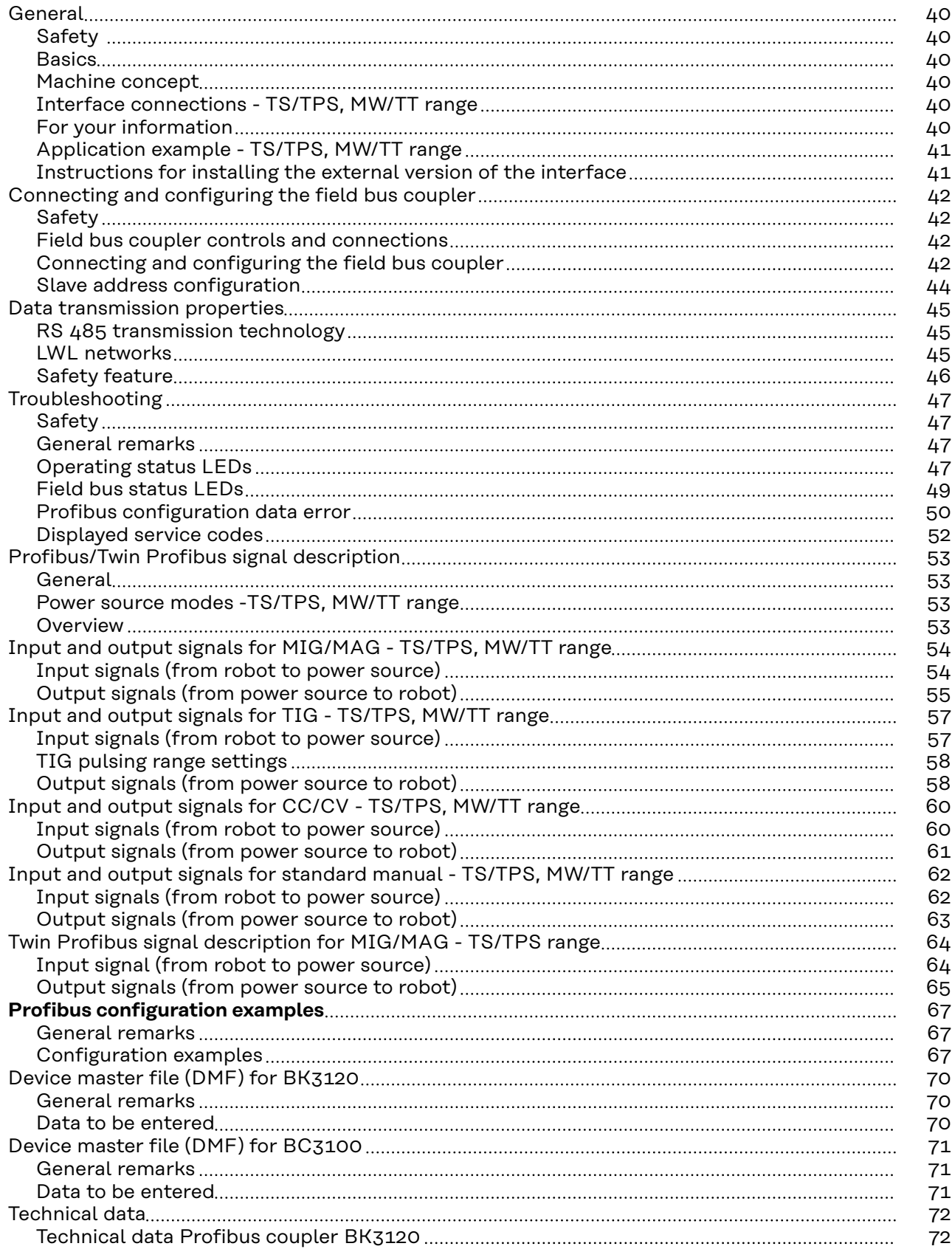

## <span id="page-39-0"></span>**General**

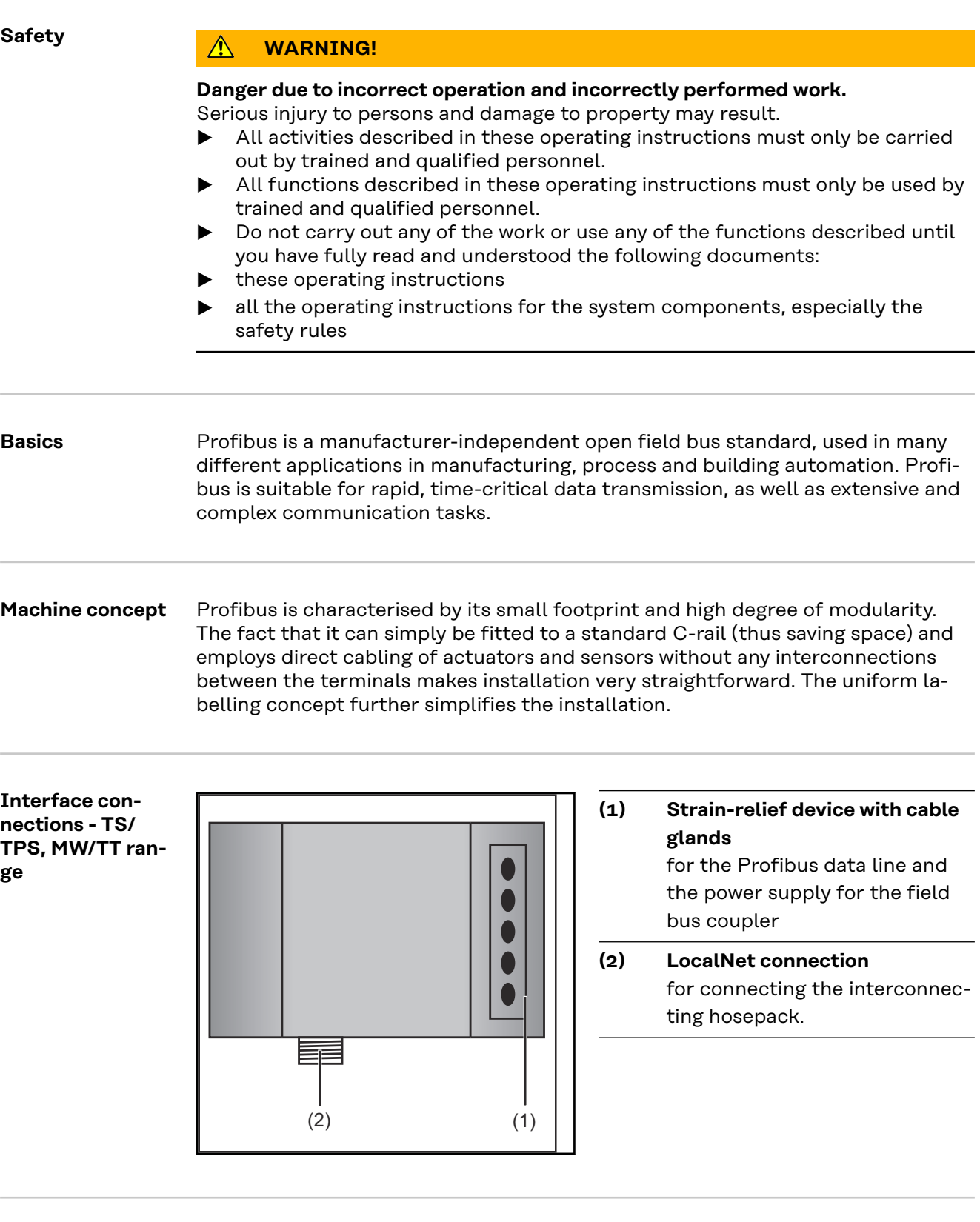

**For your information**

**NOTE!** While the robot interface is connected to the LocalNet, "2-step mode" remains selected (display: 2-step mode).

Further information on the "special 2-step mode for robot interface" can be found in the sections headed "MIG/MAG welding" and "Mode welding parameters" in the power source operating instructions.

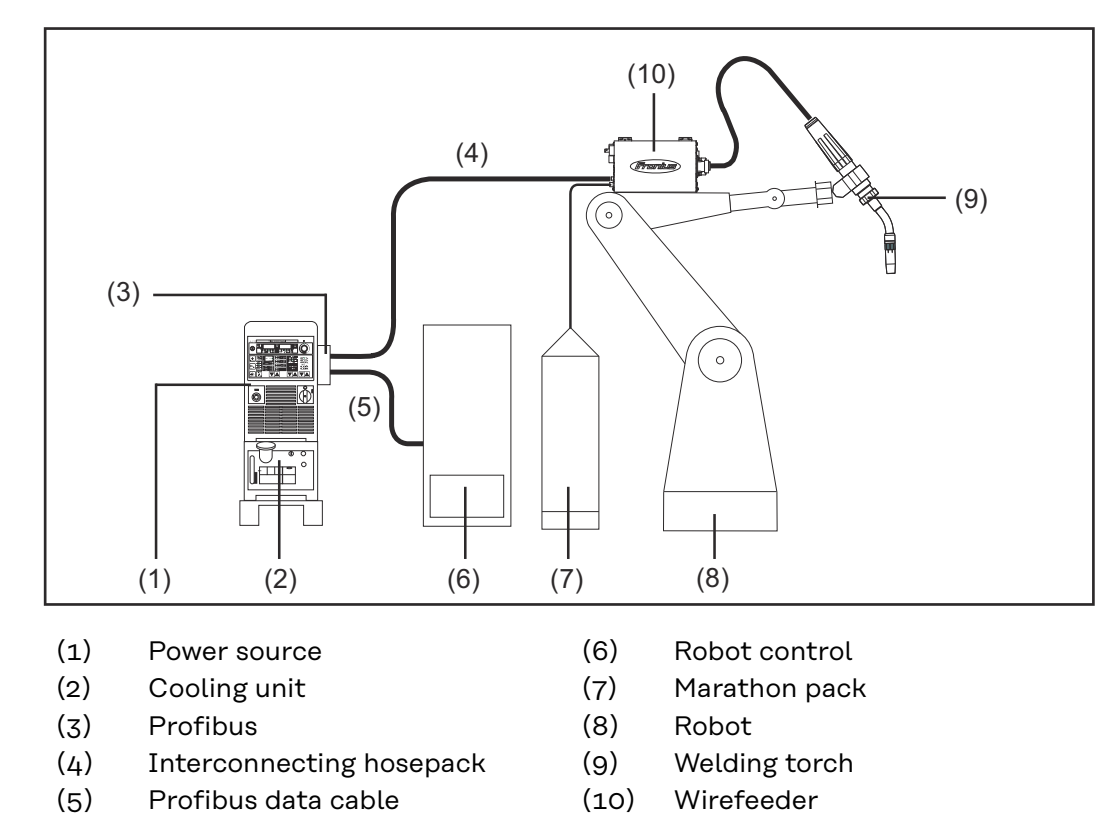

<span id="page-40-0"></span>**Application example - TS/TPS, MW/TT range**

**Instructions for installing the external version of the interface**

- **NOTE!** The following guidelines must be followed when installing the external version of the interface:
- The cables must be routed separately from mains leads
- The field bus coupler must be installed separately from the mains leads or components
- The field bus coupler may only be installed somewhere that provides protection from dirt and water
- Make sure that the 24 V supply voltage is safely isolated from higher-voltage circuits.

### <span id="page-41-0"></span>**Connecting and configuring the field bus coupler**

### Safety **MARNING!**

### **Danger from electrical current.**

This can result in serious personal injury and damage to property.

- Before starting work, switch off all devices and components involved and disconnect them from the grid.
- Secure all devices and components involved so they cannot be switched back on.
- After opening the device, use a suitable measuring instrument to check that electrically charged components (such as capacitors) have been discharged.

**Field bus coupler controls and connections**

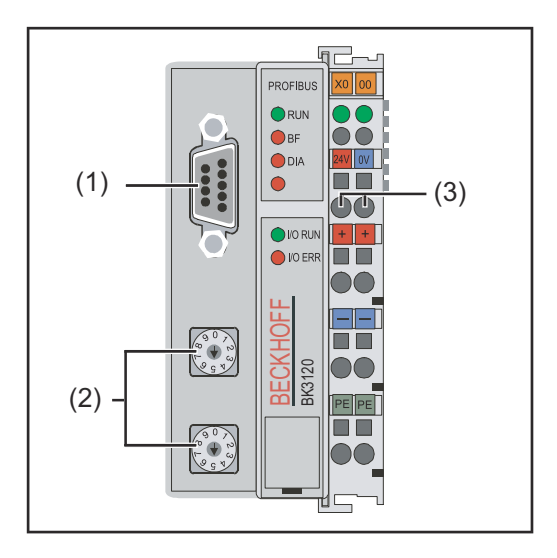

- (1) Profibus connecting plug
- (2) Address selector
- (3) Connections for external power supply

**IMPORTANT!** External power supply must not come from the power source. Use the robot or control for the external power supply.

**Connecting and configuring the field bus coupler**

### **CAUTION!**

#### **Danger from electrical current.**

This can result in serious damage to property.

Before starting work, ensure that the cables for the external power supply to the interface are and remain de-energised until all work is complete.

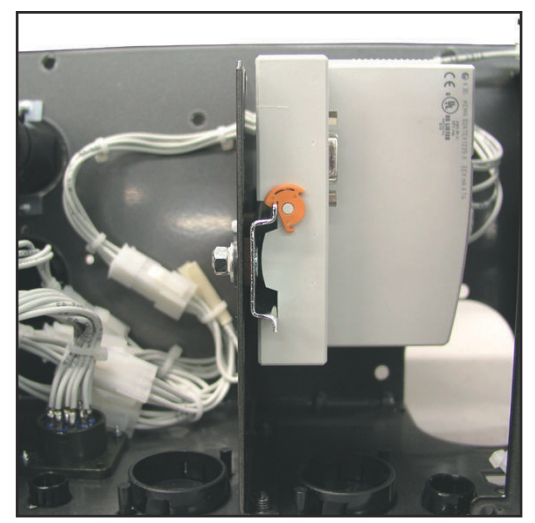

*Field bus coupler in interface fitted to insulated DIN rail - TS/TPS, MW/TT series*

**IMPORTANT!** Use only "insulated" DIN rails when fitting the field bus coupler. Ensure that the DIN rail has no electrical contact with the earth of the power source.

**1** Remove the interface lid

**2** Remove the strain-relief device from the interface

**3** Feed the Profibus data line and cable for the external power supply through the cable gland in the strain-relief device

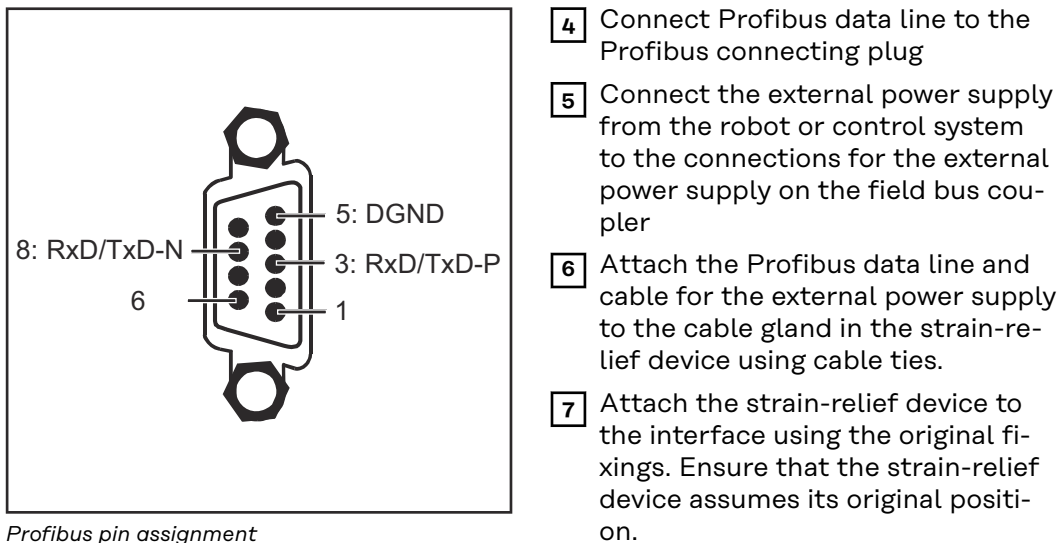

*Profibus pin assignment*

**NOTE!** Possible data communication error due to missing shield. Ensure that the cable shield is connected to the plug at both ends.

**IMPORTANT!** Before starting up, check that the shield is connected to the robot earth.

In systems with more than two power sources, wire the power sources in parallel.

**NOTE!** In order to avoid reflections and any transmission problems, fit resistors to both ends of the field bus cable.

<span id="page-43-0"></span>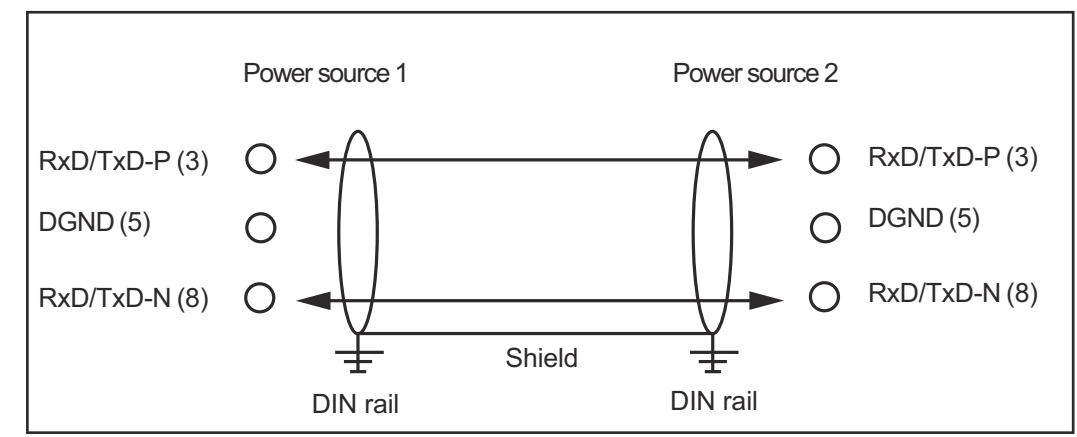

*Profibus pin assignment*

For the TS/TPS, MW/TT series:

**8** Connect the LocalNet plug on the interconnecting hosepack to the LocalNet connection on the interface

#### **Slave address configuration**

Set slave address using the two rotary selector switches. Default setting = 11 All addresses are permitted, each address may only appear once on the network.

**1** Ensure that all devices and components have been switched off and disconnected from the mains

**2** Ensure that the interface has been disconnected from the mains

**3** Move switch to desired position using a screwdriver.

- Values on the upper switch represent units
- Values on the lower switch represent tens

**Important!** Ensure that the switches engage properly

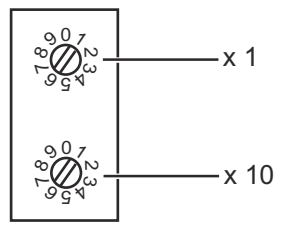

#### **Example**

Setting address 34:

- Upper rotary selector switch: 4
- Lower rotary selector switch: 3

**4** Using the original screws, fit the interface lid back into its original position

### <span id="page-44-0"></span>**Data transmission properties**

**RS 485 transmission technology**

#### **Network topology**

Linear bus, active bus termination at both ends, spur lines are possible

#### **Medium**

Screened twisted-pair cable, must be screened

#### **Number of stations**

32 stations in each segment without repeater. With repeaters can be extended to 127

#### **Max. bus length without repeater**

100m at 12 MBit/s. Cable A: 200 m at 1500 KBit/s, up to 1.2 km at 93.75 KBit/s

#### **Max. bus length with repeater**

By using repeaters, the maximum bus length can be increased to around 10 km. There should be at least 3 repeaters and, depending on the manufacturer, there can be up to 10.

#### **Transmission speed**

9.6; 19.2: 93.75; 187.5; 500; 1500 KBit/s, up to 12 MBit/s is set automatically

#### **Connector**

9-pin D-sub connector

#### **Process data width**

Profibus (4,100,231,4,100,233) 112 bit (standard configuration) Twin Profibus (4,100,403) 176 bit (standard configuration)

#### **Process data format**

Motorola

### **LWL networks Network topology**

Subring

### **Medium**

APF (plastic) fibre (Z1101)

#### **min./max. lengths between two stations**

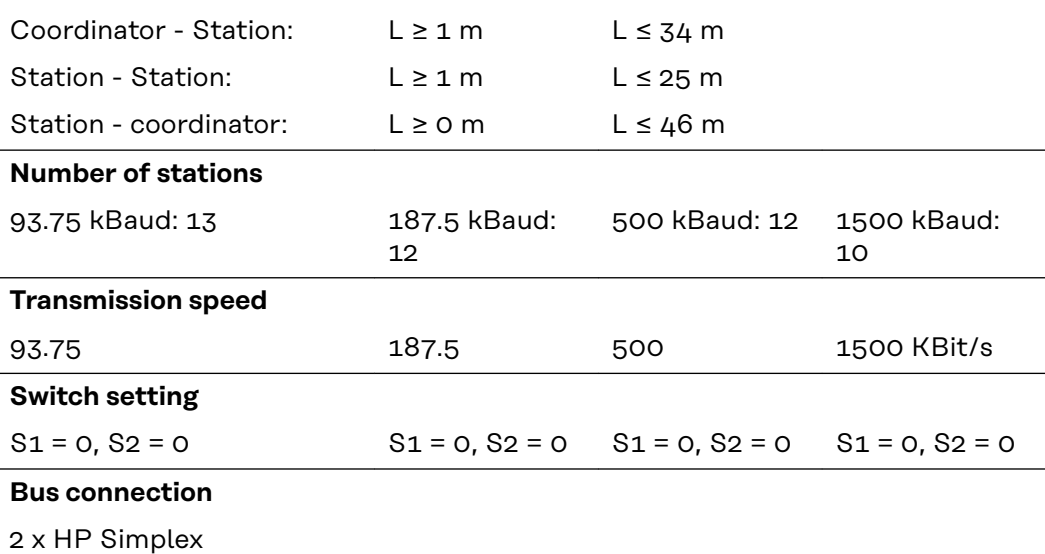

### **Process data width**

Profibus LWL (4,100,232) 112 Bit

- <span id="page-45-0"></span>**Safety feature** The field bus nodes are equipped with a shutdown monitor so the power source can interrupt the process if data transmission drops out. If there is no data transmission within 700ms, all inputs and outputs are reset and the power source goes into "Stop". Once data transmission has been re-established, the following signals resume the process:
	- "Robot ready" signal
	- "Source error reset" signal

## <span id="page-46-0"></span>**Troubleshooting**

### Safety **MARNING!**

### **Danger from electrical current.**

This can result in serious personal injury and damage to property.

- Before starting work, switch off all devices and components involved and disconnect them from the grid.
- Secure all devices and components involved so they cannot be switched back on.
- After opening the device, use a suitable measuring instrument to check that electrically charged components (such as capacitors) have been discharged.

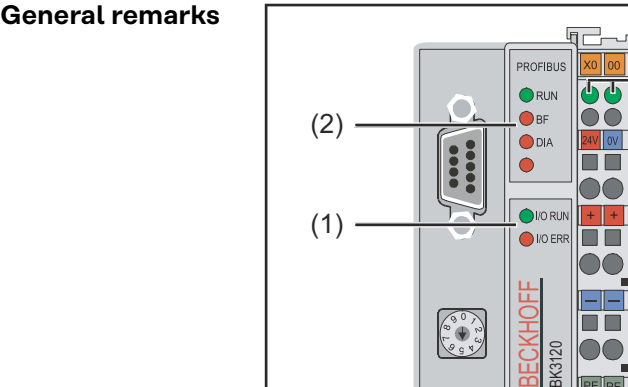

 $\begin{pmatrix} 0 & 0 \\ 0 & 0 \\ 0 & 0 \end{pmatrix}$ 

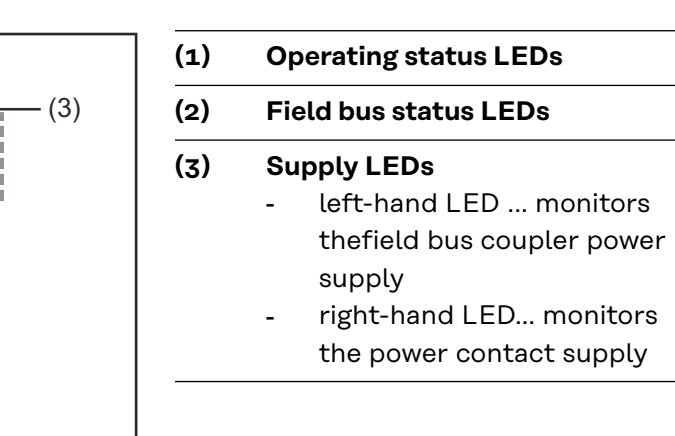

*Flashcode*

If an error occurs, the field bus status/operating status LEDs signal the type of error and where it occurred.

**IMPORTANT!** In some cases, the field bus coupler does not complete the flashing sequence once the error has been rectified. Restart the field bus coupler by switching the supply voltage off and on again, or by resetting the software.

#### **Operating status LEDs** The operating status LEDs monitor local communications between the field bus coupler and field bus terminals. The green LED lights when there are no errors. The red LED flashes at two different intervals if a terminal bus error occurs.

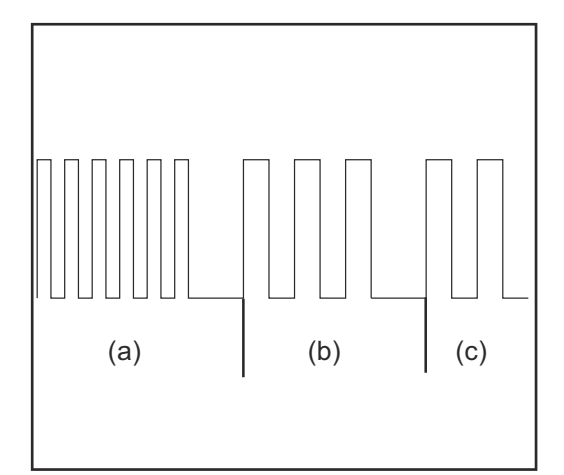

- a) Rapid flashing: Start of the error code
- b) First slow pulse: Type of error
- c) Second slow pulse: Error location

**IMPORTANT!** The number of pulses indicates the location of the last field bus terminal prior to where the error occurred. Passive field bus terminals (e.g. supply terminals) are not counted.

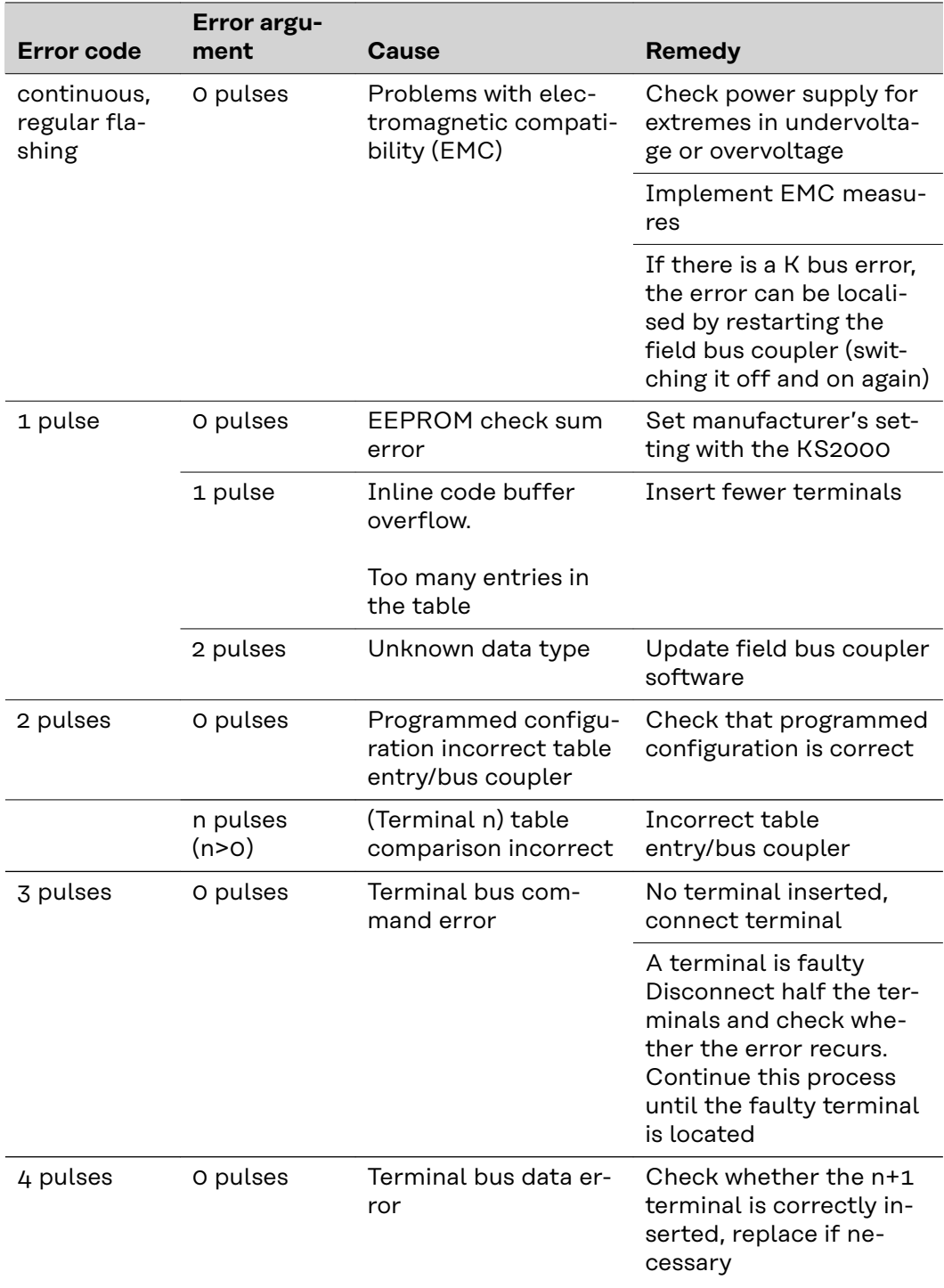

<span id="page-48-0"></span>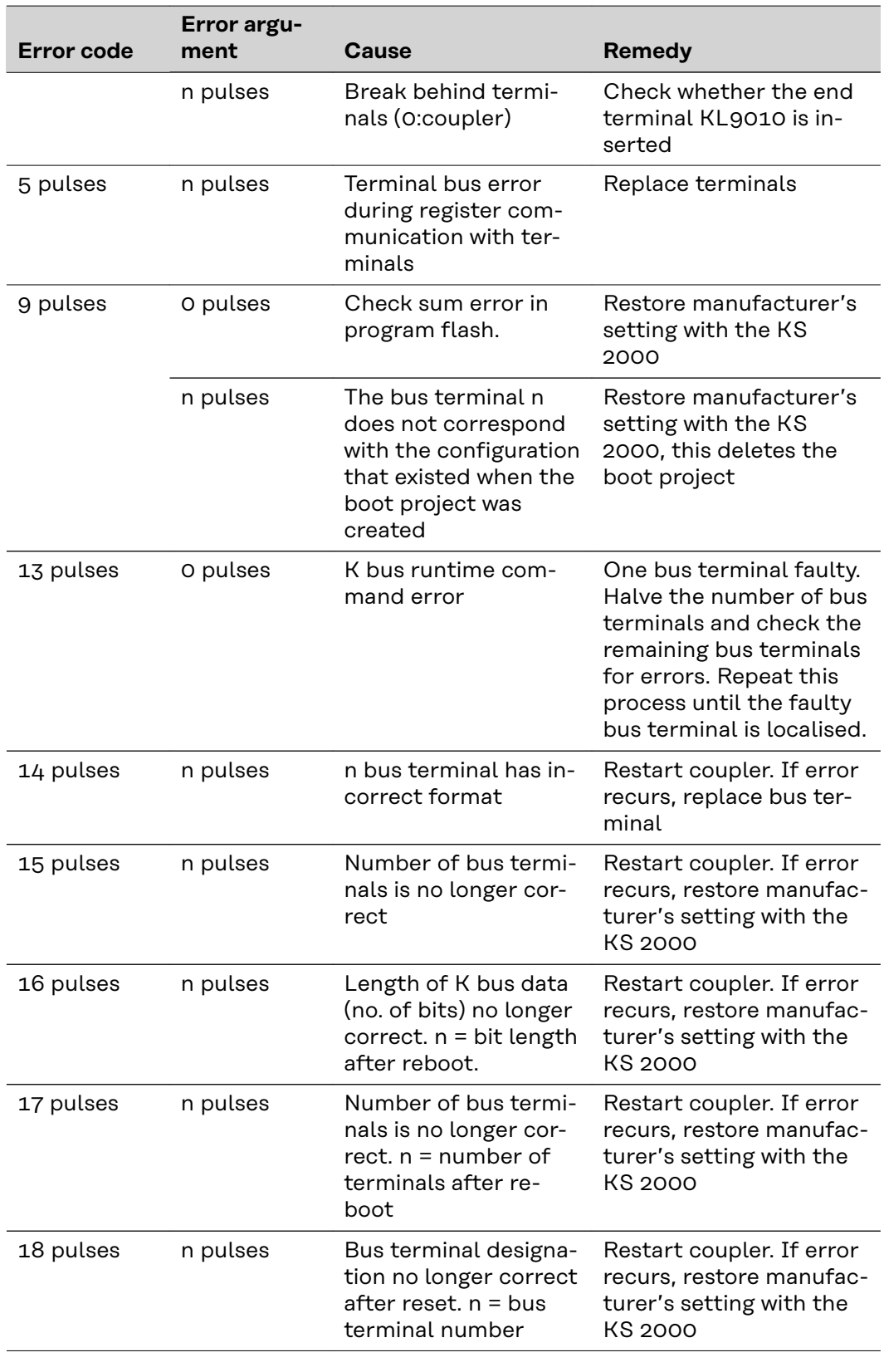

#### **Field bus status LEDs**

The field bus status LEDs indicate the operating status of the field bus. The Profibus functions are indicated by the LEDs "I/O RUN", "BF" and "DIA"

<span id="page-49-0"></span>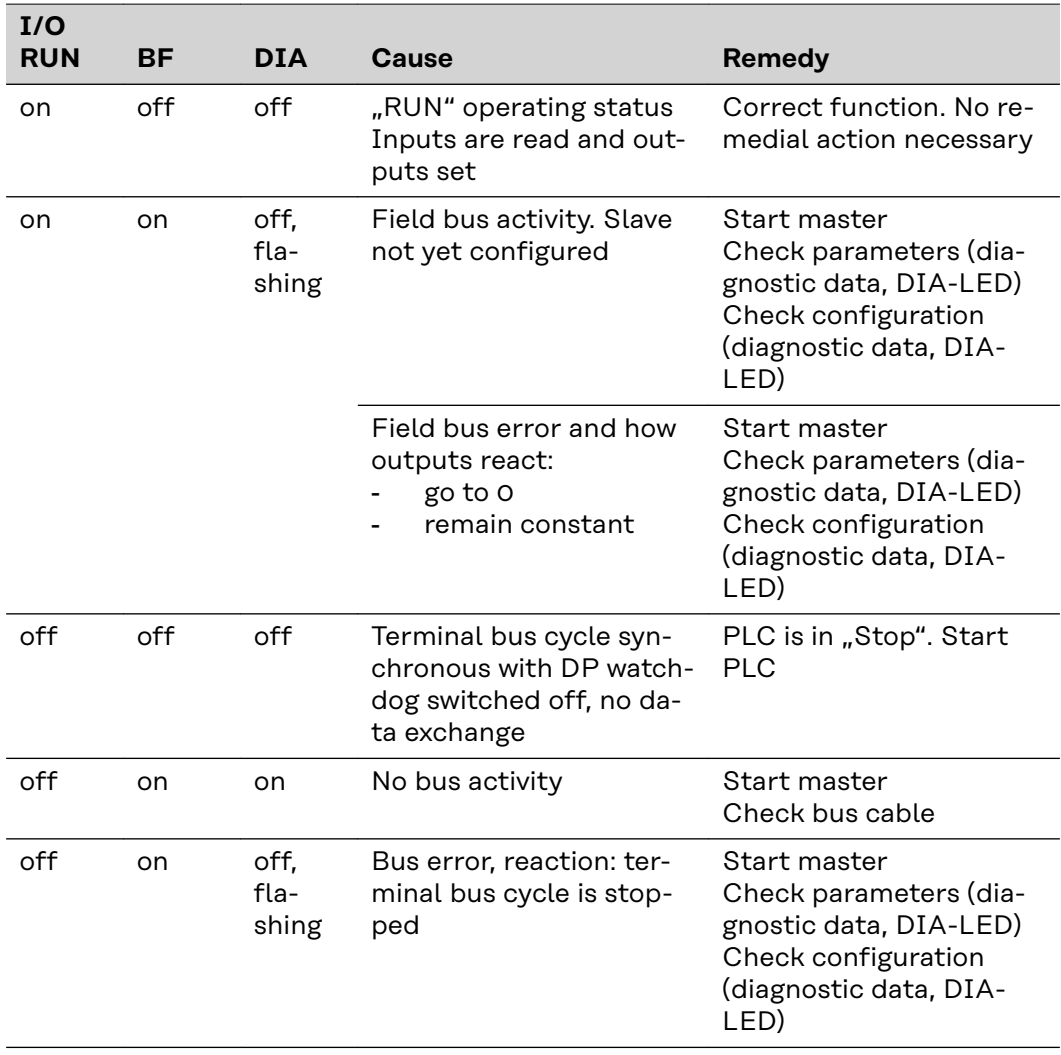

#### **Profibus configuration data error**

### **Error during DP run-up**

Error display during parameter assignment (UserPrmData) or configuration (CfgData). Displayed via field bus LEDs and diagnostic data (DiagData). Identification via error code and error argument.

#### **Error while checking the UserPrmData**

#### **Error code 1**

- spare bit in the UserPrmData is set to the wrong value
- or the function corresponding to the bit in the UserPrmData is not supported

The error argument describes in which UserPrmData byte the error was detected (offset of the incorrect byte + 1).

#### **Error code 3**

a selected combination of functions is not permitted. See error argument for description.

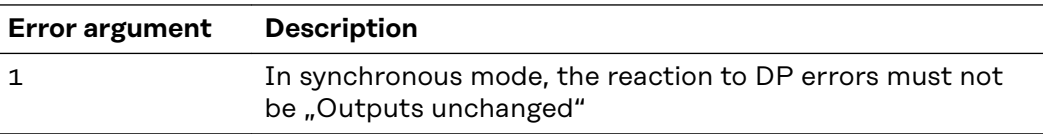

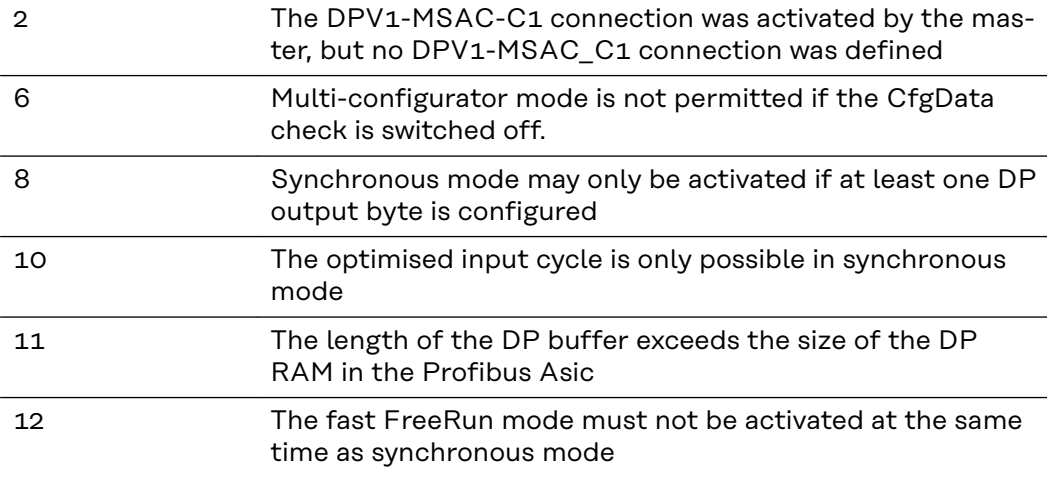

#### **Error while checking the CfgData**

#### **Error code 2**

A byte in the CfgData is incorrect. The error argument describes in which CfgData byte the error was detected (offset of the incorrect byte + 1).

#### **Error code 5**

The length of the digital outputs (in bytes) calculated using CfgData is incorrect. The error argument contains the expected byte length.

#### **Error code 6**

The length of the digital inputs (in bytes) calculated using CfgData is incorrect. The error argument contains the expected byte length.

#### **Error code 7**

Displays various errors when checking the CfgData. The error argument describes the error.

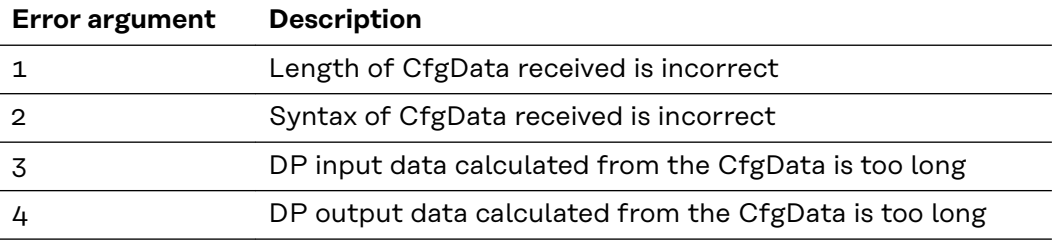

#### **Error during slave run-up**

#### **Error code 8**

The length of the DP buffer exceeds the size of the DP RAM in the Profibus Asic. The error argument contains the difference (divided by 8). Deactivation of DP communication.

#### **Error code 9**

Displays various errors arising during machine run-up. The error argument describes the error.

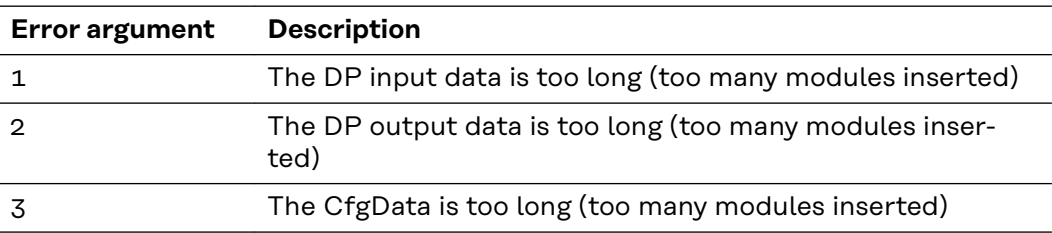

#### <span id="page-51-0"></span>**Reaction to Profibus errors**

A Profibus error (master malfunction, removal of Profibus plug, etc.) is detected when the DP watchdog trips (normally about 100 ms if this master was not deactivated) or because of a bus timeout (baud rate watchdog set at 10 s).

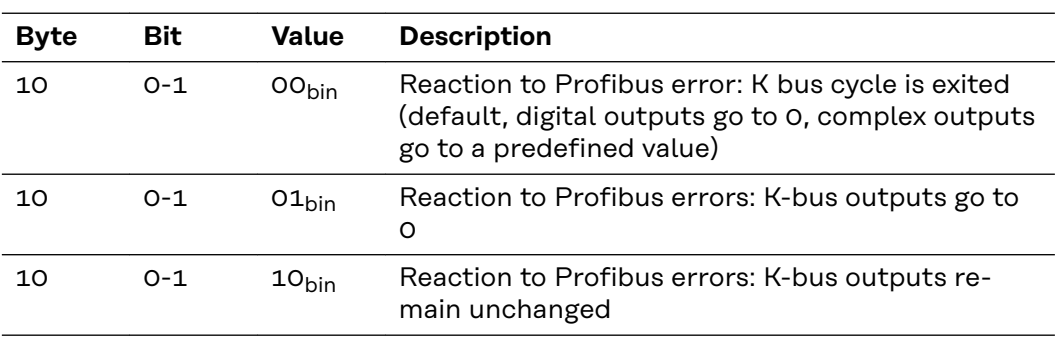

Set the reaction to the output data of the coupler in UserPrmData:

#### **Displayed service codes**

A detailed description of the Service Codes that can be displayed can be found in the "Troubleshooting" chapter of your power source operating instructions.

### <span id="page-52-0"></span>**Profibus/Twin Profibus signal description**

**General** The following signal descriptions apply to an interface with a KL 6021-0010 communication terminal (standard version)

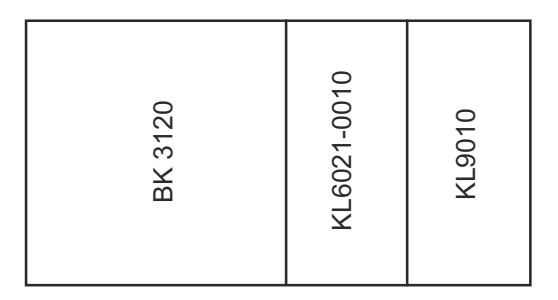

Extra terminals can also be installed in a robot interface. However, the number that can be installed is limited by the size of the housing.

**IMPORTANT!** When installing extra terminals, the process data image changes.

**Power source modes -TS/TPS, MW/TT range**

Depending on the selected mode, the Profibus/Twin Profibus interface can transfer numerous kinds of input and output signals.

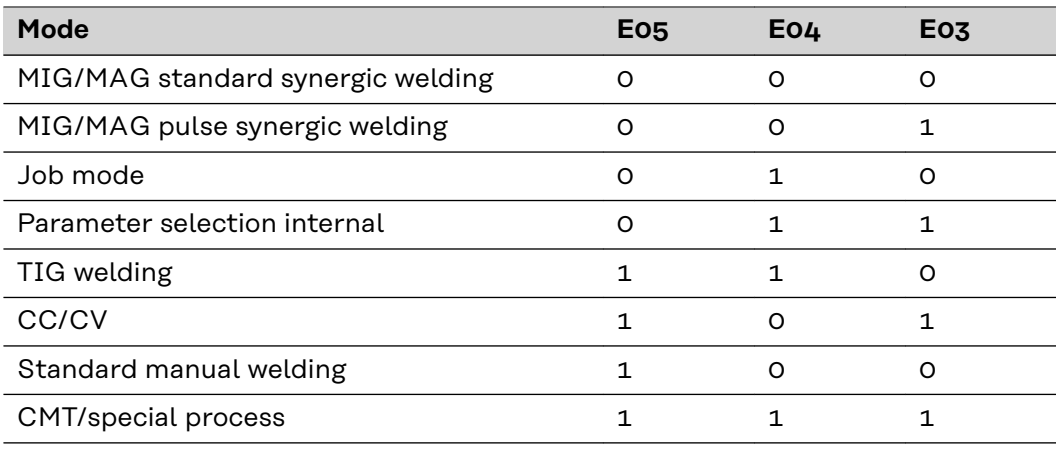

**Overview** 'Profibus/Twin Profibus' signal description is composed of the following sections:

Input and output signals for MIG/MAG - TS/TPS, MW/TT range

- Input and output signals for TIG - TS/TPS, MW/TT range

- Input and output signals for CC/CV - TS/TPS, MW/TT range

- Input and output signals for standard manual TS/TPS, MW/TT range
- Input and output signals for Twin Profibus MIG/MAG TS/TPS, MW/TT range

## <span id="page-53-0"></span>**Input and output signals for MIG/MAG - TS/TPS, MW/TT range**

**Input signals (from robot to power source)**

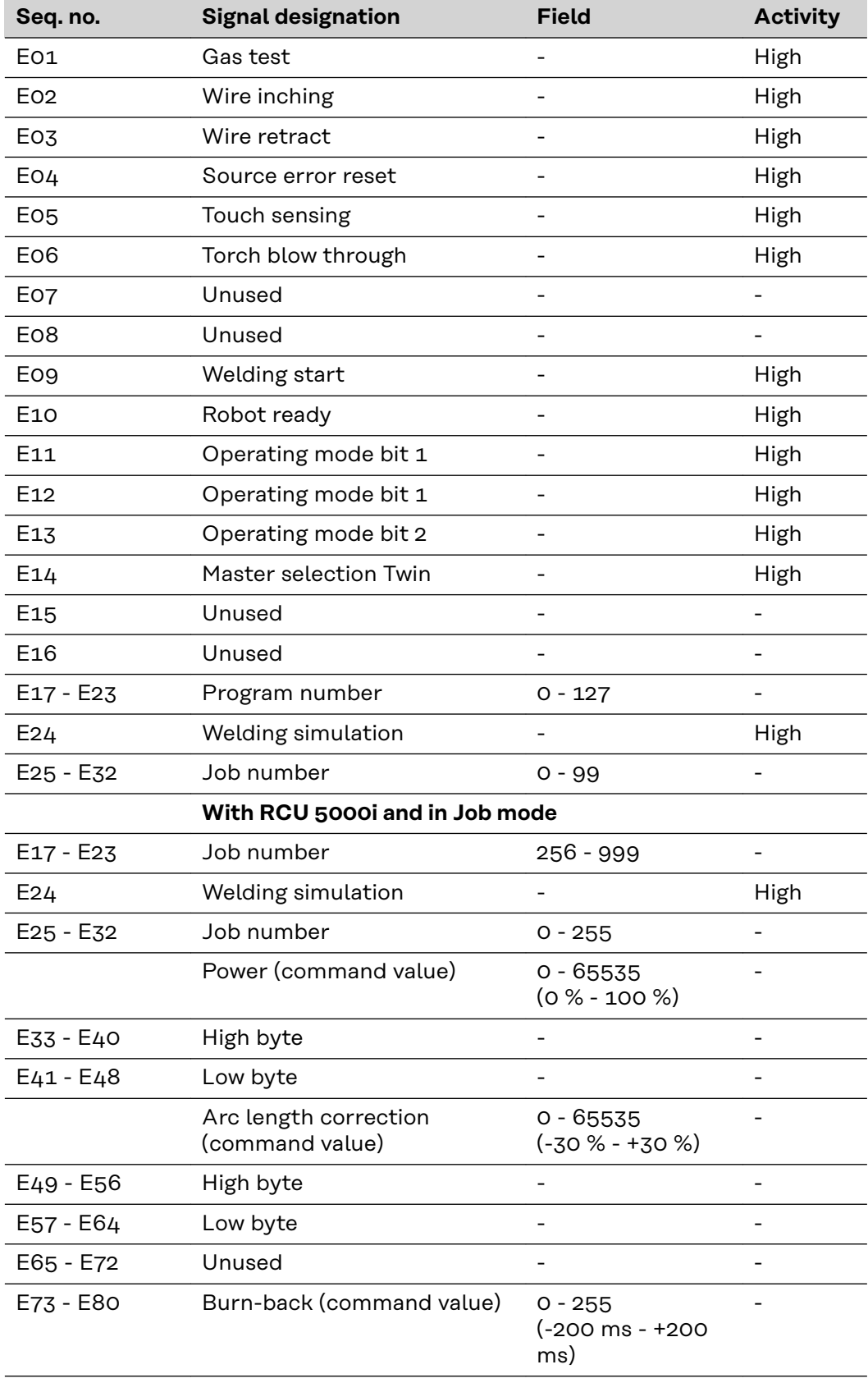

<span id="page-54-0"></span>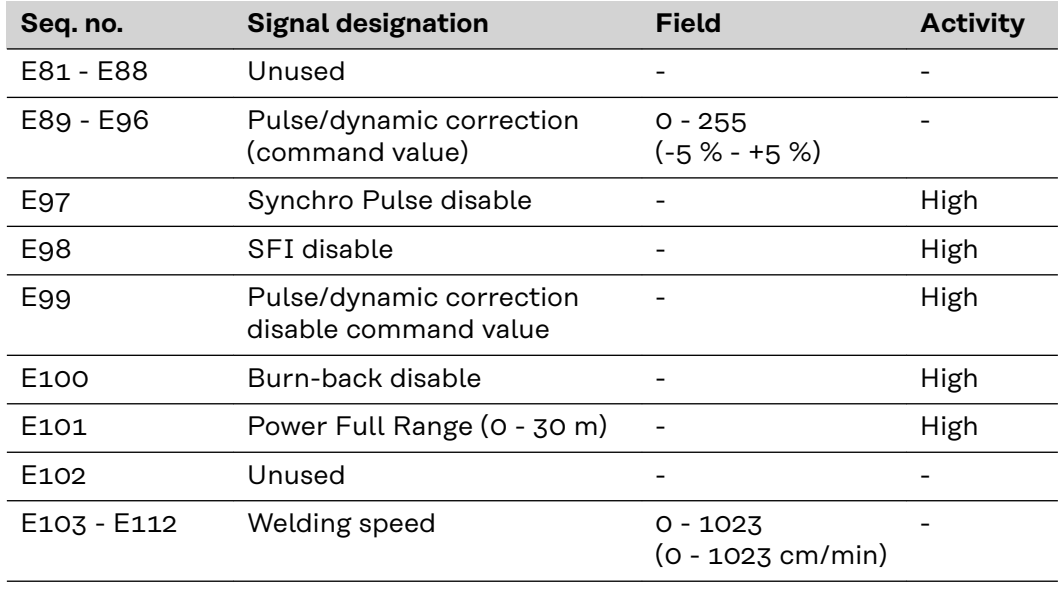

### **Output signals (from power source to robot)**

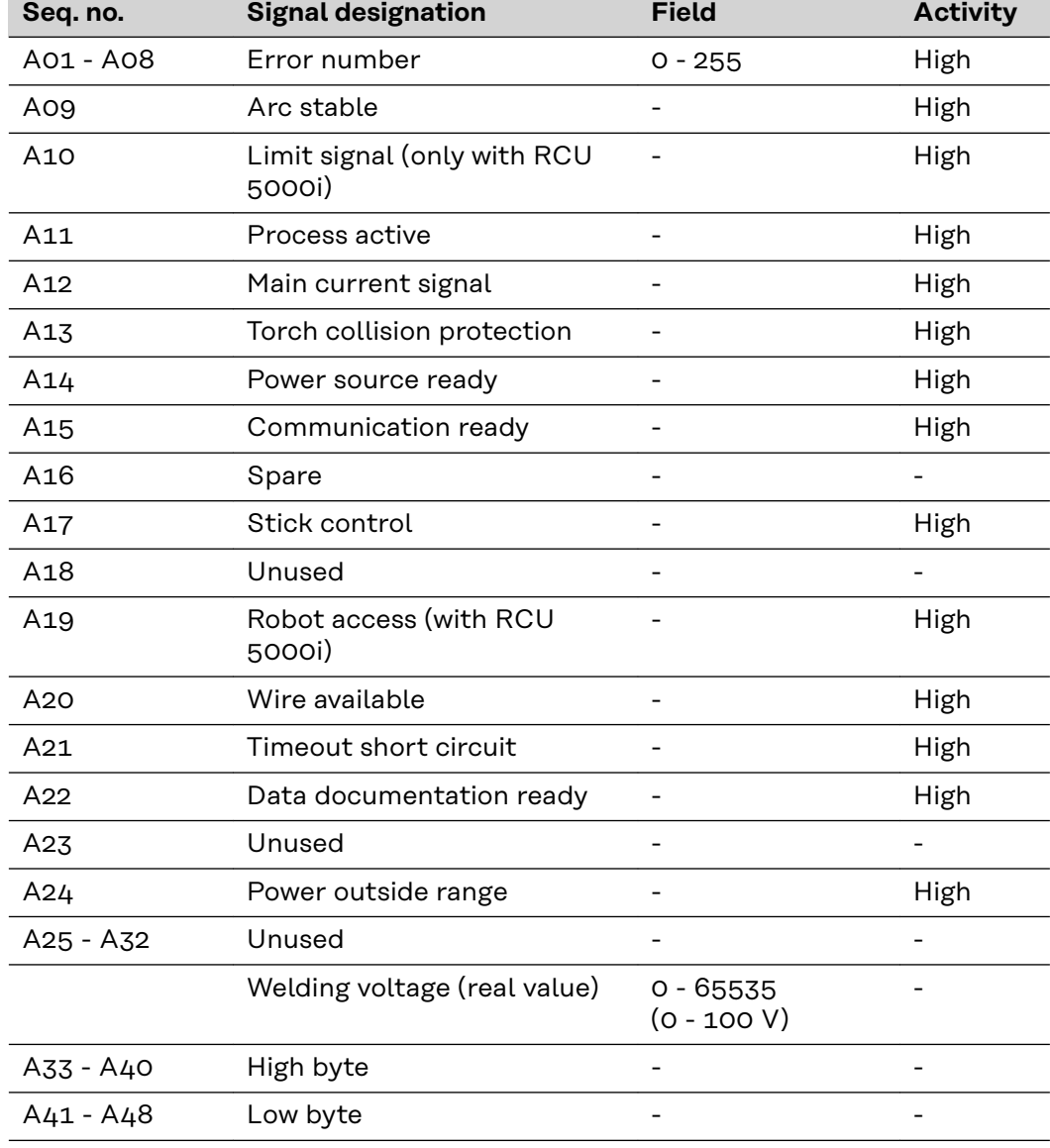

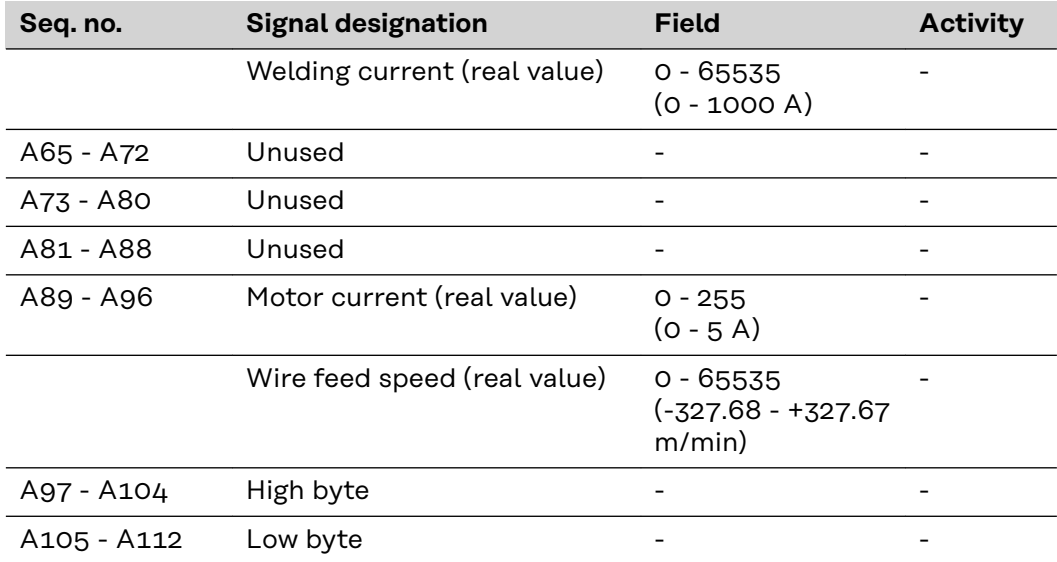

## <span id="page-56-0"></span>**Input and output signals for TIG - TS/TPS, MW/TT range**

**Input signals (from robot to power source)**

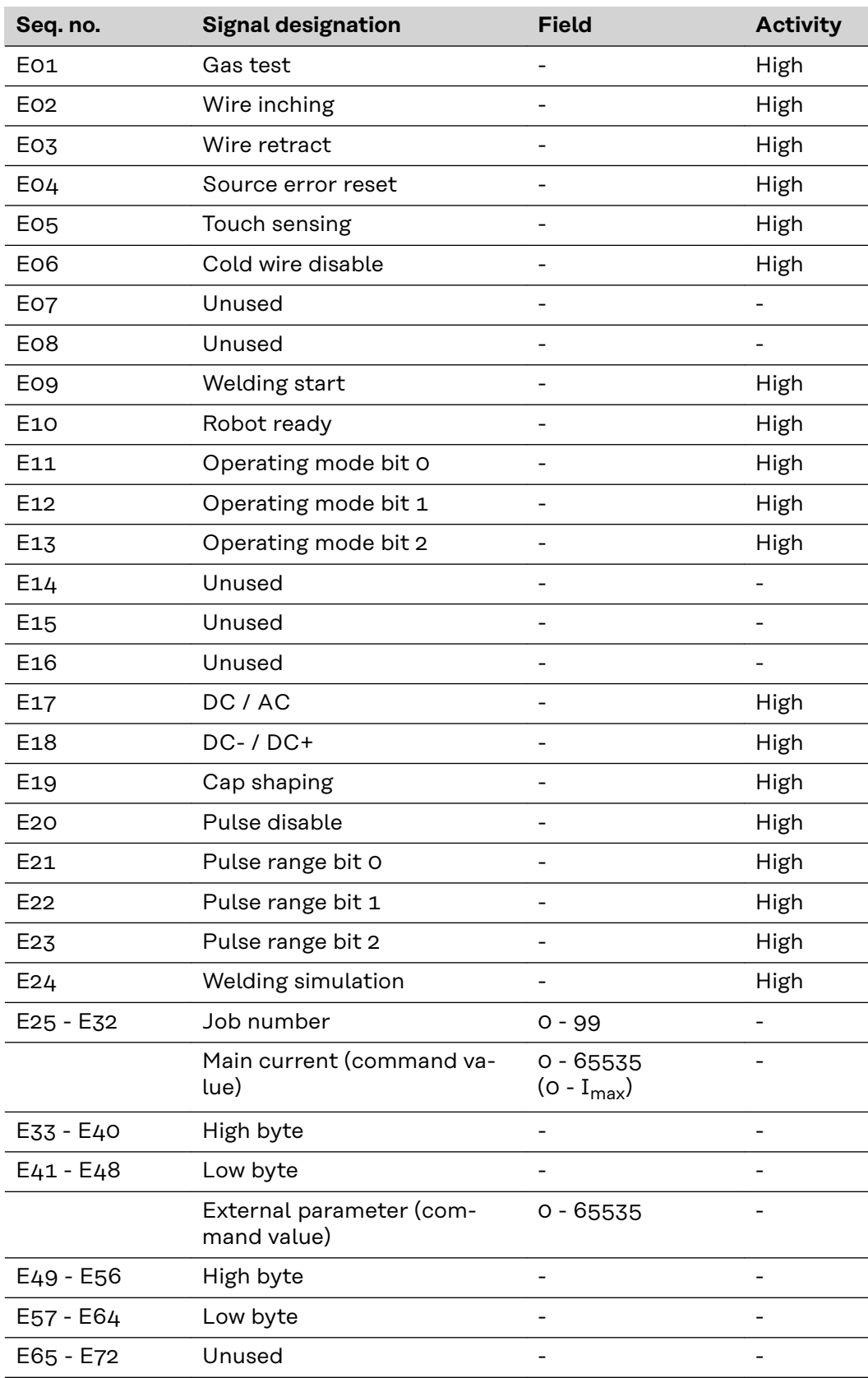

<span id="page-57-0"></span>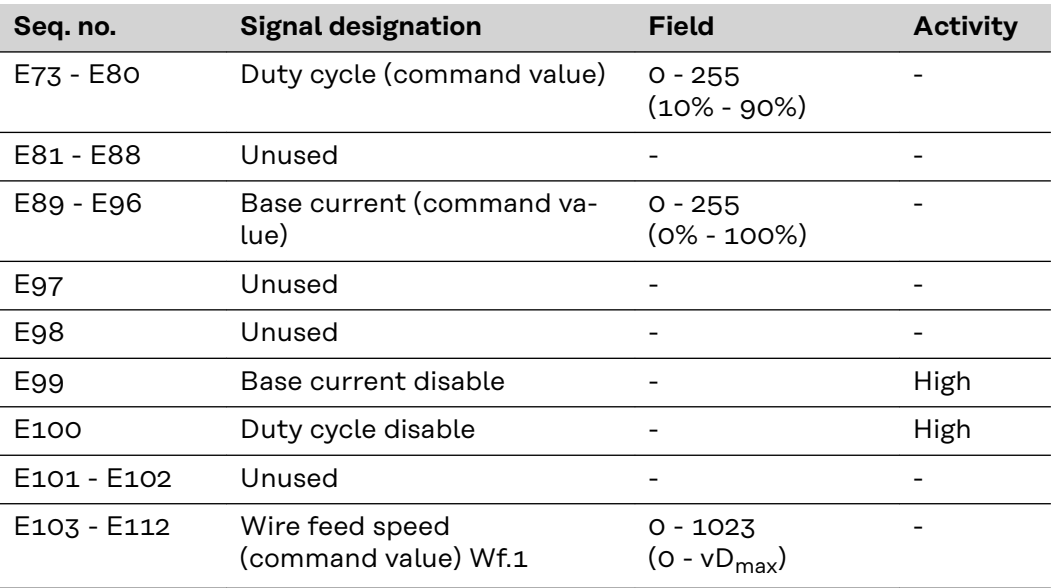

### **TIG pulsing range settings**

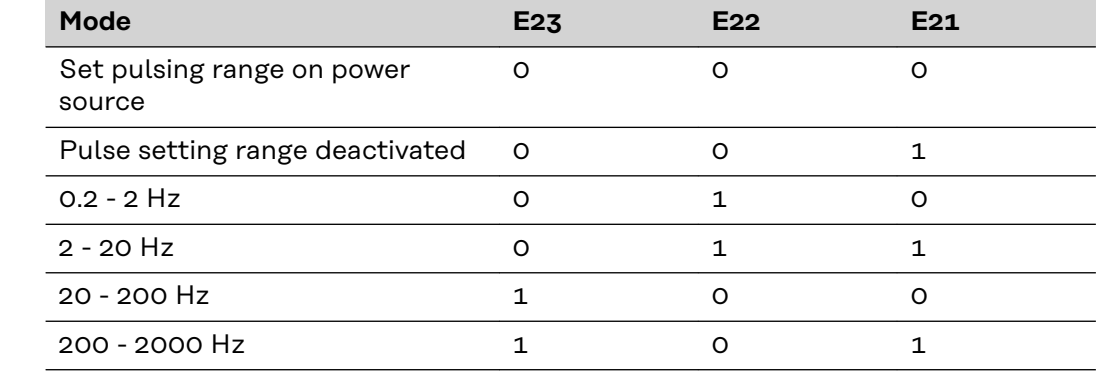

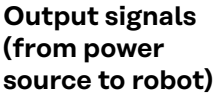

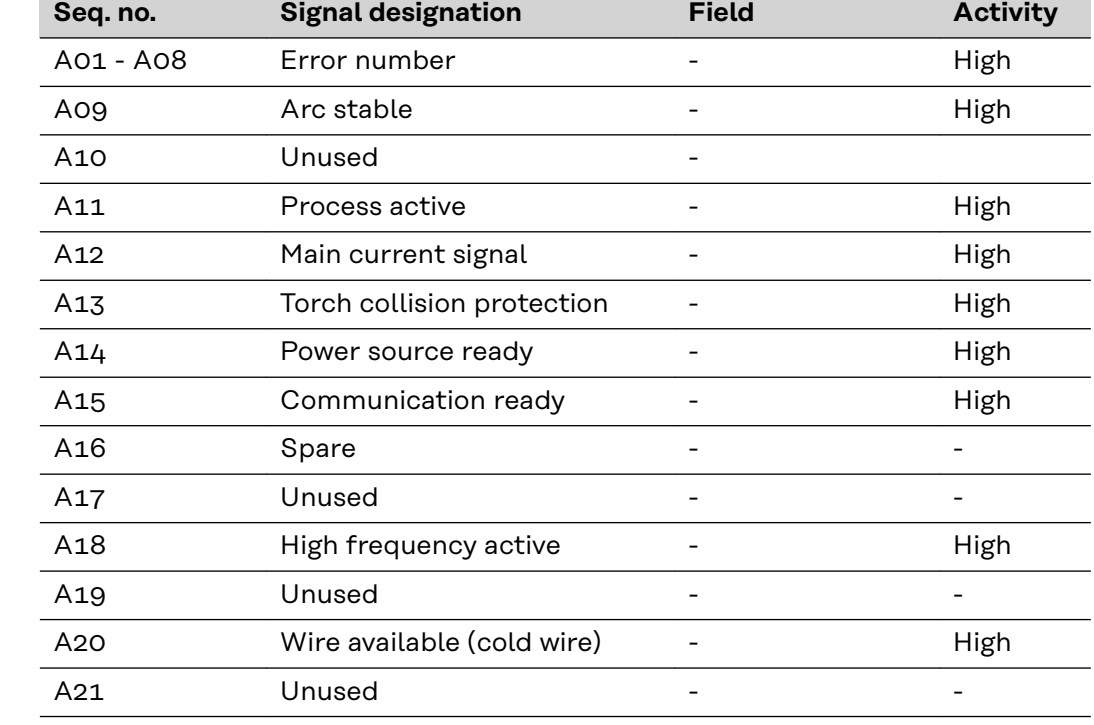

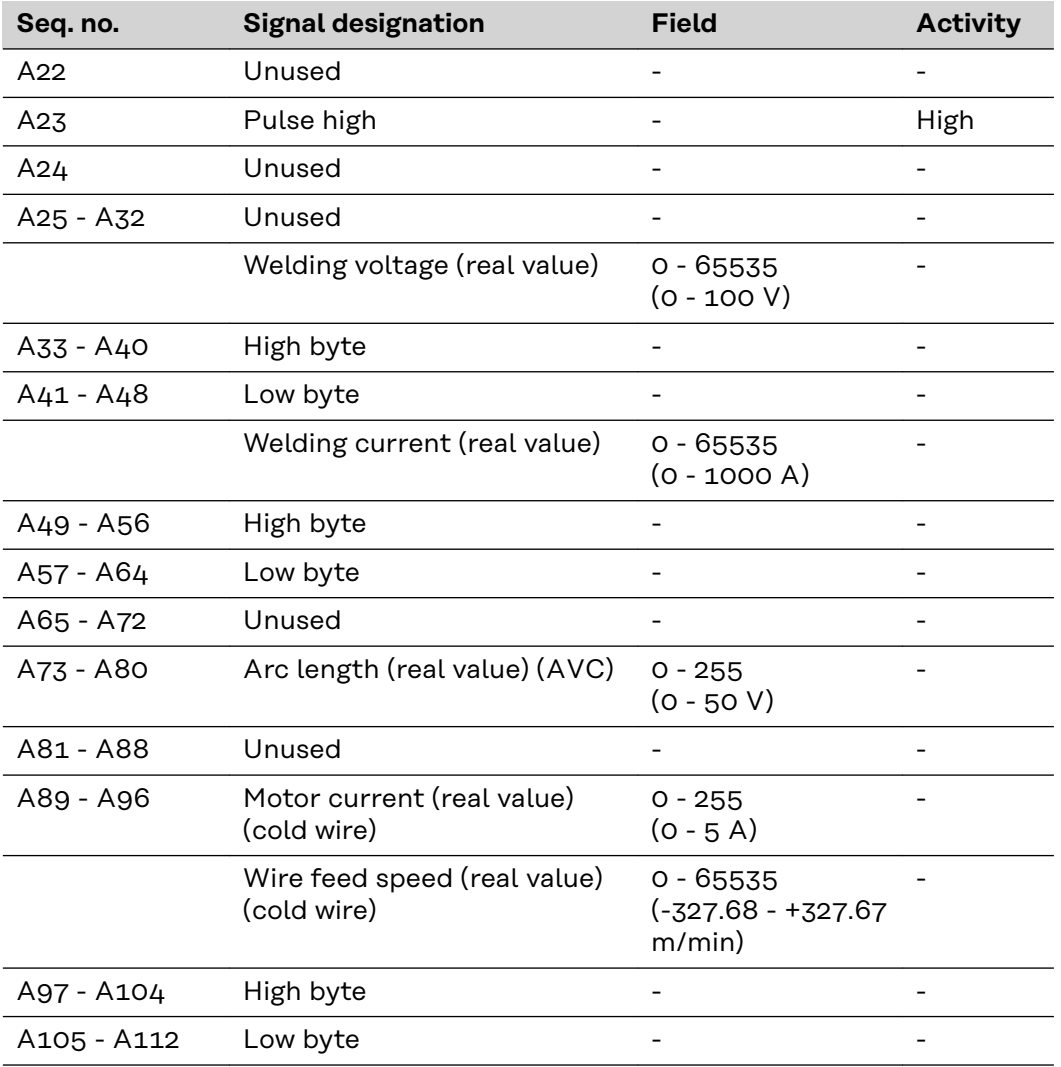

## <span id="page-59-0"></span>**Input and output signals for CC/CV - TS/TPS, MW/TT range**

**Input signals (from robot to power source)**

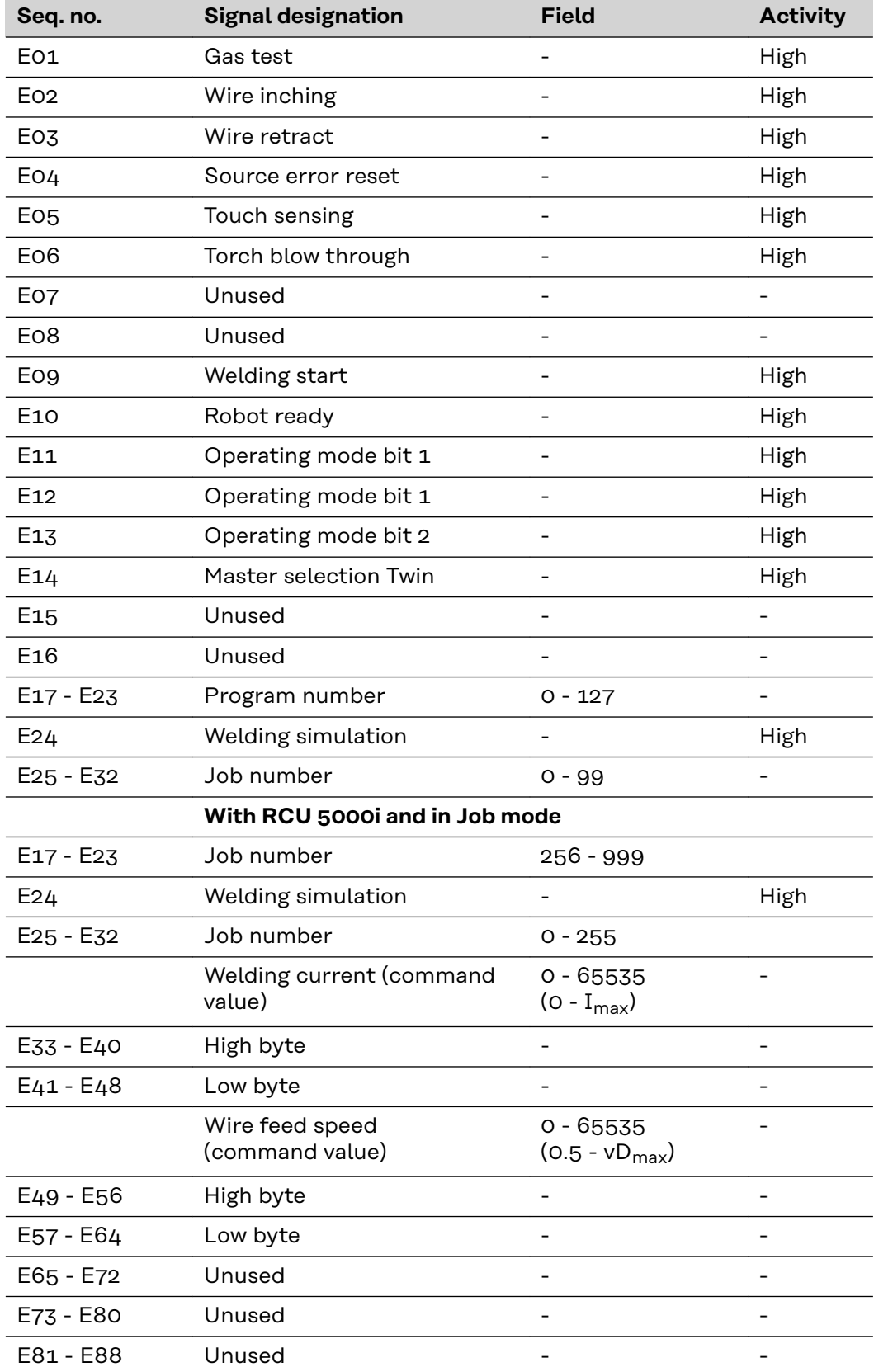

<span id="page-60-0"></span>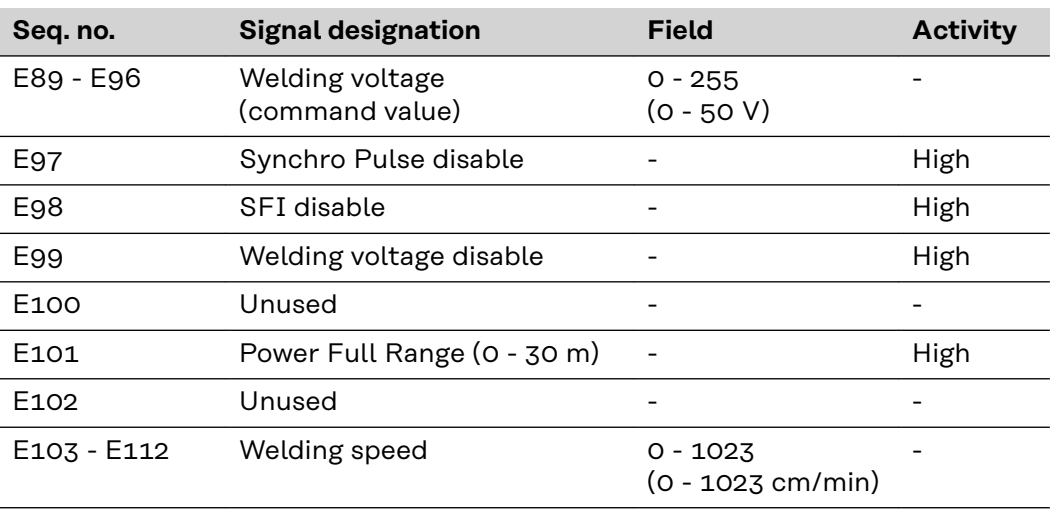

**Output signals (from power source to robot)** ×

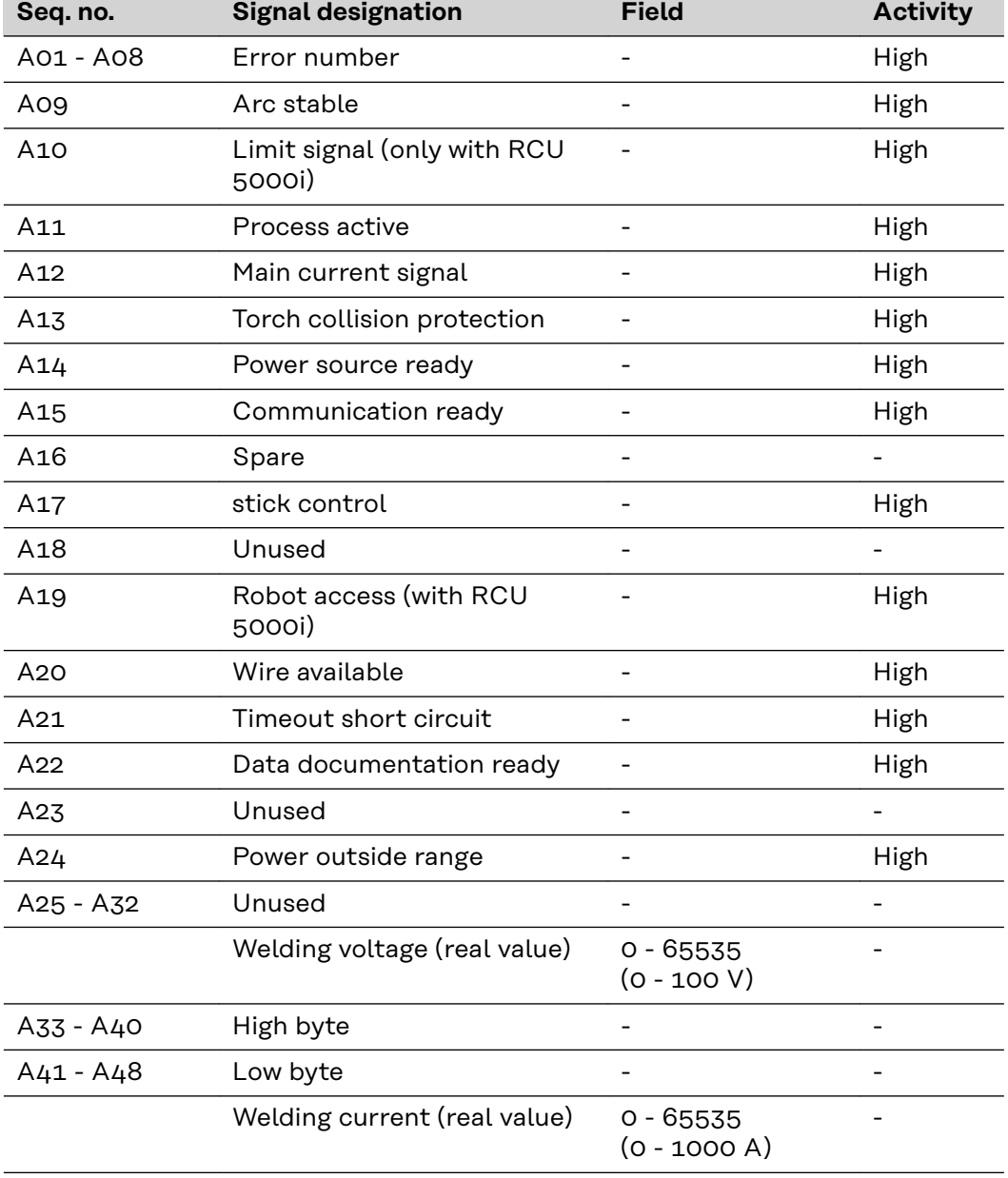

### <span id="page-61-0"></span>**Input and output signals for standard manual - TS/TPS, MW/TT range**

**Input signals (from robot to power source)**

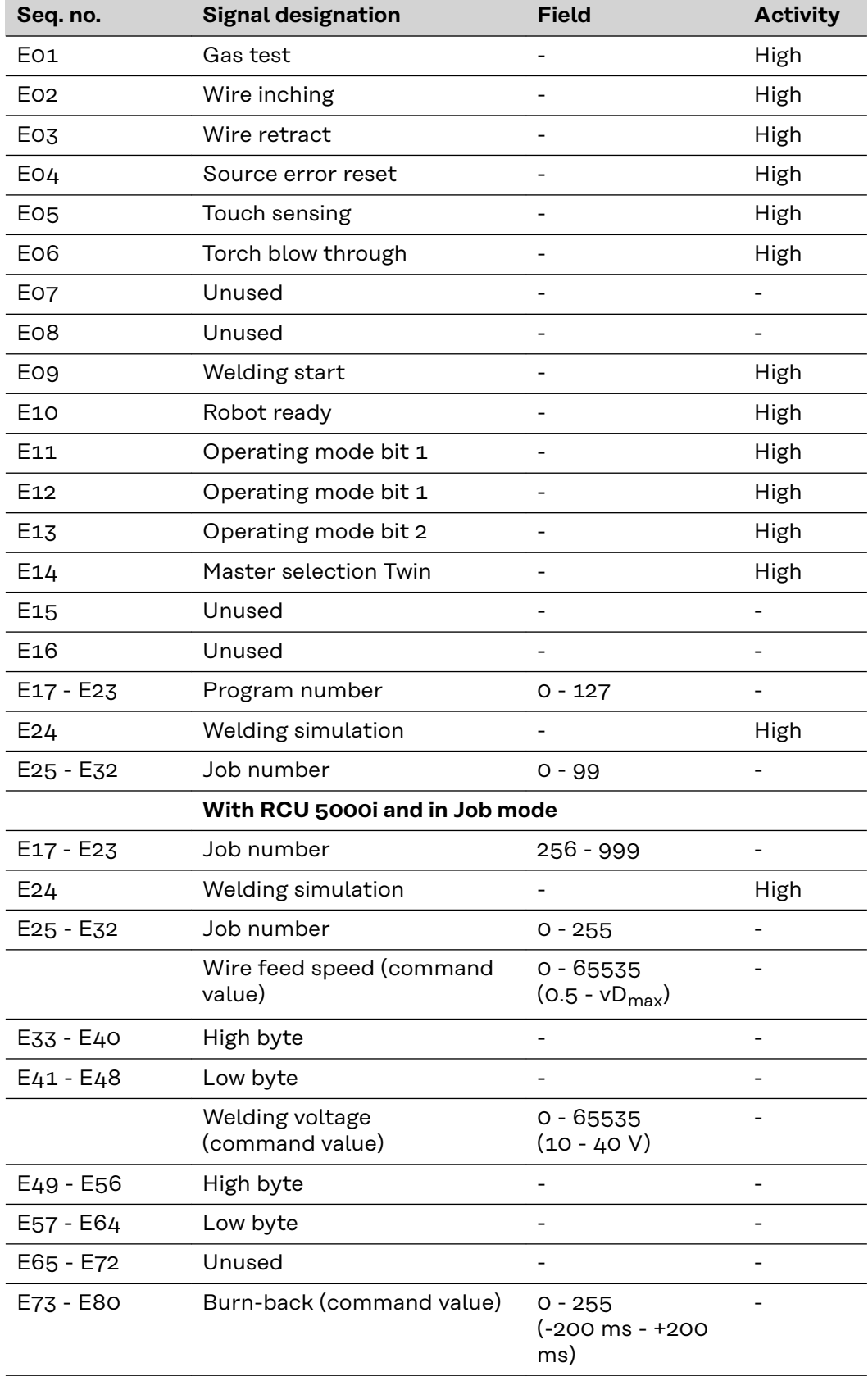

<span id="page-62-0"></span>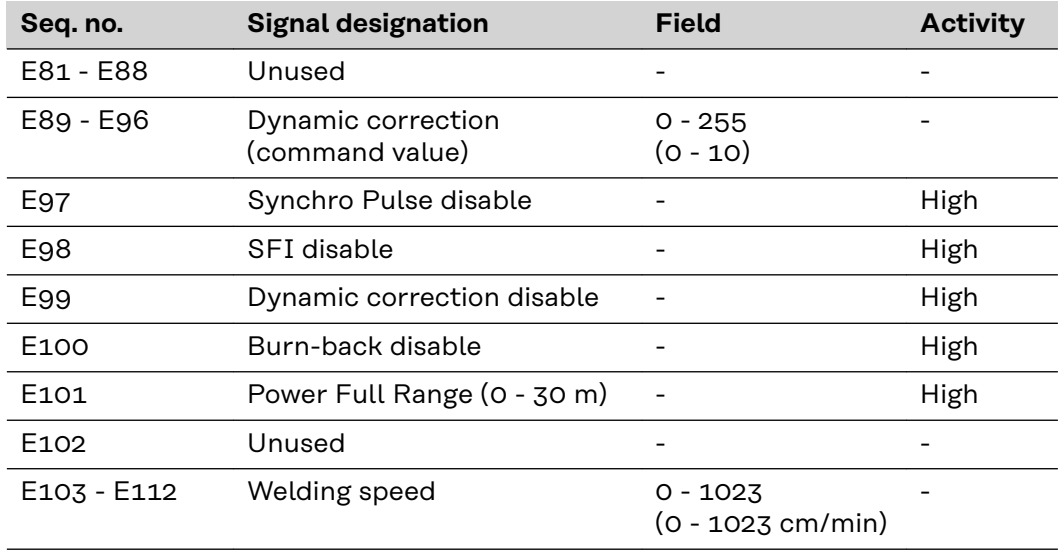

**Output signals (from power source to robot)**

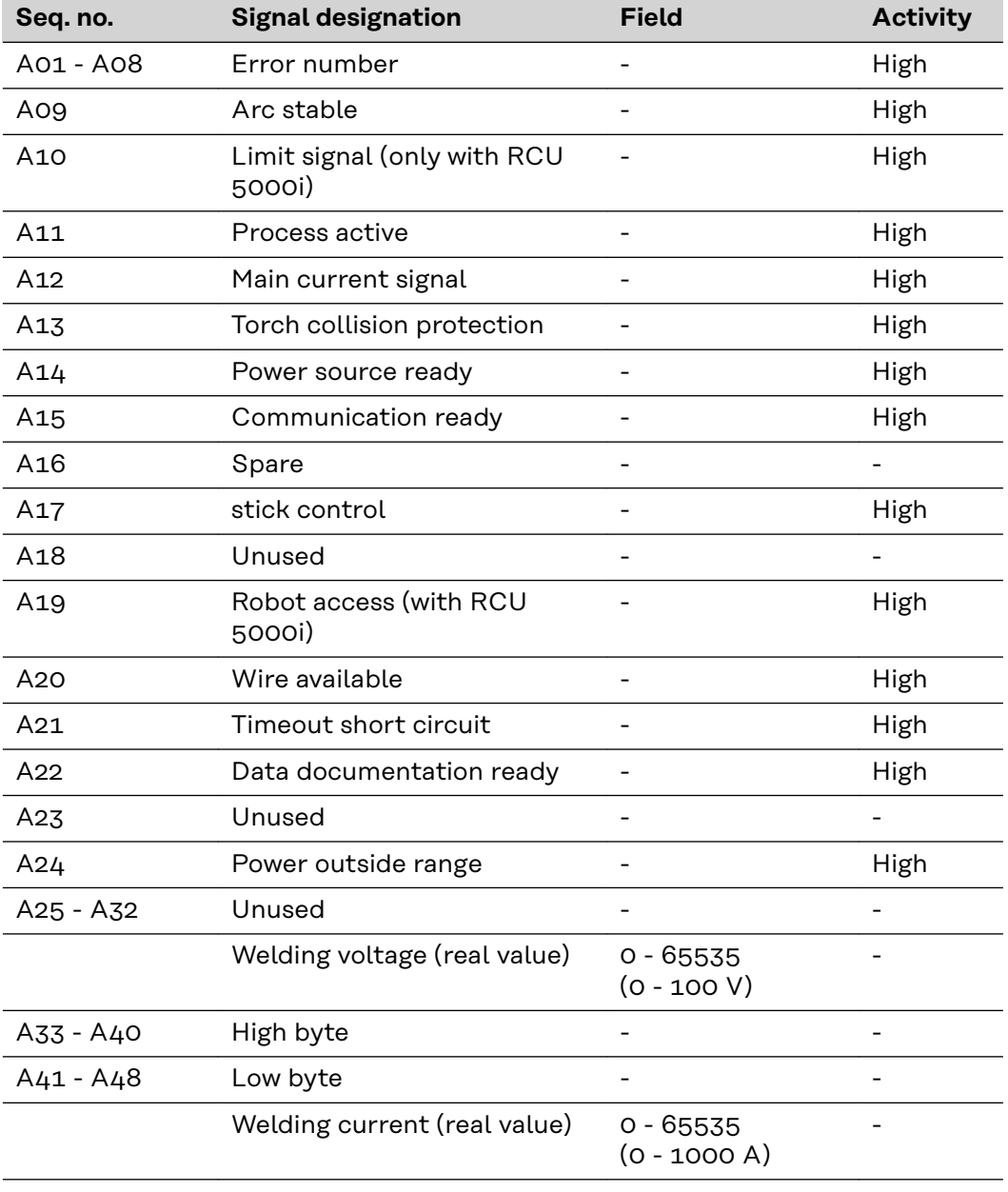

### <span id="page-63-0"></span>**Twin Profibus signal description for MIG/MAG - TS/TPS range**

**Input signal (from robot to power source)**

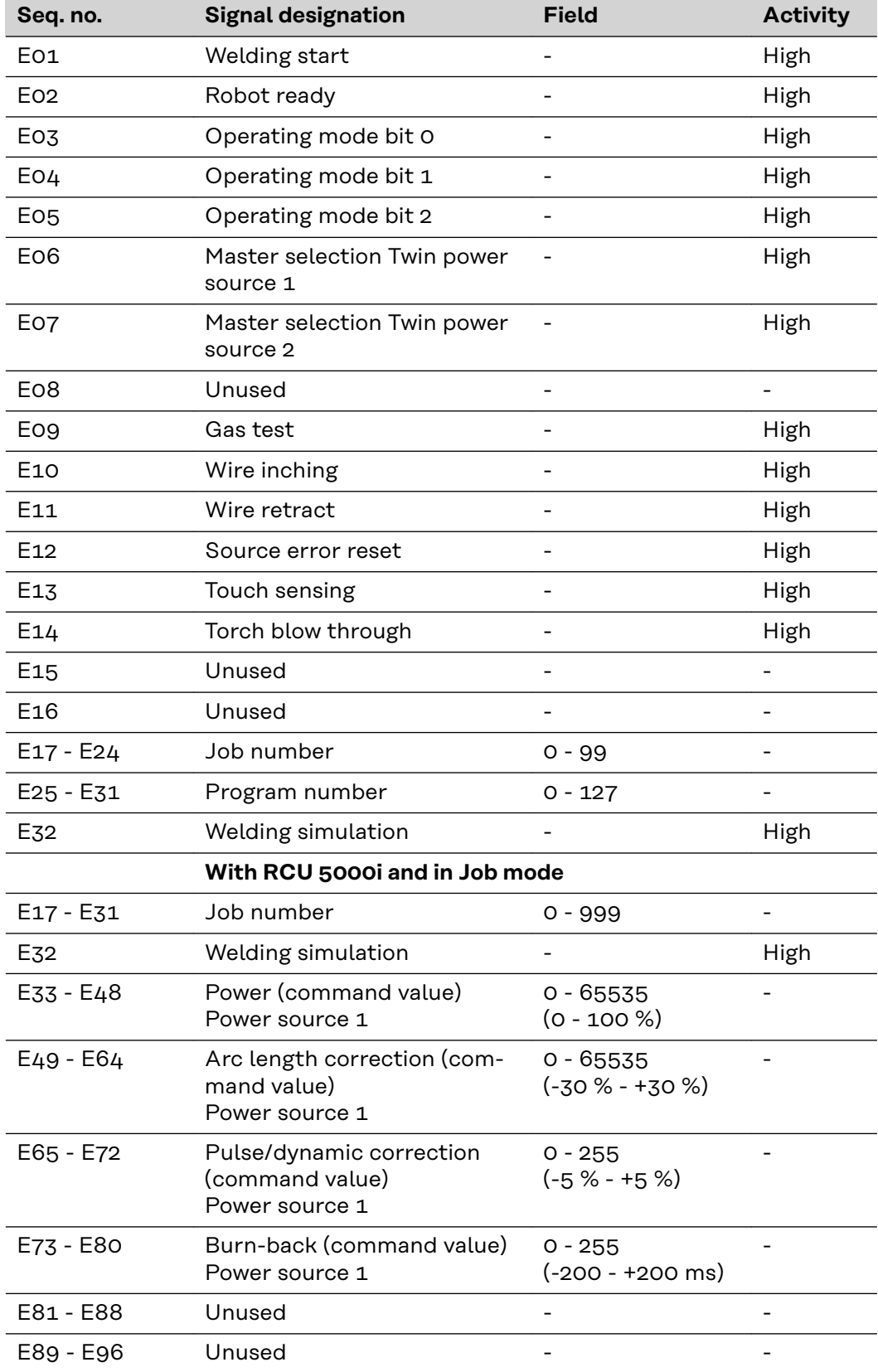

<span id="page-64-0"></span>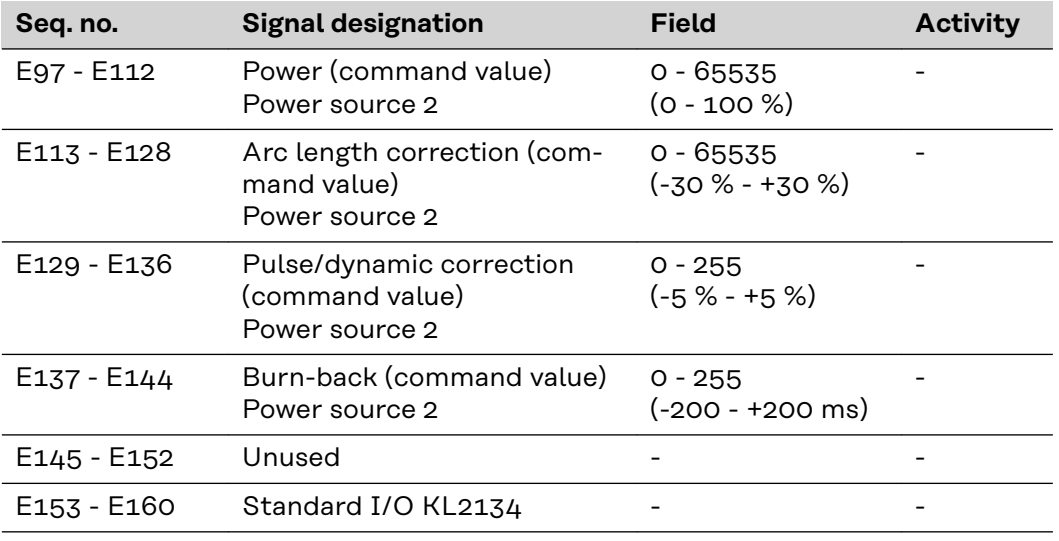

#### **Output signals (from power source to robot)**

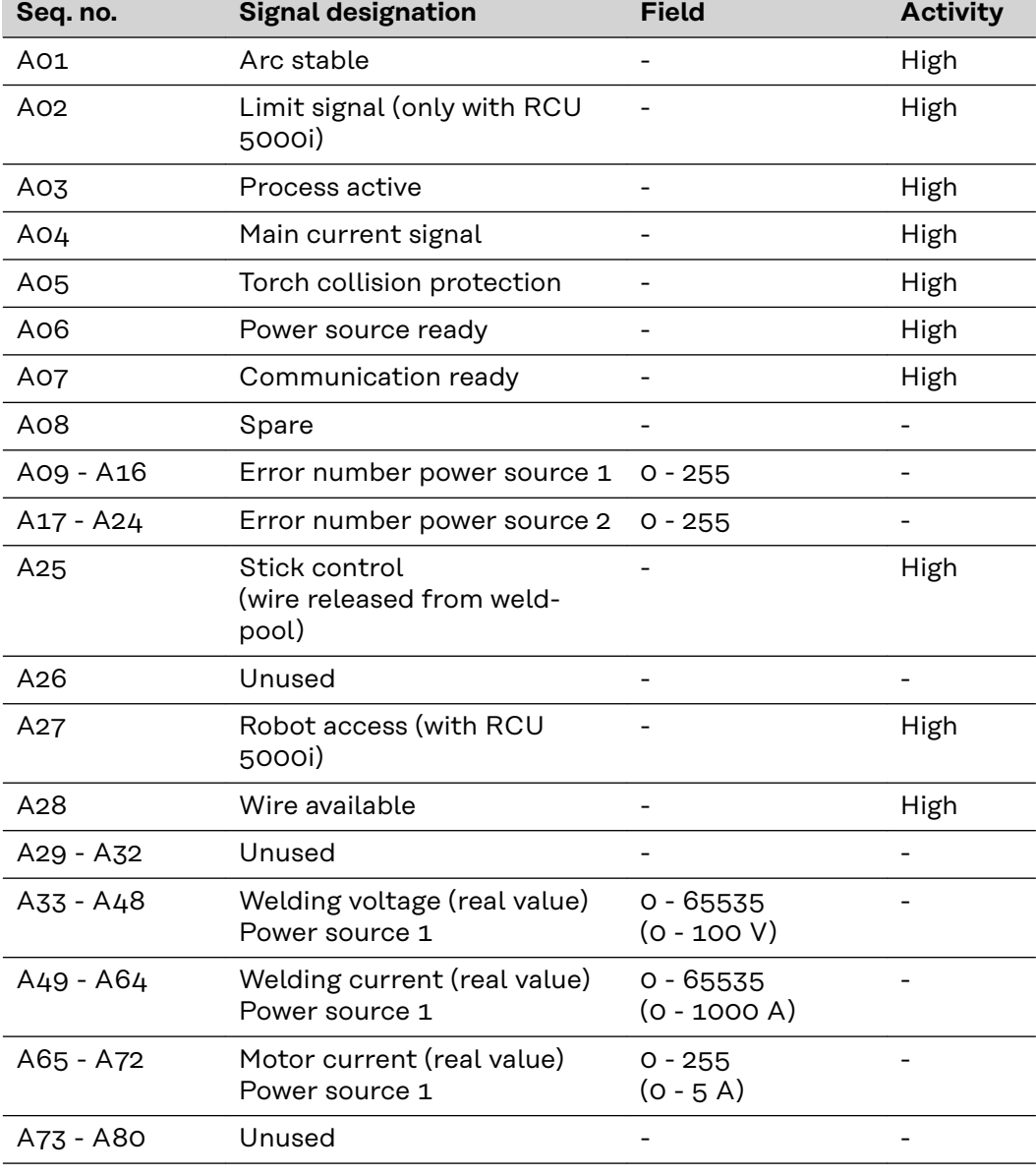

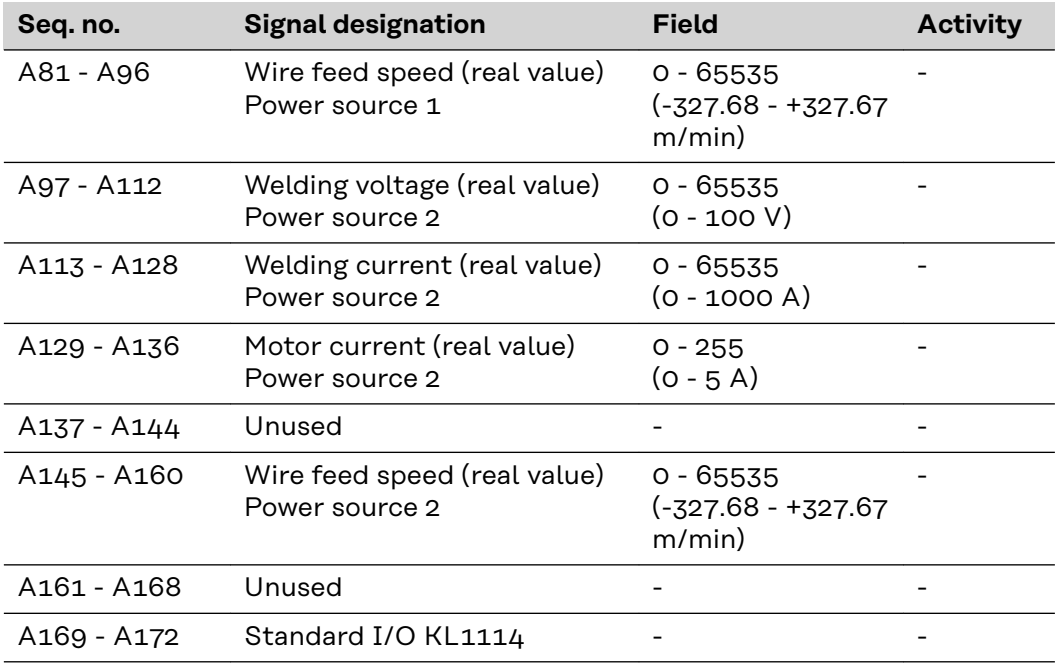

# <span id="page-66-0"></span>**Profibus configuration examples**

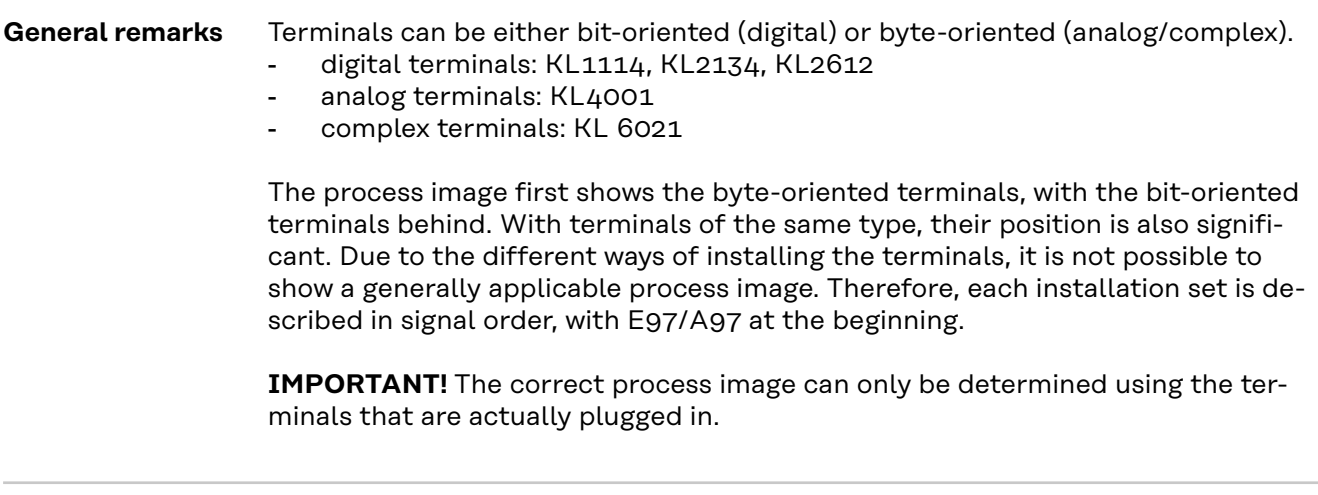

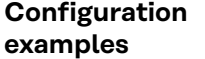

Arrangement of signals when using the component number installation set (4,100,458)

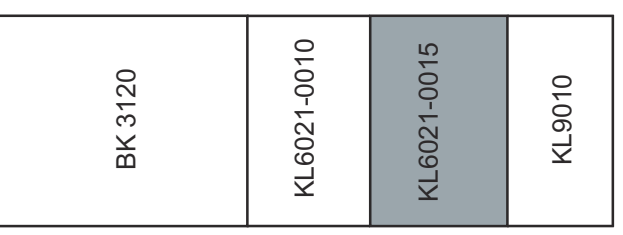

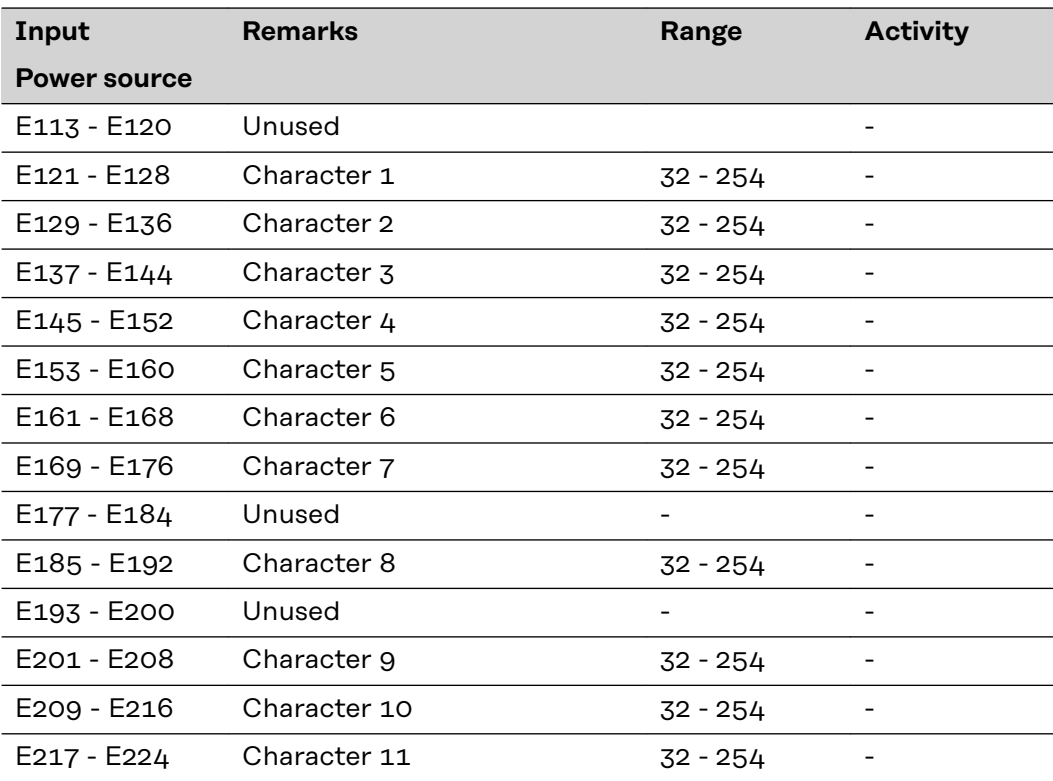

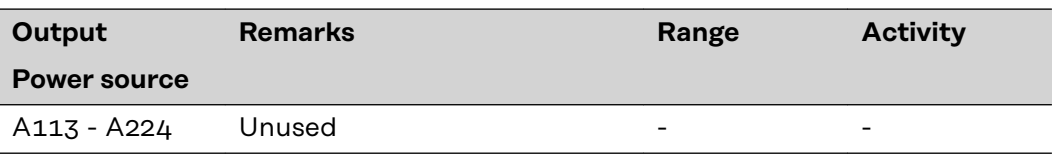

Arrangement of signals when using the external I/O installation set (4,100,287)

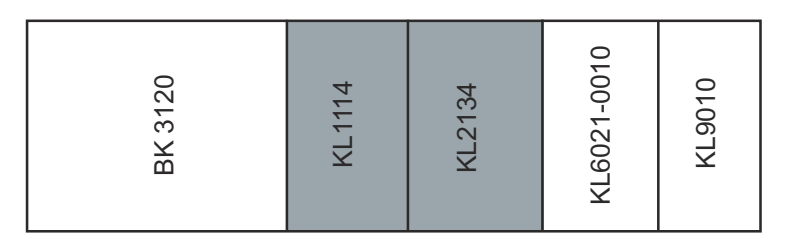

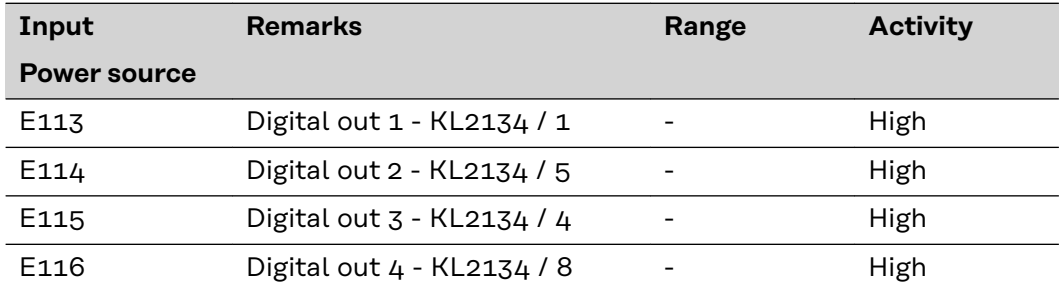

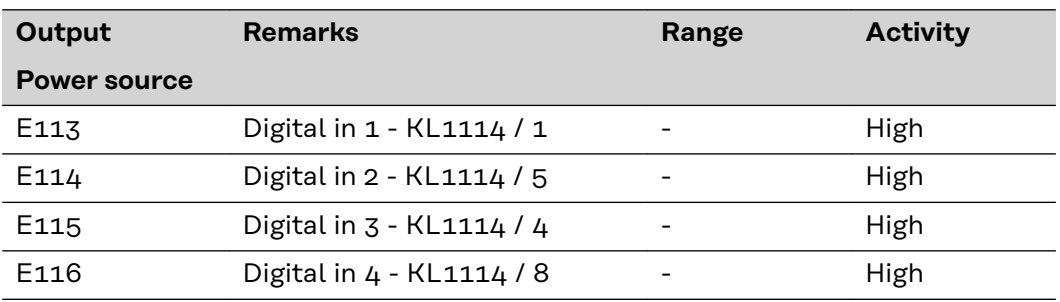

Arrangement of signals when using the twin-head field bus installation set (4,100,395)

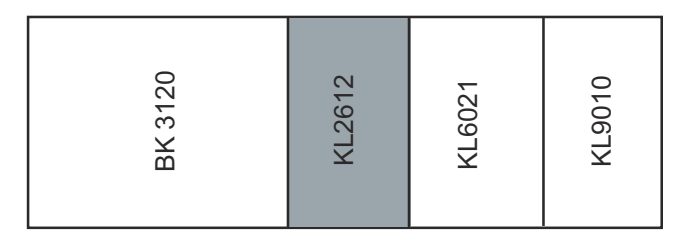

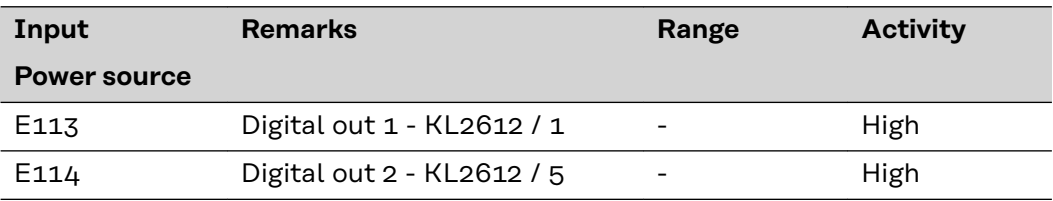

Arrangement of signals when using the external field bus installation set 2AO/4DO (4,100,462)

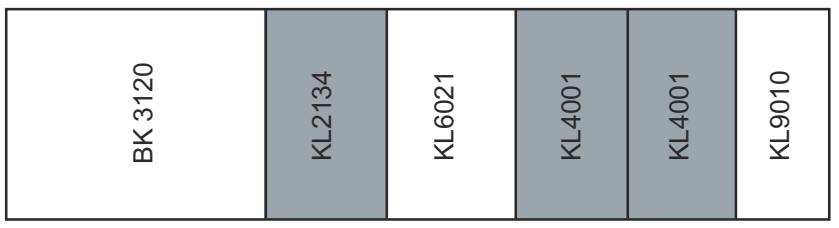

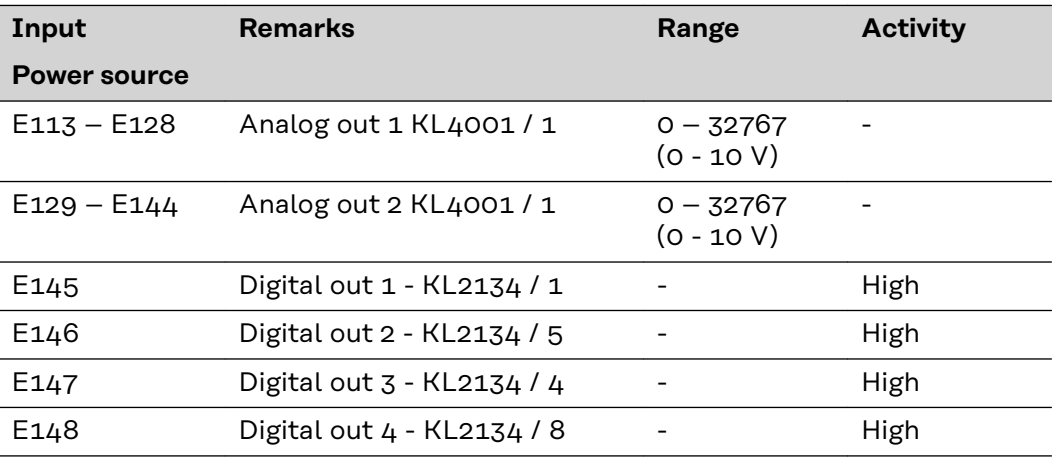

### <span id="page-69-0"></span>**Device master file (DMF) for BK3120**

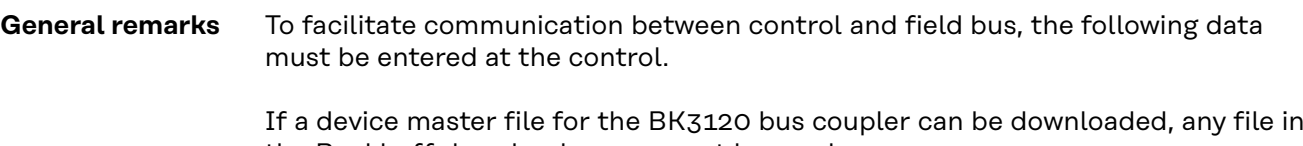

the Beckhoff download area cannot be used. Fronius International has made a specially modified DMF file for this bus coupler available in the DownloadCenter.

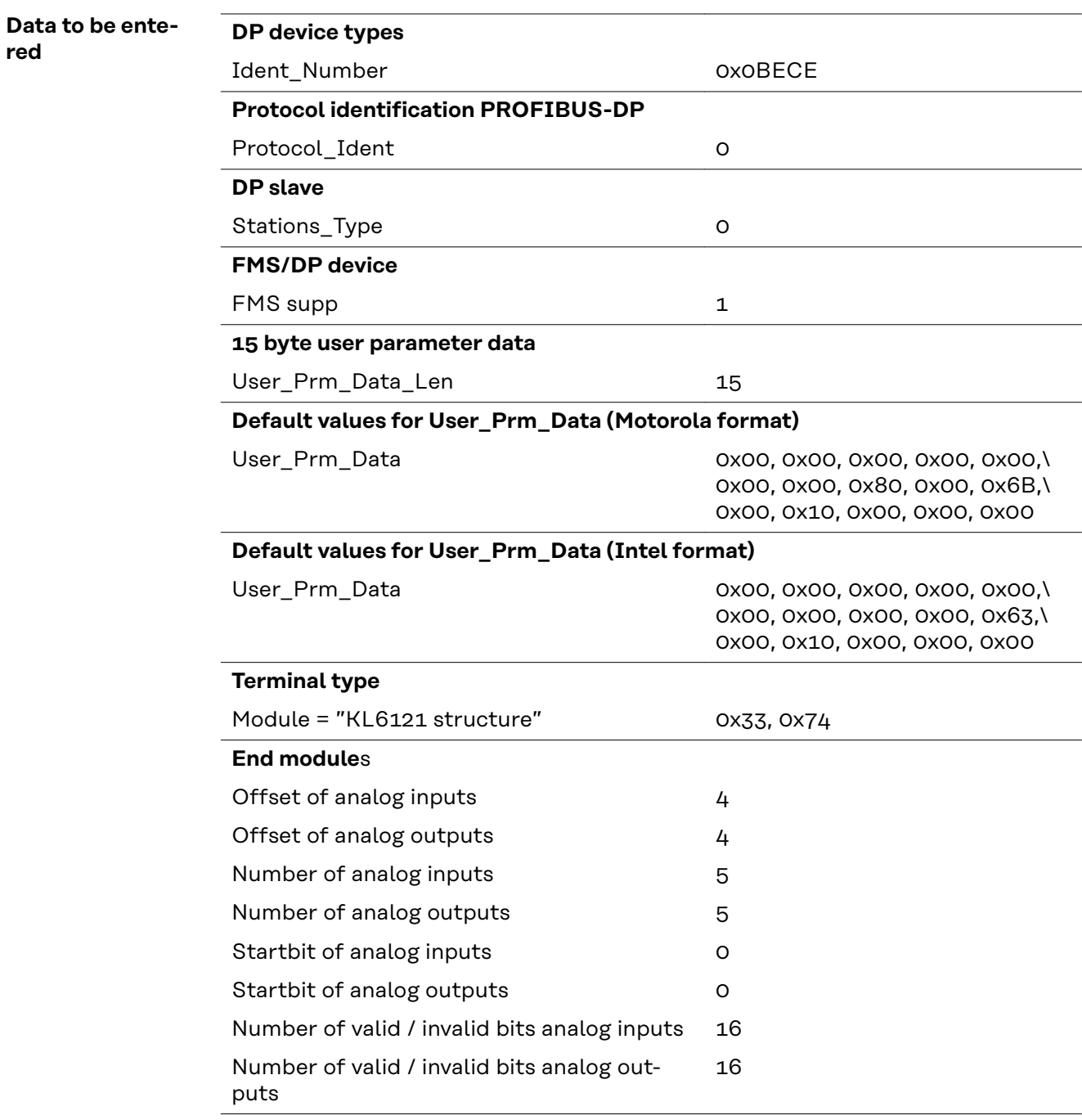

# <span id="page-70-0"></span>**Device master file (DMF) for BC3100**

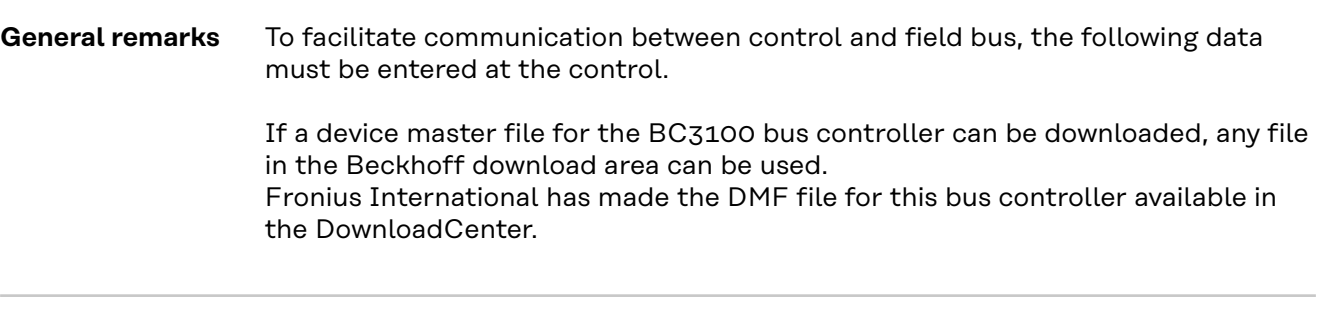

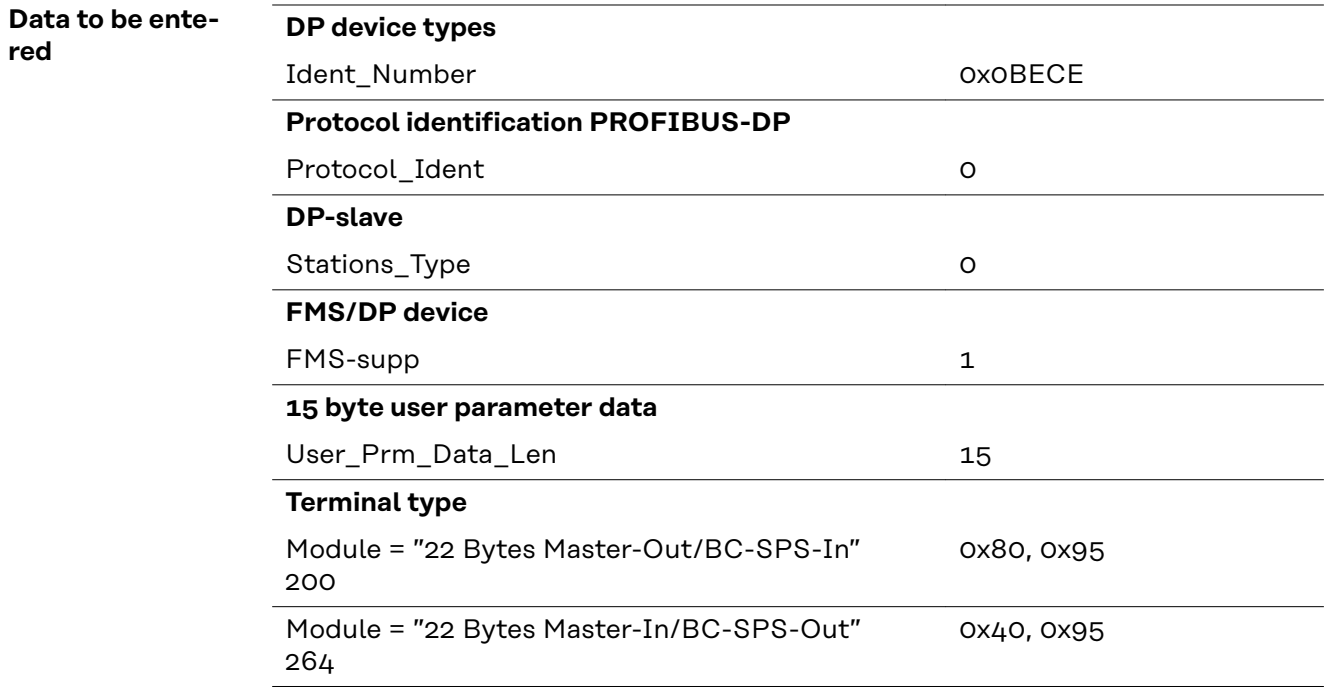

**End module**

**red**

# <span id="page-71-0"></span>**Technical data**

**Technical data Profibus coupler BK3120**

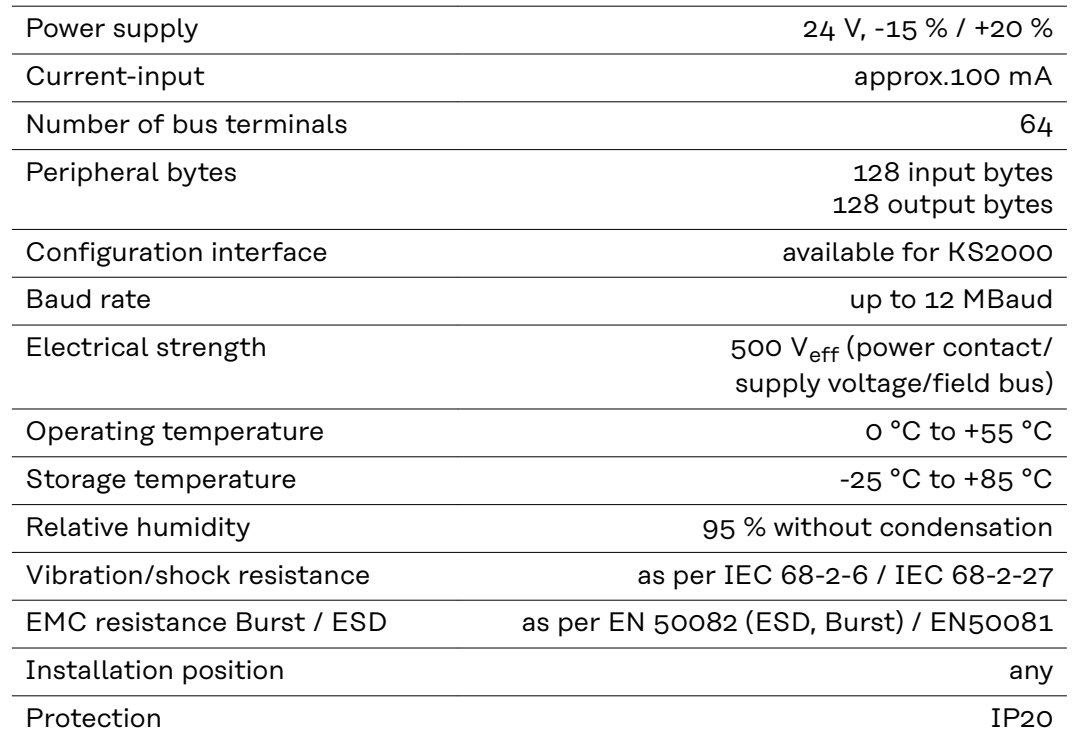
# **Sommaire**

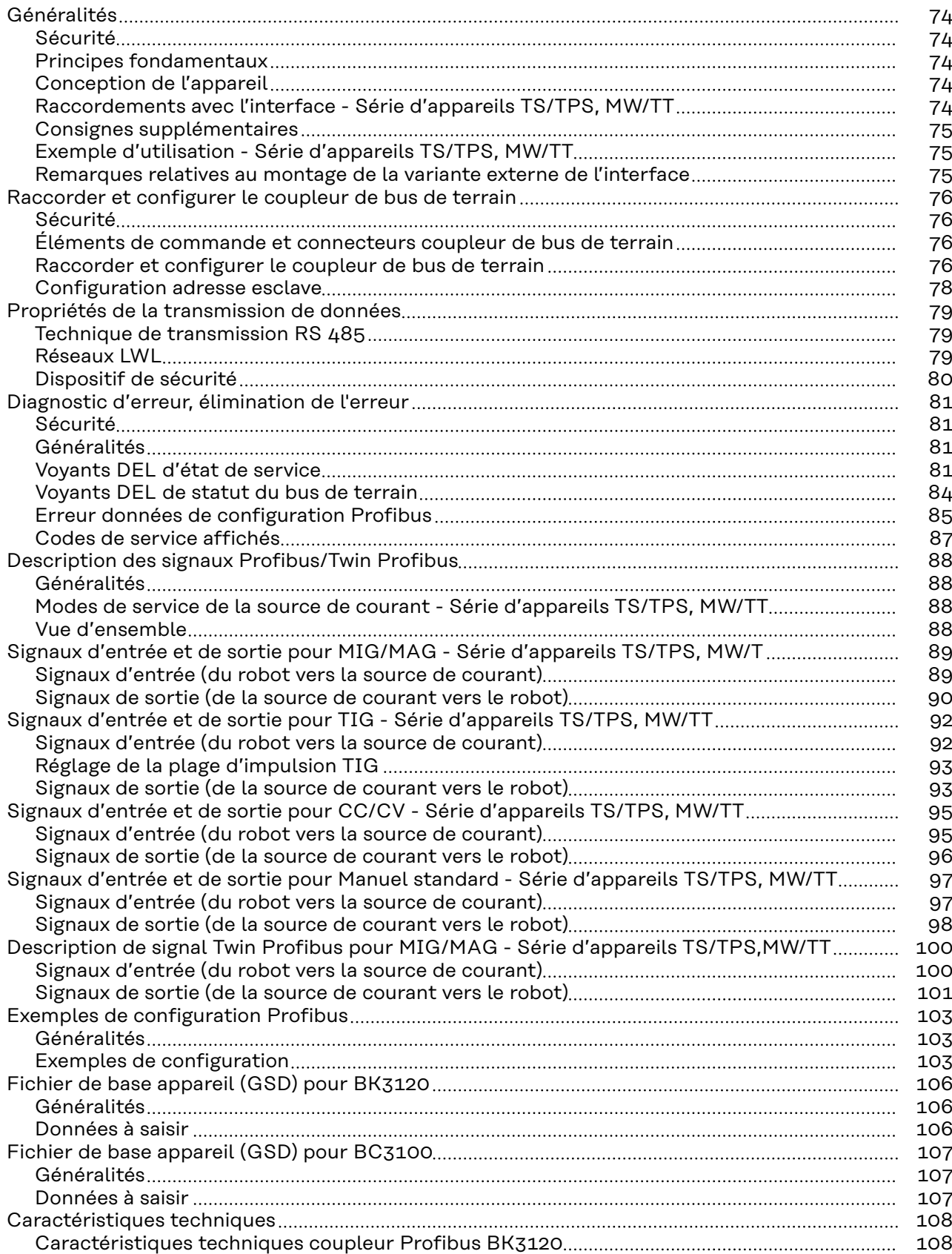

## <span id="page-73-0"></span>**Généralités**

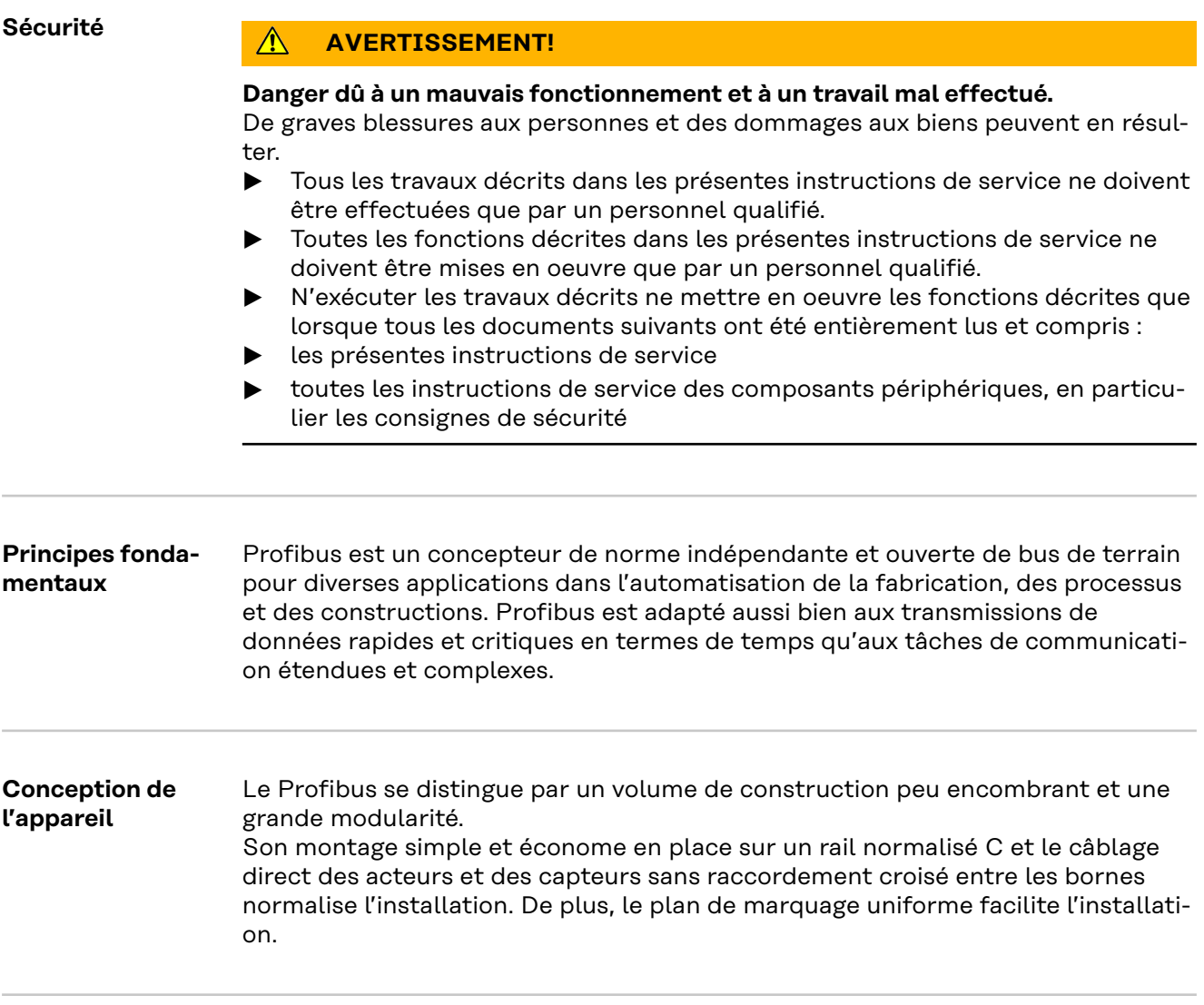

**Raccordements avec l'interface - Série d'appareils TS/TPS, MW/TT**

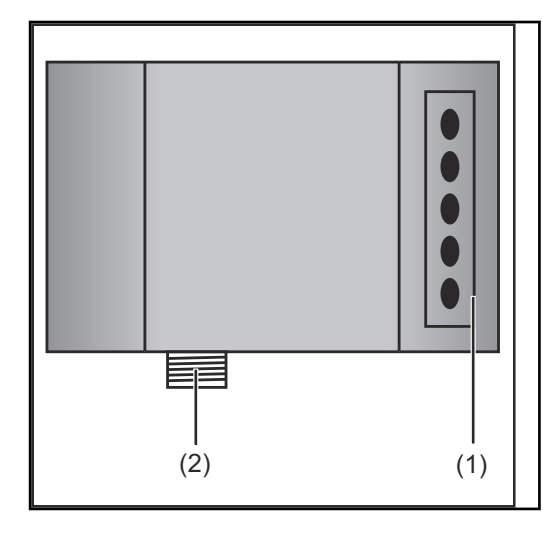

**(1) Anti-traction avec passages de câbles** pour le passage du câble de données Profibus et de l'alimentation électrique du coupleur de bus de terrain **(2) Connexion LocalNet** pour le branchement du faisceau de liaison.

### <span id="page-74-0"></span>**Consignes supplémentaires**

**REMARQUE !** Tant que l'interface robot est connectée au LocalNet, le mode de service « Mode 2 temps » reste automatiquement sélectionné (affichage : Mode 2 temps).

Vous trouverez des informations plus détaillées concernant le mode de soudage « Mode 2 temps spécial pour interface robot » dans les chapitres « Soudage MIG/MAG » et « Paramètres Mode de service » des Instructions de service de la source de courant.

**Exemple d'utilisation - Série d'appareils TS/ TPS, MW/TT**

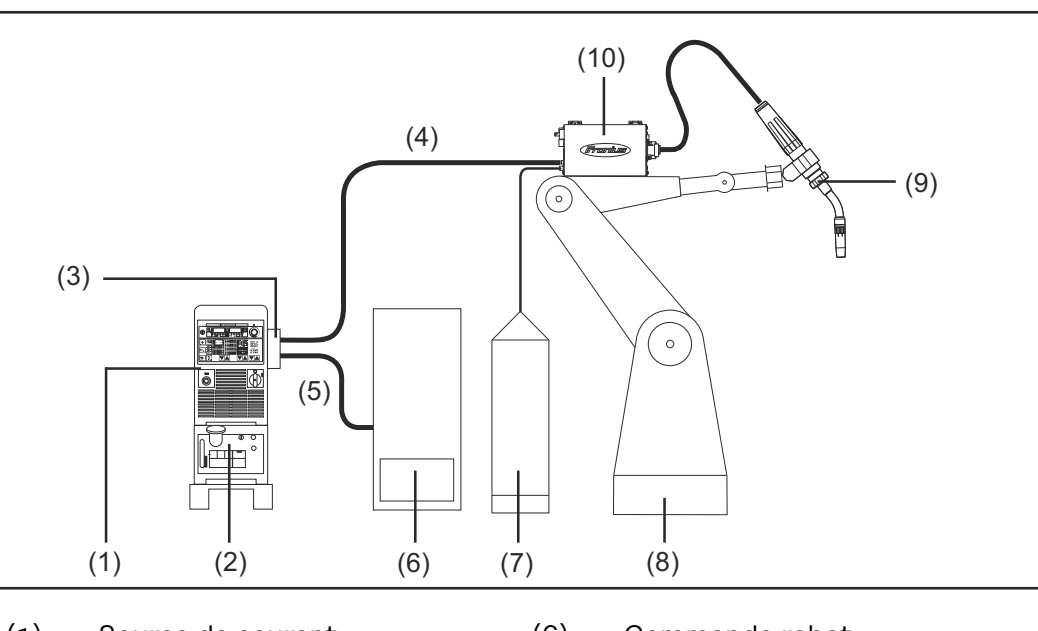

- (1) Source de courant
- (2) Refroidisseur
- (3) Profibus
- (4) Faisceau de liaison
- (5) Câble de données Profibus
- (6) Commande robot
- (7) Pack Marathon
- (8) Robot
- (9) Torche de soudage
- (10) Dévidoir-fil

**Remarques relatives au montage de la variante externe de l'interface**

- **REMARQUE !** Lors du montage de la variante externe de l'interface, respecter les prescriptions suivantes :
- La pose des câbles doit s'effectuer séparément des lignes affectées au réseau d'alimentation
- Le montage du coupleur de bus doit s'effectuer séparément des lignes affectées au réseau d'alimentation ou des composants relié à ce dernier
- Le coupleur de bus de terrain doit être installé dans un endroit protégé de la saleté et de l'eau
- Veiller à ce que la tension d'alimentation 24 V soit séparée des circuits électriques d'une tension supérieure.

### <span id="page-75-0"></span>Sécurité **AVERTISSEMENT!**

#### **Risque d'électrocution.**

Cela peut entraîner des dommages corporels et matériels graves.

- ▶ Avant d'entamer les travaux, déconnecter tous les appareils et composants concernés et les débrancher du réseau électrique.
- S'assurer que tous les appareils et composants concernés ne peuvent pas être remis en marche.
- Après ouverture de l'appareil, s'assurer, à l'aide d'un appareil de mesure approprié, que les composants à charge électrique (condensateurs, par ex.) sont déchargés.

**Éléments de commande et connecteurs coupleur de bus de terrain**

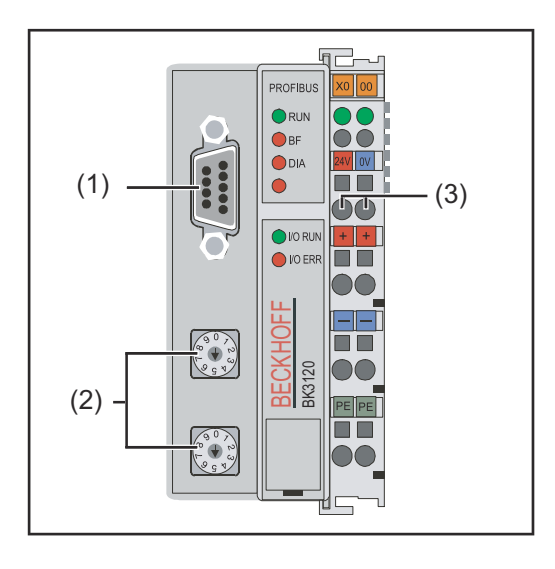

- (1) Connecteur Profibus
- (2) Sélecteur d'adresse
- (3) Connecteurs pour l'alimentation électrique externe

**IMPORTANT!** L'alimentation électrique externe ne doit pas provenir de la source de courant. Pour l'alimentation électrique externe, utiliser le robot ou la commande.

**Raccorder et configurer le coupleur de bus de terrain**

#### **ATTENTION!**  $\sqrt{N}$

#### **Risque d'électrocution.**

Cela peut entraîner de graves dommages matériels.

Avant le début des travaux, s'assurer que le câble pour l'alimentation électrique externe de l'interface soit hors tension et le demeure pendant toute la durée des travaux.

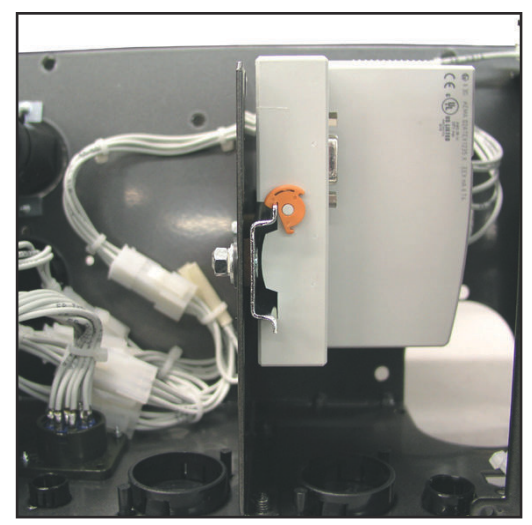

*Coupleur de bus de terrain monté sur un profilé chapeau isolé - Série d'appareils TS/TPS, MW/TT*

**IMPORTANT !** Pour le montage du coupleur de bus de terrain, utiliser exclusivement des rails profilés « isolés ». Vérifier que le rail profilé n'ait aucun contact électrique avec la terre de la source de courant.

**1** Démonter le couvercle de l'interface

**2** Retirer l'anti-traction de l'interface

**3** Passer le câble de données Profibus et le câble pour l'alimentation électrique externe dans l'anti-traction par le passage pour câbles

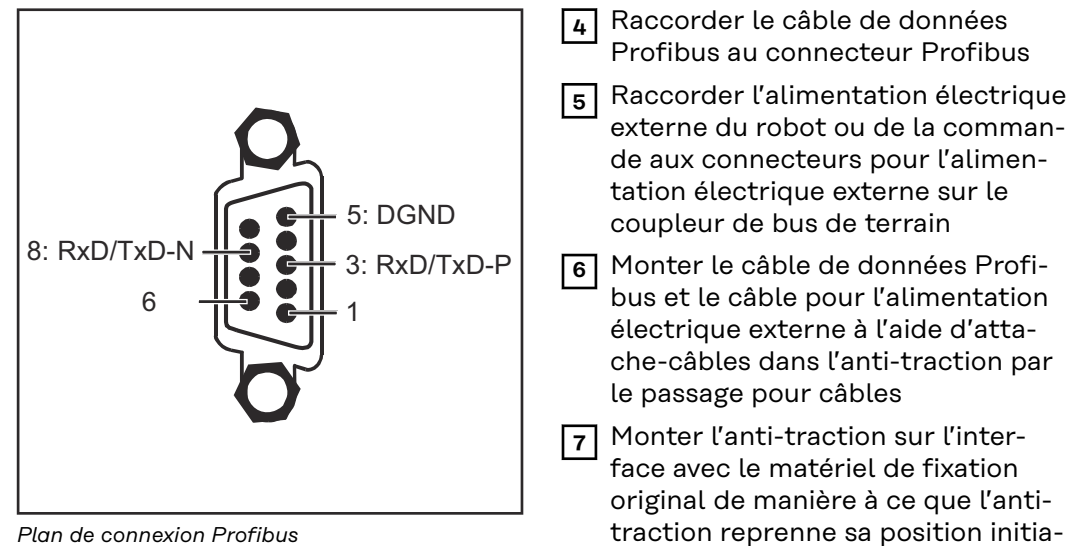

*Plan de connexion Profibus*

**REMARQUE !** Possibilité de perturbation de la communication des données en raison d'un défaut de liaison blindée. Veiller à ce que le blindage du câble soit bien connecté dans la prise aux deux extrémités.

le

**IMPORTANT !** Avant la mise en service, vérifier si le blindage du côté du robot est bien relié à la terre du robot.

Pour les systèmes comprenant plus de deux sources de courant, brancher les sources de courant en parallèle.

**REMARQUE !** Mettre en place des résistances aux extrémités du câble de bus de terrain, afin d'éviter les réflexions et les problèmes de transmission qui y sont liés.

<span id="page-77-0"></span>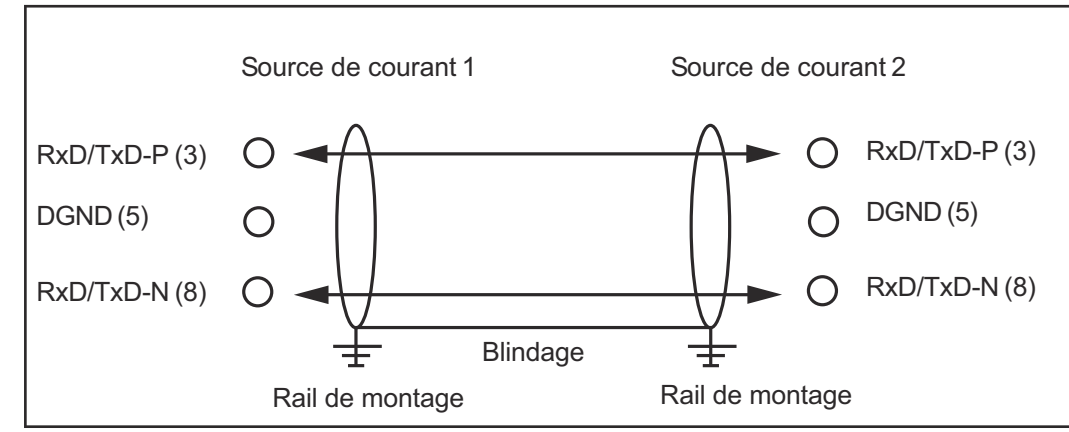

*Plan de connexion Profibus*

Sur série d'appareils TS/TransPuls Synergic, MW/TT :

**8** Raccorder la prise LocalNet du faisceau de liaison à la connexion Localnet sur l'interface

#### **Configuration adresse esclave**

Paramétrer l'adresse esclave à l'aide des deux sélecteurs rotatifs. Paramétrage par défaut = 11 Toutes les adresses sont admises, mais chaque adresse ne peut apparaître qu'une fois sur le réseau.

**1** S'assurer que tous les appareils et composants concernés sont débranchés du secteur et sont déconnectés.

**2** S'assurer que l'interface est débranchée du secteur

**3** À l'aide d'un tournevis, placer le commutateur dans la position souhaitée.

- le commutateur supérieur est un multiplicateur d'unités
- le commutateur supérieur est un multiplicateur de dizaines

**Important !** S'assurer que le commutateur est bien enclenché.

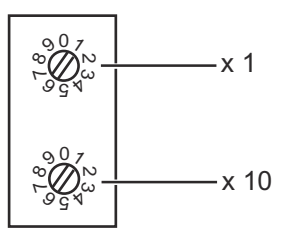

#### **Exemple**

Régler l'adresse 34 :

- Sélecteur rotatif supérieur : 4
- Sélecteur rotatif inférieur : 3

**4** Remonter le couvercle de l'interface avec les vis d'origine de manière à ce que la couvercle de l'interface reprenne sa position initiale

### <span id="page-78-0"></span>**Propriétés de la transmission de données**

**Technique de transmission RS 485**

**Topologie du réseau**

Bus linéaire, fermeture active de bus aux deux extrémités, câbles de dérivation possibles

### **Medium**

Câble blindé torsadé, le blindage doit être exécuté.

### **Nombre de stations**

32 stations dans chaque segment sans répéteur. Avec répéteurs, peut être augmenté jusqu'à 127.

#### **Longueur max. du bus sans répéteur**

100 m pour 12 MBit/s câble A : 200 m pour 1500 KBit/s, jusqu'à 1,2 km pour 93,75 KBit/s

#### **Longueur max. du bus avec répéteur**

Au moyen d'un répéteur de circuit (répéteur), la longueur maximum du bus peut être augmentée jusqu'à un périmètre de 10 km. Le nombre de répéteurs possibles est d'au moins 3 et peut monter jusqu'à 10 en fonction du fabricant.

#### **Vitesse de transmission**

9,6 ; 19,2 : 93,75 ; 187,5 ; 500 ; 1500 KBit/s, jusqu'à 12 MBit/s réglée automatiquement

#### **Connecteur**

Connecteur 9 broches D-Sub

#### **Bande passante de données de processus**

Profibus (4,100,231,4,100,233) 112 Bit (configuration standard) Twin Profibus (4,100,403) 176 Bit (configuration standard)

**Format de données de processus** Motorola

### **Réseaux LWL Topologie du réseau**

Subring

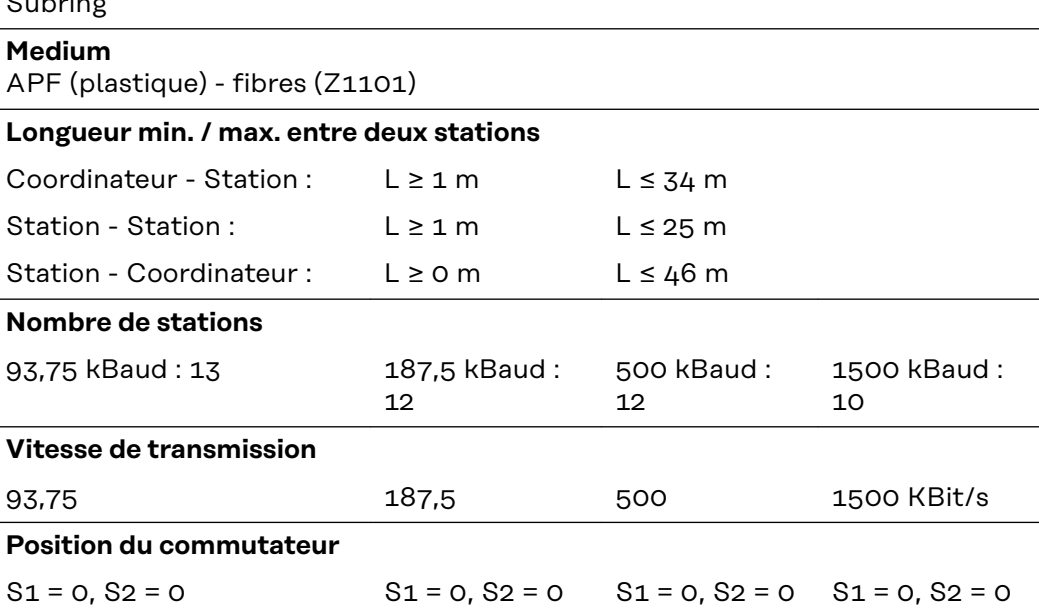

<span id="page-79-0"></span>**Connexion bus**

2 x HP Simplex

#### **Bande passante de données de processus**

Profibus LWL (4,100,232) 112 Bit

#### **Dispositif de sécurité**

Pour que la source de courant puisse interrompre le processus en cas d'absence de transmission de données, le noeud du bus de terrain dispose d'une surveillance de mise hors circuit. Si aucune transmission de données n'a lieu dans un délai de 700 ms, toutes les entrées et sorties sont remises à zéro et la source de courant se trouve à l'état "Stop". Après la reprise de la transmission de données a lieu la reprise du processus par les signaux suivants :

- Signal "Robot ready"
- Signal "Valider la panne"

### <span id="page-80-0"></span>**Diagnostic d'erreur, élimination de l'erreur**

### Sécurité **AVERTISSEMENT!**

#### **Risque d'électrocution.**

Cela peut entraîner des dommages corporels et matériels graves.

- ▶ Avant d'entamer les travaux, déconnecter tous les appareils et composants concernés et les débrancher du réseau électrique.
- S'assurer que tous les appareils et composants concernés ne peuvent pas être remis en marche.
- ▶ Après ouverture de l'appareil, s'assurer, à l'aide d'un appareil de mesure approprié, que les composants à charge électrique (condensateurs, par ex.) sont déchargés.

#### **Généralités**

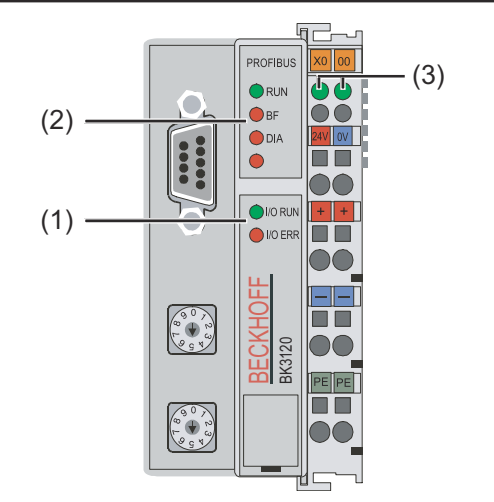

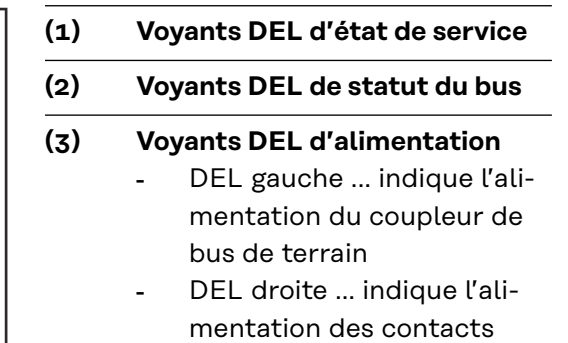

d'alimentation

*Code de clignotement*

Si une erreur se produit, les voyants DEL de statut du bus et d'état de service signalent le type d'erreur et l'endroit où elle s'est produite.

**IIMPORTANT !** Après élimination de l'erreur, dans de nombreux cas, la séquence de clignotement ne se termine pas au niveau du coupleur de bus de terrain. Redémarrer en éteignant et en rallumant l'alimentation électrique ou en réinitialisant le logiciel du coupleur de bus de terrain.

**Voyants DEL d'état de service** Les voyants DEL d'état de service indique la communication locale entre le coupleur de bus de terrain et les bornes du bus de terrain. La DEL verte s'allume si le fonctionnement est normal. La DEL rouge clignote avec deux fréquences différentes si une erreur de bus se produit.

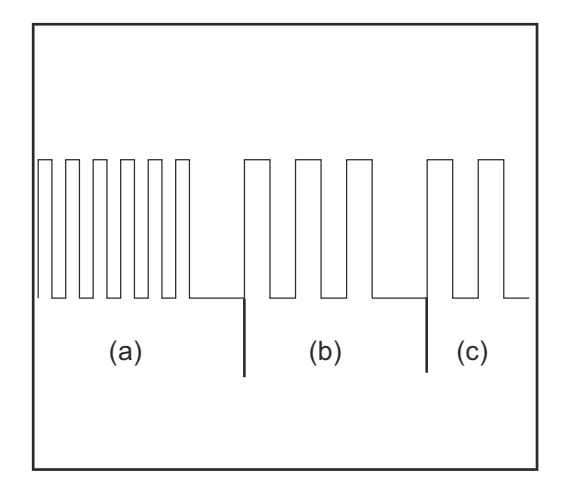

- a) Clignotement rapide : Démarrage du code d'erreur
- b) Première impulsion lente : Type d'erreur
- c) Deuxième impulsion lente : Emplacement de l'erreur

**IMPORTANT !** Le nombre d'impulsions indique la position de la dernière borne du bus de terrain avant la survenue de l'erreur. Les bornes passives du bus de terrain (par exemple bornes d'alimentation) ne sont pas incluses dans ce nombre.

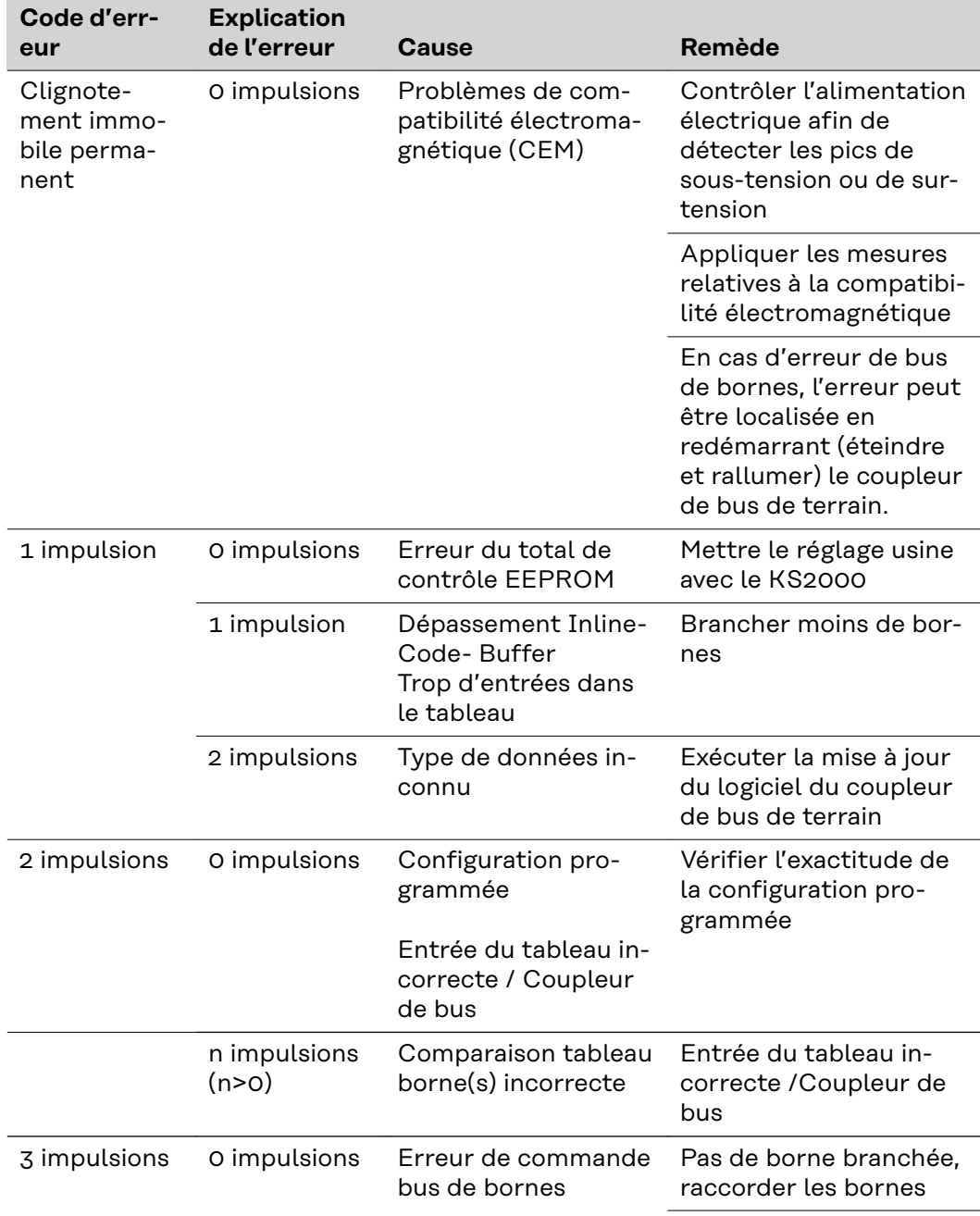

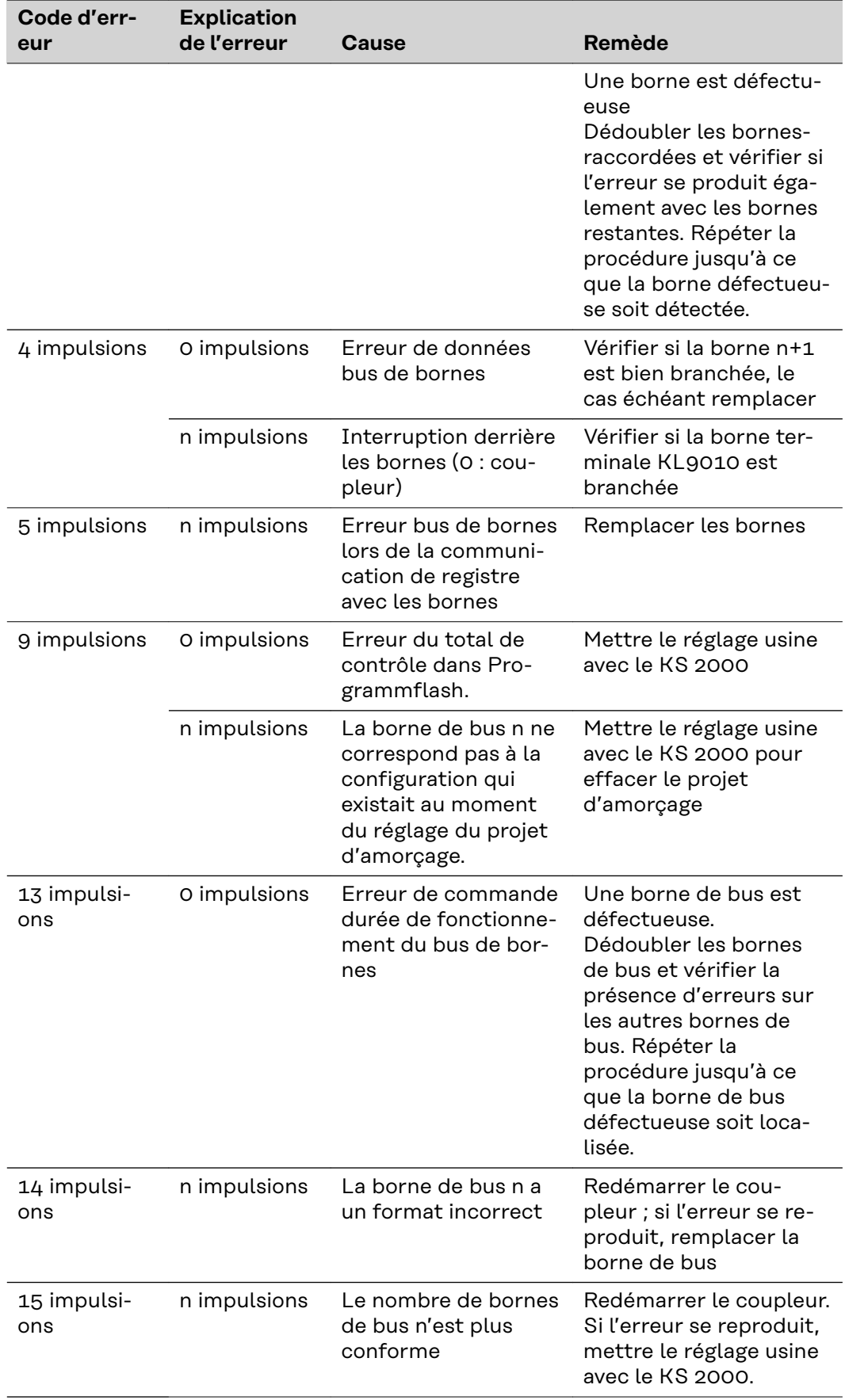

<span id="page-83-0"></span>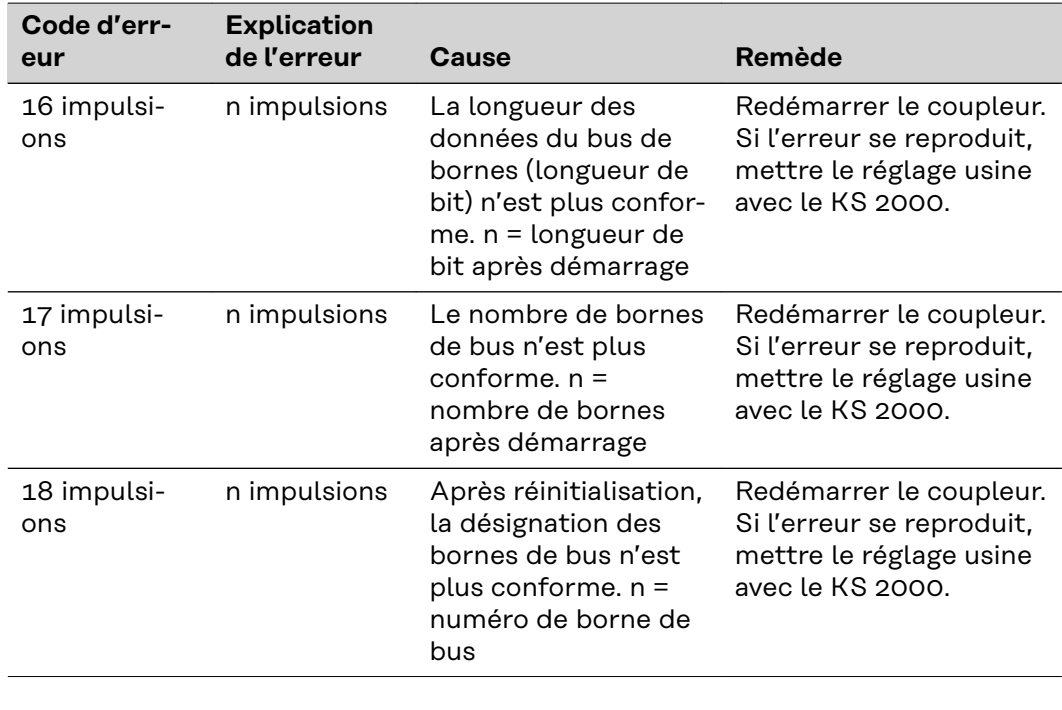

#### **Voyants DEL de statut du bus de terrain**

Les voyants DEL de statut de bus de terrain indiquent les états de service du bus de terrain. Les fonctions du Profibus sont restituées par les DEL "I/O RUN", "BF" et "DIA".

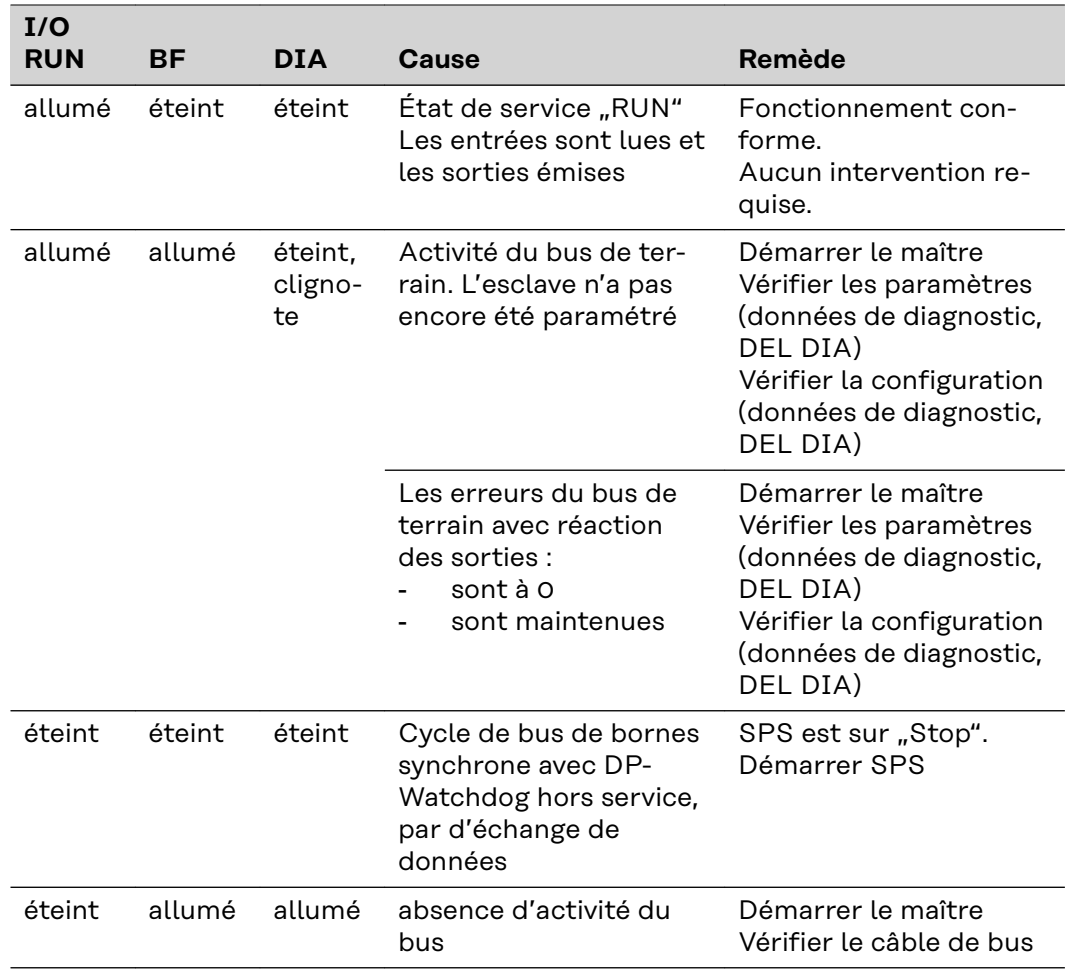

<span id="page-84-0"></span>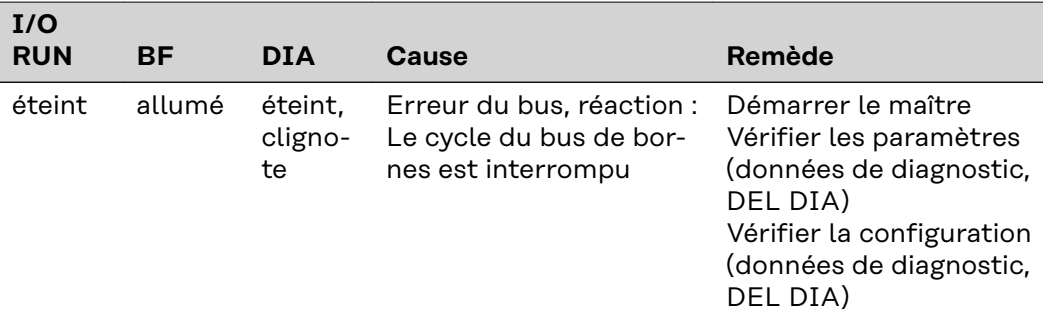

#### **Erreur données de configuration Profibus**

#### **Erreur lors de la montée en régime DP**

Indication d'une erreur lors du paramétrage (UserPrmData) ou de la configuration (CfgData). Indication par les DEL du bus de terrain et les données de diagnostic (Diag-Data). Identification par code erreur et explication de l'erreur.

#### **Erreur lors de la vérification des données UserPrmData**

#### **Code erreur 1**

- bit réservé dans UserPrmData réglé sur une valeur incorrecte
- ou bien la fonction correspondante au bit dans UserPrmData n'est pas compatible

L'explication de l'erreur décrit dans quel byte UserPrmData l'erreur a été détectée (écart du byte erroné + 1).

#### **Code erreur 3**

une configuration de fonctions choisie n'est pas autorisée. Description par explication de l'erreur.

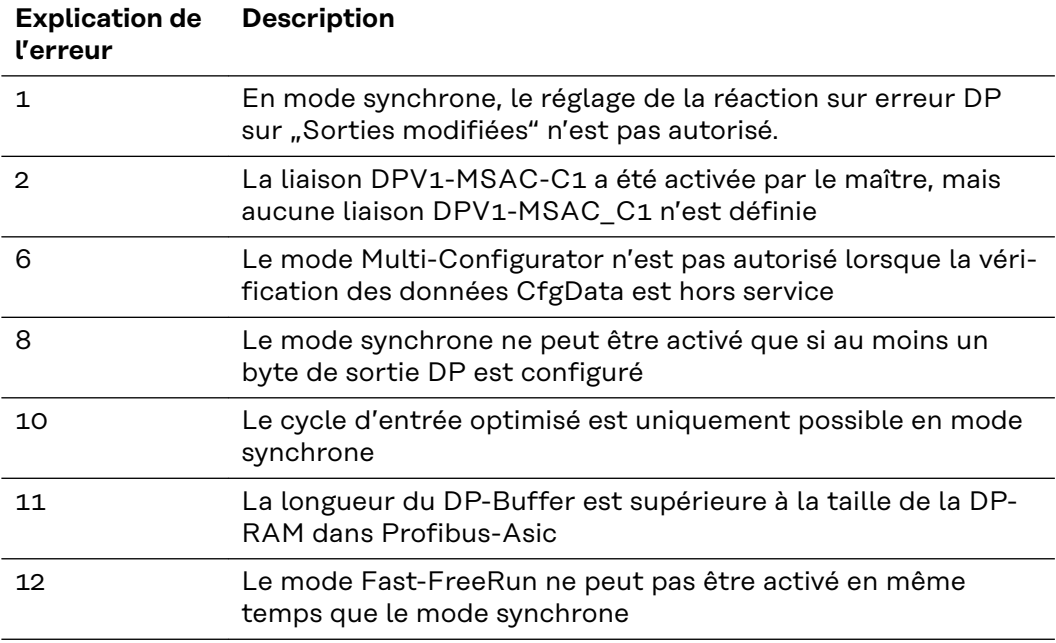

#### **Erreur lors de la vérification des données CfgData**

#### **Code erreur 2**

un byte n'est pas conforme dans CfgData. L'explication de l'erreur décrit dans quel byte CfgData l'erreur a été détectée (écart du byte erroné + 1).

#### **Code erreur 5**

La longueur de la sortie numérique (en bytes), calculée à partir des données CfgData, n'est pas conforme. L'explication de l'erreur contient la longueur de byte attendue.

#### **Code erreur 6**

La longueur de l'entrée numérique (en bytes), calculée à partir des données CfgData, n'est pas conforme. L'explication de l'erreur contient la longueur de byte attendue.

#### **Code erreur 7**

Indique différentes erreurs lors de la vérification des données CfgData. L'explication de l'erreur décrit l'erreur.

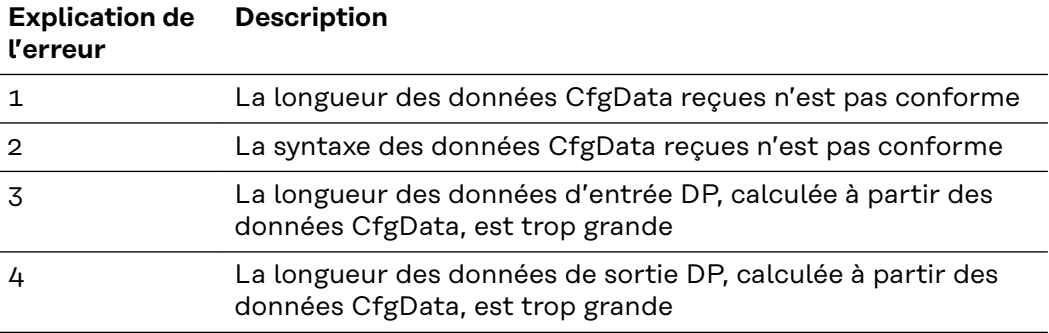

#### **Erreur lors de la montée en régime de l'esclave**

#### **Code erreur 8**

La longueur du DP-Buffer est supérieure à la taille de la DP-RAM dans Profibus-Asic. L'explication de l'erreur contient la différence (divisée par 8). Désactivation de la communication DP.

#### **Code erreur 9**

Indique différentes erreurs qui interviennent lors de la montée en régime de l'appareil. L'explication de l'erreur décrit l'erreur.

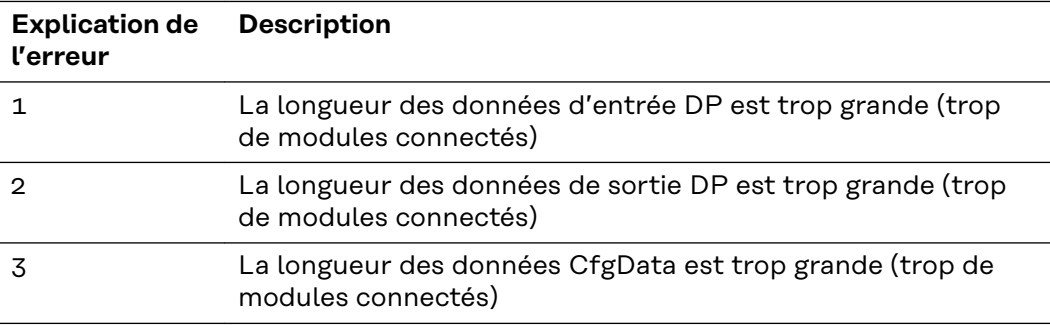

#### **Réaction aux erreurs Profibus**

Une erreur Profibus (panne du maître, retrait de la prise du Profibus, etc.) est détectée par l'extinction du DP-Watchdog (en règle générale dans un délai de 100 ms, si ce maître n'a pas été désactivé) ou par un Timeout du bus (durée de surveillance du taux de bauds réglée sur 10 s).

Régler la réaction aux données de sortie du coupleur dans les données UserPrm-Data :

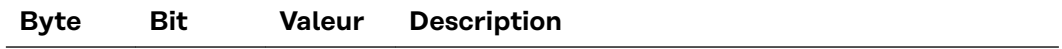

<span id="page-86-0"></span>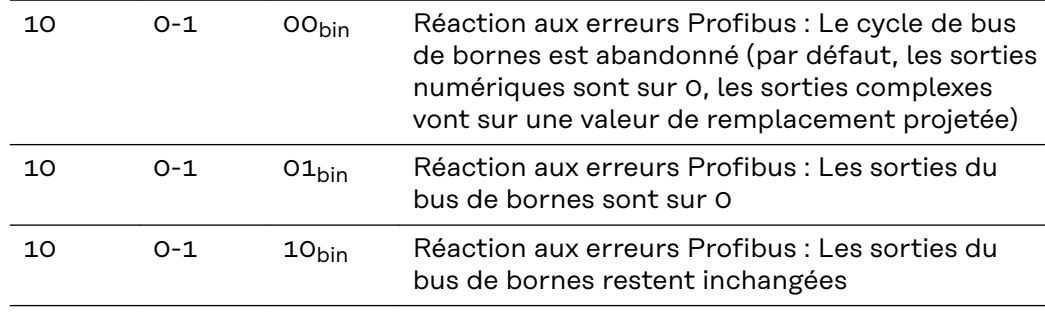

### **Codes de service affichés**

Vous trouverez une description détaillée des codes de service affichés au chapitre "Diagnostic et élimination des pannes" du mode d'emploi de la source de courant.

## <span id="page-87-0"></span>**Description des signaux Profibus/Twin Profibus**

**Généralités** Les descriptions de signaux suivantes s'appliquent à une interface avec une borne de communication KL 6021-0010 (exécution standard)

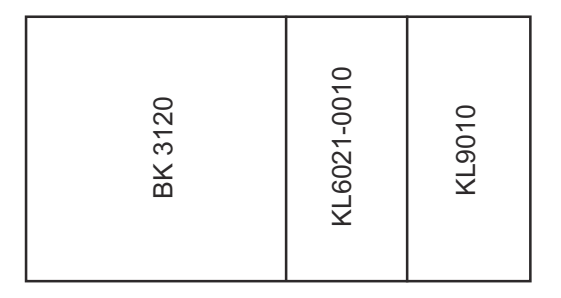

Il existe en plus la possibilité d'intégrer d'autres bornes supplémentaires dans une interface robot. Le nombre est toutefois limité par la taille du boîtier.

**IMPORTANT!** En cas d'intégration d'autres bornes, le modèle de données du processus est modifié.

**Modes de service de la source de courant - Série d'appareils TS/ TPS, MW/TT**

En fonction du mode de service sélectionné, l'interface Profibus/Twin Profibus peut transmettre des signaux d'entrée et de sortie très différents.

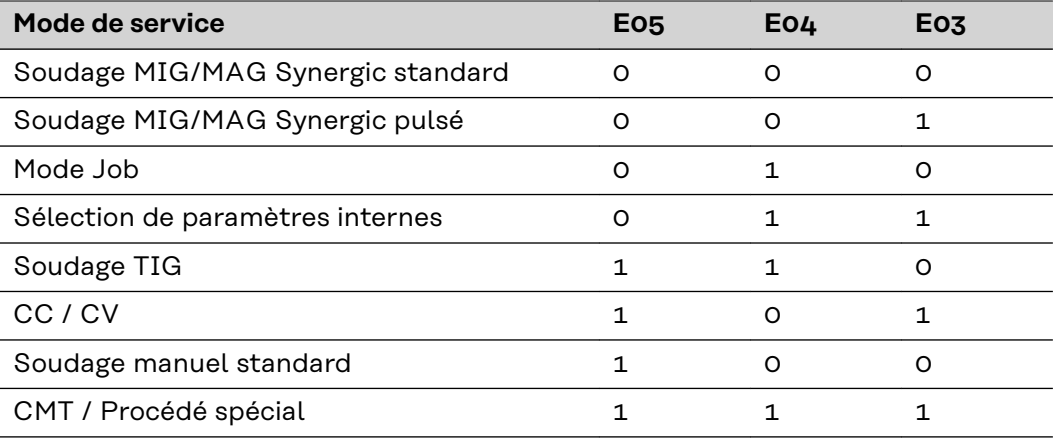

**Vue d'ensemble** Le chapitre « Profibus/Twin Profibus » se compose des sections suivantes :

- Signaux d'entrée et de sortie pour MIG/MAG Série d'appareils TS/ TPS,MW/TT
- Signaux d'entrée et de sortie pour TIG Série d'appareils TS/TPS,MW/TT
- Signaux d'entrée et de sortie pour CC/CV Série d'appareils TS/TPS,MW/TT
- Signaux d'entrée et de sortie pour manuel standard Série d'appareils TS/ TPS,MW/TT
- Signaux d'entrée et de sortie pour Twin Profibus MIG/MAG Série d'appareils TS/TPS, MW/TT

## <span id="page-88-0"></span>**Signaux d'entrée et de sortie pour MIG/MAG - Série d'appareils TS/TPS, MW/T**

**Signaux d'entrée (du robot vers la source de courant)**

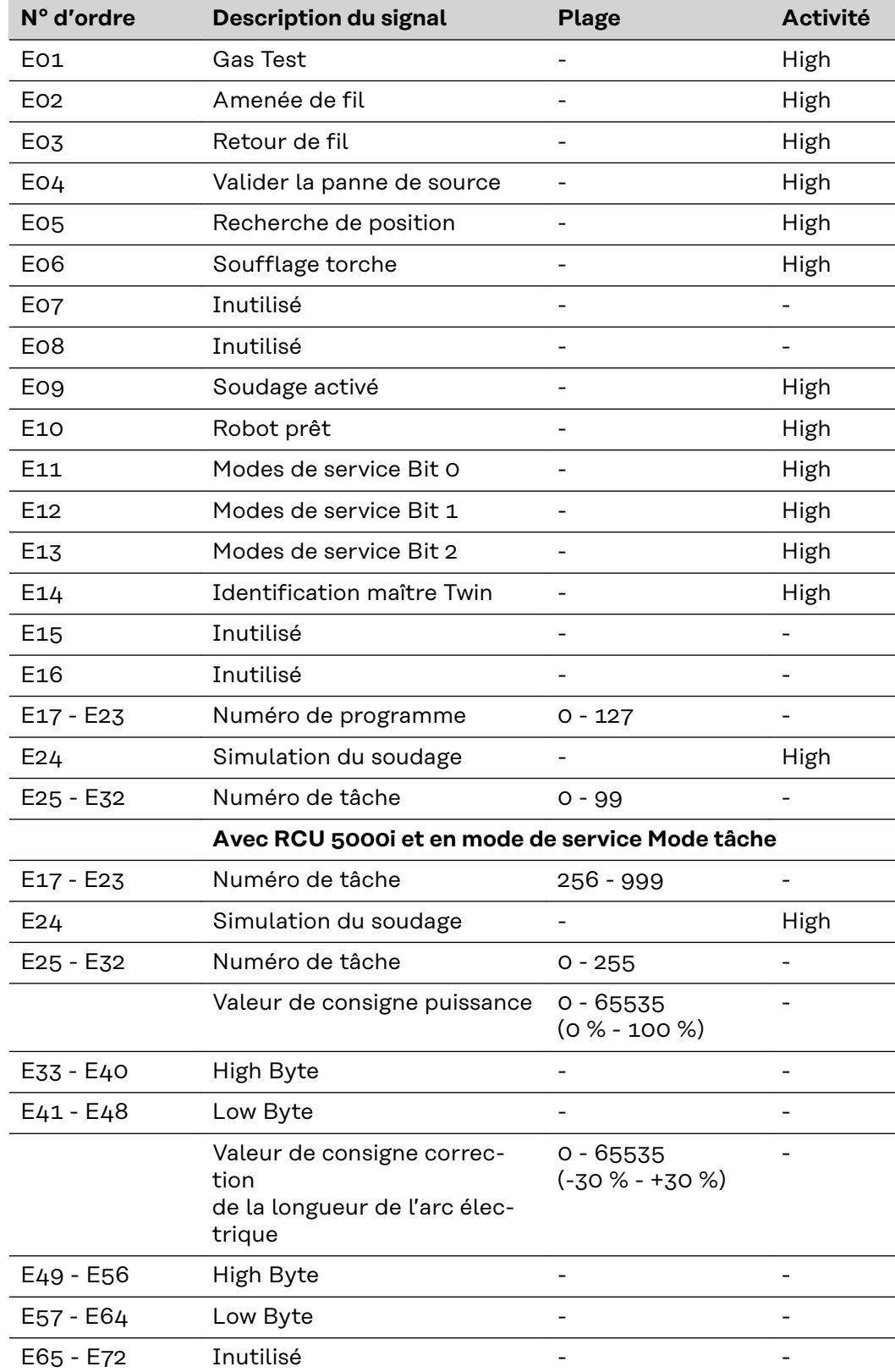

<span id="page-89-0"></span>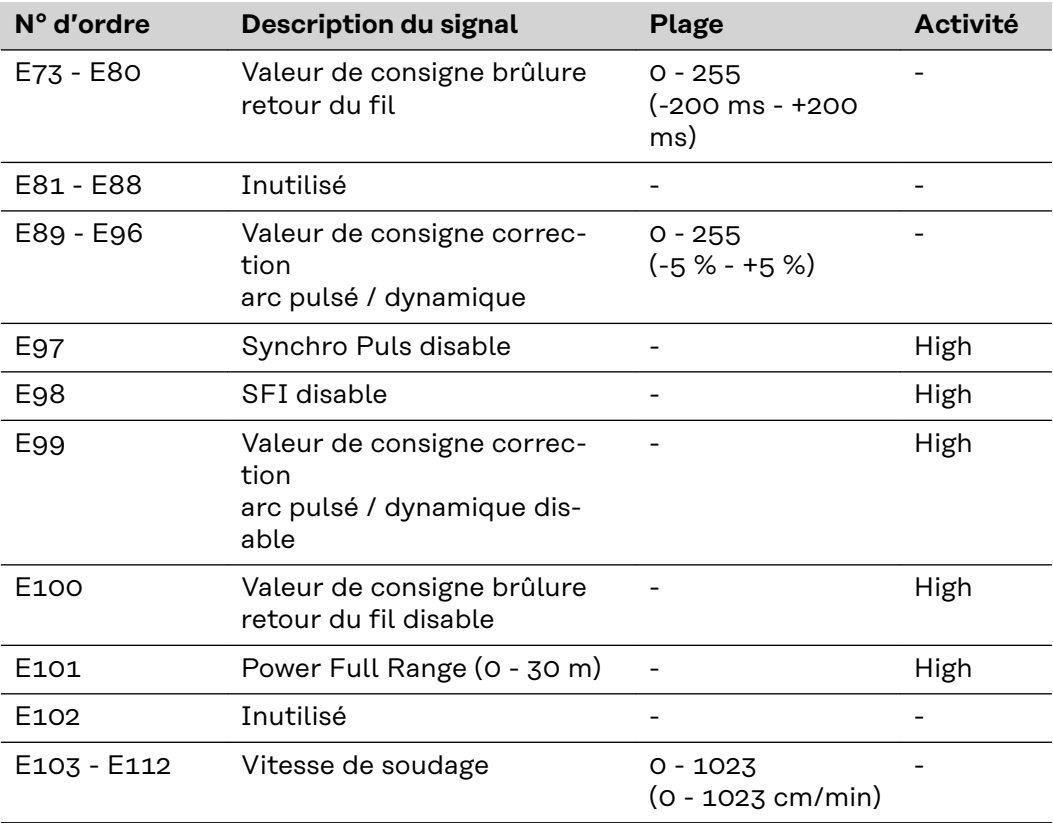

#### **Signaux de sortie (de la source de courant vers le robot)**

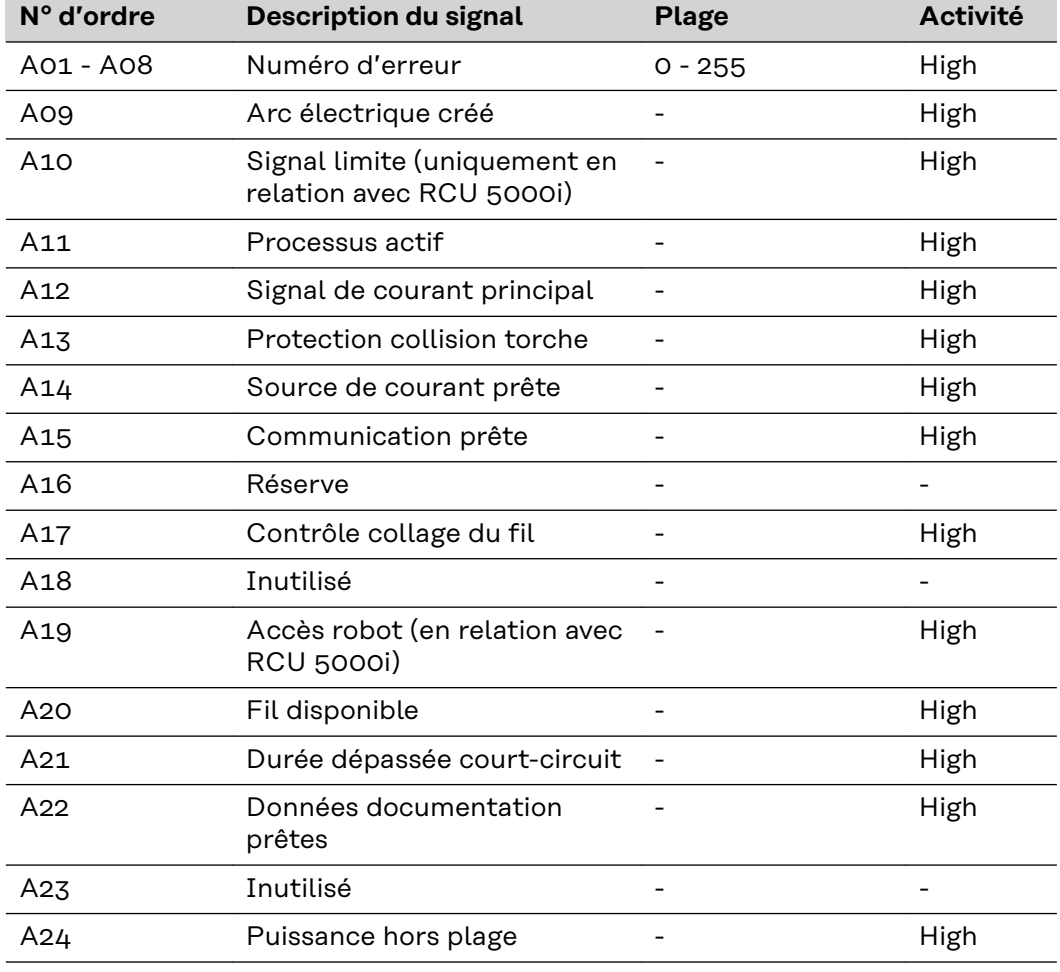

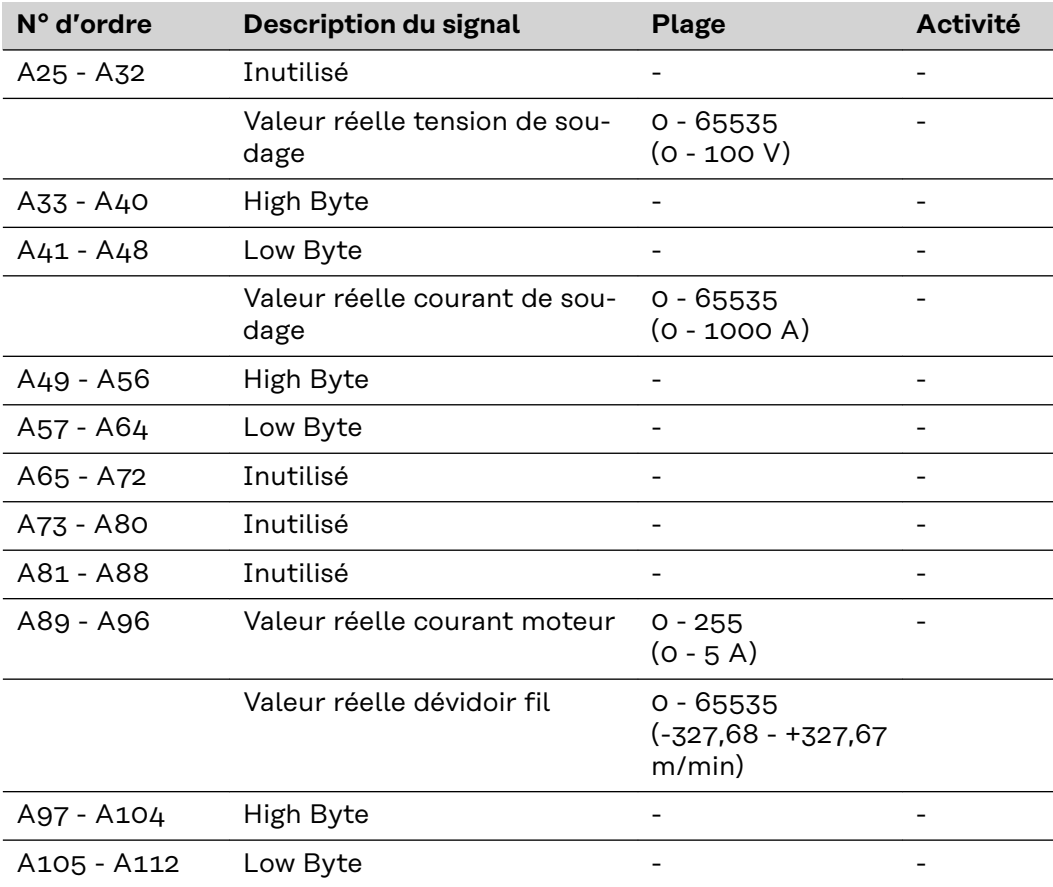

## <span id="page-91-0"></span>**Signaux d'entrée et de sortie pour TIG - Série d'appareils TS/TPS, MW/TT**

**Signaux d'entrée (du robot vers la source de courant)**

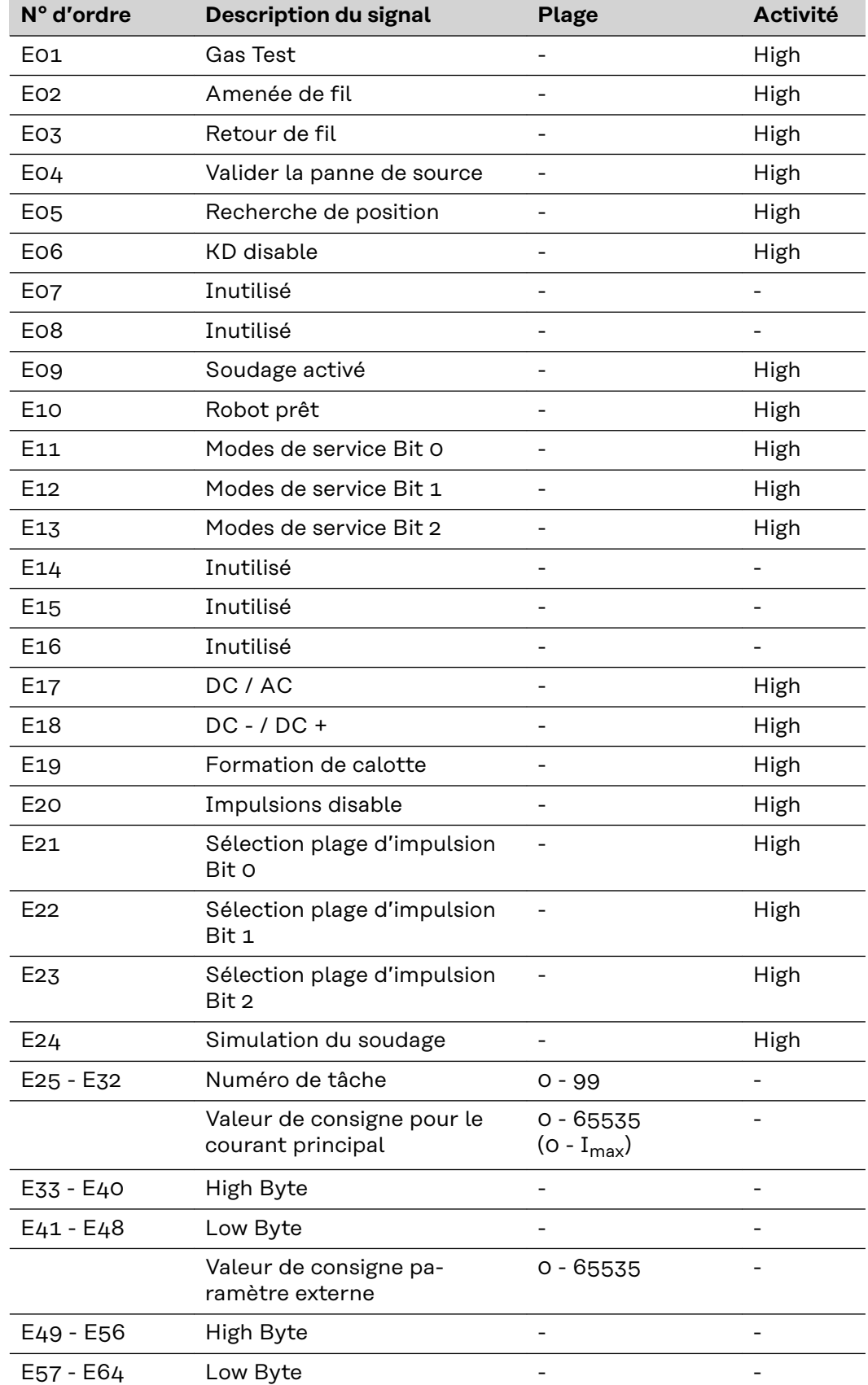

<span id="page-92-0"></span>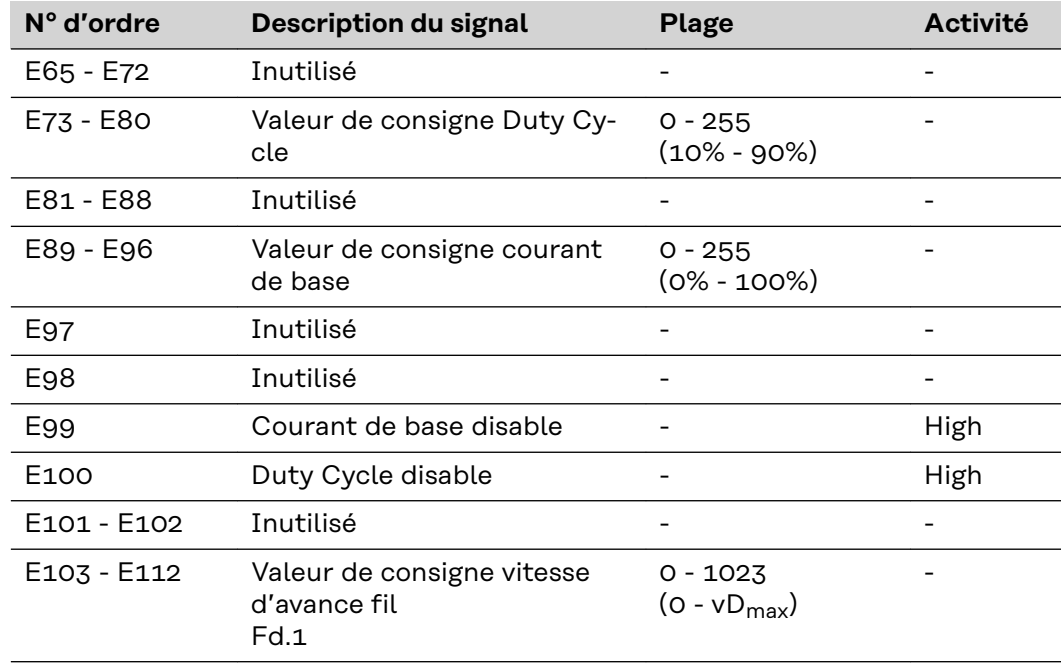

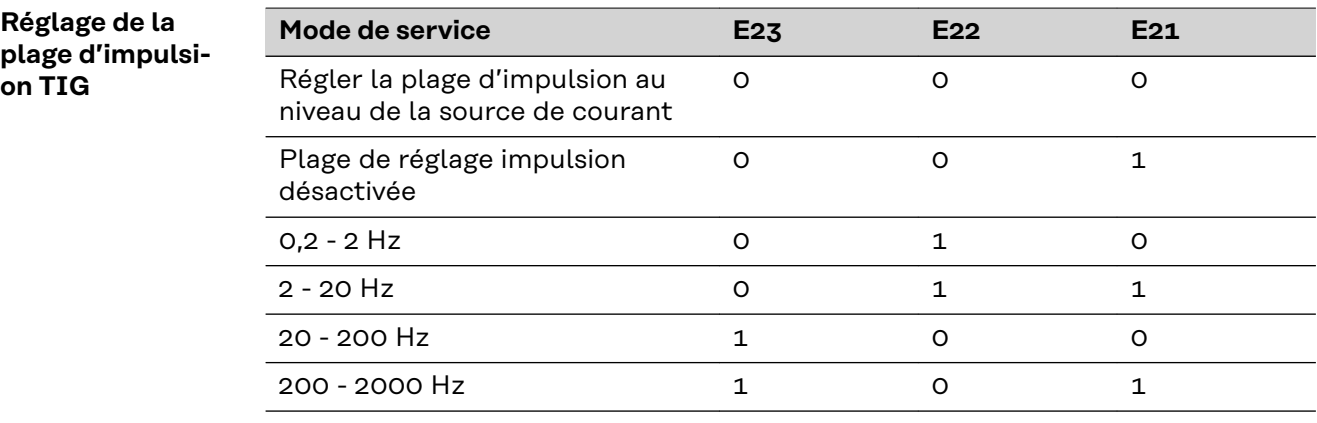

**Signaux de sortie (de la source de courant vers le robot)**

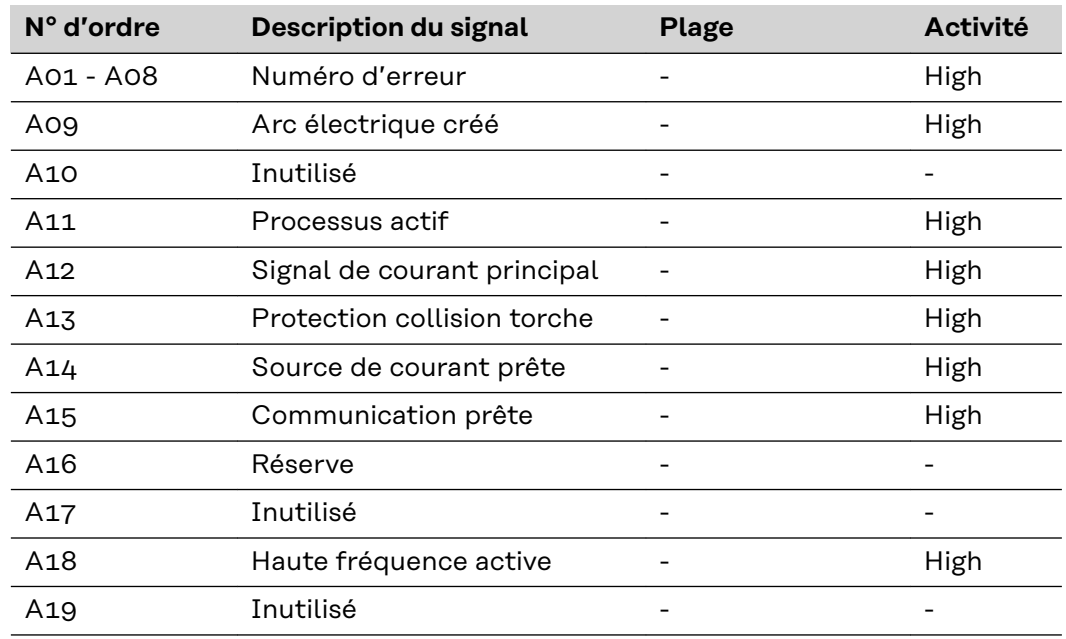

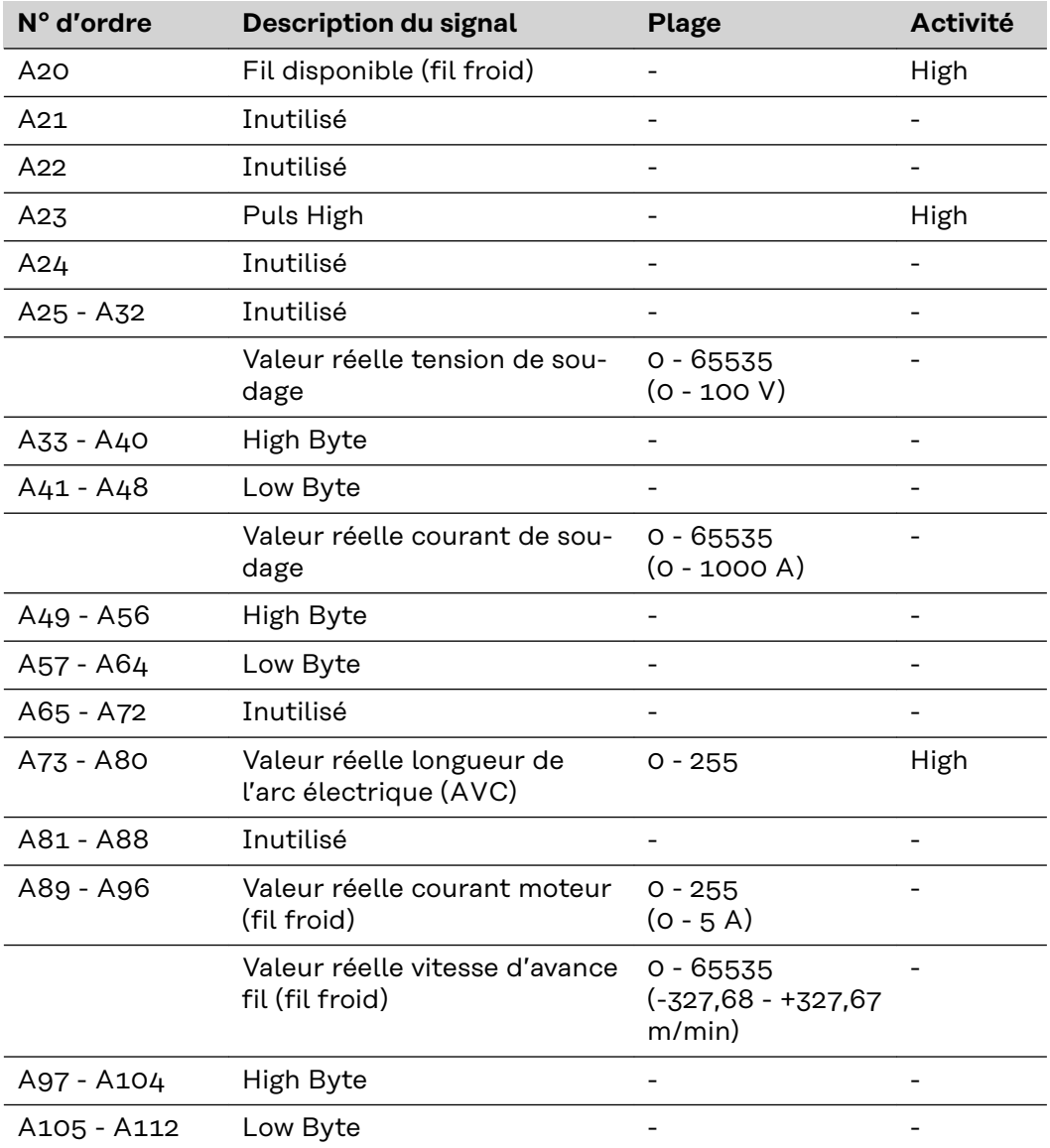

## <span id="page-94-0"></span>**Signaux d'entrée et de sortie pour CC/CV - Série d'appareils TS/TPS, MW/TT**

**Signaux d'entrée (du robot vers la source de courant)**

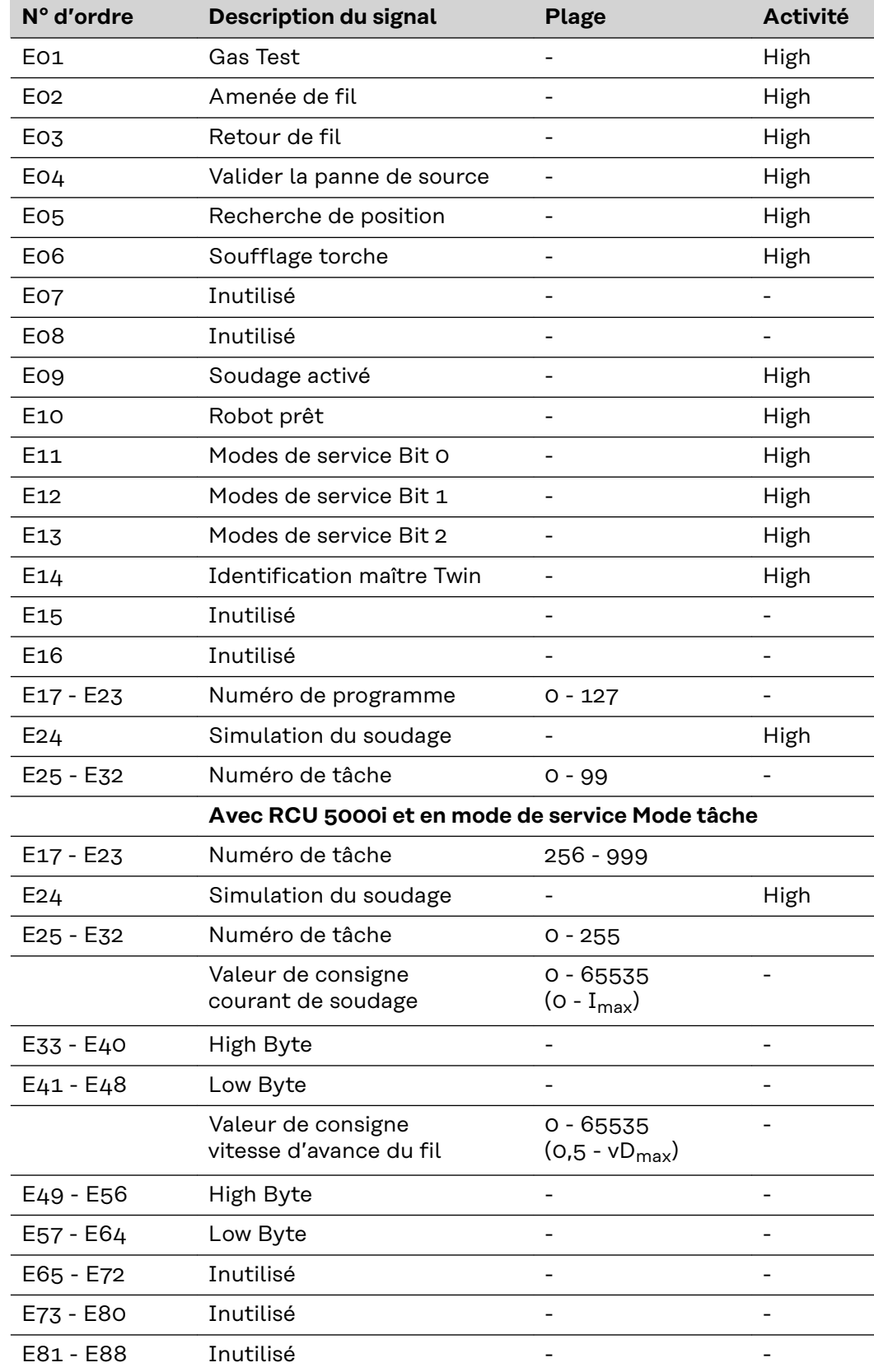

<span id="page-95-0"></span>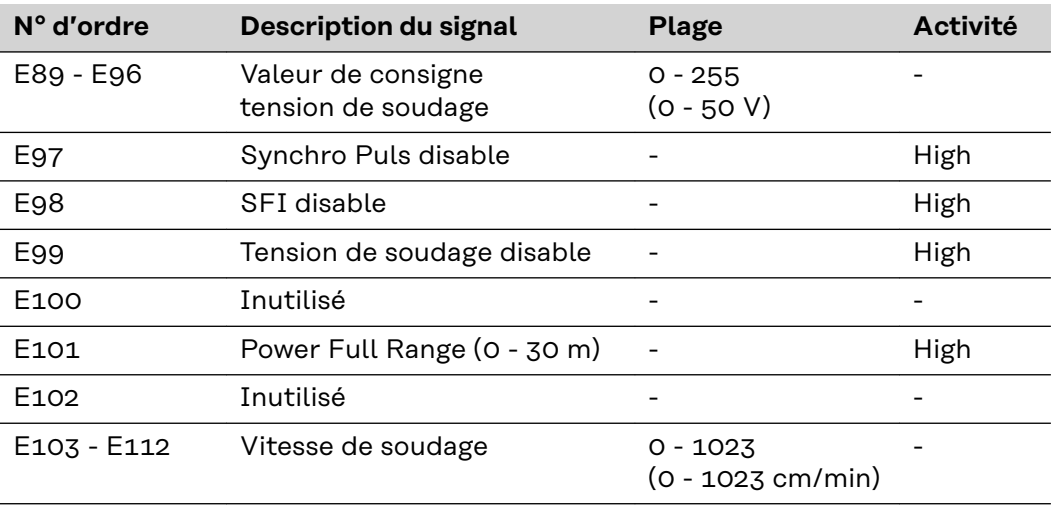

**Signaux de sortie (de la source de courant vers le robot)**

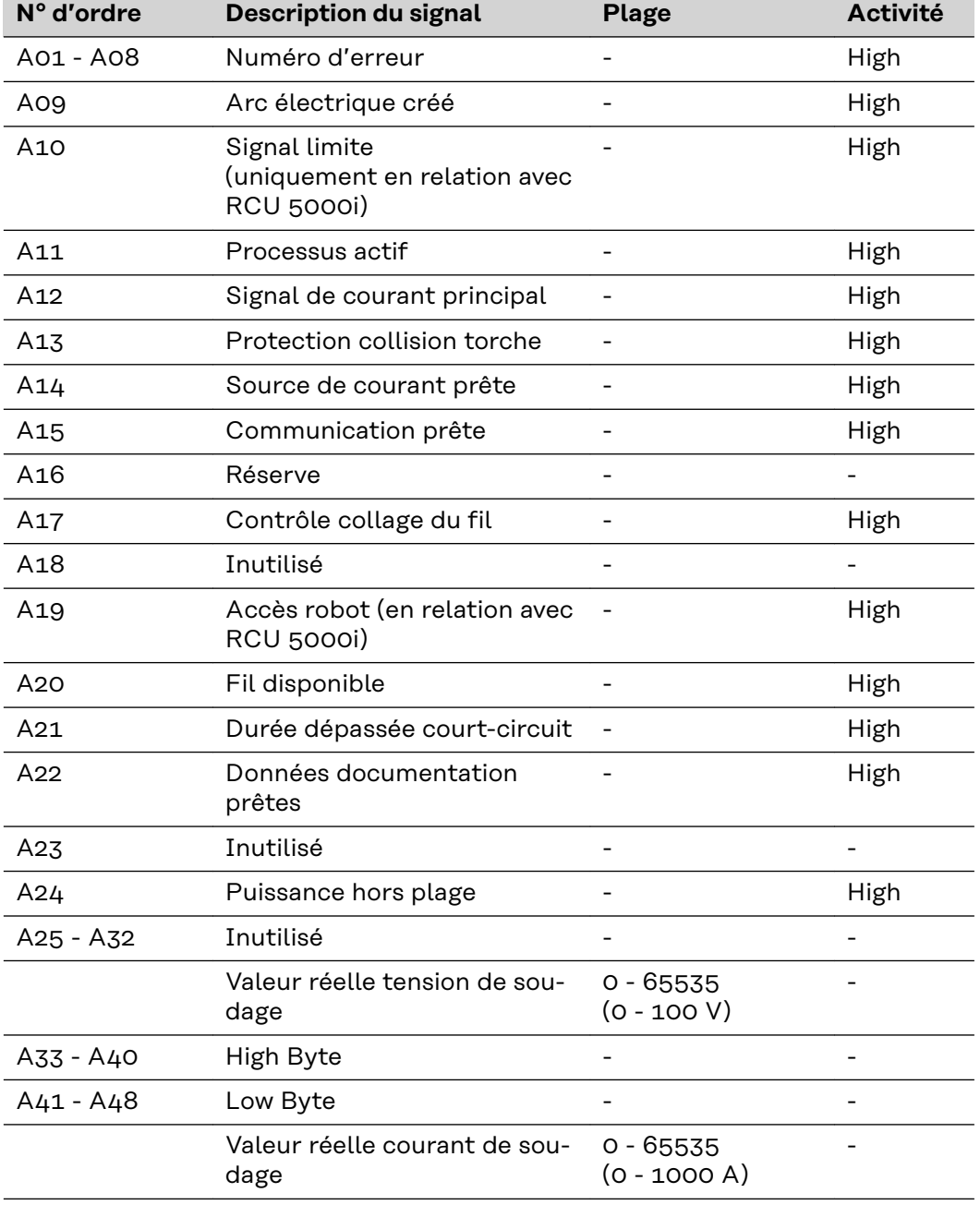

## <span id="page-96-0"></span>**Signaux d'entrée et de sortie pour Manuel standard - Série d'appareils TS/TPS, MW/TT**

**Signaux d'entrée (du robot vers la source de courant)**

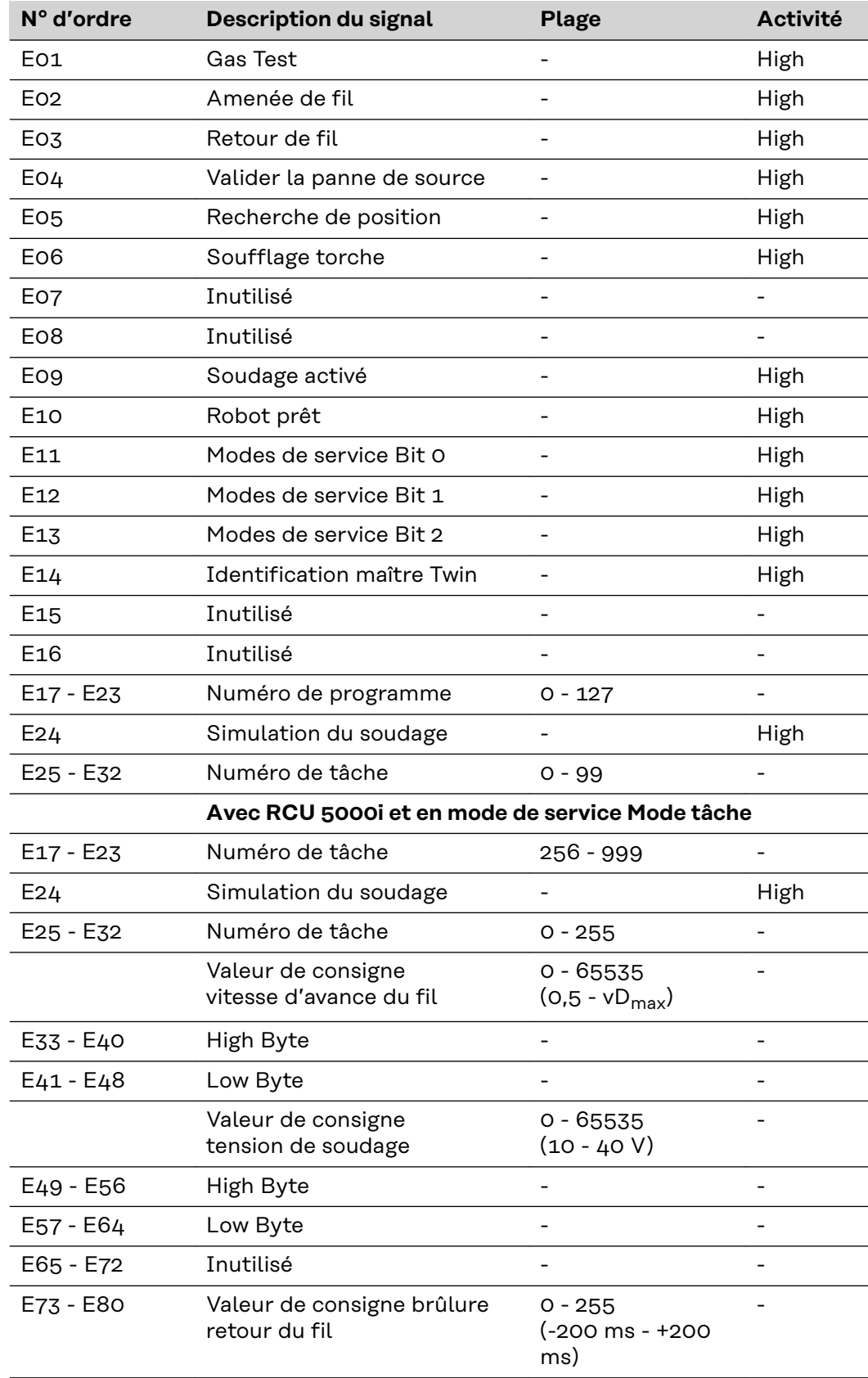

<span id="page-97-0"></span>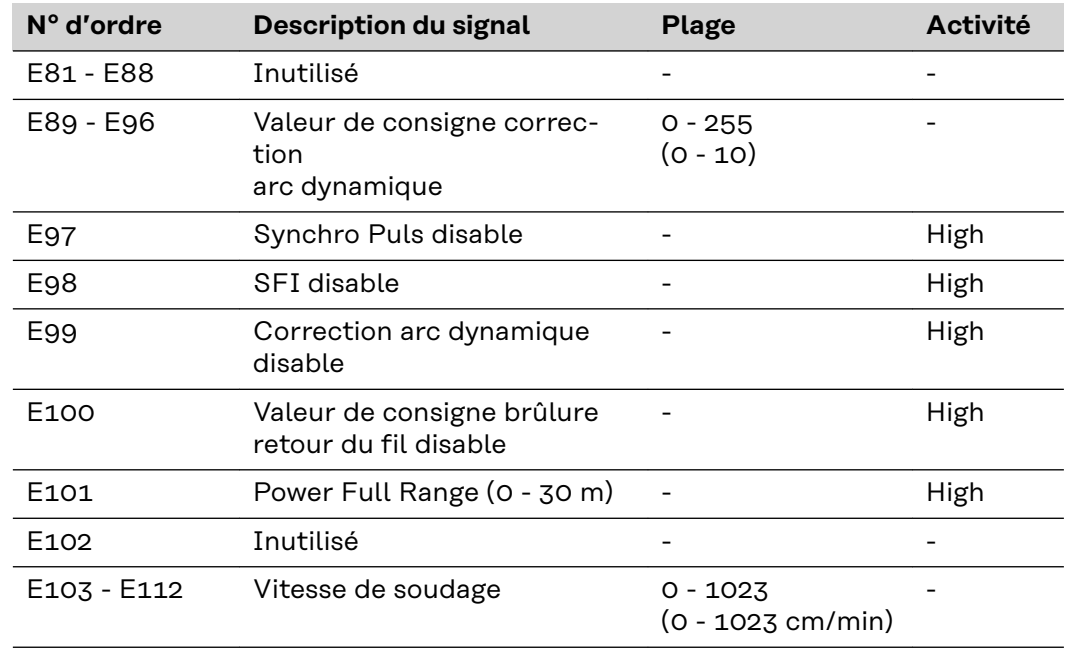

#### **Signaux de sortie (de la source de courant vers le robot)**

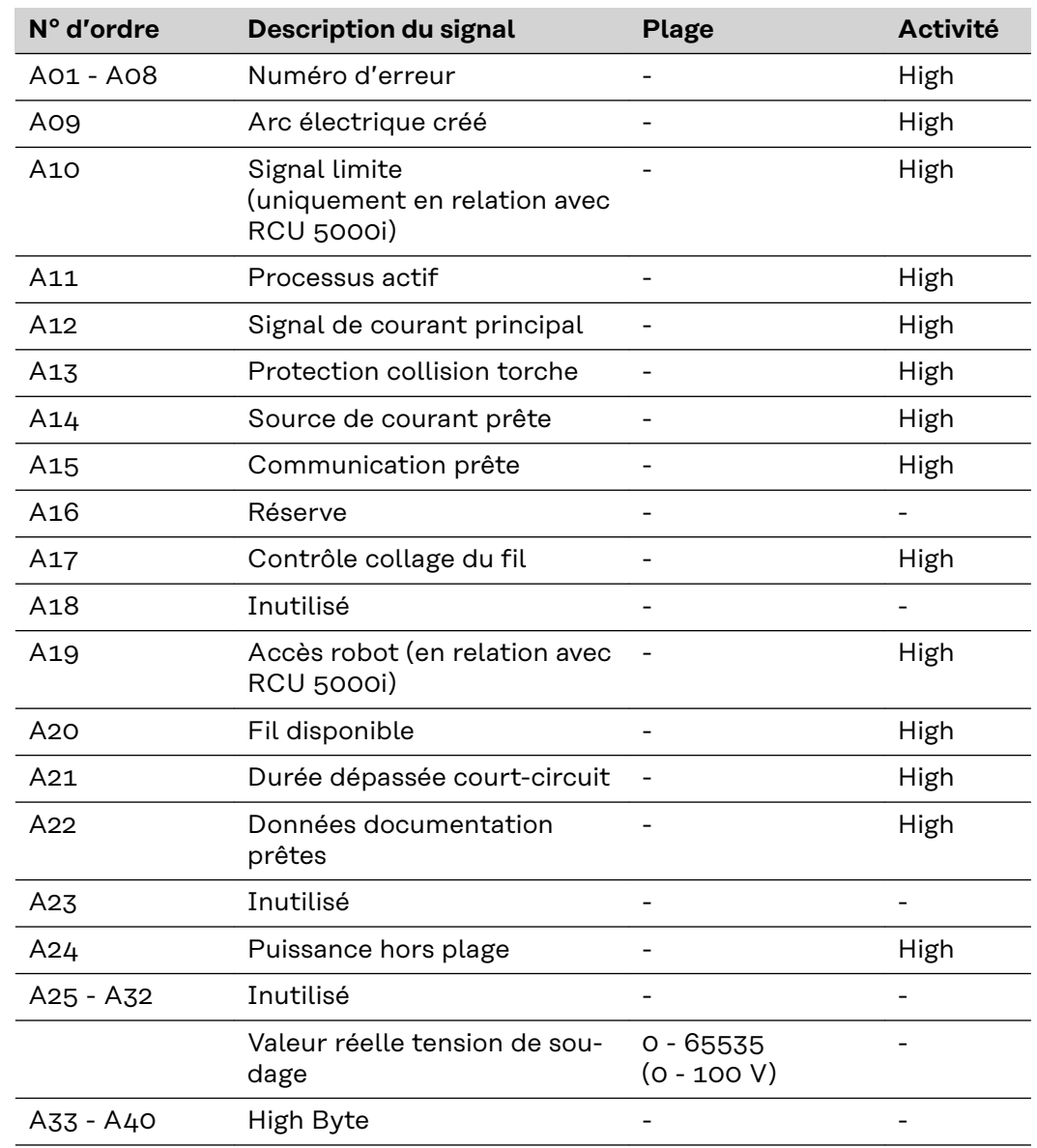

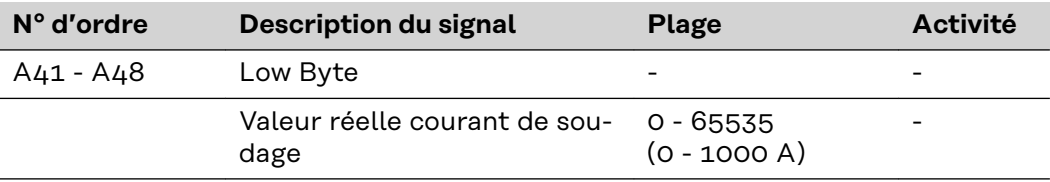

## <span id="page-99-0"></span>**Description de signal Twin Profibus pour MIG/MAG - Série d'appareils TS/TPS,MW/TT**

**Signaux d'entrée (du robot vers la source de courant)**

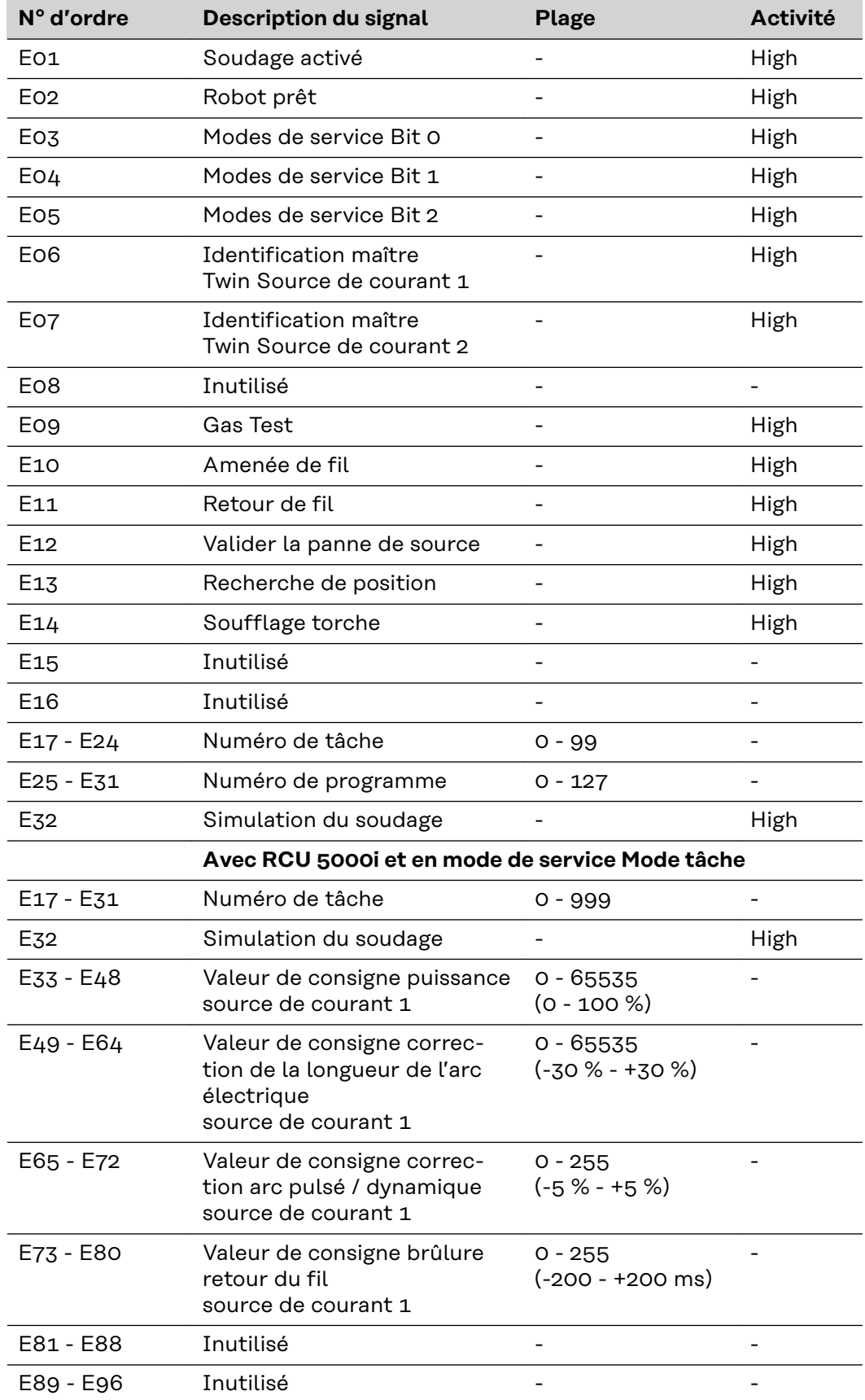

<span id="page-100-0"></span>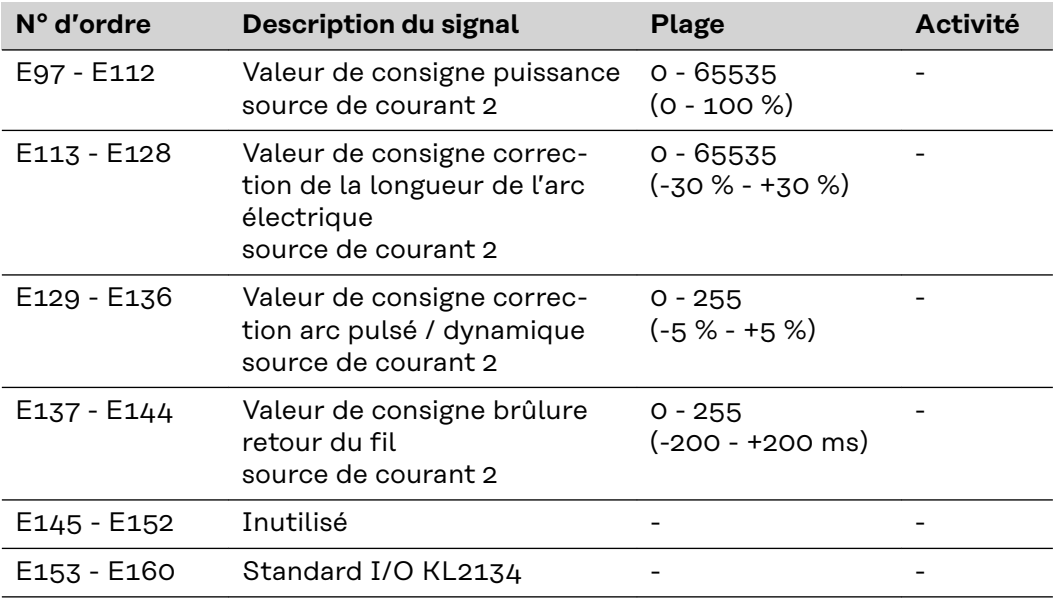

**Signaux de sortie (de la source de courant vers le robot)**

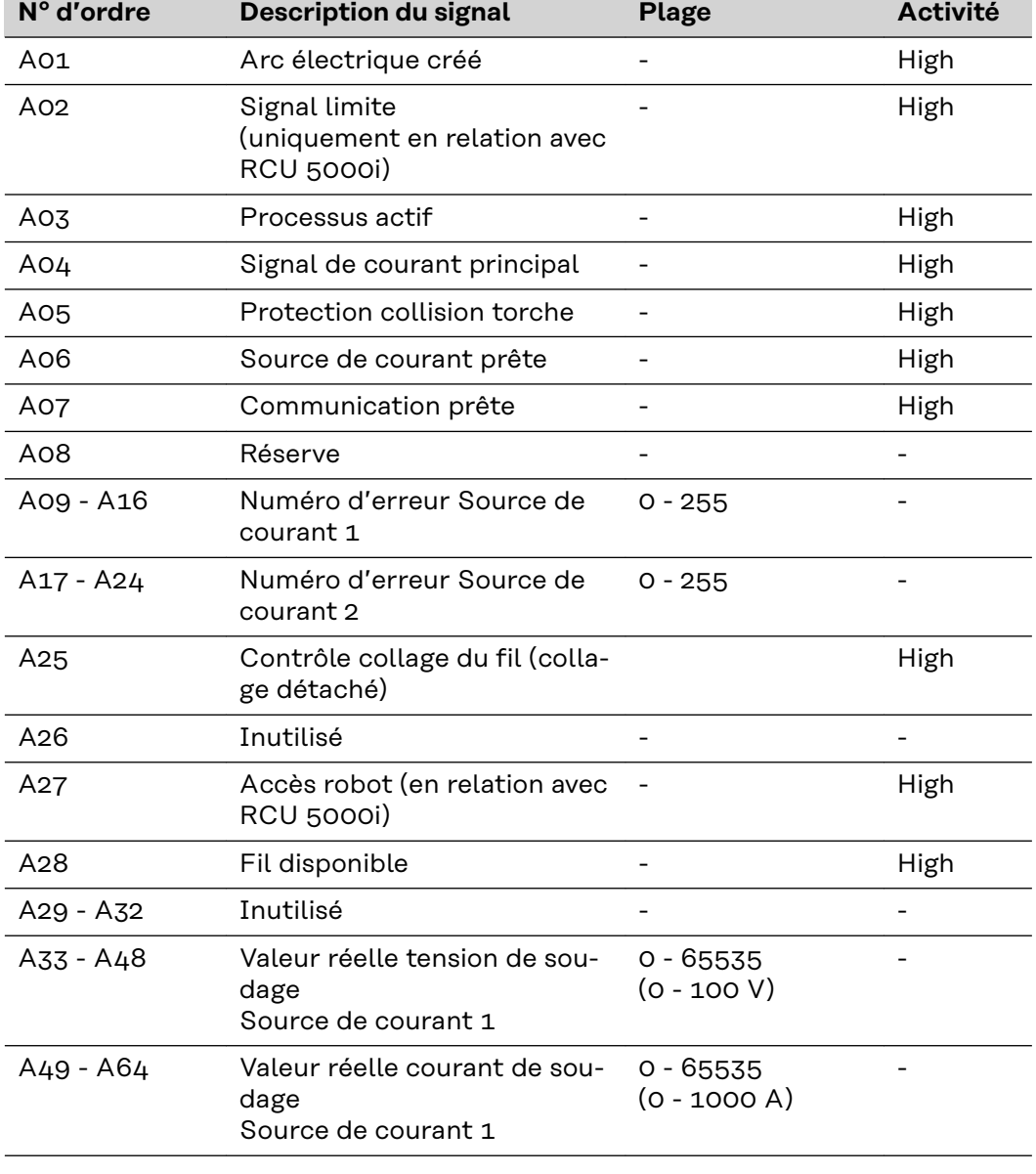

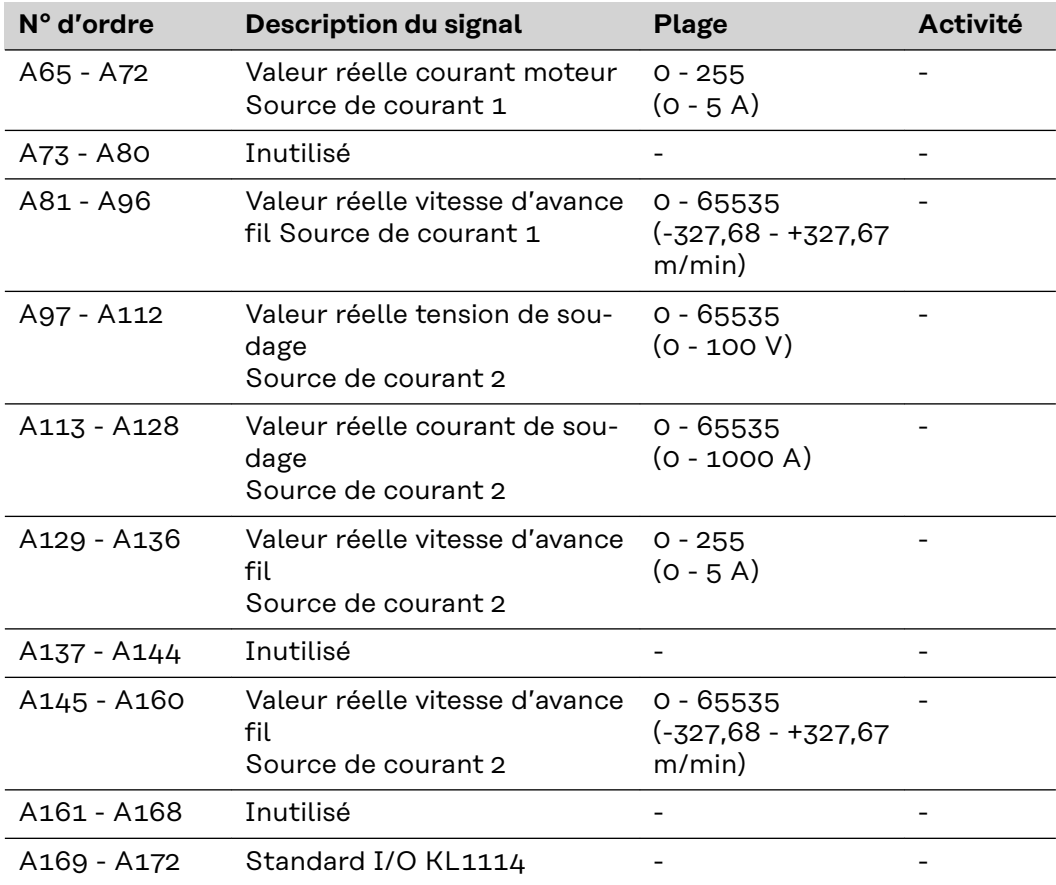

# <span id="page-102-0"></span>**Exemples de configuration Profibus**

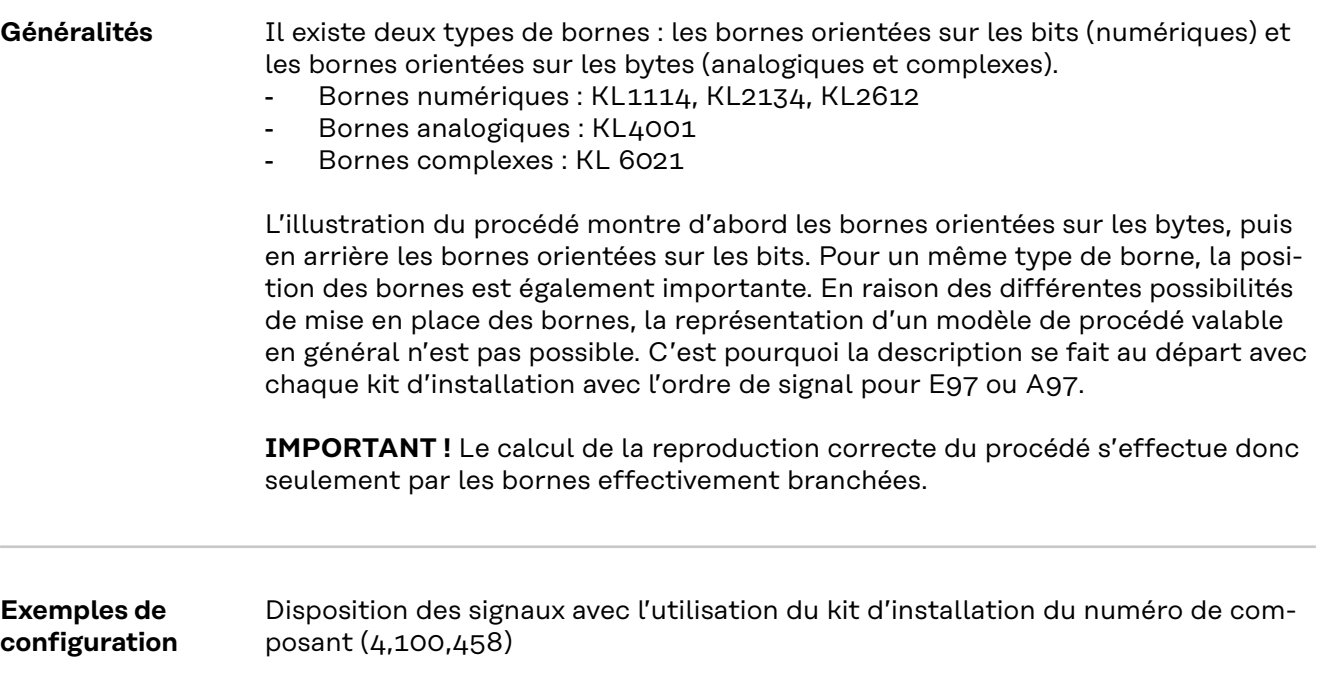

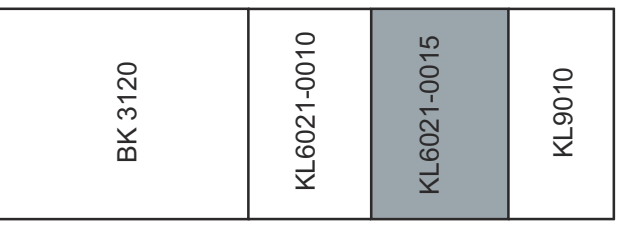

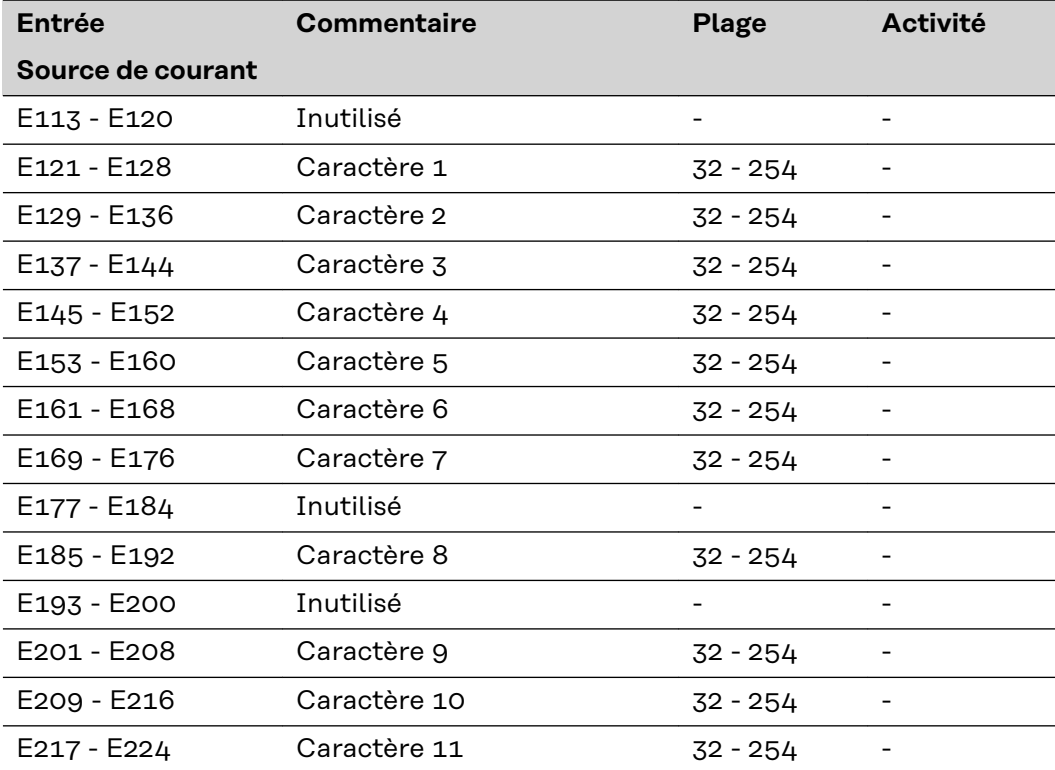

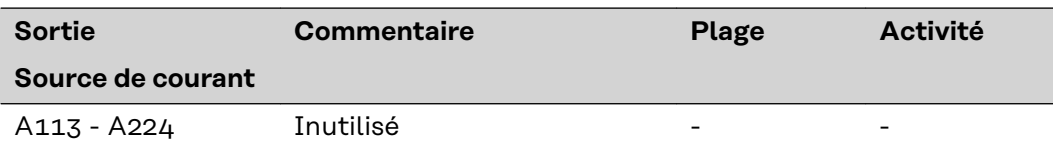

Disposition des signaux avec l'utilisation du kit d'installation externe E/S (4,100,287)

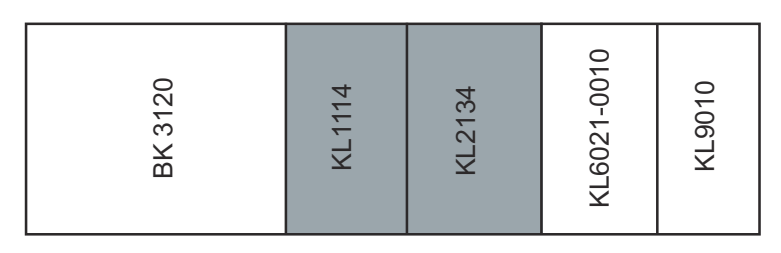

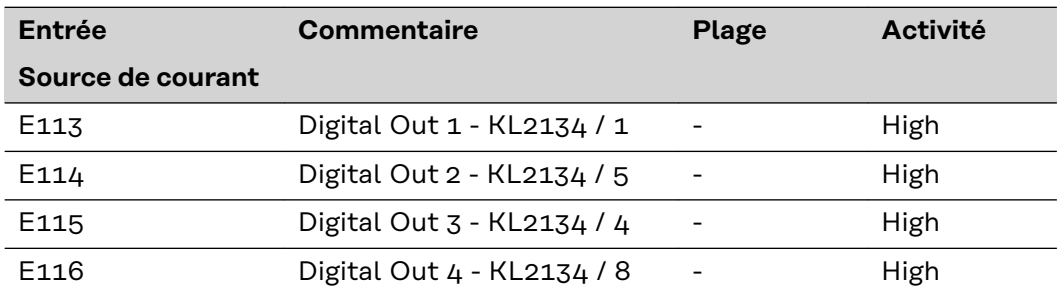

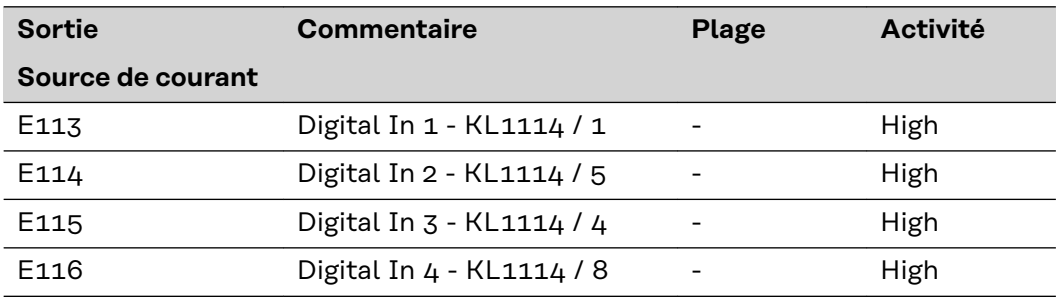

Disposition des signaux avec l'utilisation du kit d'installation bus de terrain deux têtes (4,100,395)

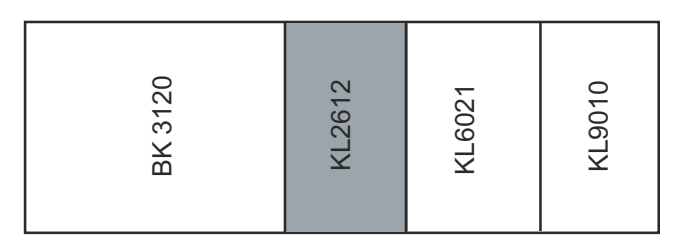

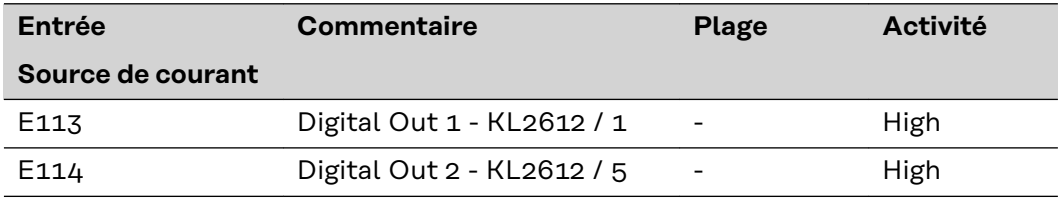

Disposition des signaux avec l'utilisation du kit d'installation bus de terrain externe 2AO / 4DO (4,100,462)

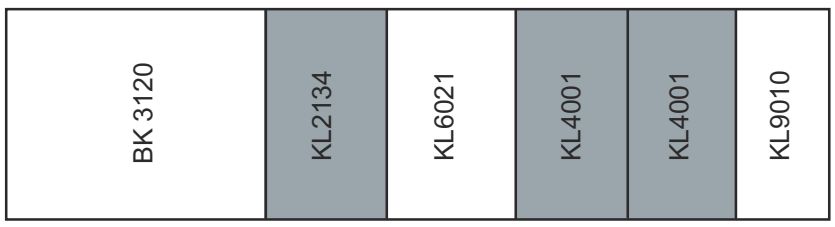

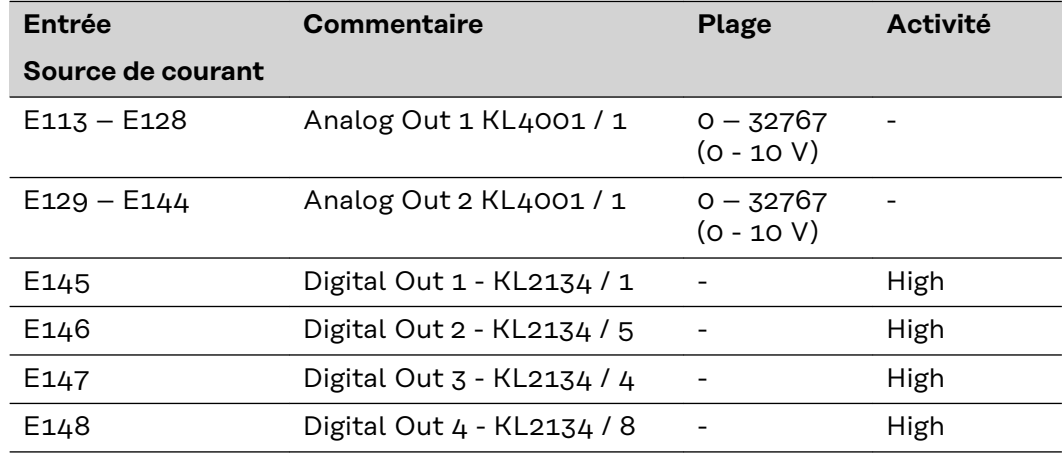

# <span id="page-105-0"></span>**Fichier de base appareil (GSD) pour BK3120**

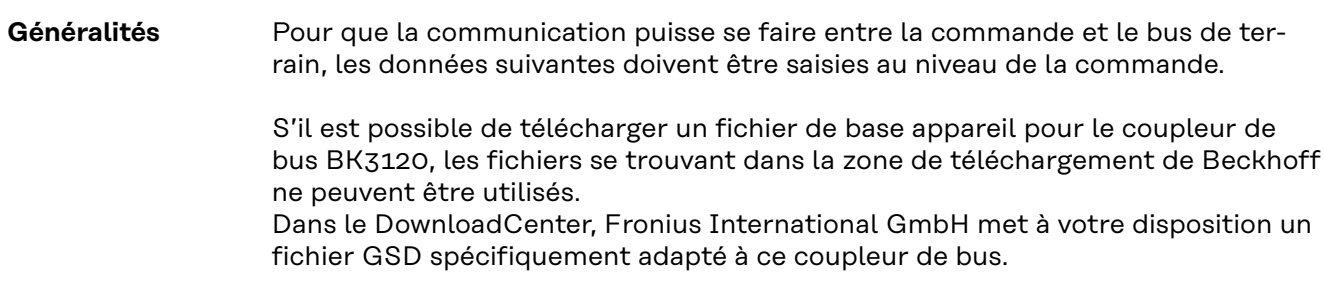

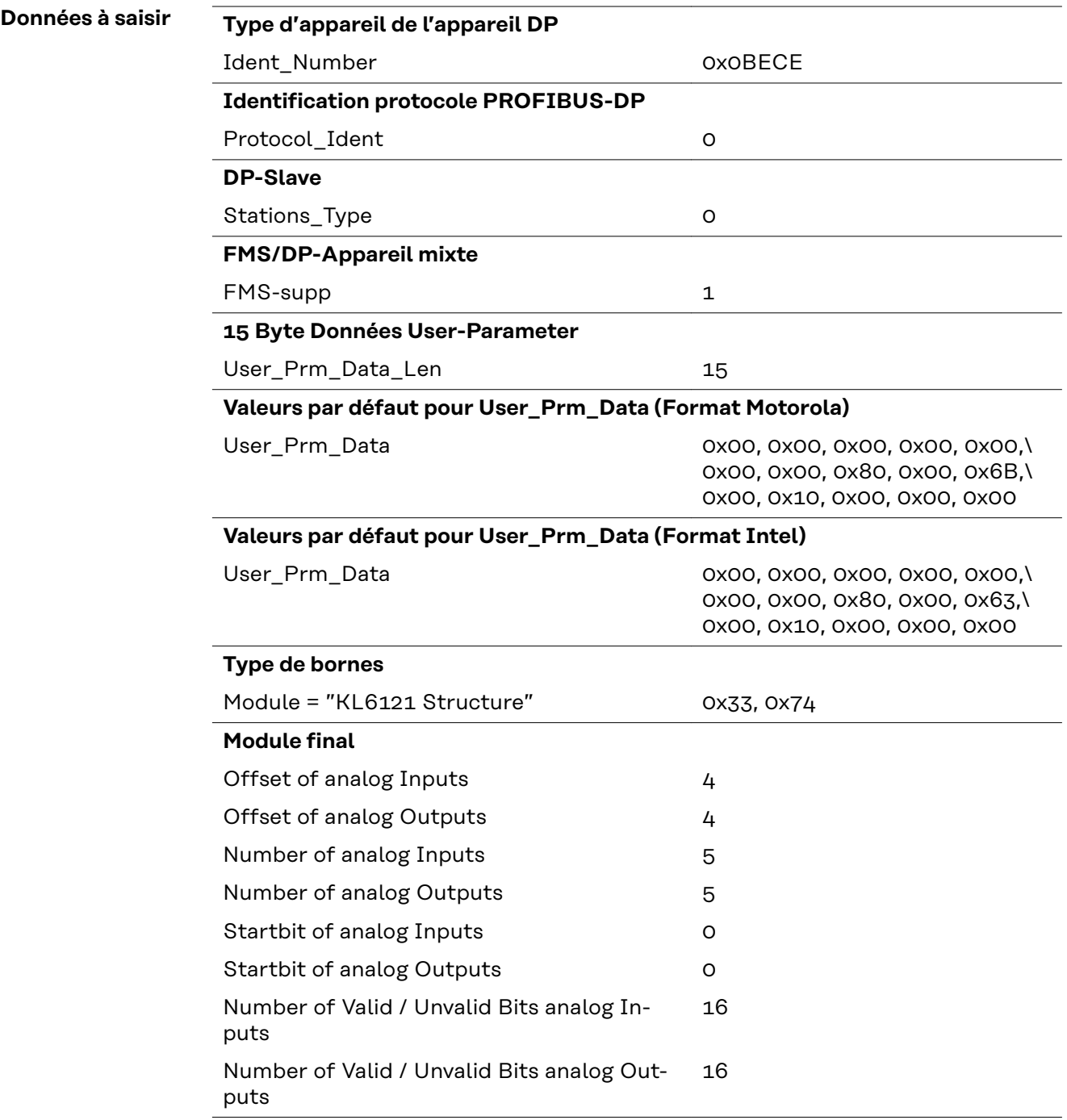

# <span id="page-106-0"></span>**Fichier de base appareil (GSD) pour BC3100**

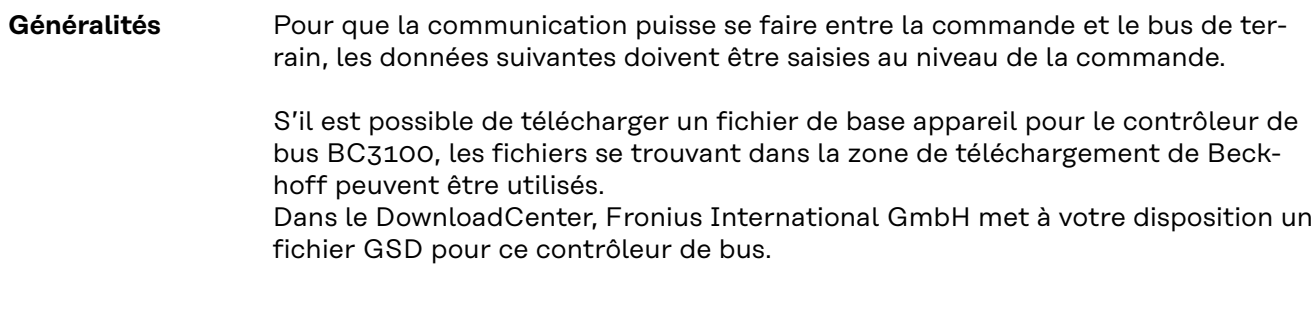

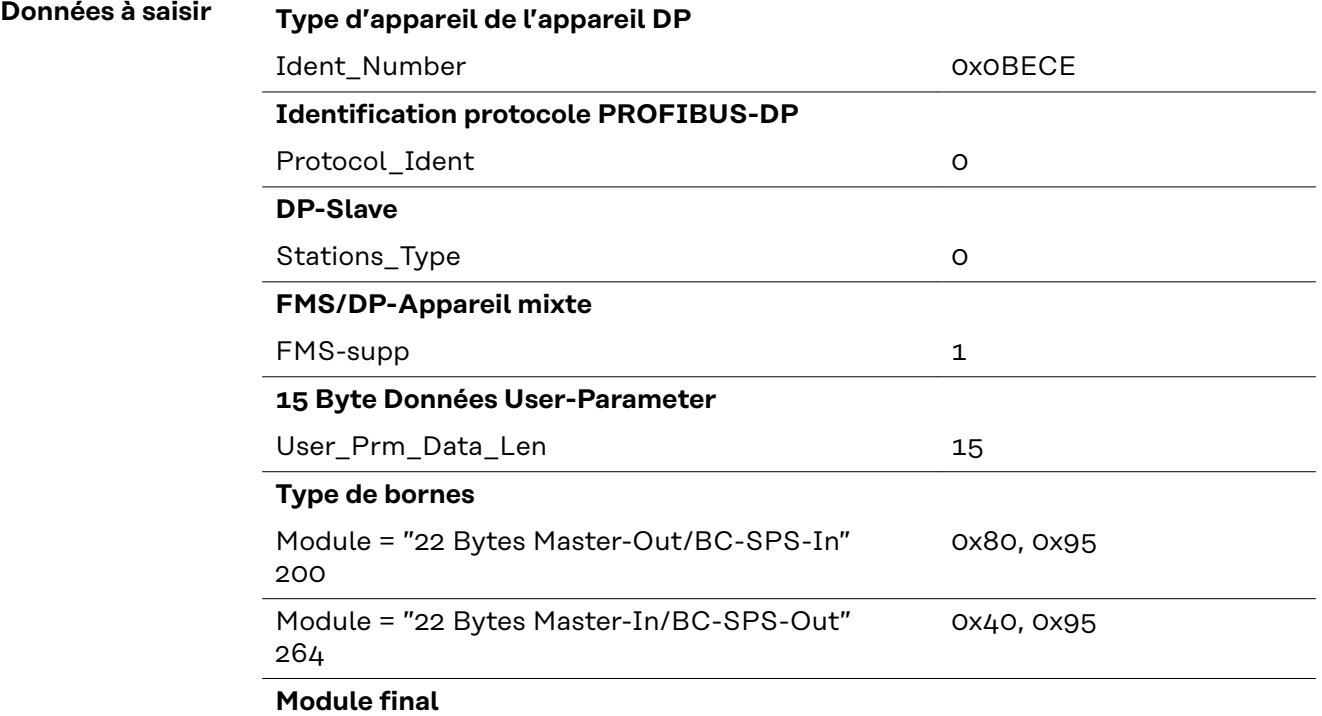

# <span id="page-107-0"></span>**Caractéristiques techniques**

**Caractéristiques techniques coupleur Profibus BK3120**

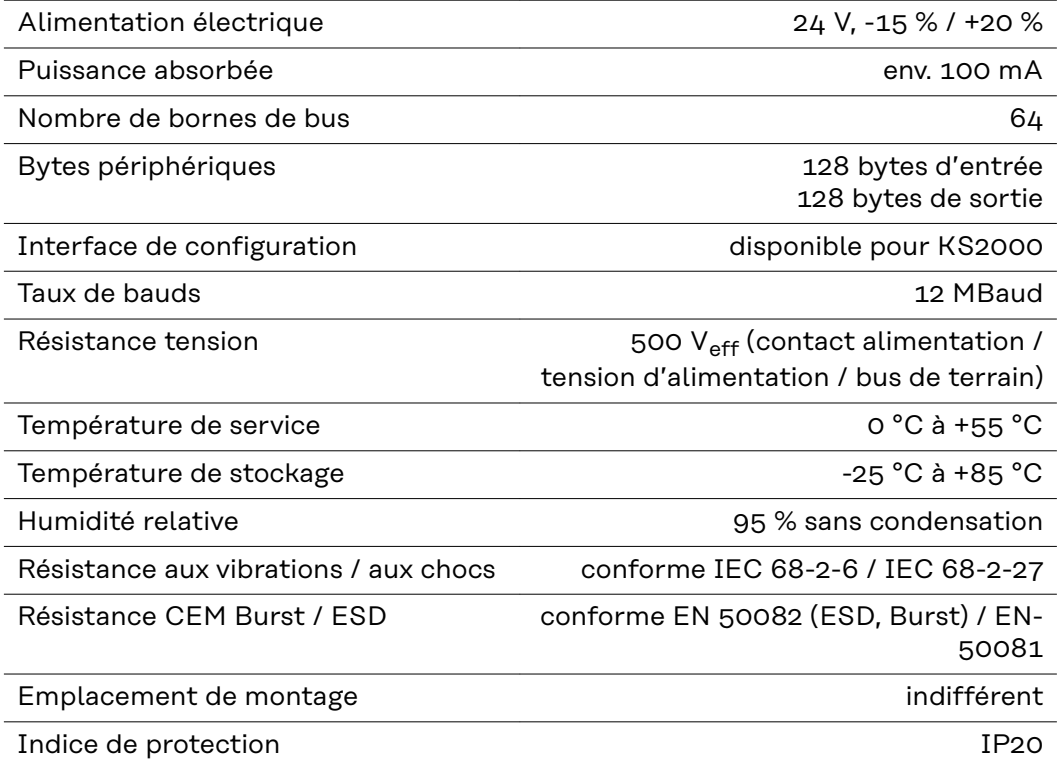
# **İçindekiler**

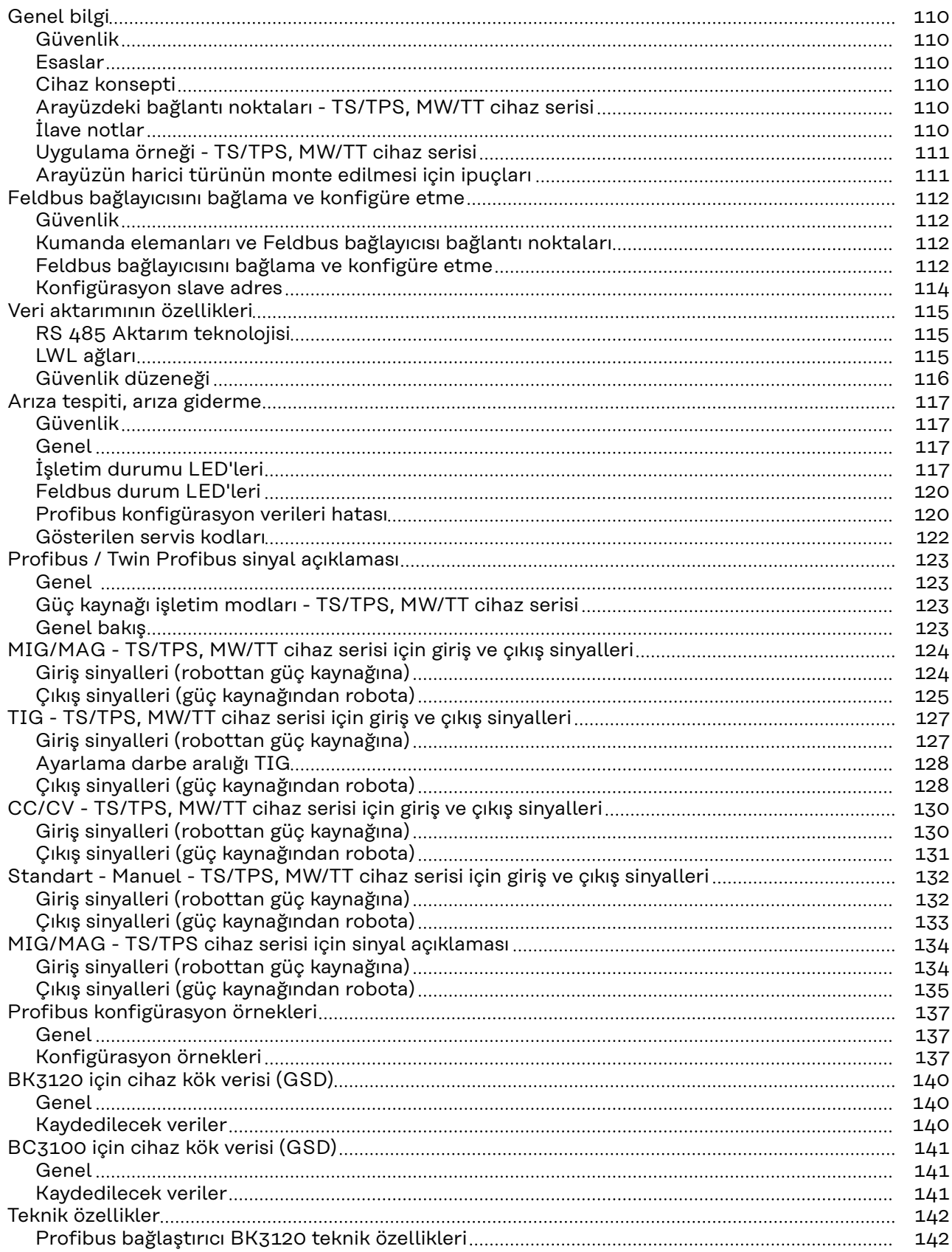

## <span id="page-109-0"></span>**Genel bilgi**

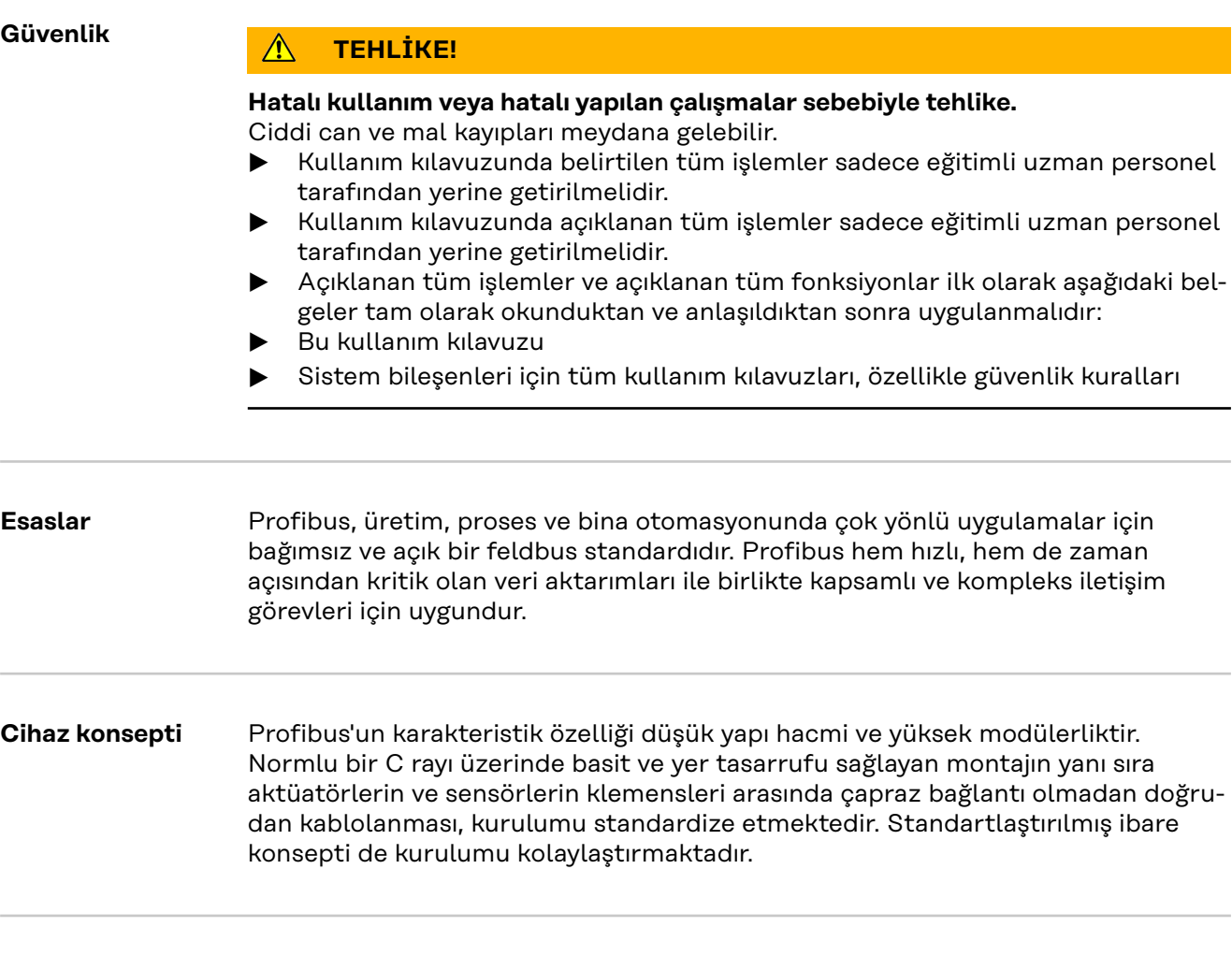

**Arayüzdeki (1) Kablo girişlerine sahip gerilim bağlantı noktaazaltıcı ları - TS/TPS,** Profibus veri hattının ve Feld-**MW/TT cihaz se**bus bağlayıcısı elektrik besle**risi** mesinin geçirilmesi içindir **(2) LocalNet bağlantı noktası** bağlantı hortum paketini bağlamak içindir. 军  $(2)$  (1)

**İlave notlar NOT!** Robot arayüzü LocalNet'te bağlı olduğu sürece, otomatik olarak "2 tetik modu" işletim modu seçili kalır (Ekran: İşletim modu 2 tetik modu).

> "Robot arayüzü için özel 2 tetik modu" işletim modu ile ilgili ayrıntılı bilgileri güç kaynağı kullanım kılavuzunun "MIG/MAG Kaynağı" ve "Parametreler İşletim Modu" bölümlerinde bulabilirsiniz.

<span id="page-110-0"></span>**Uygulama örneği - TS/TPS, MW/TT cihaz serisi**

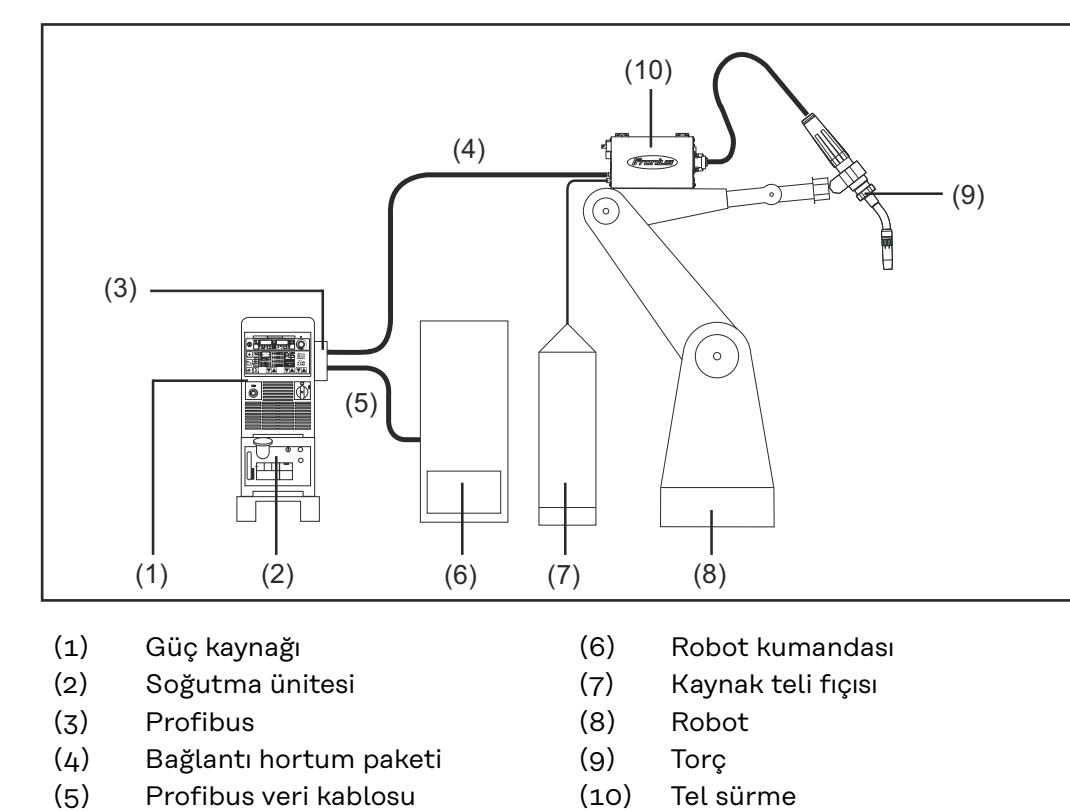

### **Arayüzün harici türünün monte edilmesi için ipuçları**

**NOT!** Arayüzün harici türünü monte ederken aşağıdaki yönergelere dikkat edin:

- Kablolar şebekeye bağlı olan hatlardan ayrılmış biçimde yerleştirilmelidir
	- Feldbus bağlayıcısının montajı şebekeye bağlı hatlardan veya bileşenlerden ayrılmış biçimde yapılmalıdır
- Feldbus bağlayıcısı sadece kir ve sudan arındırılmış bir yerde takılabilir
- Bu nedenle 24V değerindeki besleme geriliminin yüksek gerilime sahip elektrik devrelerinden kesin olarak ayrılmış olması sağlanmalıdır.

111

## <span id="page-111-0"></span>**Feldbus bağlayıcısını bağlama ve konfigüre etme**

### Güvenlik **A** TEHLİKE!

### **Elektrik akımı nedeniyle tehlike.**

Ciddi mal ve can kaybı meydana gelebilir.

- ▶ Çalışmaya başlamadan önce çalışma kapsamındaki tüm cihazları ve bileşenleri kapatın ve ana şebekeden ayırın.
- ▶ Çalışma kapsamındaki tüm cihazları ve bileşenleri tekrar açılmaya karşı emniyete alın.
- ▶ Cihazı uygun bir ölçüm cihazı kullanarak açtıktan sonra, elektrik yüklü bileşenlerin (örn. kondansatörler) deşarj olduğundan emin olun.

**Kumanda elemanları ve Feldbus bağlayıcısı bağlantı noktaları**

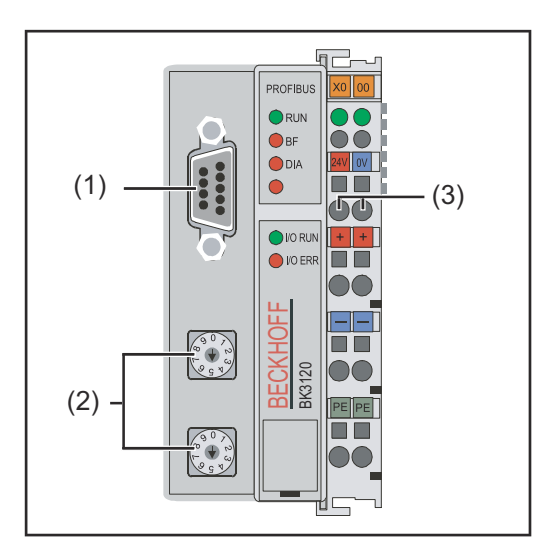

- (1) Profibus bağlantı noktası
- (2) Adres seçici
- (3) Harici elektrik beslemesi için bağlantı noktaları

**ÖNEMLI!** Harici elektrik beslemesi güç kaynağı üzerinden gerçekleşmemelidir. Harici elektrik beslemesi için robot veya kontrol ünitesini kullanın.

**Feldbus bağlayıcısını bağlama ve konfigüre etme**

#### **DİKKAT!**  $\sqrt{N}$

### **Elektrik akımı nedeniyle tehlike.**

Ağır maddi hasarlar meydana gelebilir.

▶ İşlemlere başlamadan önce arabirimin harici gerilim beslemesinin kablolarında gerilim bulunmamasını ve tüm işlemler sonlanana dek gerilim olmamasını sağlayın.

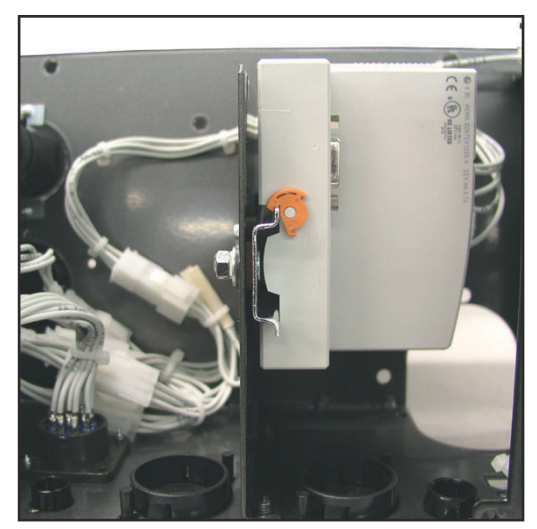

*Arayüzdeki Feldbus bağlaştırıcı başlık rayına monte edilmiş, TS/TPS, MW/TT cihaz serisi*

**ÖNEMLI!** Feldbus bağlayıcısının montajı sırasında sadece "izolasyonlu" başlık rayı kullanın. Başlık rayının, güç kaynağının toprak bağlantısı için bir elektrik kontağının bulunmamasına dikkat edin.

**1** Arayüz kapağını sökün

**2** Gerilim azaltıcı arayüzden çıkarın

**3** Profibus veri hattı ve harici gerilim beslemesinin kabloları gerilim azaltıcıdaki kablo girişlerinden geçirin

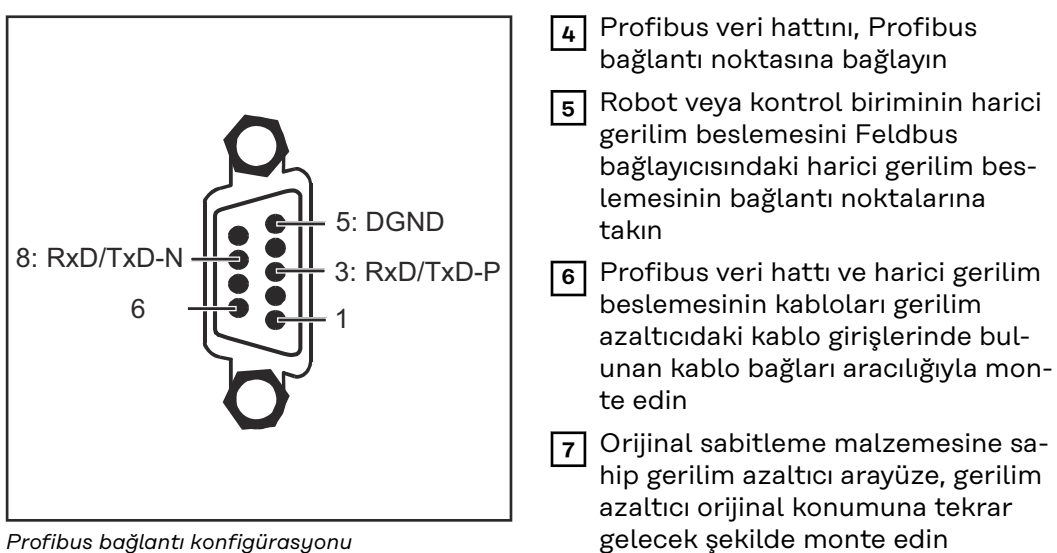

*Profibus bağlantı konfigürasyonu*

**NOT!** Perde bağlantısının aksaklığa uğraması nedeniyle veri iletişiminde olası aksaklık. Kablo perdesinin her iki uçta fiş ile bağlı olduğuna dikkat edin.

**ÖNEMLI!** Devreye almadan önce, perdenin robot tarafında robot toprak bağlantısıyla birleştirilmiş olup olmadığını kontrol edin.

İkiden fazla güç kaynağına sahip sistemlerde güç kaynaklarını paralel kablolayın.

**NOT!** Yansımaları ve böylece aktarım sorunlarını engellemek için, Feldbus kablolarının uçlarına dirençler bağlayın.

<span id="page-113-0"></span>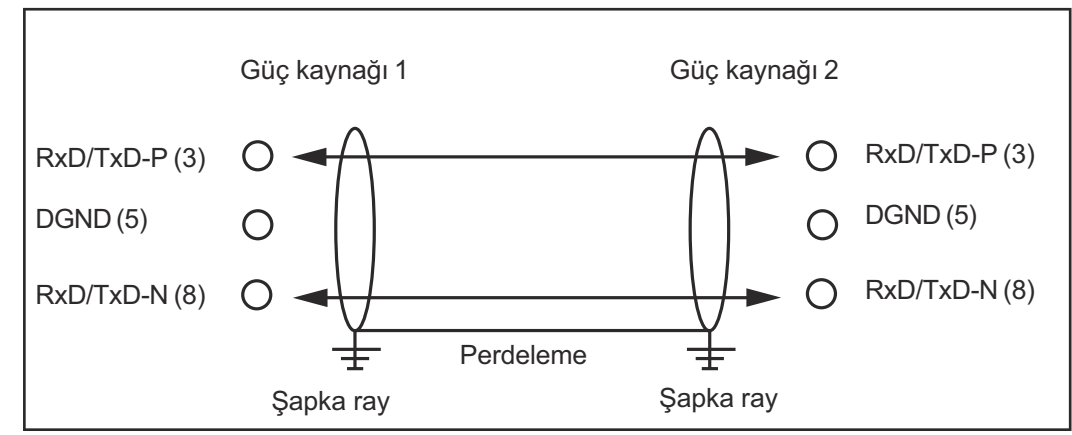

*Profibus bağlantı konfigürasyonu*

N zω<br>∢ ०दू× ٣

x 10

TS/TPS, MW/TT cihaz serisinde:

**8** Bağlantı hortum paketinin LocalNet fişini arayüzdeki LocalNet bağlantı noktasına takın

**Konfigürasyon slave adres** Slave adresini iki çevirme-seçme şalteri üzerinden ayarlayın. Varsayılan ayar = 11 Her adrese izin verilmekle birlikte, her adres ağda sadece bir kez bulunmalıdır. **1** Dahil olan tüm cihazlar ve bileşenlerin şebekeden ayrılmış ve kapanmış olmasını sağlayın **2** Arayüzün şebekeden ayrılmış olduğundan emin olun **3** Tornavida yardımıyla şalteri istenen konuma getirin. Üst şalter tekli çarpandır Alt salter onlu çarpandır **ÖNEMLI!** Şalterlerin doğru oturmasına dikkat edin  $\overline{0}$  7  $\sim$ zω<br>∢  $95x$ ٣Υ ०१  $\overline{0}$  7  $\frac{9}{6}$ x 1 **Örnek** Adresi 34 yeniden ayarlayın: Üst çevirmeli seçmeli şalter: 4 - Alt çevirmeli seçmeli şalter: 3

**4** Arayüz kapağını orijinal vidalarla arayüz kapağı orijinal konumunu alacak şekilde monte edin

### <span id="page-114-0"></span>**Veri aktarımının özellikleri**

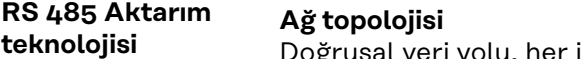

ğrusal veri yolu, her iki uçta veri yolu sonu, delikli hat mümkün

### **Ortam**

Perdelenmiş damarlı burulmuş kablo, perdeleme uygulanmalıdır

#### **İstasyon sayısı**

Tekrarlayıcı olmadan her segmentte 32 istasyon. Tekrarlayıcılarla 127'ye kadar genişletebilir

#### **Tekrarlayıcı olmadan maks. veri yolu uzunluğu**

12 MBit/s kablo A için 100 m: 1500 KBit/s için 200 m, 93,75 KBit/s için 1,2 km'ye kadar

#### **Tekrarlayıcı ile maks. veri yolu uzunluğu**

Hat amplifikatörü (tekrarlayıcı) aracılığıyla maks. veri yolu uzunluğu 10 km'lik alana kadar büyütülebilir. Olası tekrarlayıcıların sayısı minimum 3'tür ve üreticiye göre 10 adede kadar olabilir

#### **Transfer hızı**

9,6; 19,2: 93,75; 187,5; 500; 1500 KBit/s, 12 MBit/s'ye kadar otomatik olarak ayarlanır

#### **Soket birleştirici**

9-pin D-sub soket birleştirici

#### **Proses verileri genişliği**

Profibus (4,100,231,4,100,233) 112 Bit (standart konfigürasyon) Twin Profibus (4,100,403) 176 Bit (standart konfigürasyon)

### **Proses verileri formatı**

Motorola

#### **LWL ağları Ağ topolojisi** Alt halka

**Ortam**

APF (plastik) - lif (Z1101)

#### **iki istasyon arasındaki min maks. uzunluk**

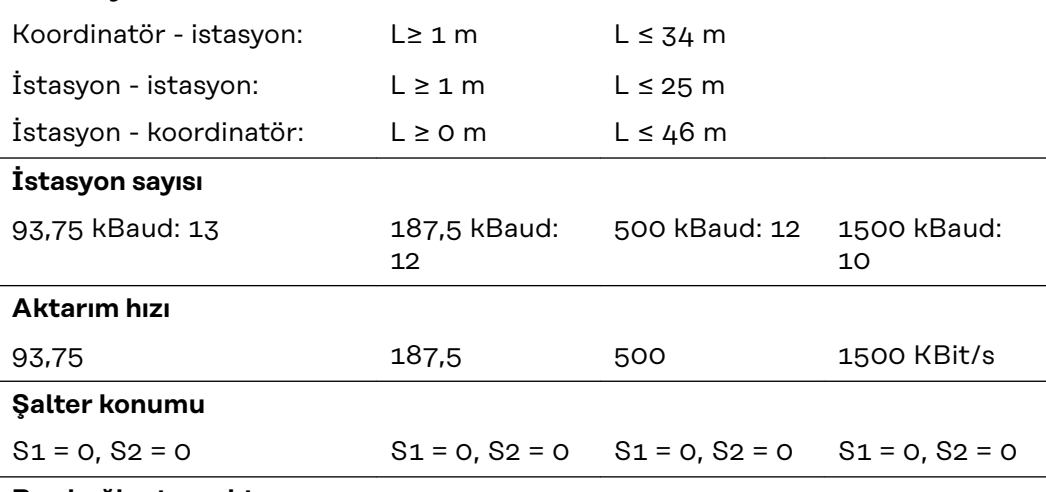

**Bus bağlantıs noktası**

2 x HP Simplex

### **Proses verileri genişliği**

Profibus LWL (4,100,232) 112 Bit

#### <span id="page-115-0"></span>**Güvenlik düzeneği** Güç kaynağının veri aktarımı devre dışı kaldığında işlemi kesebilmesi için, feldbus düğümü bir kapatma denetimine sahiptir. 700ms süresince hiçbir veri aktarımı gerçekleşmezse, tüm giriş ve çıkışlar sıfırlanır ve güç kaynağı "Stop" durumunda bulunur. Veri aktarımı tekrar oluşturulduktan sonra, işlemin yeniden ele alınması şu sinyallerle gerçekleşir:

- Sinyal "Robot hazır"
- Sinyal "Kaynak arızayı onayla"

### <span id="page-116-0"></span>**Arıza tespiti, arıza giderme**

### Güvenlik **A** TEHLİKE!

#### **Elektrik akımı nedeniyle tehlike.**

Ciddi mal ve can kaybı meydana gelebilir.

- ▶ Çalışmaya başlamadan önce çalışma kapsamındaki tüm cihazları ve bileşenleri kapatın ve ana şebekeden ayırın.
- ▶ Çalışma kapsamındaki tüm cihazları ve bileşenleri tekrar açılmaya karşı emniyete alın.
- ▶ Cihazı uygun bir ölçüm cihazı kullanarak açtıktan sonra, elektrik yüklü bileşenlerin (örn. kondansatörler) deşarj olduğundan emin olun.

#### **Genel**

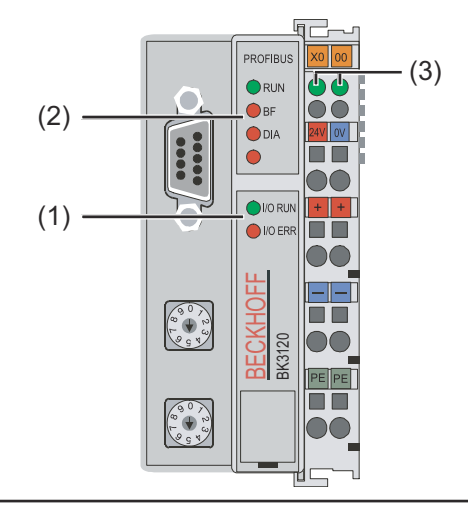

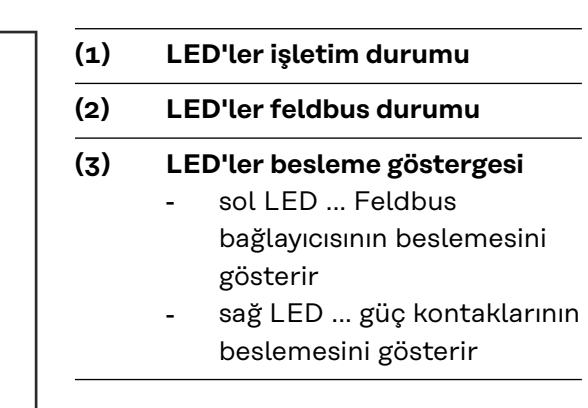

*Yanıp sönme kodu*

Bir hata ortaya çıkarsa, Feldbus durumu LED'leri veya işletim durumu LED'leri, hatanın türünü ve hata noktasını sinyalize ederler.

**ÖNEMLI!** Hata giderildikten sonra Feldbus bağlayıcısı bazı durumlarda yanıp sönme sekansını sonlandırmaz. Besleme geriliminin kapatılması ve açılması ya da yazılımı resetlemek suretiyle Feldbus bağlayıcısını yeniden başlatın.

#### **İşletim durumu LED'leri** İşletim durumu LED'leri, Feldbus bağlayıcısı ve Feldbus klemensleri arasındaki lokal iletişimi gösterir. Yeşil LED hatasız işletim sırasında yanar. Bir klemens veri yolu hatası oluştuğunda kırmızı LED iki farklı frekansla yanıp söner.

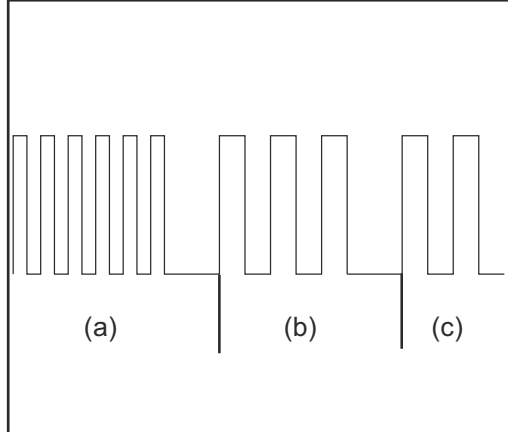

*Yanıp sönme kodu*

- a) Hızlı yanıp sönme: Hata kodunu başlatma
- b) İlk yavaş empülsiyonlar: Hata türü
- c) İkinci yavaş empülsiyonlar: Hata noktası

**ÖNEMLI!** Empülsiyon sayısı, hata oluşmadan önce son Feldbus bağlantı klemensinin konumunu gösterir. Pasif Feldbus klemensleri (örn. besleme klemensleri) birlikte sayılmaz.

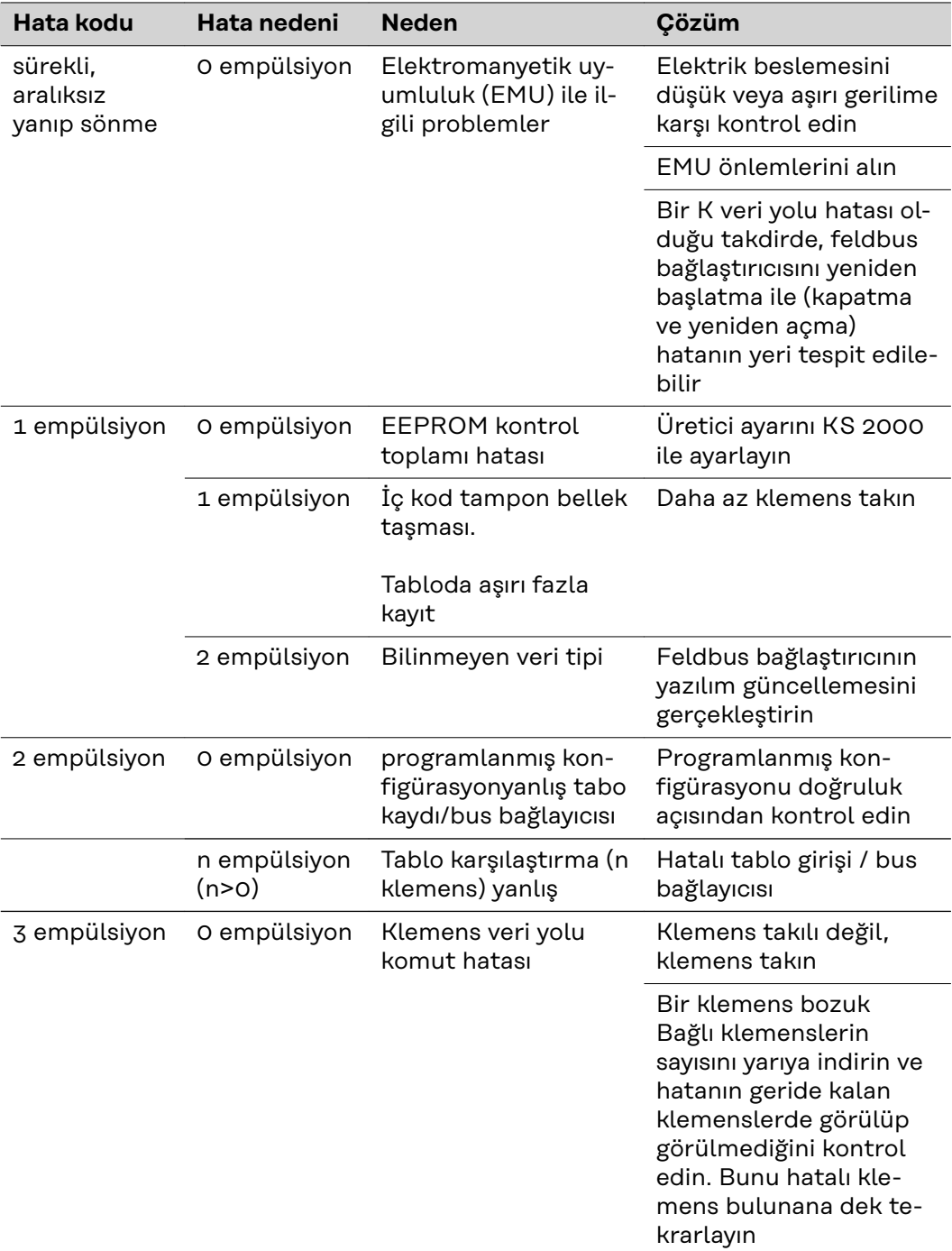

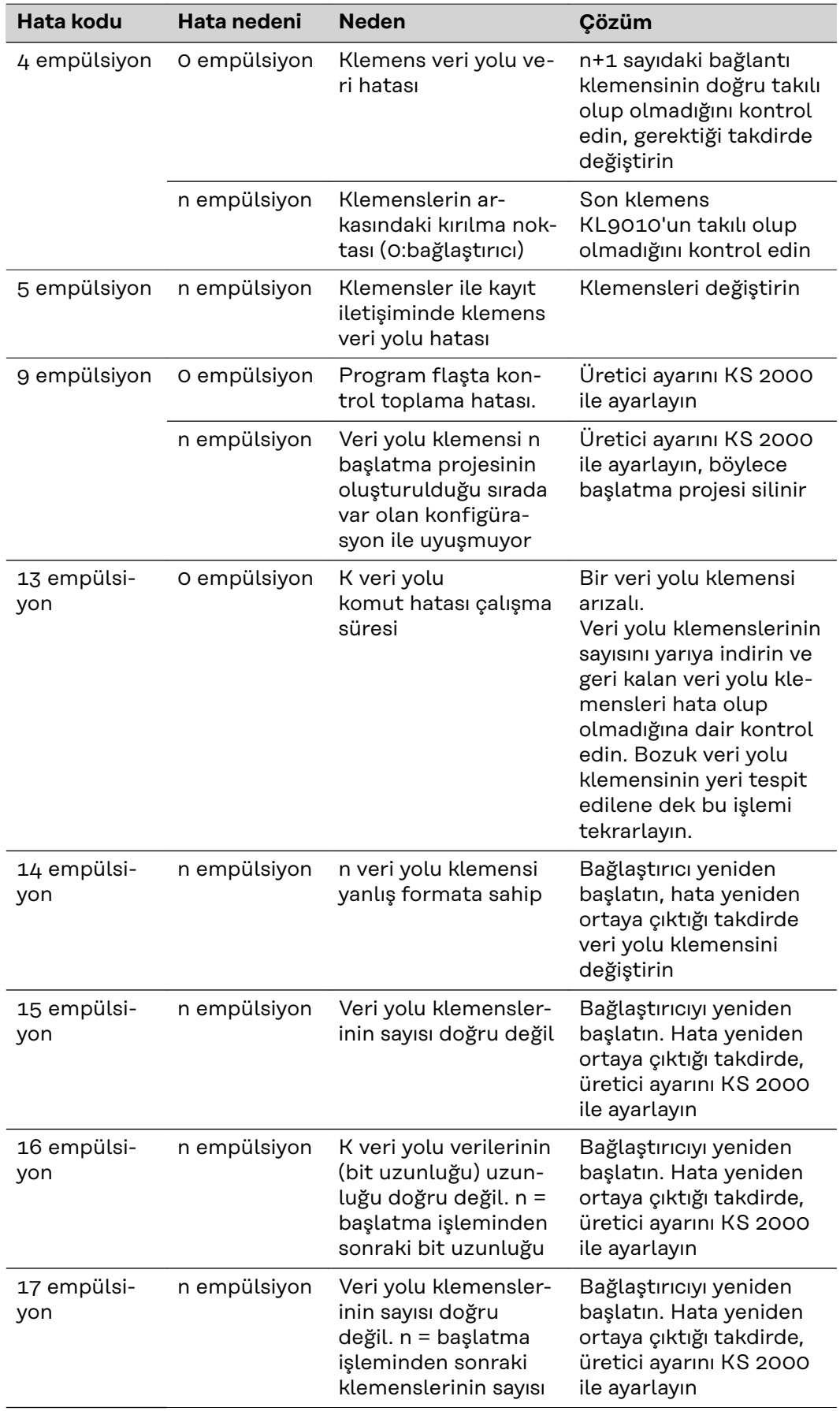

<span id="page-119-0"></span>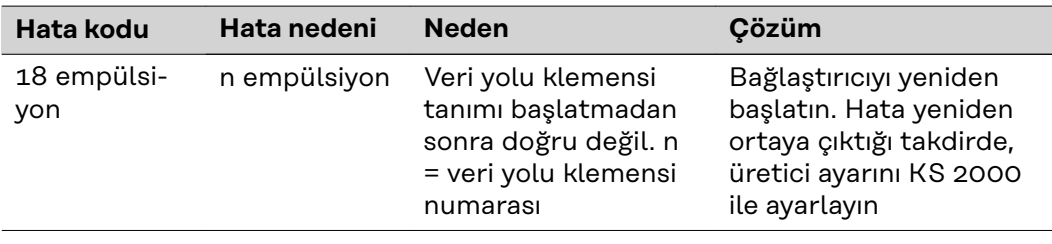

#### **Feldbus durum LED'leri**

Feldbus durumu LED'leri feldbusun işletim durumlarını gösterir. Profibus fonksiyonları "I/O RUN", "BF" ve "DIA" LED'leri aracılığıyla bildirilir.

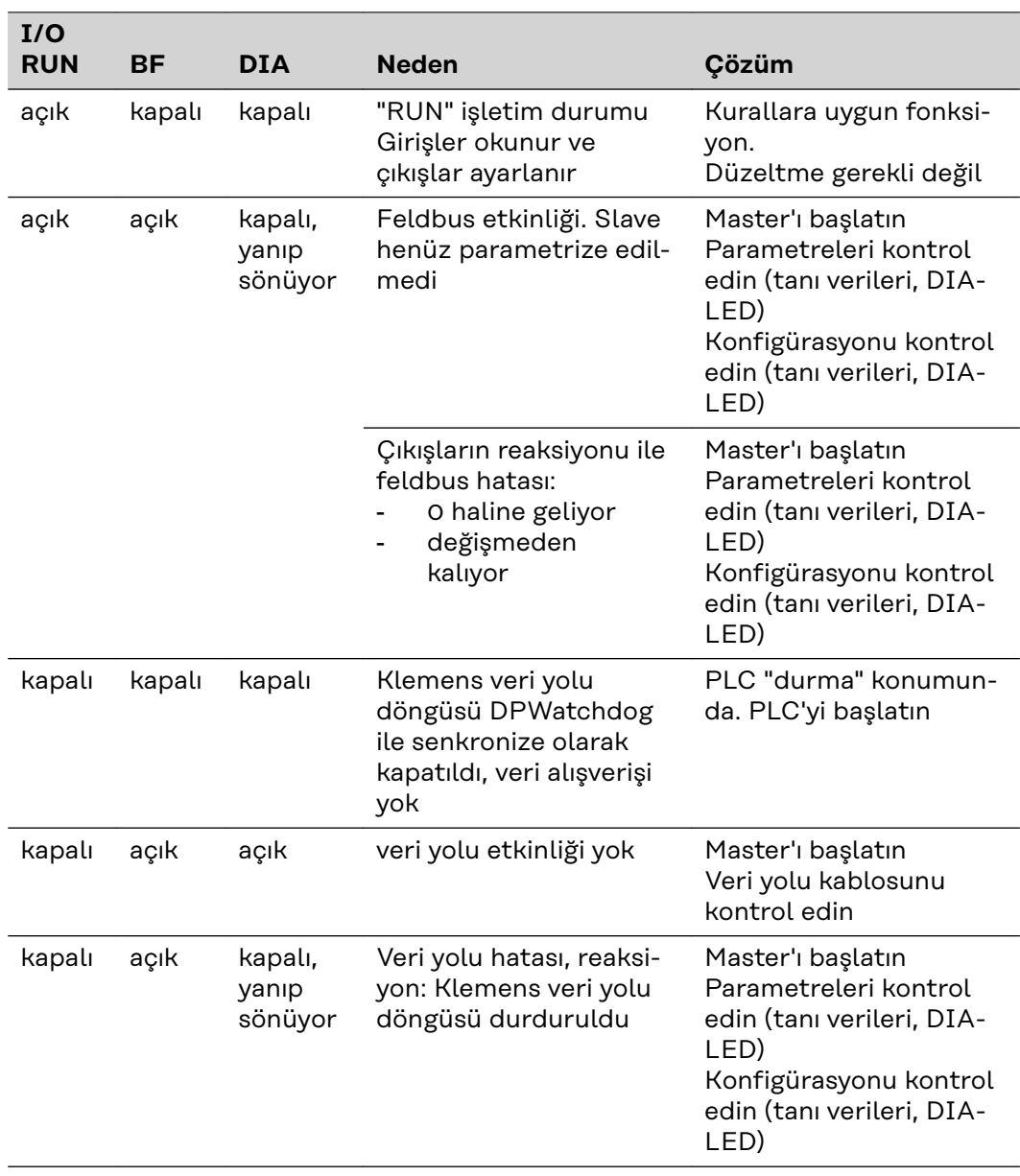

**Profibus konfigürasyon verileri hatası**

### **DP başlatma sırasında hata**

Parametrize etme (UserPrmData) veya konfigürasyon (Cfg-Data) sırasında bir hatayı görüntüleme. Feldbus LED'leri ve tanı verileri (DiagData) aracılığıyla görüntüleme. Hata kodu ve hata nedeni aracılığıyla tanımlama.

#### **UserPrmData kontrolünde hata**

#### **Hata kodu 1**

- UserPrmData'daki saklanan bit yanlış değere ayarlanmış
- veya UserPrmData'daki bit ile ilgili fonksiyon desteklenmiyor

Hata nedeni hatanın hangi UserPrmData bitinde algılandığını açıklar (hatalı bitin telafisi + 1).

#### **Hata kodu 3**

fonksiyonların seçili bir kombinasyonuna izin verilmez. Hata nedeni nedeniyle açıklama.

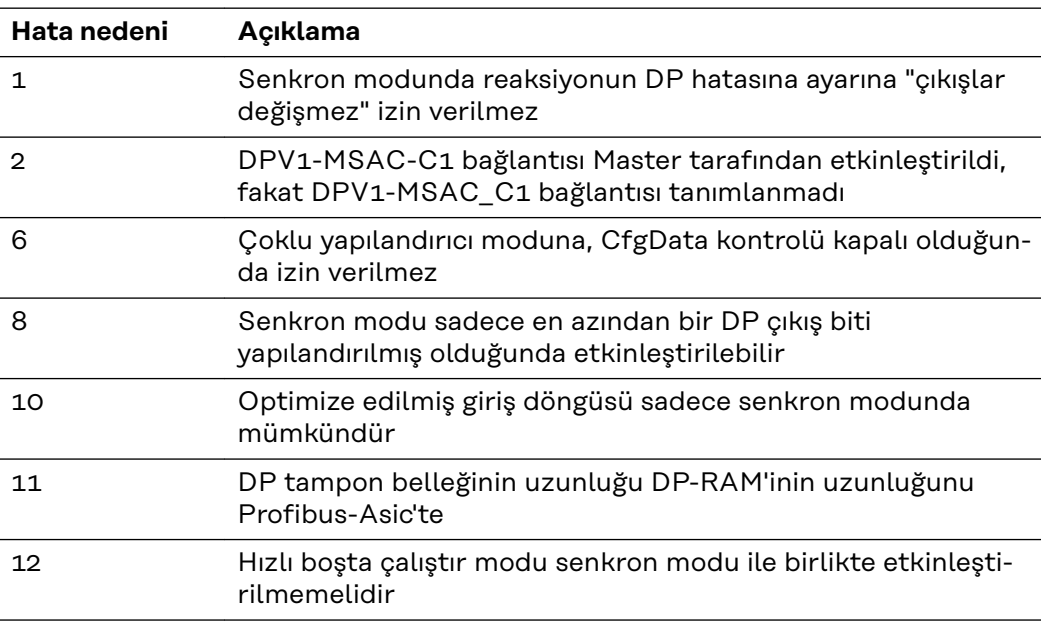

#### **CfgData kontrolünde hata**

#### **Hata kodu 2**

CfgData'daki bir bit doğru değil. Hata nedeni hatanın hangi CfgData bitinde algılandığını açıklar (hatalı bitin telafisi + 1)

#### **Hata kodu 5**

CfgData kullanılarak hesaplanan dijital çıkışların uzunluğu (bit cinsinde) doğru değil. Hata nedeni beklenen bit uzunluğunu içeriyor.

#### **Hata kodu 6**

CfgData kullanılarak hesaplanan dijital girişlerin uzunluğu (bit cinsinde) doğru değil. Hata nedeni beklenen bit uzunluğunu içeriyor.

#### **Hata kodu 7**

CfgData'nın kontrolündeki farklı hataları gösterir. Hata nedeni hatayı açıklar.

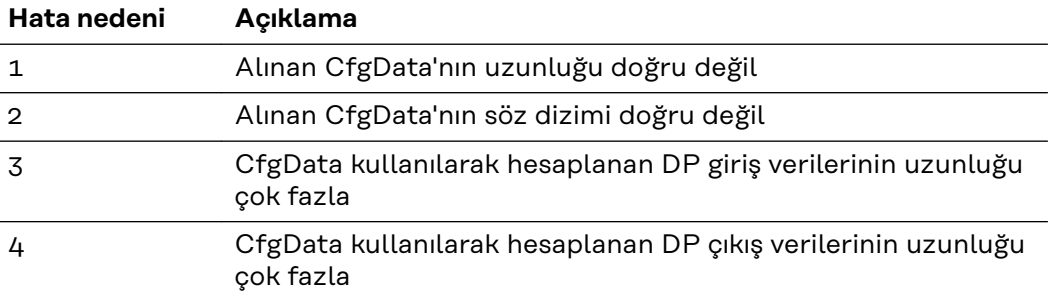

#### **Slave'in başlatılması sırasında hata**

### <span id="page-121-0"></span>**Hata kodu 8**

DP tampon belleğinin uzunluğu DP-RAM'inin uzunluğunu Profibus-Asic'te geçiyor. Hata nedeni farkı içeriyor (8'e bölünmüş). DP iletişiminin devre dışı bırakılması.

#### **Hata kodu 9**

cihazın başlatılması sırasında ortaya çıkan farklı hataları gösterir. Hata nedeni hatayı açıklar.

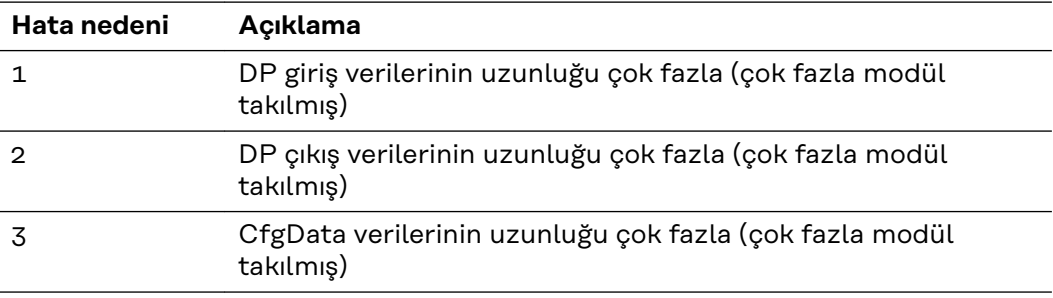

#### **Profibus hatasına verilen reaksiyon**

Bir Profibus hatası (Master'ın bozulması, Profibus fişinin çekilmesi vb.) DP-Watchdog çalıştırılarak (Master tarafından devre dışı bırakılmadığı takdirde normalde 100 ms ölçüsünde) veya bir veri yolu zaman aşımı aracılığıyla (Baud hızları denetim süresi 10 s olacak şekilde ayarlanmıştır) algılanır.

Bağlaştırıcının çıkış verilerine reaksiyonunu UserPrmData'da ayarlayın:

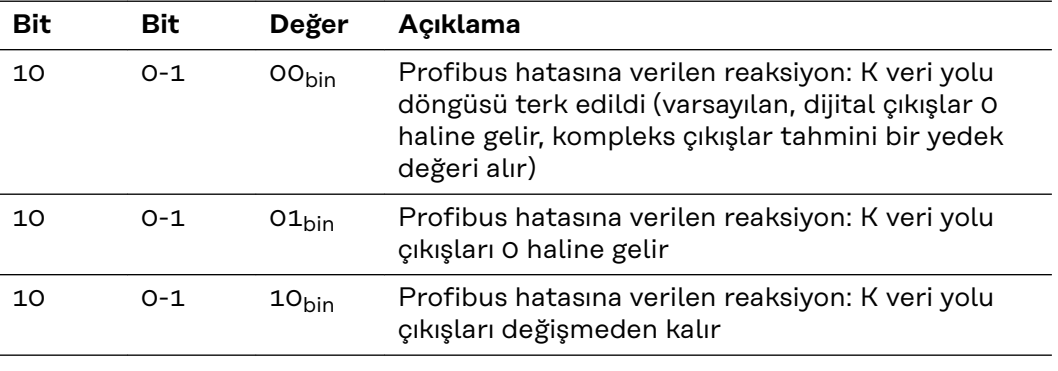

#### **Gösterilen servis kodları**

Görüntülenen servis kodlarının ayrıntılı bir açıklamasını güç kaynağınızın kullanım kılavuzunun "Hata tespiti ve giderilmesi" adlı bölümünde bulabilirsiniz.

## <span id="page-122-0"></span>**Profibus / Twin Profibus sinyal açıklaması**

**Genel** Aşağıdaki sinyal açıklamaları, KL 6021-0010 iletişim klemensine sahip bir arayüz için geçerlidir (Standart tip)

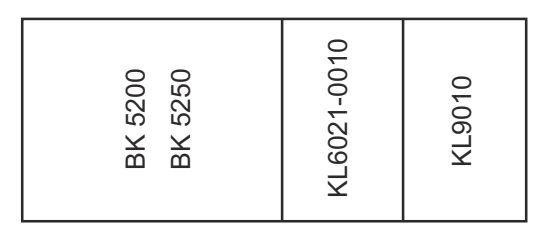

İlaveten bir robot arayüzüne başka klemenslerin takılması olanağı bulunmaktadır. Ancak sayı gövde büyüklüğü ile sınırlıdır.

**Önemli!** Diğer klemenslerin takılması durumunda proses veri ekranı değişir.

#### **Güç kaynağı işletim modları - TS/ TPS, MW/TT cihaz serisi**

Ayarlanmış işletim moduna bağlı olarak Interface Profibus/Twin Profibus çeşitli giriş ve çıkış sinyallerini aktarabilir.

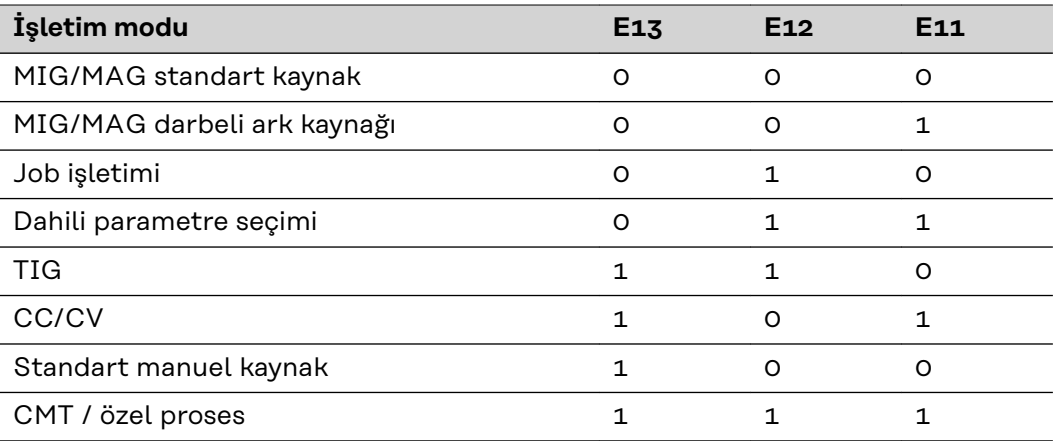

**Genel bakış** 'Profibus/Twin Profibus' sinyal açıklaması aşağıdaki bölümlerden oluşur:

- MIG/MAG TS/TPS, MW/TT cihaz serisi için giriş ve çıkış sinyalleri
- TIG TS/TPS, MW/TT cihaz serisi için giriş ve çıkış sinyalleri
- CC/CV TS/TPS, MW/TT cihaz serisi için giriş ve çıkış sinyalleri
- Standart Manuel TS/TPS, MW/TT cihaz serisi için giriş ve çıkış sinyalleri
- Twin Profibus MIG/MAG TS/TPS, MW/TT cihaz serisi için giriş ve çıkış sinyalleri

## <span id="page-123-0"></span>**MIG/MAG - TS/TPS, MW/TT cihaz serisi için giriş ve çıkış sinyalleri**

**Giriş sinyalleri (robottan güç kaynağına)**

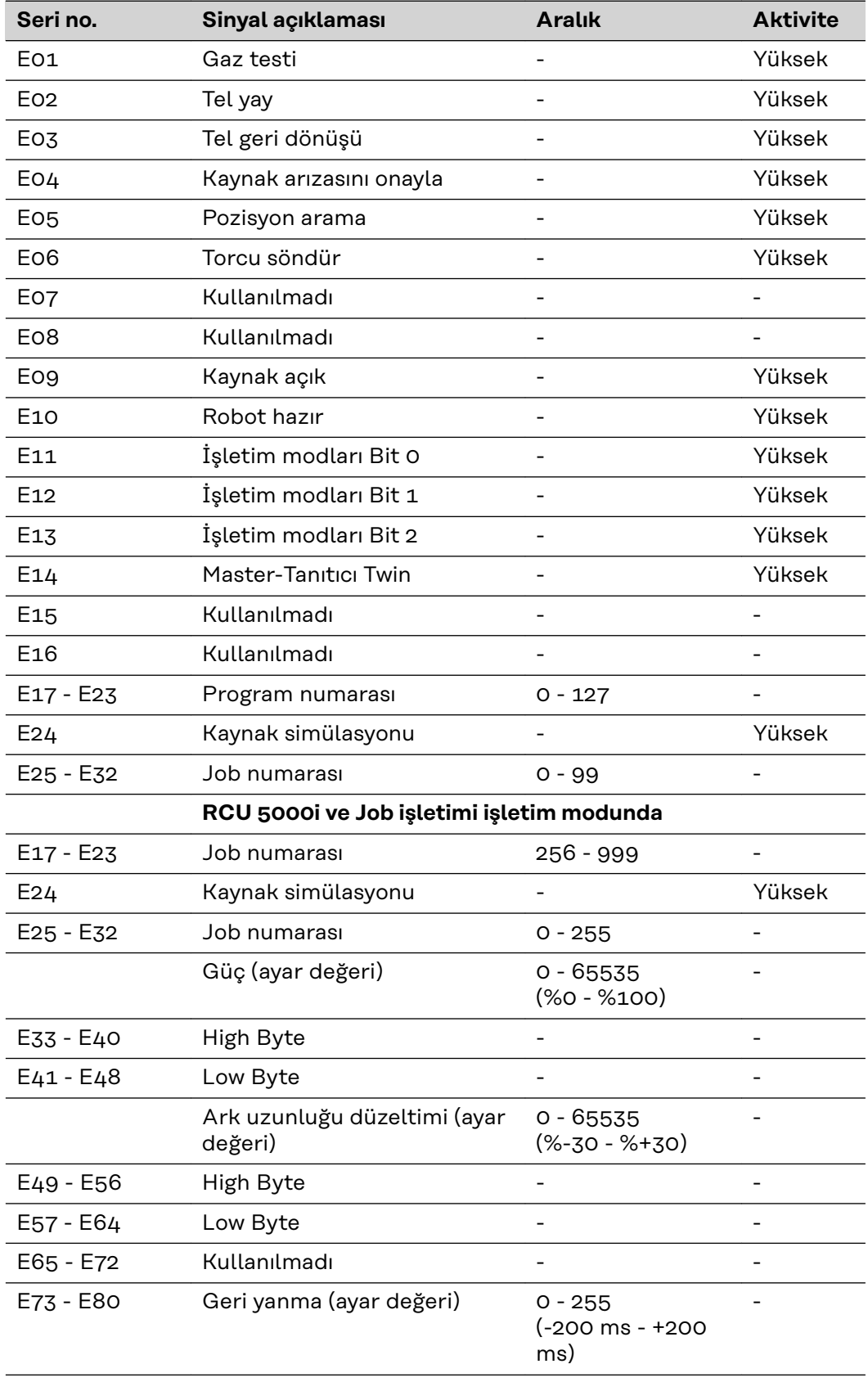

<span id="page-124-0"></span>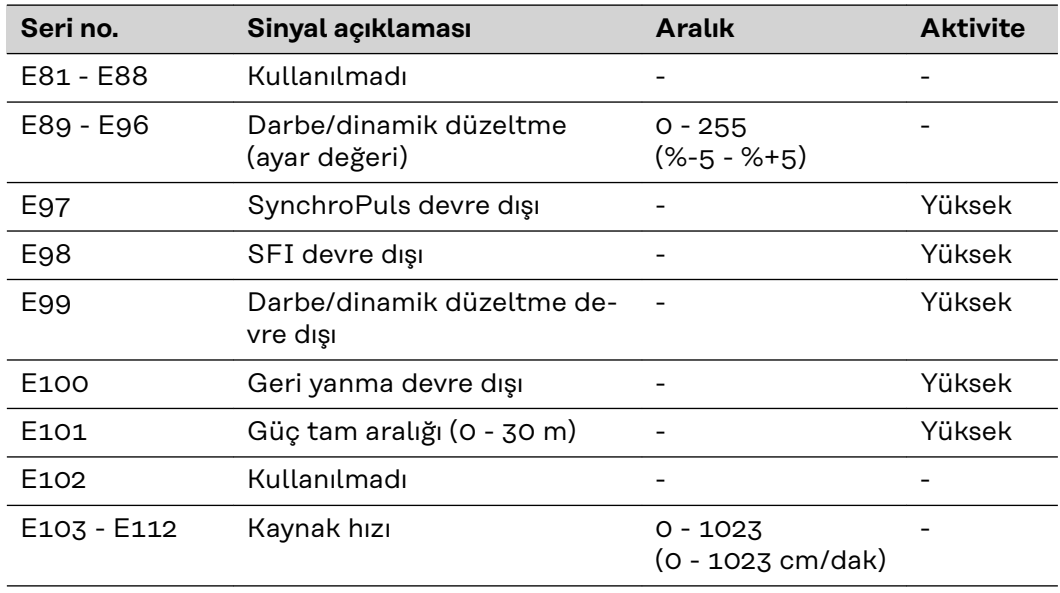

**Çıkış sinyalleri (güç kaynağından robota)**

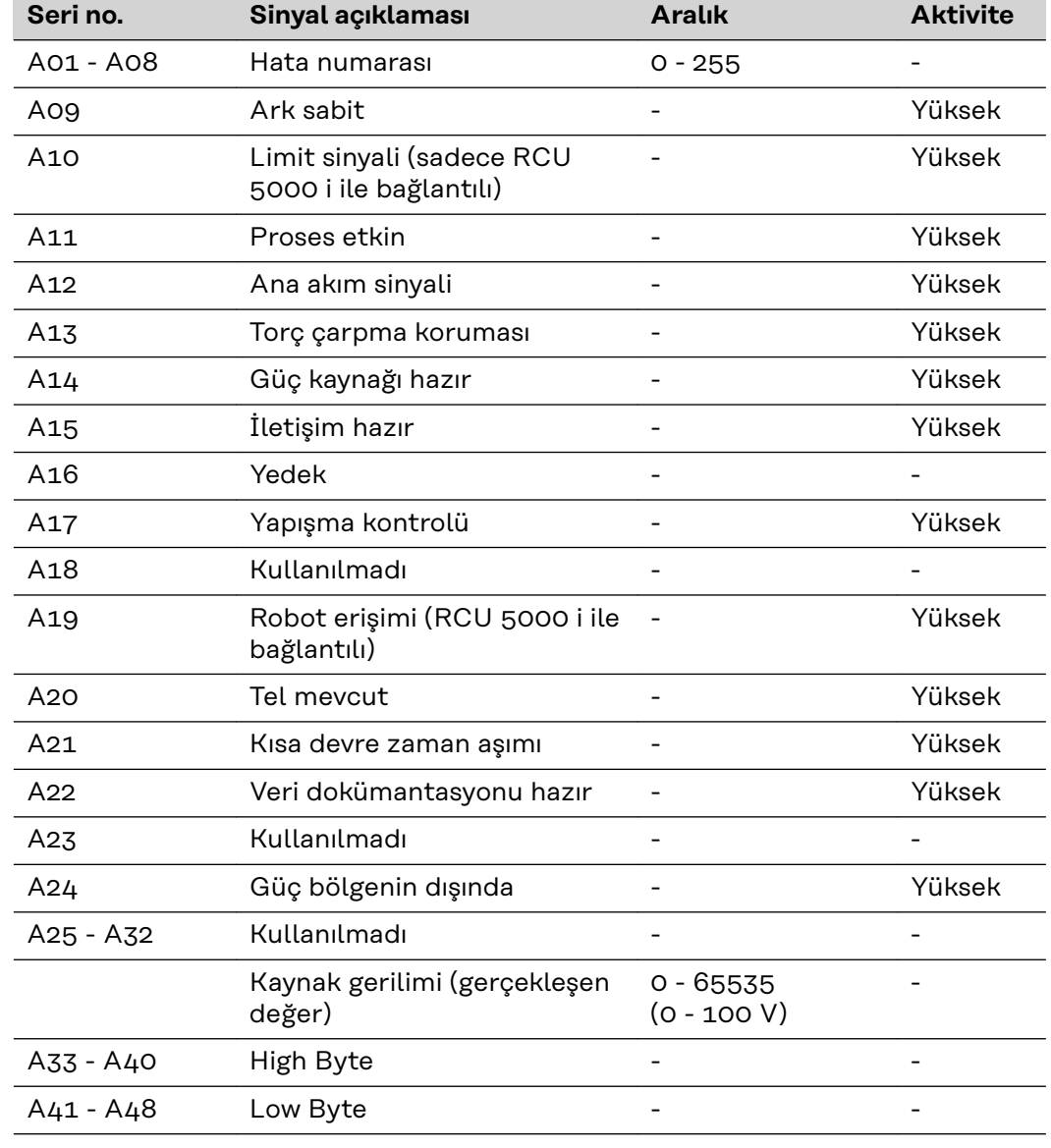

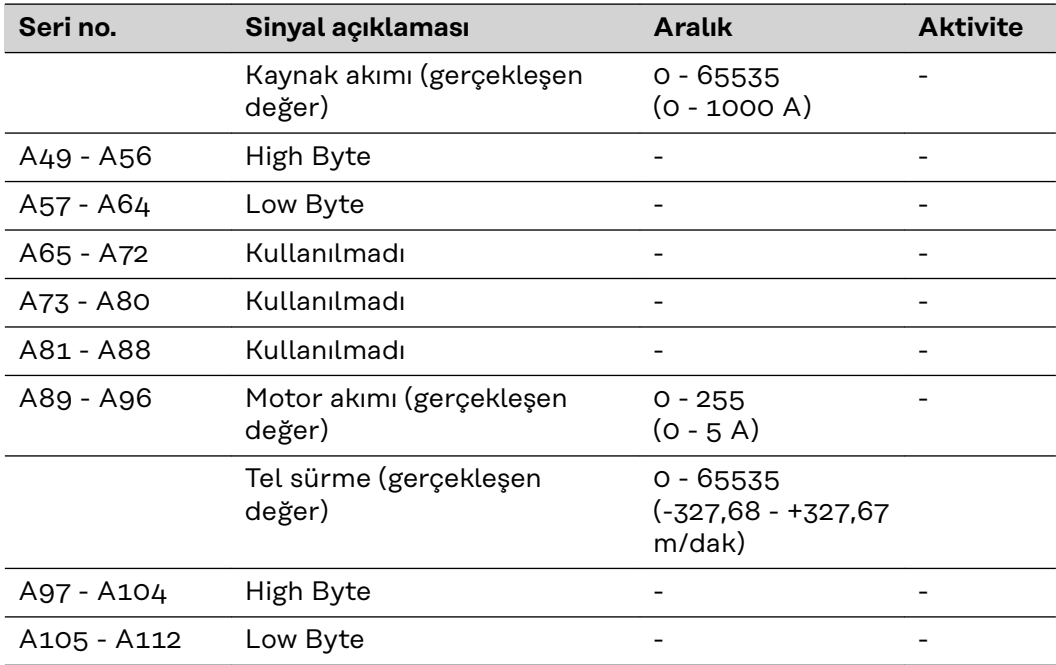

## <span id="page-126-0"></span>**TIG - TS/TPS, MW/TT cihaz serisi için giriş ve çıkış sinyalleri**

**Giriş sinyalleri (robottan güç kaynağına)**

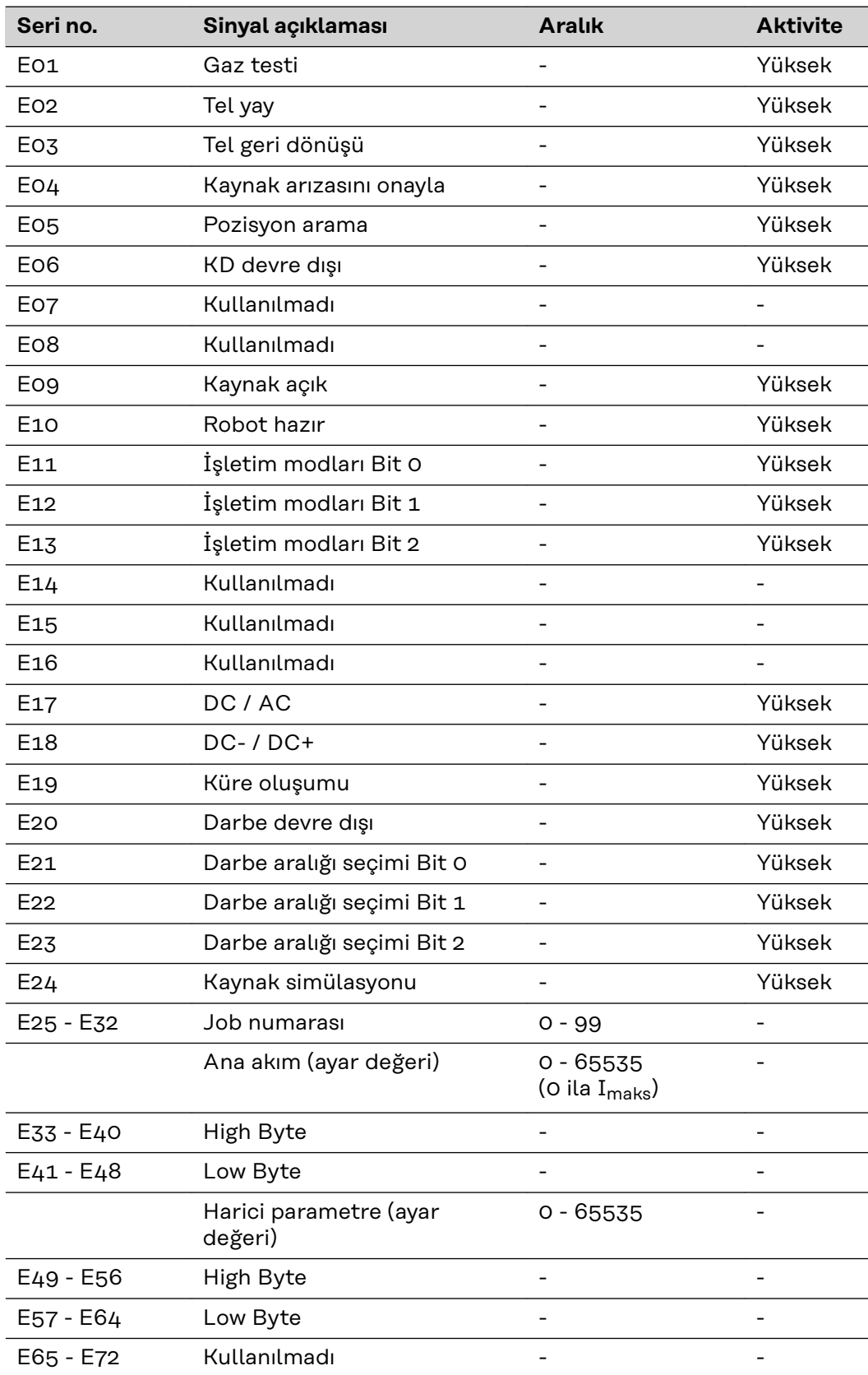

<span id="page-127-0"></span>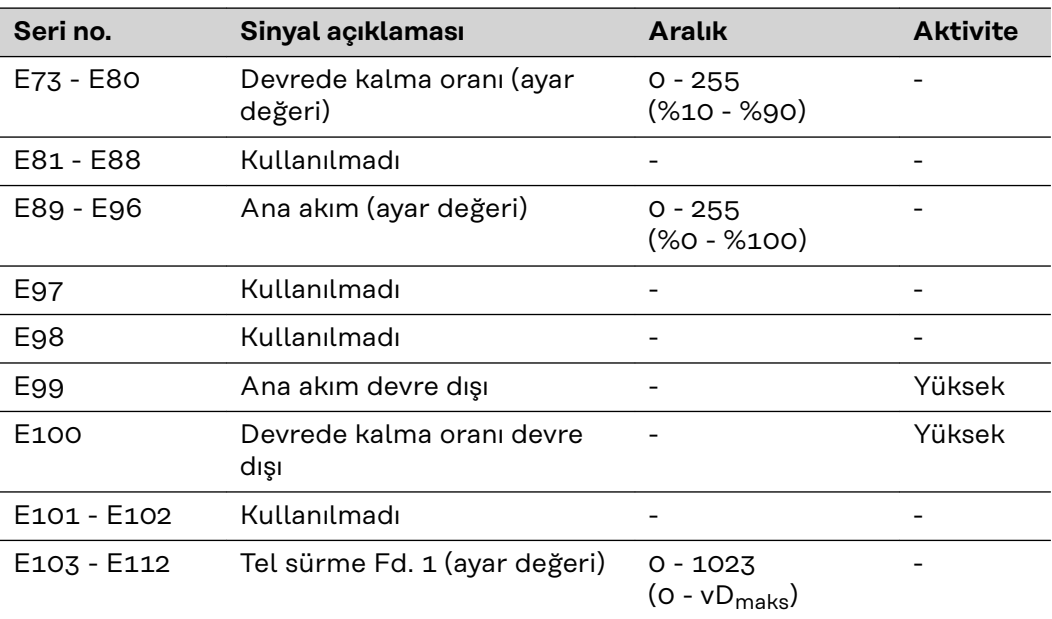

#### **Ayarlama darbe aralığı TIG İşletim modu E23 E22 E21** Güç kaynağı üzerinden darbe aralığının ayarlanması 0 0 0 Ayar aralığı darbe devre dışı bırakıldı 0 1 0,2 - 2 Hz 0 1 0  $2 - 20$  Hz  $2 - 20$  Hz  $2 - 20$  Hz  $2 - 20$  Hz 20 - 200 Hz 1 0 0 200 - 2000 Hz 1 0 1

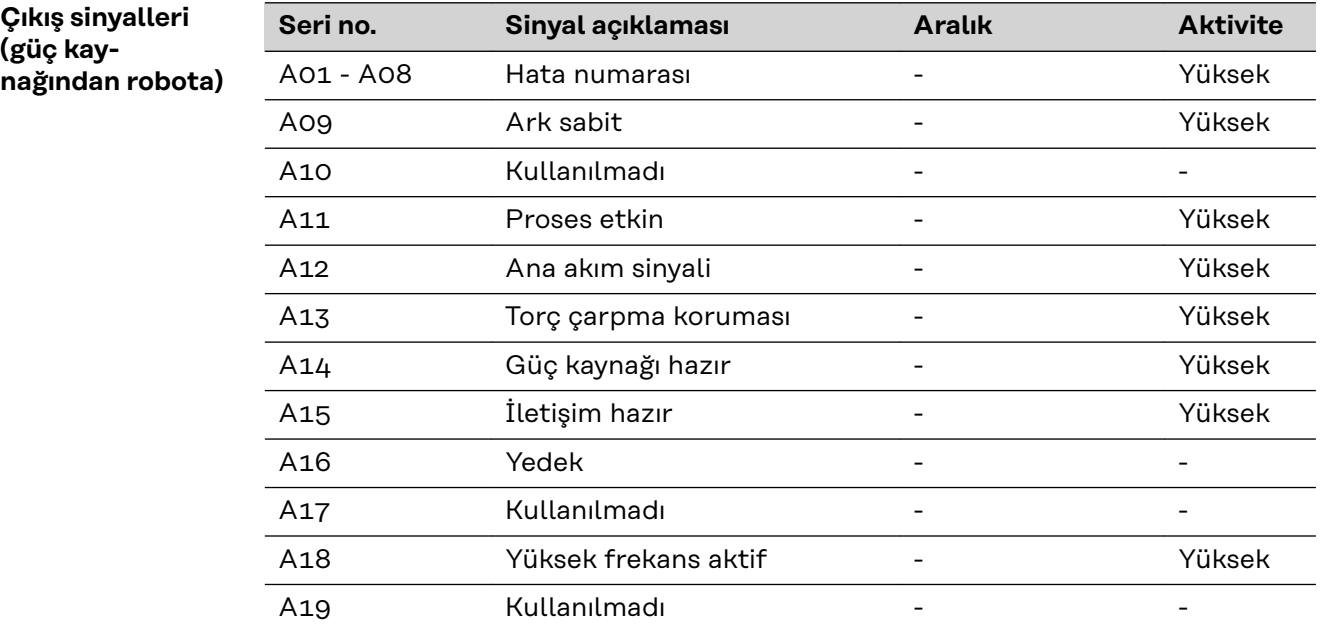

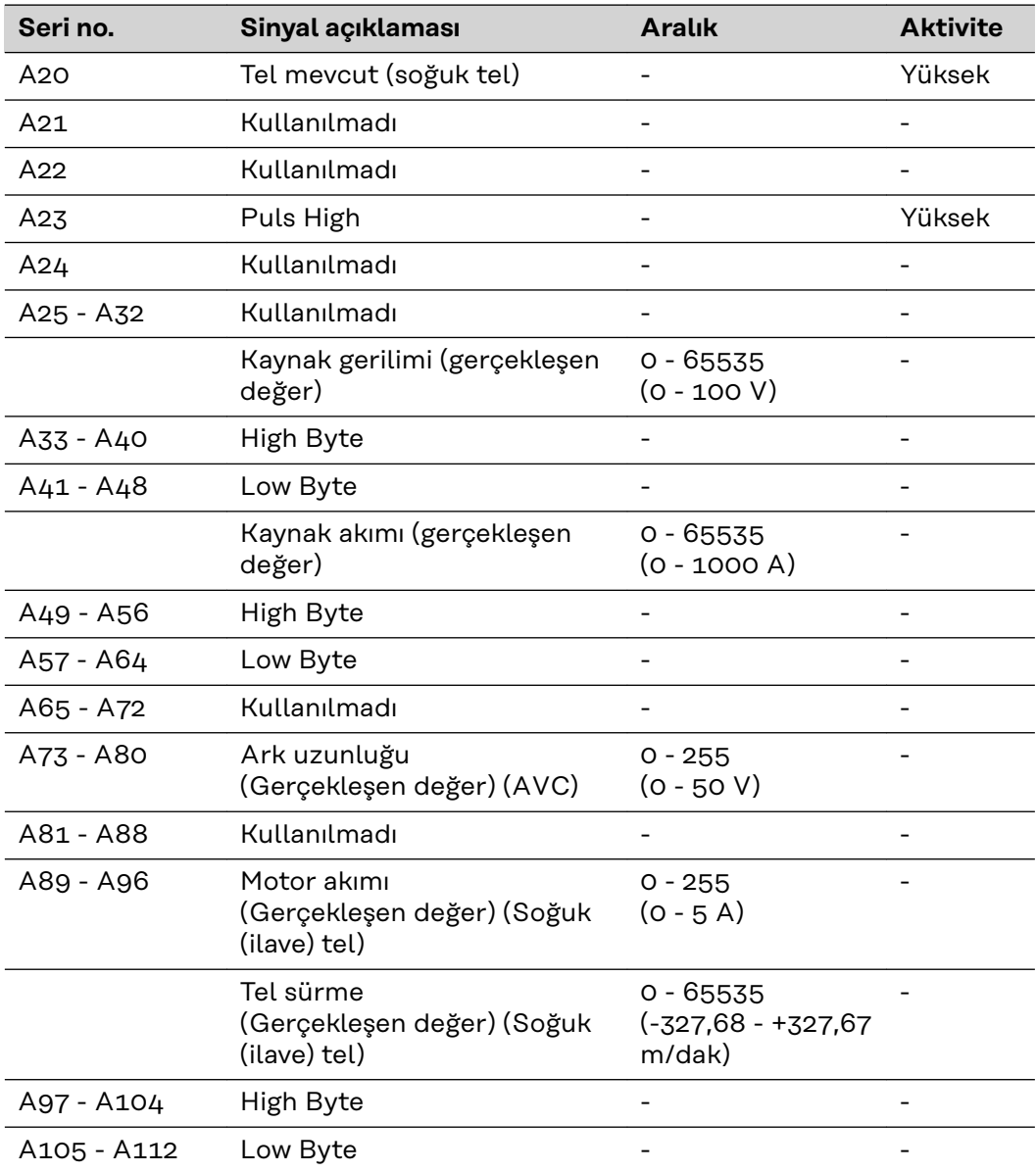

## <span id="page-129-0"></span>**CC/CV - TS/TPS, MW/TT cihaz serisi için giriş ve çıkış sinyalleri**

**Giriş sinyalleri (robottan güç kaynağına)**

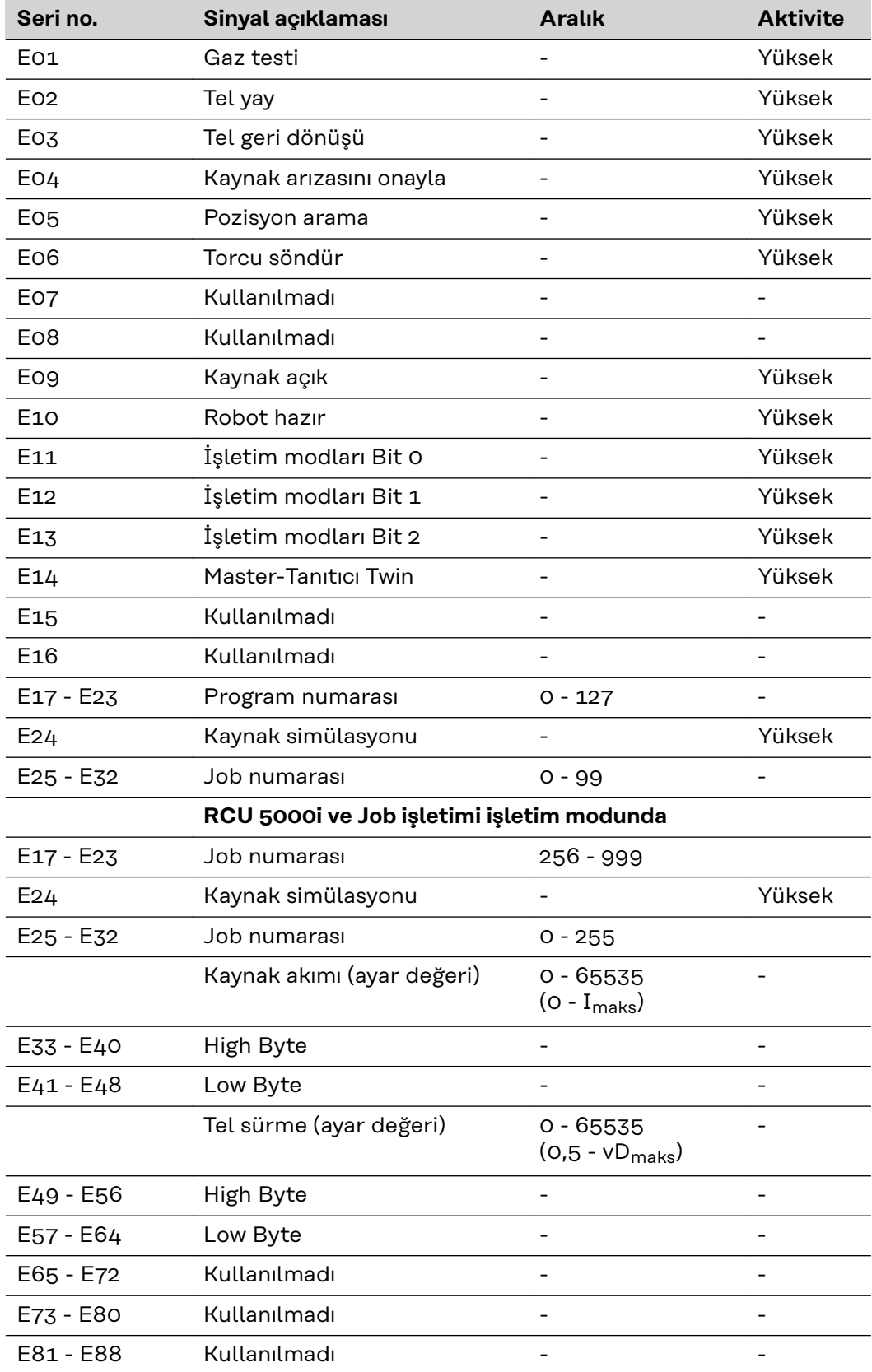

<span id="page-130-0"></span>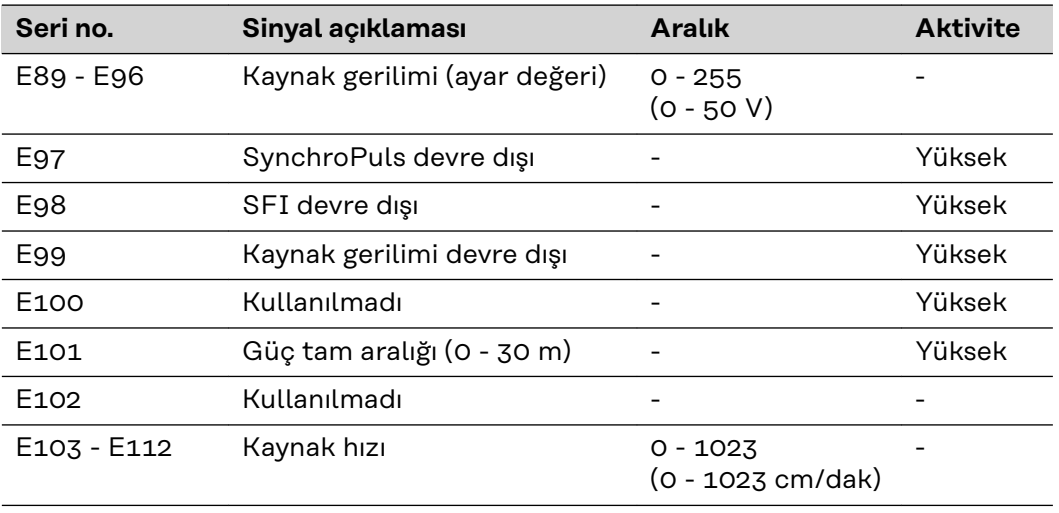

**Çıkış sinyalleri (güç kaynağından robota)**

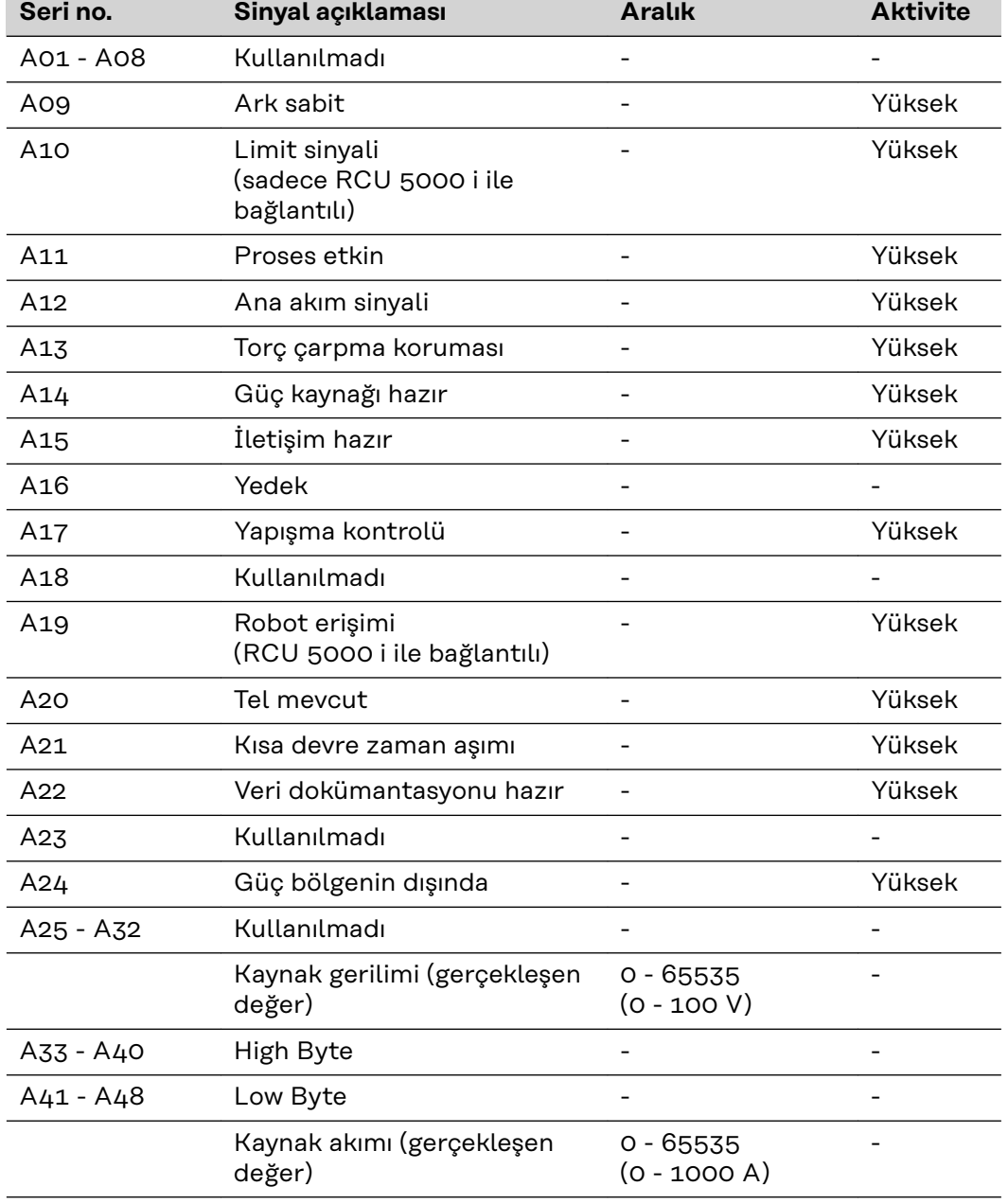

### <span id="page-131-0"></span>**Standart - Manuel - TS/TPS, MW/TT cihaz serisi için giriş ve çıkış sinyalleri**

**Giriş sinyalleri (robottan güç kaynağına)**

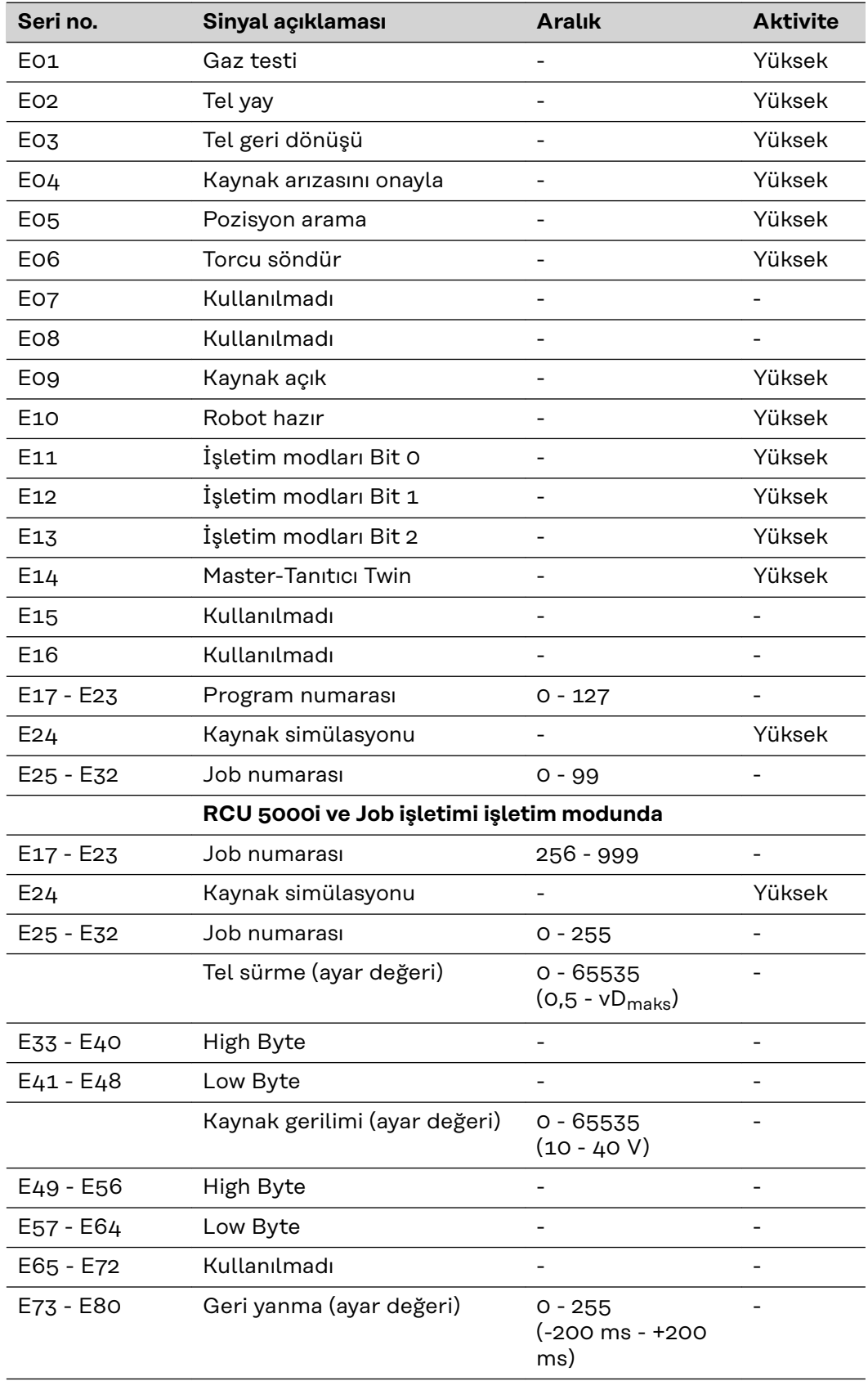

<span id="page-132-0"></span>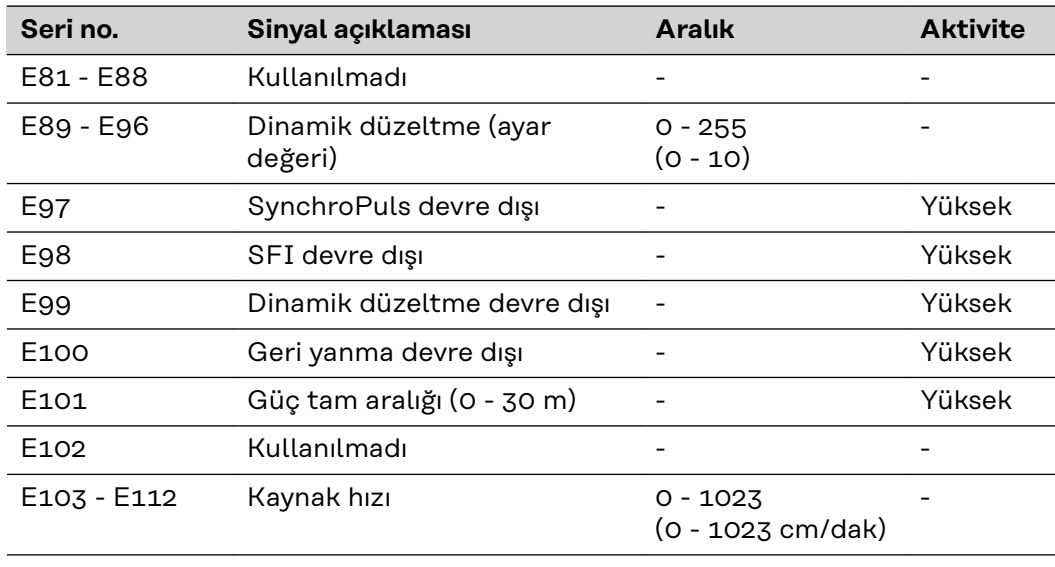

**Çıkış sinyalleri (güç kaynağından robota)** f

l,

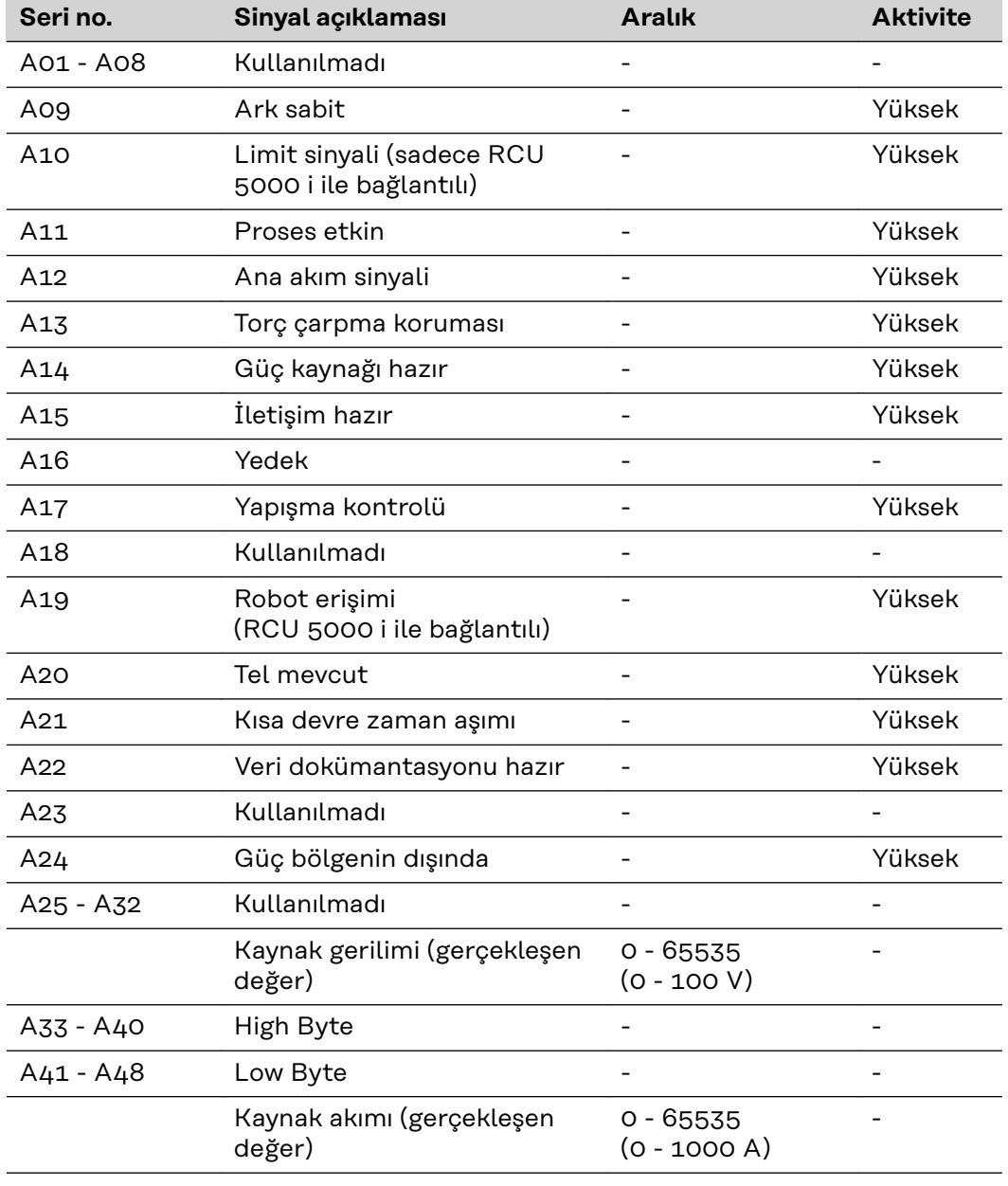

### <span id="page-133-0"></span>**MIG/MAG - TS/TPS cihaz serisi için sinyal açıklaması**

**Giriş sinyalleri (robottan güç kaynağına)**

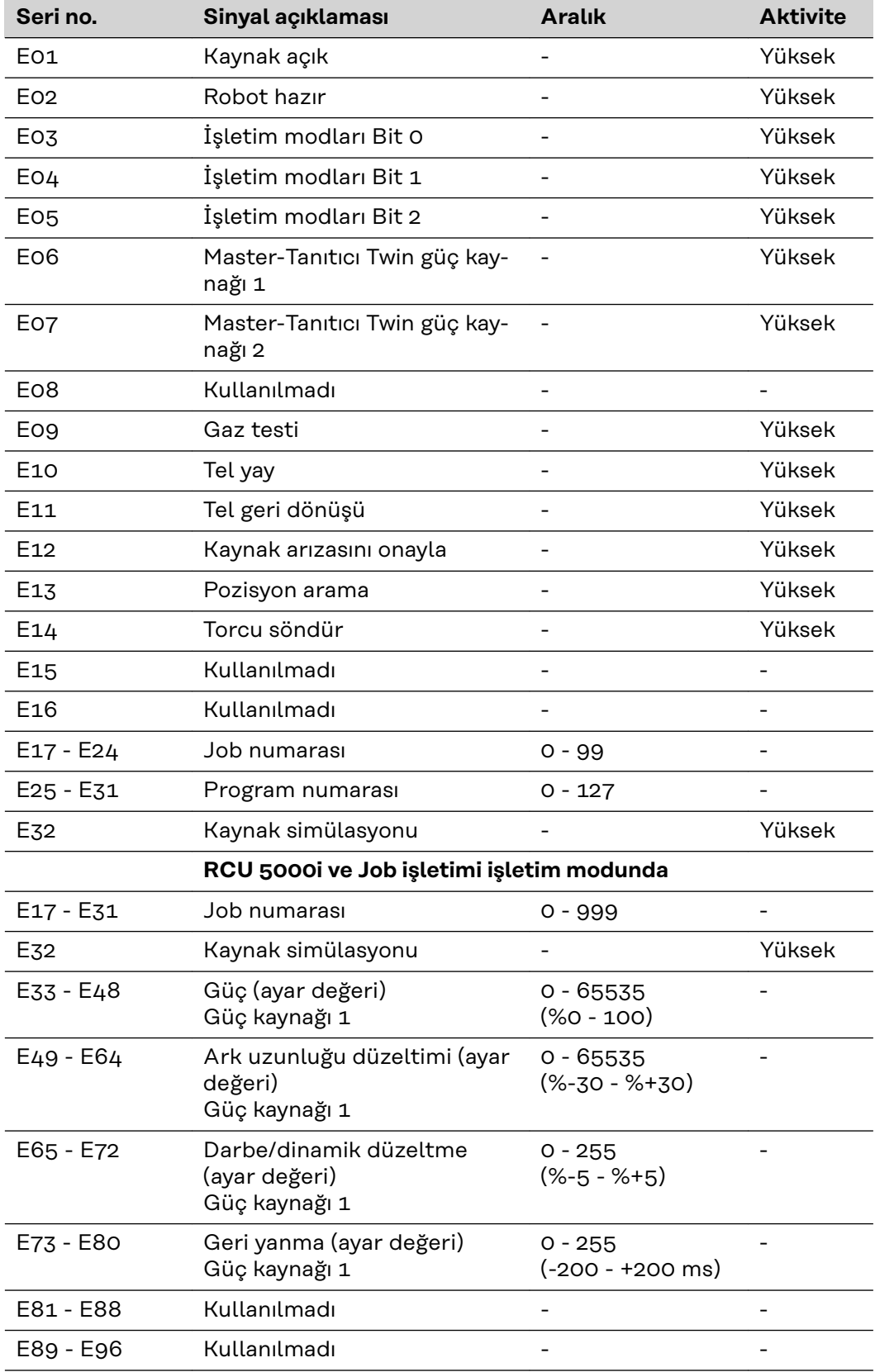

<span id="page-134-0"></span>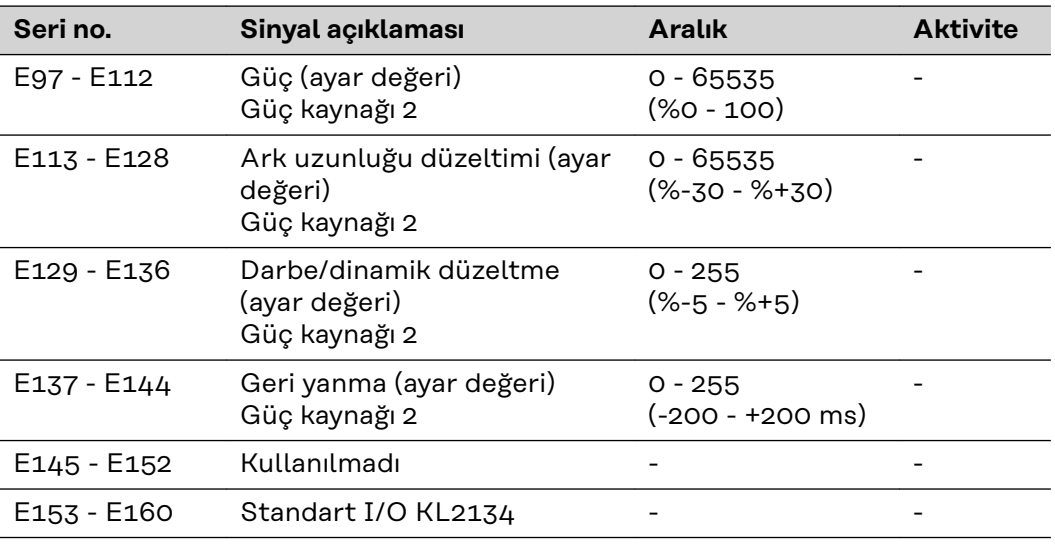

#### **Çıkış sinyalleri (güç kaynağından robota)**

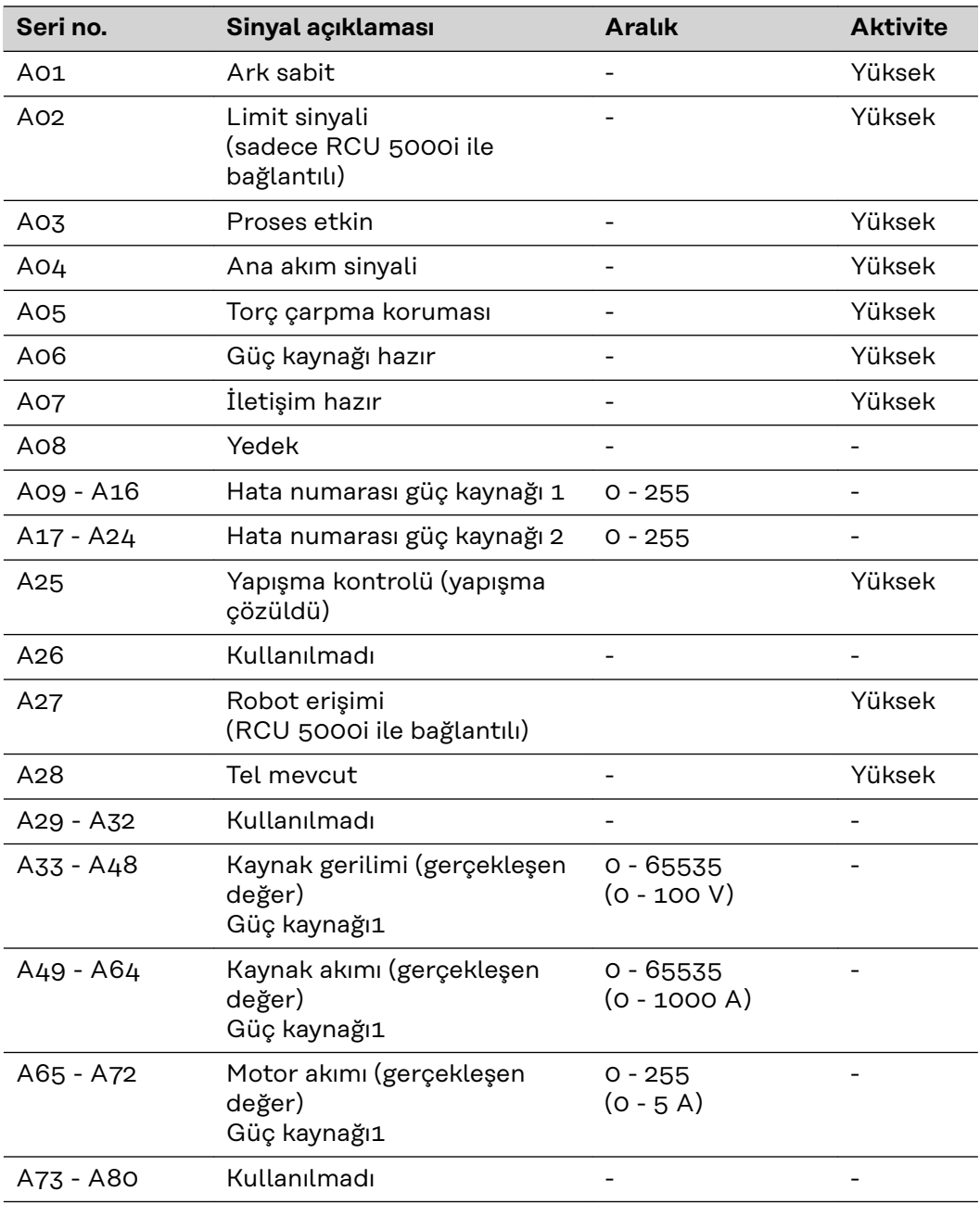

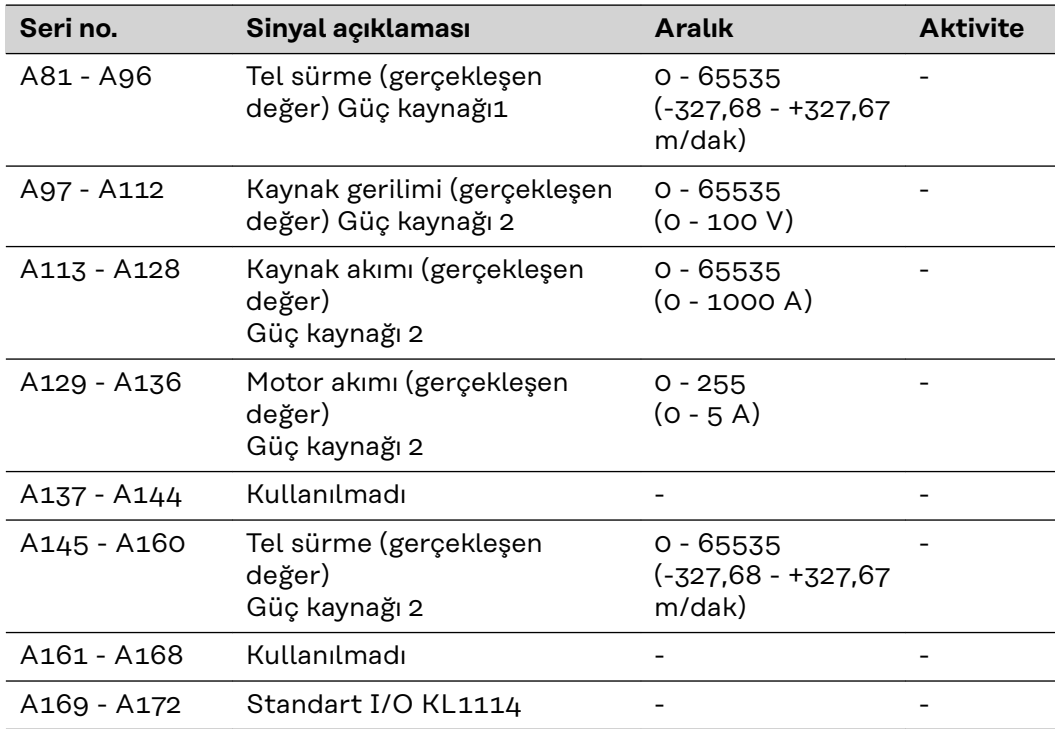

# <span id="page-136-0"></span>**Profibus konfigürasyon örnekleri**

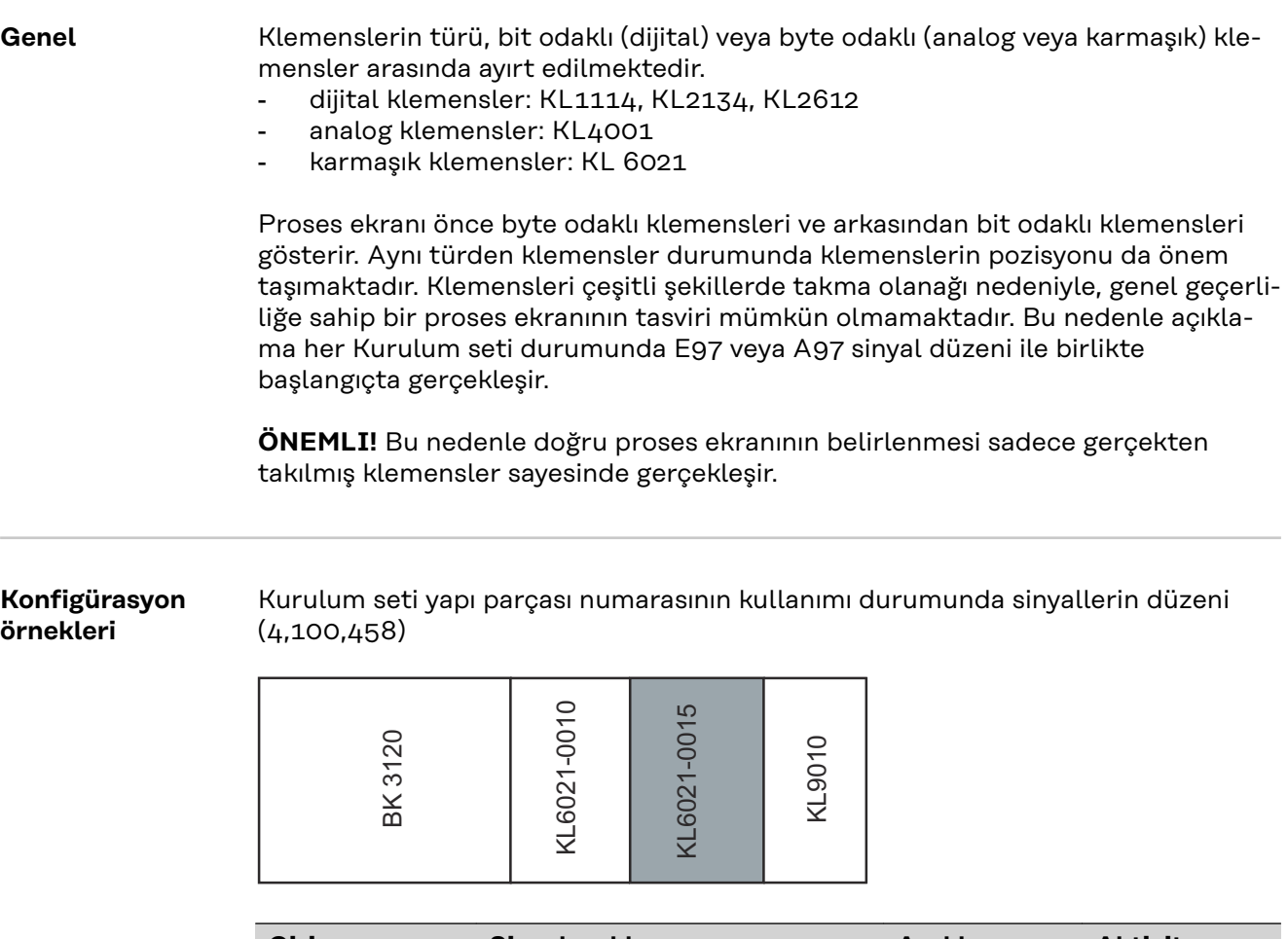

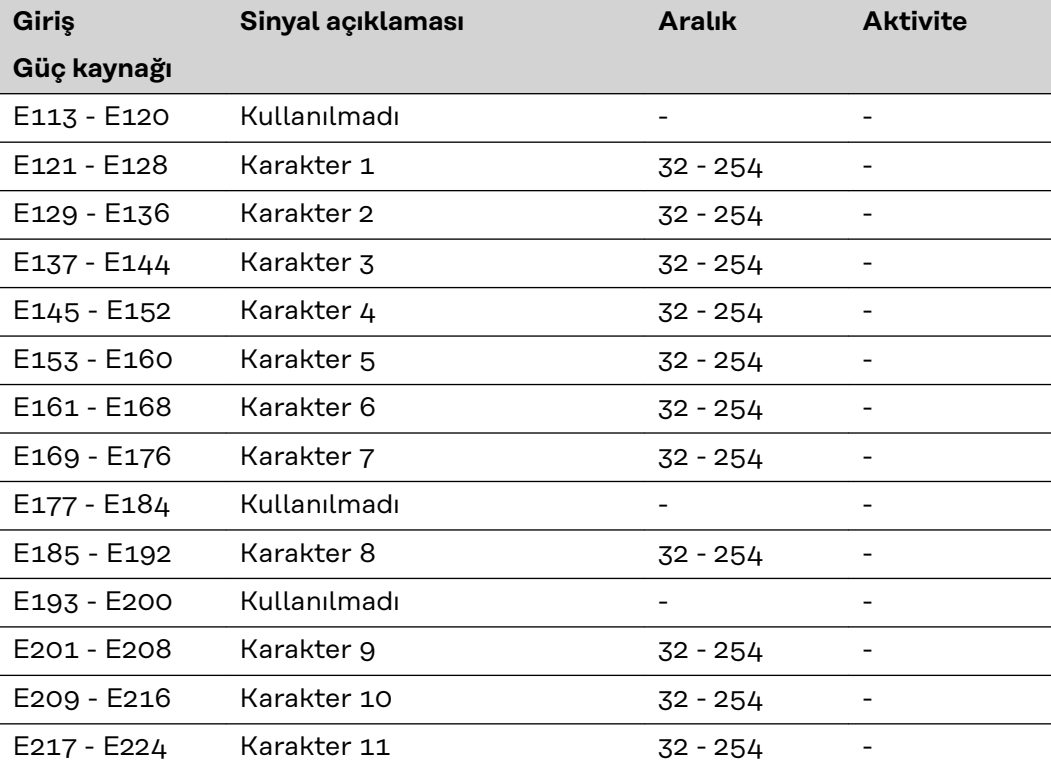

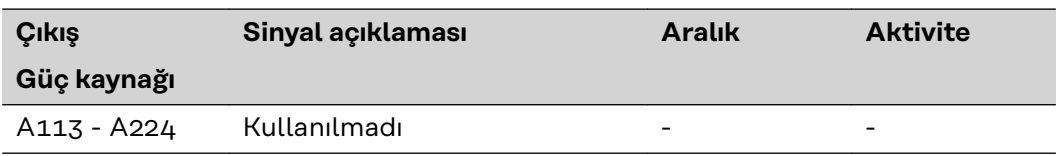

Kurulum seti harici I/O Kurulum seti kullanımı durumunda sinyallerin düzeni (4,100,287)

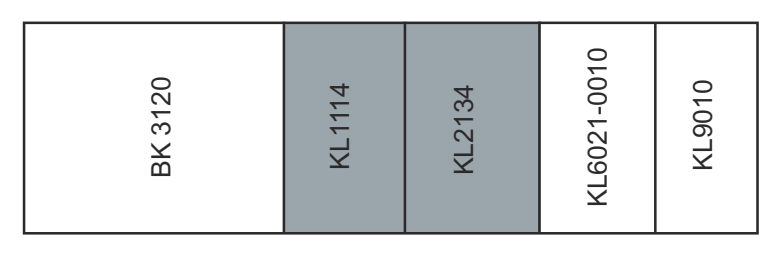

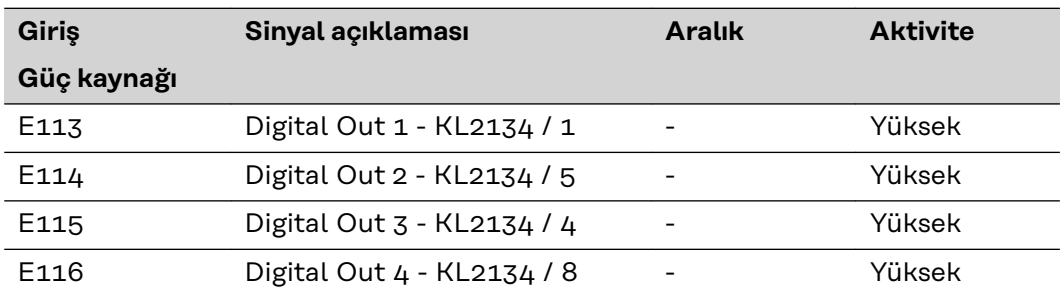

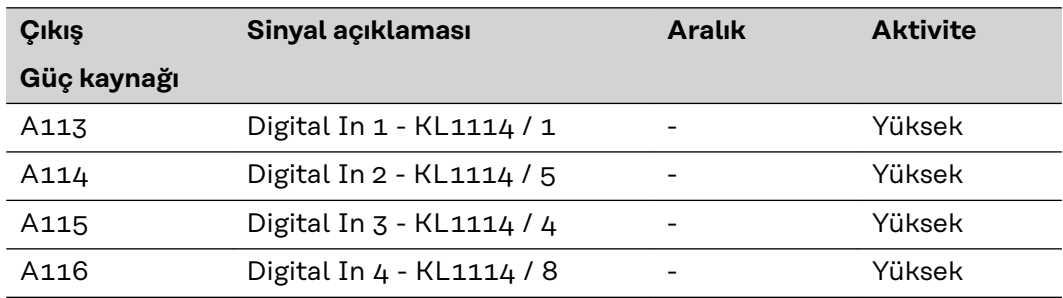

Çift kafa feldbus kurulum setinin kullanımı durumunda sinyallerin düzeni (4,100,395)

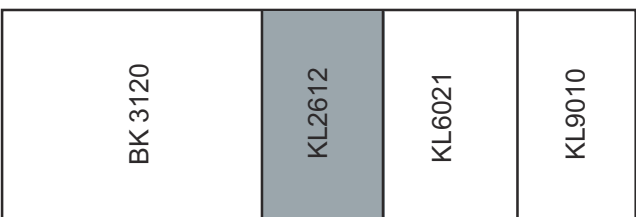

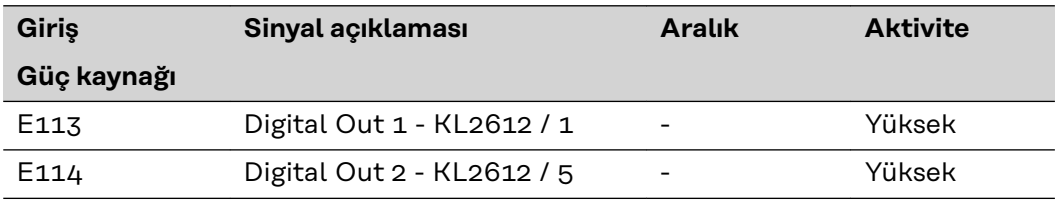

Feldbus harici 2AO / 4DO kurulum seti kullanımı durumunda sinyallerin düzeni (4,100,462)

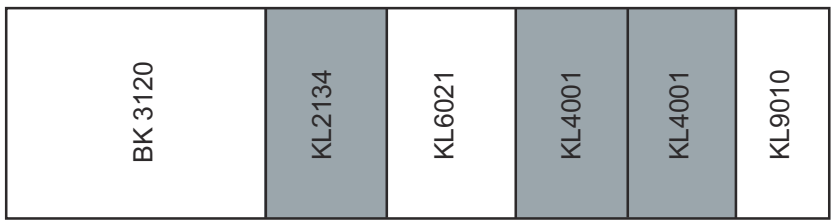

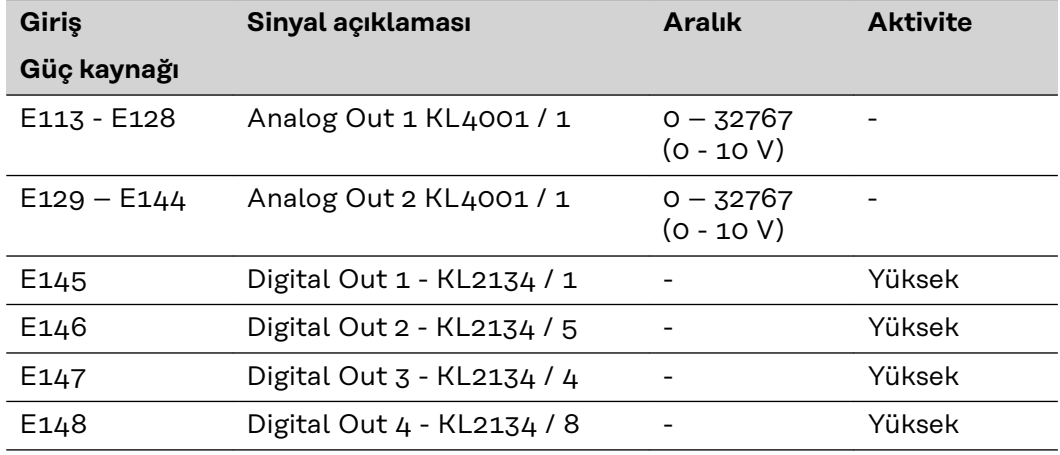

## <span id="page-139-0"></span>**BK3120 için cihaz kök verisi (GSD)**

**Genel** Kumanda ve feldbus arasında iletişimin sağlanabilmesi için kumandaya aşağıdaki veriler kaydedilmelidir.

> BK3120 Veri yolu bağlaştırıcı için bir cihaz kök dosyası yükleme imkanı oluştuğu takdirde, Beckhoff'un indirilenler alanında bulunan her dosya kullanılamaz. Fronius International Download Center'da bu veri yolu bağlaştırıcı için özel olarak uyumlu hale getirilmiş bir GSD dosyası sunar.

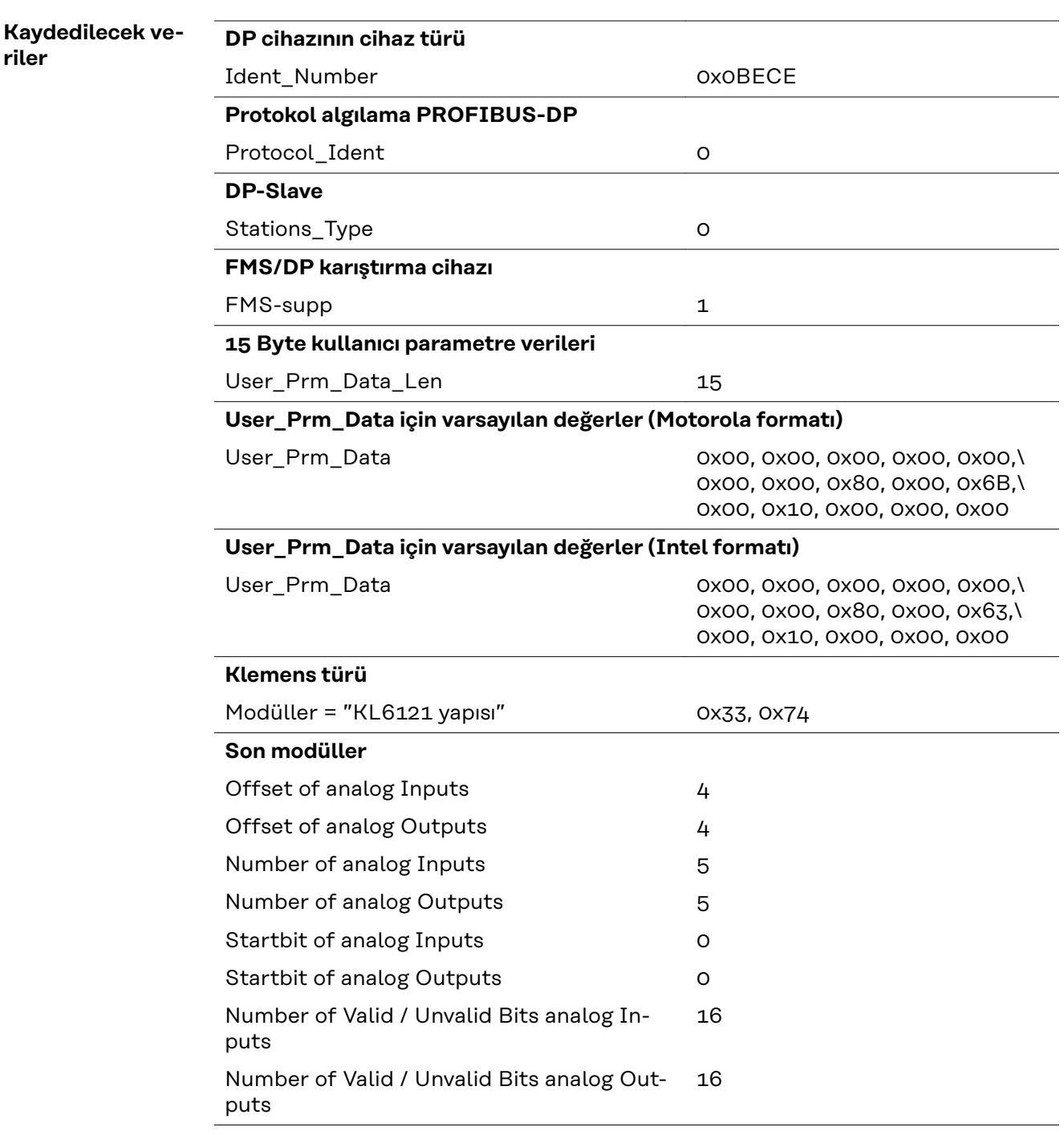

## <span id="page-140-0"></span>**BC3100 için cihaz kök verisi (GSD)**

**Genel** Kumanda ve feldbus arasında iletişimin sağlanabilmesi için kumandaya aşağıdaki veriler kaydedilmelidir.

> BC3100 Veri yolu bağlaştırıcı için bir cihaz kök dosyası yükleme imkanı oluştuğu takdirde, Beckhoff'un indirilenler alanında bulunan her dosya kullanılamaz. Fronius International Download Center'da 'bu veri yolu kontrolörü için bir GSD dosyası sunar.

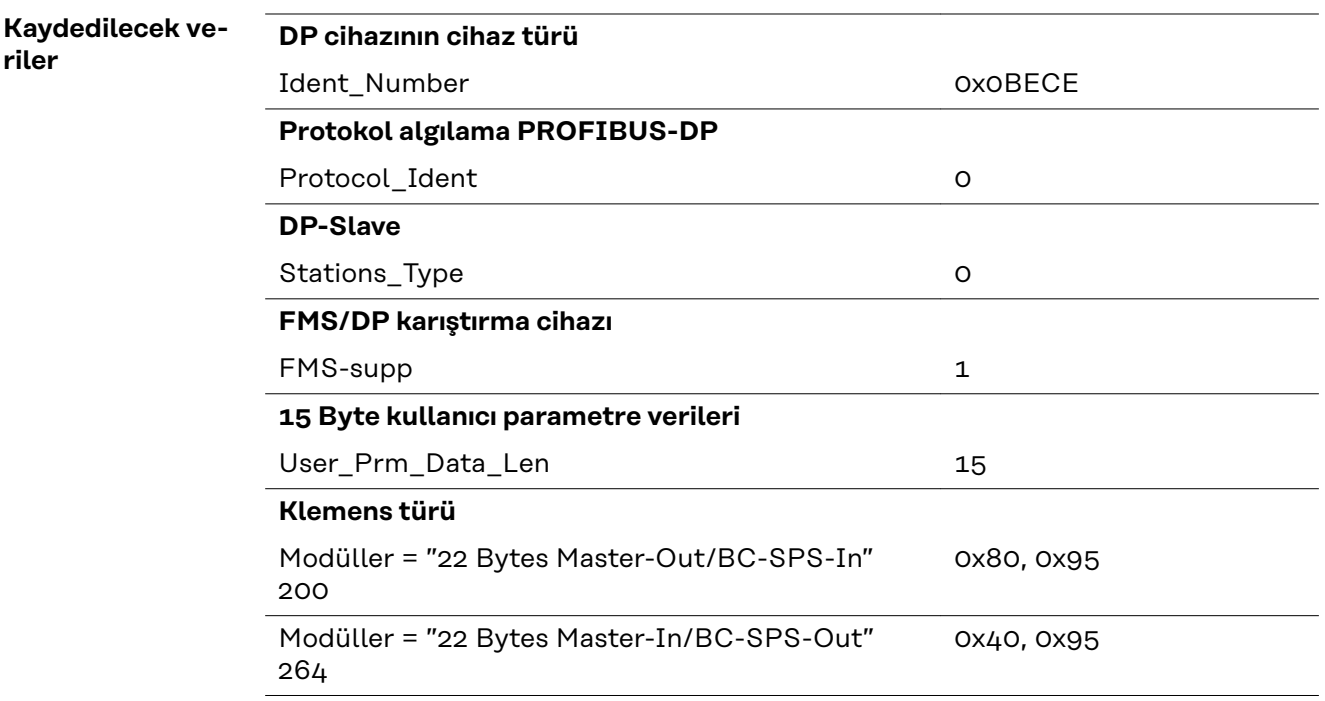

**Son modüller**

## <span id="page-141-0"></span>**Teknik özellikler**

**Profibus bağlaştırıcı BK3120 teknik özellikleri**

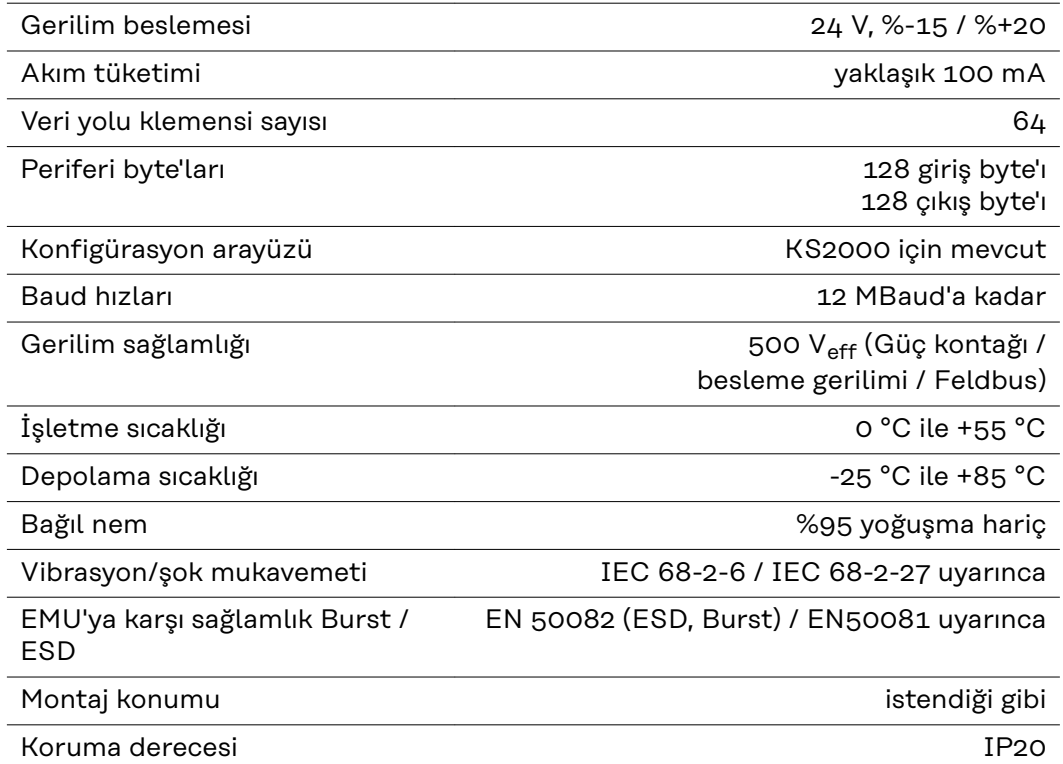

**TR**

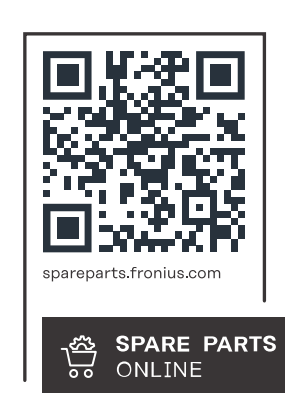

### **Fronius International GmbH**

Froniusstraße 1 4643 Pettenbach Austria contact@fronius.com www.fronius.com

At www.fronius.com/contact you will find the contact details of all Fronius subsidiaries and Sales & Service Partners.